# Statistical Practice in Epidemiology with

# Computer exercises

University of Tartu, Estonia 2–7 June 2023

http://bendixcarstensen.com/SPE

Compiled Saturday 3 June, 2023, 09:18

from: /home/runner/work/SPE/SPE/build/pracs-sol.tex

Krista Fischer Estonian Genome Center, University of Tartu, Estonia

Krista.Fischer@ut.ee

Martyn Plummer University of Warwick, UK

martyn.plummer@warwick.ac.uk

Janne Pitkäniemi Finnish Cancer Registry, Helsinki, Finland

janne.pitkaniemi@cancer.fi

Bendix Carstensen Steno Diabetes Center Copenhagen, Gentofte, Denmark

& Dept. of Biostatistics, University of Copenhagen, Denmark

b@bxc.dk

http://BendixCarstensen.com

Damien Georges International Agency for Research on Cancer, Lyon, France

georgesd@iarc.who.int

Esa Läärä Department of Mathematical Sciences, University of Oulu, Finland

Esa.Laara@oulu.fi

http://www.oulu.fi/university/researcher/esa-laara

|          | Prog  | gram                                                                         | 1   |  |
|----------|-------|------------------------------------------------------------------------------|-----|--|
| 1        | Exe   | Exercises                                                                    |     |  |
|          | Intro | oduction to practicals                                                       | 1   |  |
|          | 1.1   | Practice with basic R                                                        | 2   |  |
|          | 1.2   | Reading data into R                                                          | 13  |  |
|          | 1.3   | Data manipulation with tidyverse                                             | 19  |  |
|          | 1.4   | Tabulation                                                                   | 31  |  |
|          | 1.5   | Graphics in R                                                                | 34  |  |
|          | 1.6   | Analysis of hazard rates, their ratios and differences and binary regression | 39  |  |
|          | 1.7   | Estimation of effects: simple and more complex                               | 46  |  |
|          | 1.8   | Poisson regression & analysis of curved effects                              | 55  |  |
|          | 1.9   | Causal inference                                                             | 60  |  |
|          | 1.10  | Graphics meccano                                                             | 65  |  |
|          | 1.11  | Survival analysis with competing risks: Oral cancer patients                 | 69  |  |
|          | 1.12  | Time-splitting, time-scales and SMR                                          | 77  |  |
|          | 1.13  | Nested case-control study and case-cohort study:                             |     |  |
|          |       | Risk factors of coronary heart disease                                       | 83  |  |
|          | 1.14  | Causal inference 2: Model-based estimation of causal estimands               | 90  |  |
|          | 1.15  | Time-dependent variables and multiple states                                 | 99  |  |
| <b>2</b> | Solu  | itions                                                                       | 106 |  |
|          | 2.3   | Data manipulation with tidyverse                                             | 107 |  |
|          | 2.4   | Tabulation                                                                   |     |  |
|          | 2.5   | Graphics in R                                                                | 161 |  |
|          | 2.6   | Analysis of hazard rates, their ratios and differences                       | 166 |  |
|          | 2.7   | Estimation of effects: simple and more complex                               | 175 |  |
|          | 2.8   | Poisson regression & analysis of curved effects                              | 197 |  |
|          | 2.9   | Causal inference                                                             | 205 |  |
|          | 2.11  | Survival analysis: Oral cancer patients                                      |     |  |
|          | 2.12  | Time-splitting, time-scales and SMR                                          | 230 |  |
|          |       | Nested case-control study and case-cohort study:                             |     |  |
|          |       | Risk factors of coronary heart disease                                       | 253 |  |
|          | 2.14  | Causal inference 2: Model-based estimation of causal estimands               | 268 |  |
|          | 2.15  | Time-dependent variables and multiple states                                 | 281 |  |

# Program

```
Daily timetable
 9:00 - 9:30
               Recap of yesterday's practicals
9:30 - 10:30
               Lecture
10:30 - 11:00
               Coffee break
11:00 - 13:00
               Practical
13:00 - 14:00
               Lunch
14:00 - 14:30
               Recap of morning's practical
14:30 - 15:30
               Lecture
               Tea break
15:30 - 16:00
16:00 - 18:00
               Practical
Friday 2 June – Day 1
 8:30 - 9:00
              Registration
9:00 - 9:15
               Welcome (KF)
9:15 - 10:15
               R History and Ecology
10:15 - 10:30
               Data manipulation with tidyverse (DG)
               Coffeee break
10:30 - 11:00
11:00 - 13:00
               Practical—choose one:
               1: Practice with basic R & Reading data into R
               2: Data manipulation with tidyverse
13:00 - 14:00
               Lunch
               Recap of morning practical
14:00 - 14:30
14:30 - 15:30
               Practical: Tabulation & Graphics in R (KF)
15:30 - 16:00
               Tea break
16:00 - 16:30
               Simple Poisson and binary regression (JP)
16:30 - 18:00
               Practical: Analysis of hazard rates, their ratios and differences and binary
               regression
               Welcome reception at Delta terrace (4<sup>th</sup> floor)
18:00 - 21:00
Saturday 3 June – Day 2
9:00 - 9:30
               Recap of yesterday's practicals.
9:30 - 10:00
               Introduction to splines (MP)
               Linear and generalized linear models (EL)
10:00 - 10:45
10:45 - 11:15
               Coffeee break
               Practical: Estimation of effects: simple and more complex & Poisson
11:15 - 13:00
               regression & analysis of curved effects
13:00 - 14:00
               Lunch
14:00 - 14:30
               Recap of morning practical
               Causal inference 1: basic concepts
14:30 - 15:30
15:30 - 16:00
               Tea break
               Practical: Causal inference
16:00 - 18:00
```

2 SPE practicals

#### Sunday 4 June – Day 3 9:00 - 9:30Recap of yesterday's practicals 9:30 - 10:30More advanced graphics in R, including ggplot2 (MP) 10:30 - 11:00Coffee break. 11:00 - 13:00Practical: Graphics meccano 15:00 - 17:00Old Town Adventure https://360.ee/en/team-building-games/old-town-adventure-3/ Monday 5 June – Day 4 9:00 - 9:30Recap of yesterday's practicals 9:30 - 10:30Survival analysis: Kaplan Meier & basic Cox-model, and basic analysis of competing risks (JP) 10:30 - 11:00Coffee break 11:00 - 13:00Practical: Survival analysis with competing risks: Oral cancer patients 13:00 - 14:00Lunch 14:00 - 14:30Recap of morning practical 14:30 - 15:30Dates in R; follow-up representation in Lexis objects, time-splitting, and SMR (BxC) 15:30 - 16:00Tea break. 16:00 - 18:00Practical: Time-splitting, time-scales and SMR Tuesday 6 June – Day 5 9:00 - 9:30Recap of yesterday's practicals Nested and matched cc-studies & Case-cohort studies (KF) 9:30 - 10:3010:30 - 11:00Coffee break. 11:00 - 13:00Practical: Nested case-control study and case-cohort study: 13:00 - 14:00Lunch 14:00 - 14:30Recap of morning practical 14:30 - 15:30Causal inference 2: model-based estimation of causal contrasts (EL) 15:30 - 16:00Tea break. 16:00 - 18:00Practical: Causal inference 2: Model-based estimation of causal estimands 19:00 - 22:00Course dinner, Vilde & Vine Wednesday 7 June – Day 6 9:00 - 9:30Recap of yesterday's practicals 9:30 - 10:30Multistate models, Poisson models for rates and simulation of Lexis objects (BxC) 10:30 - 11:00Coffee break. 11:00 - 12:15Practical: Time-dependent variables and multiple states 12:15 - 12:45Recap of morning practical Wrap-up and farewell. 12:45 - 13:0013:00 - 14:00Lunch

Further material will appear at this year's course website:

# Chapter 1

# Exercises

#### Data sets

Datasets for the practicals in this course, as well as some useful Rscripts, will be available on the course material dowloading page at <a href="https://spe-r.github.io/">https://spe-r.github.io/</a> and on Bendix website <a href="http://bendixcarstensen.com/SPE">http://bendixcarstensen.com/SPE</a>. In addition to the data we will use during the course, you will also find the "housekeeping" scripts created to save you long typing.

We advise to get all files in one go, download the zip file https://github.com/SPE-R/SPE/raw/gh-spe-material/SPE-all-material.zip.

## Graphical User Interfaces to R

When running the exercises it is a good idea to use a text editor instead of typing your commands directly at the R prompt. On Windows and macOS, R comes with a basic graphical user interface including a built-in text editor. Many people like to use the RStudio interface to R, which includes a very powerful syntax-highlighting editor.

# Keyboard shortcuts

In the past we have found that some participants have had difficulty finding keys for symbols that are commonly used in the R language. In particular, the tilde symbol ~ is used in all modelling functions but not directly available on some keyboards. If this affects you then please consult the Wikipedia page: <a href="http://en.wikipedia.org/wiki/Tilde#Keyboards">http://en.wikipedia.org/wiki/Tilde#Keyboards</a> for advice on the combination of key presses you will need to get tilde.

## Recaps

The R-scripts used during the course for the recaps will be available in <a href="http://BendixCarstensen.com/SPE/recap">http://BendixCarstensen.com/SPE/recap</a>.

# Ask for help

The faculty are here to help you. Ask them for help.

# 1.1 Practice with basic R

The main purpose of this session is to give participants who have not had much (or any) experience with using R a chance to practice the basics and to ask questions. For others, it should serve as a reminder of some of the basic features of the language.

R can be installed on all major platforms (*i.e.* Windows, macOS, Linux). We do not assume in this exercise that you are using any particular platform. Many people like to use the RStudio graphical user interface (GUI), which gives the same look and feel across all platforms.

# 1.1.1 The working directory

A key concept in R is the *working directory* (or *folder* in the terminology of Windows). The working directory is where R looks for data files that you may want to read in and where R will write out any files you create. It is a good idea to keep separate working directories for different projects. In this course we recommend that you keep a separate working directory for each exercise.

If you are working on the command line in a terminal, then you can change to the correct working directory and then launch R by typing "R".

If you are using a GUI then you will typically need to change to the correct working directory after starting R. In RStudio, you can change directory from the "Session" menu. However it is much more useful to create a new *project* to keep your source files and data. When you open a project in the RStudio GUI, your working directory is automatically changed to the directory associated with the project.

You can display the current working directory with the getwd() ("get working directory") function and set it with the setwd() ("set working directory") function. The function dir() can be used to see what files you have in the working directory.

# 1.1.2 The workspace

You can quit R by typing

q()

at the R command prompt. You will be asked if you want to save your workspace. We strongly recommend that you answer "no" to this question. If you answer "yes" then R will write a file named .RData into the working directory containing all the objects you created during your session. This file will be automatically loaded the next time you start R and this will restore all the objects in your workspace.

It may seem convenient to keep your R objects from one session to another. But this has many disadvantages.

- You may not remember how an object was created. This becomes a problem if you need to redo your analysis after the data has been changed or updated, or if you accidentally delete the object.
- An object might be modified or overwritten. In this case your analysis will give you a
  different answer but you will not know why. You may not even notice that the answer
  has changed.

• It becomes impossible to clean your workspace if you cannot remember which objects are required by which analyses. As a result, your workspace will become cluttered with old objects.

We strongly recommend that you follow some basic principles of reproducible research.

- Always start with a clean (empty) workspace.
- Read in the data you need from a pristine source.
- Put your R commands in a script file so that they can be run again in a future session.
- All modifications to the data that you need to make should be done in R using a script and not by editing the data source. This way, if the original data is modified or updated then you can run the script again on the updated data.

#### 1.1.3 Using R as a calculator

Try using R as an interactive calculator by typing different arithmetic expressions on the command line. Pressing the return key on the command line finishes the expression. R will then evaluate the expression and print out the result.

Note that R allows you to recall previous commands using the vertical arrow key. You can edit a recalled command and then resubmit it by pressing the return key. Keeping that in mind, try the following:

```
12+16
(12+16)*5
sqrt((12+16)*5)
                # square root
round(sqrt((12+16)*5),2) # round to two decimal places
```

The hash symbol # denotes the start of a comment. Anything after the hash is ignored by R. Round braces are used a lot in R. In the above expressions, they are used in two different ways. Firstly, they can be used to establish the order of operations. In the example

```
> (12+16)*5
[1] 140
```

they ensure that 12 is added to 16 before the result is multiplied by 5. If you omit the braces then you get a different answer

```
> 12+16*5
[1] 92
```

because multiplication has higher precedence than addition. The second use of round braces is in a function call (e.g. sqrt, round). To call a function in R, type the name followed by the arguments inside round braces. Some functions take multiple arguments, and in this case they are separated by commas.

You can see that complicated expressions in R can have several levels of nested braces. To keep track of these, it helps to use a syntax-highlighting editor. For example, in RStudio, when you type an opening bracket "(", RStudio will automatically add a closing bracket ")", and when the cursor moves past a closing bracket, RStudio will automatically highlight the corresponding opening bracket. Features like this can make it much easier to write R code free from syntax errors.

Instead of printing the result to the screen, you can store it in an object, say

```
a <- round(sqrt((12+16)*5),2)
```

In this case R does not print anything to the screen. You can see the results of the calculation, stored in the object a, by typing a and also use a for further calculations, e.g.:

```
exp(a)
log(a) # natural logarithm
log10(a) # log to the base 10
```

The left arrow expression <-, pronounced "gets", is called the assignment operator, and is obtained by typing < followed by - (with no space in between). It is also possible to use the equals sign = for assignment.

Note that object names in R are case sensitive. So you can assign different values to objects named A and a.

## 1.1.4 Vectors

All commands in R are functions which act on objects. One important kind of object is a vector, which is an ordered collection of numbers, or character strings (e.g. "Charles Darwin"), or logical values (TRUE or FALSE). The components of a vector must be of the same type (numeric, character, or logical). The combine function c(), together with the assignment operator, is used to create vectors. Thus

```
> v < -c(4, 6, 1, 2.2)
```

creates a vector v with components 4, 6, 1, 2.2 and assigns the result to the vector v.

A key feature of the R language is that many operations are *vectorized*, meaning that you can carry out the same operation on each element of a vector in a single operation. Try

```
> v
> 3+v
> 3*v
```

and you will see that R understands what to do in each case.

R extends ordinary arithmetic with the concept of a *missing value* represented by the symbol NA ("Not Available"). Any operation on a missing value creates another missing value. You can see this by repeating the same operations on a vector containing a missing value:

```
> v <- c(4, 6, NA)
> 3 + v
> 3 * v
```

The fact that every operation on a missing value produces a missing value can be a nuisance when you want to create a summary statistic for a vector:

```
> mean(v)
[1] NA
```

While it is true that the mean of v is unknown because the value of the third element is missing, we normally want the mean of the non-missing elements. Fortunately the mean function has an optional argument called na.rm which can be used for this.

```
> mean(v, na.rm=TRUE)
[1] 5
```

Many functions in R have optional arguments that can be omitted, in which case they take their default value (For example, the mean function has default na.rm=FALSE). You can explicitly values to optional arguments in the function call to override the default behaviour.

You can get a description of the structure of any object using the function str(). For example, str(v) shows that v is numeric with 4 components. If you just want to know the length of a vector then it is much easier to use the length function.

```
> length(v)
```

#### 1.1.5Sequences

There are short-cut functions for creating vectors with a regular structure. For example, if you want a vector containing the sequence of integers from 1 to 10, you can use

```
> 1:10
```

The seq() function allows the creation of more general sequences. For example, the vector  $(15, 20, 25, \dots, 85)$  can be created with

```
> seq(from=15, to=85, by=5)
```

The objects created by the ":" operator and the seq() function are ordinary vectors, and can be combined with other vectors using the combine function:

```
> c(5, seq(from=20, to=85, by=5))
```

You can learn more about functions by typing? followed by the function name. For example ?seq gives information about the syntax and usage of the function seq().

- 1. Create a vector w with components 1, -1, 2, -2
- 2. Display this vector
- 3. Obtain a description of w using str()
- 4. Create the vector w+1, and display it.
- 5. Create the vector v with components (5, 10, 15, ..., 75) using seq().
- 6. Now add the components 0 and 1 to the beginning of v using c().
- 7. Find the length of this vector.

#### Displaying and changing parts of a vector (indexing) 1.1.6

Square brackets in R are used to extract parts of vectors. So x[1] gives the first element of vector x. Since R is vectorized you can also supply a vector of integer index values inside the square brackets. Any expression that creates an integer vector will work.

Try the following commands:

```
> x < -c(2, 7, 0, 9, 10, 23, 11, 4, 7, 8, 6, 0)
> x[4]
> x[3:5]
> x[c(1,5,8)]
```

Trying to extract an element that is beyond the end of the vector is, surprisingly, not an error. Instead, this returns a missing value

```
> N <- length(x)
> x[N + 1]
[1] NA
```

There is a reason for this behaviour, which we will discuss in the recap.

R also allows logical subscripting. Try the following

```
> x > 10
> x[x > 10]
```

The first expression creates a logical vector of the same length as  $\mathbf{x}$ , where each element has the value TRUE or FALSE depending on whether or not the corresponding element of  $\mathbf{x}$  is greater than 10. If you supply a logical vector as an index, R selects only those elements for which the conditions is TRUE.

You can combine two logical vectors with the operators & ("logical and") and | ("logical or"). For example, to select elements of x that are between 10 and 20 we combine two one-sided logical conditions for  $x \ge 10$  and  $x \le 20$ :

```
> x[x >= 10 & x <= 20]
```

The remaining elements of x that are either less than 10 or greater than 20 are selected with

```
> x[x < 10 | x > 20]
```

Indexing can also be used to replace parts of a vector:

```
> x[1] <- 1000
> x
```

This replaces the first element of x. Logical subscripting is useful for replacing parts of a vector that satisfy a certain condition. For example to replace all elements that take the value 0 with the value 1:

```
> x[x==0] <- 1
> x
```

If you want to replace parts of a vector then you need to make sure that the replacement value is either a single value, as in the example above, or a vector equal in length to the number of elements to be replaced. For example, to replace elements 2, 3, and 4 we need to supply a vector of replacement values of length 3.

```
> x[2:4] <- c(0, 8, 1)
> x
```

It is important to remember this when you are using logical subscripting because the number of elements to be replaced is not given explicitly in the R code, and it is easy to get confused about how many values need to be replaced. If we want to add 3 to every element that is less than 3 then we can break the operation down into 3 steps:

```
> y <- x[x < 3]
> y <- y + 3
> x[x < 3] <- y
> x
```

First we extract the values to be modified, then we modify them, then we write back the modified values to the original positions. R experts will normally do this in a single expression.

```
> x[x < 3] < -x[x < 3] + 3
```

Remember, if you are confused by a complicated expression you can usually break it down into simpler steps.

If you want to create an entirely new vector based on some logical condition then use the ifelse() function. This function takes three arguments: the first is a logical vector; the second is the value taken by elements of the logical vector that are TRUE; and the third is the value taken by elements that are FALSE.

In this example, we use the remainder operator % to identify elements of x that have value 0 when divided by 2 (i.e. the even numbers) and then create a new character vector with the labels "even" and "odd":

```
> x %% 2
> ifelse(x %% 2 == 0, "even", "odd")
```

Now try the following:

- 8. Display elements that are less than 10, but greater than 4
- 9. Modify the vector x, replacing by 10 all values that are greater than 10
- 10. Modify the vector x, multiplying by 2 all elements that are smaller than 5 (Remember you can do this in steps).

## 1.1.7 Lists

Collections of components of different types are called *lists*, and are created with the list() function. Thus

```
> m <- list(4, TRUE, "name of company")
> m
```

creates a list with 3 components: the first is numeric, the second is logical and the third is character. A list element can be any object, including another list. This flexibility means that functions that need to return a lot of complex information, such as statistical modelling functions, often return a list.

As with vectors, single square brackets are used to take a subset of a list, but the result will always be another list, even if you select only one element

```
> m[1:2] #A list containing first two elements of m > m[3] #A list containing the third element of m
```

If you just want to extract a single element of a list then you must use double square braces:

```
> m[[3]] #Extract third element
```

Lists are more useful when their elements are named. You can name an element by using the syntax name=value in the call to the list function:

This creates a new list with the elements "name", a character vector of names, and "age" a numeric vector of ages. The components of the list can be extracted with a dollar sign \$

```
> mylist$name
> mylist$age
```

## 1.1.8 Data frames

Data frames are a special structure used when we want to store several vectors of the same length, and corresponding elements of each vector refer to the same record. For example, here we create a simple data frame containing the names of some individuals along with their age in years, their sex (coded 1 or 2) and their height in cm.

The construction of a data frame is just like a named list (except that we use the constructor function data.frame instead of list). In fact data frames are also lists so, for example, you can extract vectors using the dollar sign:

```
> mydata$height
```

On the other hand, data frames are also two dimensional objects:

```
> mydata
 name age sex height
                 185
 Joe
      34 1
            2
 Ann
      50
                 170
3 Jack
       27
            1
                 175
 Tom
       42
            1
                 182
```

When you print a data frame, each variable appears in a separate column. You can use square brackets with two comma-separated arguments to take subsets of rows or columns.

```
> mydata[1,]
> mydata[,c("age", "height")]
> mydata[2,4]
```

We will look into indexing of data frames in more detail below.

Now let's create another data frame with more individuals than the first one:

This new data frame contains the weights of the individuals. The two data sets can be joined together with the merge function.

```
> newdata <- merge(mydata, yourdata)
> newdata
```

The merge function uses the variables common to both data frames – in this case the variable "name" – to uniquely identify each row. By default, only rows that are in both data frames are preserved, the rest are discarded. In the above example, the records for Peter, Sue, and Jane, which are not in mydata are discarded. If you want to keep them, use the optional argument all=TRUE.

```
> newdata <- merge(mydata, yourdata, all=TRUE)</pre>
> newdata
```

This keeps a row for all individuals but since Peter, Sue and Jane have no recorded age, height, or sex these are missing values.

#### 1.1.9 Working with built-in data frames

We shall use the births data which concern 500 mothers who had singleton births (i.e. no twins) in a large London hospital. The outcome of interest is the birth weight of the baby, also dichotomised as normal or low birth weight. These data are available in the Epi package:

```
> library(Epi)
> data(births)
> objects()
```

The function objects() shows what is in your workspace. To find out a bit more about births try

```
help(births)
```

11. The dataframe "diet" in the Epi package contains data from a follow-up study with coronary heart disease as the end-point. Load these data with

```
> data(diet)
```

and print the contents of the data frame to the screen..

- 12. Check that you now have two objects, births, and diet in your workspace.
- 13. Get help on the object diet.
- 14. Remove the object diet with the command

```
> remove(diet)
```

Check that the object diet is no longer in your workspace.

#### 1.1.10 Referencing parts of the data frame (indexing)

Typing births will list the entire data frame - not usually very helpful. You can use the head function to see just the first few rows of a data frame

```
> head(births)
```

Now try

```
> births[1, ]
```

This will list all the values for the first row. Similarly,

```
> births[2, ]
```

will list the value taken by the second row, and so on. To list the data for the first 10 subjects, try

```
> births[1:10, ]
```

Often we want to extract rows of a data frame based on a condition. To select all subjects with height less than 180 cm from the data frame mydata we can use the subset() function.

```
> subset(mydata, height < 180)
```

## 1.1.11 Summaries

A good way to start an analysis is to ask for a summary of the data by typing

```
> summary(births)
```

This prints some summary statistics (minimum, lower quartile, mean, median, upper quartile, maximum). For variables with missing values, the number of NAs is also printed.

To see the names of the variables in the data frame try

```
> names(births)
```

Variables in a data frame can be referred to by name, but to do so it is necessary also to specify the name of the data frame. Thus births\$hyp refers to the variable hyp in the births data frame, and typing births\$hyp will print the data on this variable. To summarize the variable hyp try

```
> summary(births$hyp)
```

Alternatively you can use

```
> with(births, summary(hyp))
```

# 1.1.12 Generating new variables

New variables can be produced using assignment together with the usual mathematical operations and functions. For example

```
> logbw <- log(births$bweight)</pre>
```

produces the variable logbw in your workspace, while

```
> births$logbw <- log(births$bweight)</pre>
```

produces the variable logbw in the births data frame.

You can also replace existing variables. For example bweight measures birth weight in grams. To convert the units to kilograms we replace the original variable with a new one:

```
> births$bweight <- births$bweight/1000
```

#### Turning a variable into a factor 1.1.13

In R categorical variables are known as factors, and the different categories are called the levels of the factor. Variables such as hyp and sex are originally coded using integer codes, and by default R will interpret these codes as numeric values taken by the variables. Factors will become very important later in the course when we study modelling functions, where factors and numeric variables are treated very differently. For the moment, you can think of factors as "value labels" that are more informative than numeric codes.

For R to recognize that the codes refer to categories it is necessary to convert the variables to be factors, and to label the levels. To convert the variable hyp to be a factor, try

```
> births$hyp <- factor(births$hyp, labels=c("normal", "hyper"))
```

This takes the original numeric codes (0, 1) and replaces them with informative labels "normal" and "hyper" for normal blood pressure and hypertension, respectively.

15. Convert the variable sex into a factor with labels "M" and "F" for values 1 and 2, respectively

#### 1.1.14 Frequency tables

When starting to look at any new data frame the first step is to check that the values of the variables make sense and correspond to the codes defined in the coding schedule. For categorical variables (factors) this can be done by looking at one-way frequency tables and checking that only the specified codes (levels) occur. The most useful function for making simple frequency tables is table. The distribution of the factor hyp can be viewed using

```
> with(births, table(hyp))
```

or by specifying the data frame as in

```
> table(births$hyp)
```

For simple expressions the choice is a matter of taste, but with is shorter for more complicated expressions.

- 16. Find the frequency distribution of sex.
- 17. If you give two or more arguments to the table function then it produces cross-tabulations. Find the two-way frequency distribution of sex and hyp.
- 18. Create a logical variable called early according to whether gestwks is less than 30 or not. Make a frequency table of early.

#### 1.1.15Grouping the values of a numeric variable

For a numeric variable like matage it is often useful to group the values and to create a new factor which codes the groups. For example we might cut the values taken by matage into the groups 20-29, 30-34, 35-39, 40-44, and then create a factor called agegrp with 4 levels corresponding to the four groups. The best way of doing this is with the function cut. Try

```
> births$agegrp <- cut(births$matage, breaks=c(20,30,35,40,45), right=FALSE)
> with(births, table(agegrp))
```

By default the factor levels are labelled [20-25), [25-30), etc., where [20-25) refers to the interval which includes the left hand end (20) but not the right hand end (25). This is the reason for right=FALSE. When right=TRUE (which is the default) the intervals include the right hand end but not the left hand.

Observations which are not inside the range specified by the breaks argument result in missing values for the new factor. Hence it is important that the first element in breaks is smaller than the smallest value in your data, and the last element is larger than the largest value.

- 19. Summarize the numeric variable gestwks, which records the length of gestation for the baby, and make a note of the range of values.
- 20. Create a new factor gest4 which cuts gestwks at 20, 35, 37, 39, and 45 weeks, including the left hand end, but not the right hand. Make a table of the frequencies for the four levels of gest4.

#### Reading data into R 1.2

#### 1.2.1 Introduction

"If you want to have rabbit stew, first catch the rabbit" - Old saying, origin unknown

R is a language and environment for data analysis. If you want to do something interesting with it, you need data.

For teaching purposes, data sets are often embedded in R packages. The base R distribution contains a whole package dedicated to data which includes around 100 data sets. This is attached towards the end of the search path, and you can see its contents with

```
> objects("package:datasets")
```

A description of all of these objects is available using the help() function. For example

## > help(Titanic)

gives an explanation of the Titanic data set, along with references giving the source of the

The Epi package also contains some data sets. These are not available automatically when you load the Epi package, but you can make a copy in your workspace using the data() function. For example

```
> library(Epi)
> data(bdendo)
```

will create a data frame called bdendo in your workspace containing data from a case-control study of endometrial cancer. Datasets in the Epi package also have help pages: type help(bdendo) for further information.

To go back to the cooking analogy, these data sets are the equivalent of microwave ready meals, carefully packaged and requiring minimal work by the consumer. Your own data will never be able in this form and you must work harder to read it in to R.

This exercise introduces you to the basics of reading external data into R. It consists of reading the same data from different formats. Although this may appear repetitive, it allows you to see the many options available to you, and should allow you to recognize when things go wrong.

getting the data: You will need to download the zip file data.zip from the course web site https:

//github.com/SPE-R/SPE/raw/gh-spe-material/SPE-all-material.zip and unpack this in your working directory. This will create a sub-directory data containing (among other things) the files fem.dat, fem-dot.dat, fem.csv, and fem.dta (Reminder: use setwd() to set your working directory).

#### 1.2.2 Data sources

Sources of data can be classified into three groups:

1. Data in human readable form, which can be inspected with a text editor.

- 2. Data in binary format, which can only be read by a program that understands that format (SAS, SPSS, Stata, Excel, ...).
- 3. Online data from a database management system (DBMS)

This exercise will deal with the first two forms of data. Epidemiological data sets are rarely large enough to justify being kept in a DBMS. If you want further details on this topic, you can consult the "R Data Import/Export" manual that comes with R.

## 1.2.3 Data in text files

Human-readable data files are generally kept in a rectangular format, with individual records in single rows and variables in columns. Such data can be read into a data frame in R.

Before reading in the data, you should inspect the file in a text editor and ask three questions:

- 1. How are columns in the table separated?
- 2. How are missing values represented?
- 3. Are variable names included in the file?

The file fem.dat contains data on 118 female psychiatric patients. The data set contains nine variables.

| Patient identifier                                |
|---------------------------------------------------|
| Age in years                                      |
| Intelligence Quotient (IQ) score                  |
| Anxiety (1=none, 2=mild, 3=moderate,4=severe)     |
| Depression (1=none, 2=mild, 3=moderate or severe) |
| Sleeping normally (1=yes, 2=no)                   |
| Lost interest in sex (1=yes, 2=no)                |
| Considered suicide (1=yes, 2=no)                  |
| Weight change (kg) in previous 6 months           |
|                                                   |

Inspect the file fem.dat with a text editor to answer the questions above.

The most general function for reading in free-format data is read.table(). This function reads a text file and returns a data frame. It tries to guess the correct format of each variable in the data frame (integer, double precision, or text).

Read in the table with:

```
> fem <- read.table("./data/fem.dat", header=TRUE)</pre>
```

Note that you must assign the result of read.table() to an object. If this is not done, the data frame will be printed to the screen and then lost.

You can see the names of the variables with

```
> names(fem)
```

The structure of the data frame can be seen with

```
> str(fem)
```

You can also inspect the top few rows with

```
> head(fem)
```

Note that the IQ of subject 9 is -99, which is an illegal value: nobody can have a negative IQ. In fact -99 has been used in this file to represent a missing value. In R the special value NA ("Not Available") is used to represent missing values. All R functions recognize NA values and will handle them appropriately, although sometimes the appropriate response is to stop the calculation with an error message.

You can recode the missing values with

```
> fem$IQ\[fem$IQ == -99\] <- NA
```

Of course it is much better to handle special missing value codes when reading in the data. This can be done with the na.strings argument of the read.table() function. See below.

#### 1.2.4Things that can go wrong

Sooner or later when reading data into R, you will make a mistake. The frustrating part of reading data into R is that most mistakes are not fatal: they simply cause the function to return a data frame that is not what you wanted. There are three common mistakes, which you should learn to recognize.

#### 1.2.4.1Forgetting the headers

The first row of the file fem.dat contains the variable names. The read.table() function does not assume this by default so you have to specify this with the argument header=TRUE. See what happens when you forget to include this option:

```
> fem2 <- read.table("data/fem.dat")</pre>
> str(fem2)
> head(fem2)
```

and compare the resulting data frame with fem. What are the names of the variables in the data frame? What is the class of the variables?

Explanation: Remember that read.table() tries to guess the mode of the variables in the text file. Without the header=TRUE option it reads the first row, containing the variable names, as data, and guesses that all the variables are character, not numeric. By default, all character variables are coerced to factors by read.table. The result is a data frame consisting entirely of factors. (You can prevent the conversion of character variables to factors with the argument as.is=TRUE).

If the variable names are not specified in the file, then they are given default names V1, V2, .... You will soon realise this mistake if you try to access a variable in the data frame by, for example

```
> fem2$IQ
```

as the variable will not exist

There is one case where omitting the header=TRUE option is harmless (apart from the situation where there is no header line, obviously). When the first row of the file contains one less value than subsequent lines, read.table() infers that the first row contains the variable names, and the first column of every subsequent row contains its **row name**.

#### 1.2.4.2 Using the wrong separator

By default, read.table assumes that data values are separated by any amount of white space. Other possibilities can be specified using the sep argument. See what happens when you assume the wrong separator, in this case a tab, which is specified using the escape sequence "\t"

```
> fem3 <- read.table("data/fem.dat", sep="\t")
> str(fem3)
```

How many variables are there in the data set?

Explanation: If you mis-specify the separator, read.table() reads the whole line as a single character variable. Once again, character variables are coerced to factors, so you get a data frame with a single factor variable.

## 1.2.4.3 Mis-specifying the representation of missing values

The file fem-dot.dat contains a version of the FEM dataset in which all missing values are represented with a dot. This is a common way of representing missing values, but is not recognized by default by the read.table() function, which assumes that missing values are represented by "NA".

Inspect the file with a text editor, and then see what happens when you read the file in incorrectly:

```
> fem4 <- read.table("data/fem-dot.dat", header=TRUE)
> str(fem4)
```

You should have enough clues by now to work out what went wrong. You can read the data correctly using the na.strings argument

```
> fem4 <- read.table("data/fem-dot.dat", header=TRUE, na.strings=".")
```

## 1.2.5 Spreadsheet data

Spreadsheets have become a common way of exchanging data. All spreadsheet programs can save a single sheet in *comma-separated variable* (CSV) format, which can then be read into R. There are two functions in R for reading in CSV data: read.csv() and read.csv2().

Both of these are wrappers around the read.table() function, *i.e.* the read.table() function is still doing the work of reading in the data but the read.csv() function provides default argument values for reading in CSV file so all you need to do is specify the file name.

You can see what these default arguments are with the args () function.

```
> args(read.csv)
> args(read.csv2)
```

See if you can spot the difference between read.csv and read.csv2.

**Explanation:** The CSV format is not a single standard. The file format depends on the *locale* of your computer – the settings that determine how numbers are represented. In some countries, the decimal separator is a point "." and the variable separator in a CSV file is a comma ",". In other countries, the decimal

separator is a comma "," and the variable separator is a semi-colon ";". This is reflected in the different default values for the arguments sep and dec. The read.csv() function is used for the first format and the read.csv2() function is used for the second format.

The file fem.csv contains the FEM dataset in CSV format. Inspect the file to work out which format is used, and read it into R.

#### 1.2.6 Reading data from the Internet

You can also read in data from a remote web site. The file argument of read.table() does not need to be a local file on your computer; it can be a Uniform Resource Locator (URL), *i.e.* a web address.

A copy of the file fem.dat is held at

https://www.bendixcarstensen.com/SPE/data/fem.dat. You can read it in with

```
> fem6 <- read.table("http://www.bendixcarstensen.com/SPE/data/fem.dat",
                     header=TRUE)
> str(fem6)
```

#### 1.2.7Reading from the clipboard

On Microsoft Windows, you can copy values directly from an open Excel spreadsheet using the clipboard. Highlight the cells you want to copy in the spread sheet and select copy from the pull-down edit menu. Then type read.table(file="clipboard") to read the data in. There are two reasons why this is a bad idea

- It is not reproducible. In order to read the data in again you need to complete exactly the same sequence of mouse moves and clicks, and there is no record of what you did before.
- Copying from the clipboard loses precision. If you have a value 1.23456789 in your spreadsheet, but have formatted the cell so it is displayed to two decimal places, then the value read into R will be the truncated value 1.23.

#### 1.2.8Binary data

The foreign package allows you to read data in binary formats used by other statistical packages. Since R is an open source project, it can only read binary formats that are themselves "open", in the sense that the standards for reading and writing data are well-documented. For example, there is a function in the foreign package for reading SAS XPORT files, a format that has been adopted as a standard by the US Food and Drug Administration (http://www.sas.com/govedu/fda/faq.html). However, there is no function in the foreign package for reading native SAS binaries (SAS7BDAT files). Other packages are available from CRAN (http://cran.r-project.org) that offer the possibility of reading SAS binary files: see the haven and sas7bdat packages.

The file fem.dta contains the FEM dataset in the format used by Stata. Read it into R with

```
> library(foreign)
> fem5 <- read.dta("data/fem.dta")
> head(fem5)
```

The Stata data set contains value and variable labels. Stata variables with value labels are automatically converted to factors.

There is no equivalent of variable labels in an R data frame, but the original variable labels are not lost. They are still attached to the data frame as an invisible *attribute*, which you can see with

```
> attr(fem5, "var.labels")
```

A lot of *meta-data* is attached to the data in the form of attributes. You can see the whole list of attributes with

```
> attributes(fem5)
```

or just the attribute names with

```
> names(attributes(fem5))
```

The read.dta() function can only read data from Stata versions 5–12. The R Core Team has not been able to keep up with changes in the Stata format. You may wish to try the haven package and the readstata13 package, both available from CRAN.

# 1.2.9 Summary

In this exercise we have seen how to create a data frame in R from an external text file. We have also reviewed some common mistakes that result in garbled data.

The capabilities of the foreign package for reading binary data have also been demonstrated with a sample Stata data set.

# 1.3 Data manipulation with tidyverse

## 1.3.1 Introduction

In this chapter we will produce *more or less* the same outputs than in chapter 1.2 and 1.4 using tidyverse packages framework.

The main objective of this exercise is to get familiar you with some of the main tidyverse features.

This is an optional practical for participants having already good basic R skills. All the rest of the course can be done without knowledge of tidyverse.

## 1.3.2 The births data

We will work with births data-set from Epi package.

First of all, load the Epi and tidyverse packages. Then load the births data-set.

```
> library(Epi)
> suppressPackageStartupMessages(library(tidyverse))
> data(births)
```

You can type ?birth in the R console to get a description of the birth data-set. (Alternatively, you can refer to chapter 1.3.2)

#### 1.3.3 tibble vs data.frame

Most dplyr functions outputs return tibble object instead of data.frame. Inspect the class and characteristics of the births object.

```
> class(births)
> head(births)
```

Note: As any R object this can be summarized using str function.

```
> str(births)
```

births object is a 500 x 8 data.frame.

Let's convert births to tibble format with as\_tibble function.

```
> births_tbl <- as_tibble(births)
> class(births_tbl)
> births_tbl
> ## another way to visualize data set is to use glimpse function
> glimpse(births_tbl)
```

You can see that tibble objects inherits from data.frame which implies that all functions working with data.frame objects will work with tibble. The opposite is not necessary true. tibble has a couple of extra features compared to classical data.frame. One of them is a slightly more user-friendly console print. The main difference is probably that tibble objects supports grouping/nesting features. Some examples we be done will see latter on.

# 1.3.4 Piping functions

This is one of the most popular features of tidyverse grammar. It enables function chaining in R. Function output is transparently passed as input to the next function and so on. It can help to make the code more comprehensive and readable. Here is an example of classic vs piped functions.

```
> head(births, 4)
> births %>% head(4)
```

**Note:** By default the chained object is given as the first argument to the following function. You can use . if this is not the case.

Here is a dummy example where we do not give the first argument to head function but the second one.

```
> 4 %>% head(births, .)
```

#### 1.3.5 mutate columns

mutate will allow you to add and or modify columns in a tibble. Let's create 2 new variables:

- agegrp (5 years mother's age group)
- gest4 (gestation time split in 4 categories)

And modify 2 others:

- hyp (factor version of hyp; normal vs hyper)
- sex (factor version of sex; M vs F)

```
> births_tbl <-
   births_tbl %>%
   mutate(
      ## modify hyp varible (conversion into factor)
     hyp = factor(hyp, levels = c(0, 1), labels = c("normal", "hyper")),
      ## creating a new variable aggrep
      agegrp = cut(matage, breaks = c(20, 25, 30, 35, 40, 45), right = FALSE),
      ## modify sex variable (conversion into factor)
      sex = factor(sex, levels = c(1, 2), labels = c("M", "F")),
      ## creating a new variable gest4 with case_when instead of cut
      gest4 =
       case_when(
         gestwks < 25 ~ 'less than 25 weeks',
          gestwks >= 25 & gestwks < 30 ~ '25-30 weeks',
          gestwks >= 30 & gestwks < 35 ~ '30-35 weeks',
         gestwks >= 35
                           ~ 'more than 35 weeks'
> births_tbl
```

You can see as header the type of data contained in each column. For instance <dbl> stands for double (i.e. numeric value) and fct stands for factor.

In R data.frame (/ tibble) data type must be the same within a column (e.g. numeric only) but can be of different type across columns. (note: matrix object supports only one type of data)

Note that case\_when function do not return a factor but a character variable in this case. You will have to force the conversion from character to factor if needed.

## 1.3.6 select columns, filter and arrange rows

select is used for column sub-setting while filter is for row sub-setting. They are equivalent to the [] in R base language.

Let's display a table where only babies' id, sex, bweight and mothers' agegrp are kept for babies with a bweight above 4000g.

```
> births_tbl %>%
+ ## select only id, women age group, sex and birth weight of the baby
+ select(id, agegrp, sex, bweight) %>%
+ ## keep only babies weighing more than 4000g
+ filter(bweight > 4000)
```

select can also be useful to reorder and rename columns.

arrange is a nice feature to reorder observations according to chosen attributes.

Let's rename agegrp, sex and bweight with better looking labels (e.g. Age group, Sex, Birth weight) and reorder the table according to babies' decreasing birth weight.

```
> births_tbl %>%
+  ## select only id, women age group, sex and birth weight of the baby
+ select(
+  id,
+  'Age group' = agegrp,
+  Sex = sex,
+  'Birth weight' = bweight
+ ) %>%
+  ## rearrange rows to put the heaviest newborn on top
+ arrange(desc(`Birth weight`))
```

Note: tibble supports blank spaces in the column names which can be handy for final table rendering. When you want to work with columns with blank spaces, do not forget to use the "(back-quote).

Try to produce the same table but arranging the rows by decreasing birth weights within each sex.

```
> births_tbl %>%
+  ## select only id, women age group, sex and birth weight of the baby
+ select(
+  id,
+  'Age group' = agegrp,
+  Sex = sex,
+  'Birth weight' = bweight
+ ) %>%
+  ## rearrange rows to put the heaviest newborn on top
+ arrange(Sex, desc(`Birth weight`))
```

You can arrange the tibble according to more than one column.

#### 22

# 1.3.7 group\_by and summarise data

One greatest features of dplyr is the ability to aggregate data sharing a common attribute to process per group operations.

Here we want to compute the number of boys and girls in the data-set.

The idea here is to split the births table in two groups. One with the boys, the other with the girls and to count the number of rows in each group.

```
> births.01 <-
+ births_tbl %>%
+ ## group the data according to the sex attribute
+ group_by(sex) %>%
+ ## count the number of rows/individuals in each group
+ summarise(
+ count = n()
+ )
> births.01
```

Note: n function is equivalent to nrow

Now we have the number of boys and girls, we can compute the distribution (in percentage) of newborns per sex.

```
> births.02 <-
+ births.01 %>%
+ mutate(
+ percent = count / sum(count) * 100
+ )
```

**Trick:** most of dplyr functions can be combined with a column selection execution statement using across function. This can be very handy in some cases.

As an example below a code to compute the sum of every birth.02 numerical columns (numerical columns only)

across function supports the purrr-style lambda format, e.g. mean(.x, na.rm = TRUE) where .x refers to the values from the data set to be passed to the function. This is a common notation you will find across several tidyverse functions.

Some other functions ending by \_with can be used conditionally within dplyr. As an example we can rename only columns which are not numeric at once (here we want to code all column names using upper characters) using the combination of rename\_with and where.

```
> births.03 %>%
+ rename_with(toupper, where(~!is.numeric(.x)))
```

Let's now compute the number of births and the mean birth weight according to newborn gender.

```
> births.05 <-
+    births_tbl %>%
+    group_by(sex) %>%
+    summarise(
+    count = n(),
+    bweight.mean = mean(bweight)
+    )
> births.05
```

With births. 05 table, compute the global mean birth weight.

**Note:** with such a table the mean baby's birth weight have to be weighted by number of boys and girls (see. ?weighted.mean).

```
> births.05 %>%
+ summarise(
+ count.tot = sum(count),
+ bweight.mean.tot = weighted.mean(bweight.mean, count)
+ )
> # this is equivalent to
> births_tbl %>%
+ summarise(
+ count.tot = n(),
+ bweight.mean.tot = mean(bweight)
+ )
```

# 1.3.8 Multiple grouping

In some cases, we can be interested in looking at more than a single strata. This can be achieved using multiple grouping.

Let's count the number of births per gender and birth weight class (low vs not low)

```
> births.06 <-
+ births_tbl %>%
+ group_by(sex, lowbw) %>%
+ summarise(
+ count = n()
+ )
> births.06
```

Try then to compute the percentage of babies in each group.

Look at the difference between the 2 following command lines:

```
> births.06 %>%
+    mutate(
+    percent = count / sum(count) * 100
+  )
> births.06 %>%
+    ungroup() %>%
+    mutate(
+    percent = count / sum(count) * 100
+  )
```

Are the results the same?

**Note:** summarizing a data-set will remove the last level of grouping but not the other ones if multiple grouping has been performed. In some cases you might have to explicitly ungroup your data.frame before doing further calculations.

In the previous examples, if you do not ungroup the data-set, percentages are computed per gender. Ungrouping will let you compute the overall percentages.

**Trick:** a good practice is to always ungroup the summarized dataset in order to prevent form confusion. You can do it using the .group = 'drop' option in summarize().

```
> ## this tibble will still be grouped by sex
> births_tbl %>%
+ group_by(sex, lowbw) %>%
+ summarise(
+ count = n()
+ )
> ## this tibble will be group free
> births_tbl %>%
+ group_by(sex, lowbw) %>%
+ summarise(
+ count = n(),
+ .groups = 'drop'
+ )
```

The same exercise can be done using gestation time group (gest4) as stratifying variable. Lets compute number of births and mean birth weights according to gestation time category.

```
> births_tbl %>%
+ group_by(gest4) %>%
+ summarise(
+ count = n(),
+ bweight.mean = mean(bweight)
+ )
```

Any trend?

It seems that birth weight increases with gestation time.

We can also spot that in our data-set the gestation time is missing for 10 newborns. We will do not consider this observation for the rest of the exercise.

Lets cross-tabulate the birth weight category and the gestation time groups.

Similarly we can be interested in the birth weight distribution per gestational time.

```
> births_tbl %>%
+ filter(
+ !is.na(gest4)
+ ) %>%
+ group_by(gest4, lowbw) %>%
+ summarise(
+ count = n()
+ ) %>%
+ ## compute the percentage of babies in each birth weight category per gestational
+ ## time category
+ mutate(
+ percent = count / sum(count, na.rm = TRUE)
+ )
```

**Note:** grouping order matters! and can be confusing so think about ungrouping intermediate tables.

## 1.3.9 Bind and join tables

Another nice feature of dplyr is tables binding and joining. To practice we will create two tibbles:

- age an individual database which contains pid (unique individuals id) and their age in year
- center an study center database which contains pid (unique individuals id) and center (the center where an individual is registered coded as a letter)

```
> age <-
+    tibble(
+    pid = 1:6,
+    age = sample(15:25, size = 6, replace = TRUE)
+    )
> center <-
+    tibble(
+    pid = c(1, 2, 3, 4, 10),
+    center = c('A', 'B', 'A', 'B', 'C')
+    )
> age
> center
```

Now the tables are define we will try to make the linkage between individuals ages and the center they belong to.

First of all let's have a look to bind\_rows function.

```
> bind_rows(age, center)
```

Is it useful?

Here not really because we do not want to *bind* the data-set (but *join* them instead) but that can be in other situations (e.g. several individuals data base to merge..).

Note: in bind\_rows, if columns names do not match, they are fill with NA.

Here we want to join the 2 tibble according to their common attribute pid. Depending on the context you can be interested in joining tables differently. Have a look at the differences between left\_join, full\_join and inner\_join.

```
> ## all individuals from ages are kept
> left_join(age, center, by = c('pid'))
> ## everithing is kept
> full_join(age, center, by = c('pid'))
> ## only the individuals present in both dataset are kept
> inner_join(age, center, by = c('pid'))
```

Can you spot the differences between the commands above?

As an exercise, you can try to compute the individuals' mean age per center.

```
> inner_join(age, center, by = c('pid')) %>%
+ group_by(center) %>%
+ summarise(
+ mean_age = mean(age)
+ )
```

**Note:** the by argument indicates which column should be use to make the *join*. In some cases, you might have to uses several columns to match (e.g. per sex and age group), this can be easily done specifying a vector of column names.

From now on, we will consider other packages than dplyr from the tidyverse suits.

# 1.3.10 Data Visualization with ggplot2

One of the package that have contributed to tidyverse success is for sure ggplot2. We will go more into the details on how to produce advanced graphs with ggplot2 in another practical.

Let's just have a quick example of graphic creation using ggplot2.

Let's draw a bar plot to visualize the number of births by women age group.

First you have to create a table with the number of birth per age group.

This graph can be customize adding labels and title to the plot:

As you can see, plots from ggplot family are built incrementally using the + operator for each additional element.

# 1.3.11 pivoting data with tidyr

dplyr often comes with its good friend tidyr when we are performing data manipulation. tidyr main features is to reshape tables from long to wide format and vis-versa. Let's have an example.

Let's transform in wide format the previously created birth\_per\_ageg table. We want to have a table with one column per age group containing the total\_births numbers.

```
> birth_per_ageg
> birth_per_ageg_wide <-
+   birth_per_ageg %>%
+   pivot_wider(names_from = 'agegrp', values_from = 'total_births')
> birth_per_ageg_wide
```

This table can easily be formatted back in long format using pivot\_longer function:

```
> birth_per_ageg_long <-
+ birth_per_ageg_wide %>%
+ pivot_longer(cols = 1:5, names_to = 'agegrp', values_to = 'total_births')
> birth_per_ageg_long
```

Are the tables birth\_per\_ageg and birth\_per\_ageg\_long identical?

```
> identical(birth_per_ageg, birth_per_ageg_long)
```

Not really because the factor type of agegrp column has been lost during the transformation. Let's convert agegrp column into a factor. Is the new table identical to birth\_per\_ageg?

```
> birth_per_ageg_long_02 <-
+ birth_per_ageg_long %>%
+ mutate(agegrp = as.factor(agegrp))
> identical(birth_per_ageg, birth_per_ageg_long_02)
```

Here we have seen the simplest example you can have of table reshaping with tidyr. If you are interested check the dedicated vignette (vignette("pivot")) to learn how to perform more advanced tables reshaping.

# 1.3.12 reading files with readr

Another package from tidyverse that can be introduced here is readr that contains a set of functions equivalent to the core R data.frame reading functions (e.g. read.table(), read.csv(), read.delim(), ...). The main change is that data are loaded in R as tibble instead of data.frame, type of variables (columns) are guessed if possible, and some extra data checking tests are performed.

Let's explore this differences with fem dataset available in data directory.

```
> ## read a csv using core R
> fem.csv.core <- read.csv('data/fem.csv')
> ## read a csv using tidyverse
> fem.csv.tidy <- read_csv('data/fem.csv')
> ## compare
> fem.csv.core
> fem.csv.tidy
> ## table dimensions
> dim(fem.csv.core)
> dim(fem.csv.tidy)
> ## compare column types
> map(fem.csv.core, class)
> map(fem.csv.tidy, class)
```

**note:** in case you do not fully get the last lines and the map() call, it will be explained in the next section on purr package.

Here we see that the only difference is the type of object loaded data.frame vs tibble and the default type chosen to cast numeric values (integer vs numeric).

What about loading occoh.txt you will be using in some other practical in the coming days.

```
> ## read a csv using core R
> occoh.txt.core <- read.table('data/occoh.txt')
> ## read a csv using tidyverse
> occoh.txt.tidy <- read_table('data/occoh.txt')
> occoh.txt.tidy <- read_table('data/occoh.txt')
> ## compare
> occoh.txt.core
> occoh.txt.tidy
> ## table dimensions
> dim(occoh.txt.core)
> dim(occoh.txt.tidy)
> ## compare column types
> map(occoh.txt.core, class)
> map(occoh.txt.tidy, class)
```

As you can see, in addition to inferring the type of columns in the input data (here some dates), using readr to load you data-set can help you to detect inconsistencies in input data formatting (there are no true problem here).

If you are interested, you can explore the other functions of **readr** and see how you can tune it.

# 1.3.13 String manipulation with stringr

Another popular tidyverse popular package is stringr package. This package is specialized in the string manipulation. Here are couple of examples.

Let's create a character vector with the following elements representing country names: "Estonia", "Finland", "Denmark", "United Kingdom", "France".

```
> countries <- c("Estonia", "Finland", "Denmark", "United Kingdom", "France")
```

With stringr functions perform the following actions.

Extract the first three characters from each country name:

```
> country_initials <- str_sub(countries, start = 1, end = 3)

Convert all country names to uppercase:
> countries_upper <- str_to_upper(countries)

Replace "United" with "Utd" in each country name:
> countries_modified <- str_replace(countries, "United", "Utd")

Find the positions of the letter "n" in each country name:</pre>
```

```
> a_positions <- str_locate_all(countries, "n")</pre>
```

As you can see, the output of str\_locate\_all is a list (one element per character string) containing a 2 column table with one line for each match. The first column (start) being the position of the beginning of the match and the second one (end) being the end of the match. In our case, since we are searching for a single character match, this 2 indexes are always the same.

Count the number of characters in each country name:

```
> character_counts <- str_length(countries)</pre>
```

These examples demonstrate various string manipulation operations using the stringr package. You can modify the exercises, combine several operations or explore other string manipulation functions provided by stringr to further practice and enhance your skills in manipulating and analyzing text data.

## 1.3.14 purr package to apply functions to list

Among my favorite tidyverse packages, you will find purrr. This package contains several functions that are very similar to lapply function.

Apply a function to each element of the vector using map(). Here producing the mean of some grades per class:

```
> ## define the grade dataset
> grades <-
+ list(
+ c1 = c(80, 85, 90),
+ c2 = c(75, 70, 85, 88),
+ c3 = c(90, 85, 95)
+ )
> ## compute grades
> mean_grades <- map(grades, mean)</pre>
```

By default map() return a list. One of the nice feature of purrr functions is to be able to specify the type of output you want (e.g. \_dbl for numeric, \_chr for characters, ...). Check and try to explain the differences between the following command lines:

```
> map(grades, mean)
> map_dbl(grades, mean)
> map_chr(grades, mean)
> map_df(grades, mean)
```

Other nice features of map like functions is he availability to support more than one argument. map2() for 2 arguments and pmap() for more than 2. This can be very handy in some conditions. If you are interested you can have a look to this function help file and play with the examples.

purrr package has also a set of functions that can be used to apply iteratively a function using reduce and/or accumulate. The 2 functions behave the same way, it takes the 2 first element of a list, apply a function taking 2 arguments. The results is combined with the third element of the list and given as input to the same function and so on.. The only difference is that accumulate return intermediate results while reduce return only the final results.

Here an example of the cumulative product of the 10 first numbers.

```
> 1:10 %>% reduce(`*`)
> 1:10 %>% accumulate(`*`)
```

purrr have many of others useful features. Please check the dedicated documentation if you want to go further with this package.

# 1.3.15 Bonus: Rendering tables

Once you have produced a nice data-set we can be interested in rendering it in a nice format that can meet presentation/publication expectations. The kableExtra table can be useful to achieve this goal.

```
> # if(!require(kableExtra)) install.packages('kableExtra')
> library(kableExtra)
> births.08 <-
   births_tbl %>%
   filter(
      !is.na(gest4)
   ) %>%
   group_by(gest4) %>%
   summarise(
     N = n()
   ) %>%
   mutate(
      `(%)` = (N / sum(N)) %>% scales::percent()
+
> ## default
> births.08
> ## markdown flavor (useful fo automatic report production with knitr)
> # births.08 %>%
     knitr::kable(fromat = 'markdown')
> ## create an html version of the table and save it on the hard drive
> births.08 %>%
   kable() %>%
   kable_styling(
      bootstrap_options = c("striped", "hover", "condensed", "responsive"),
     full_width = FALSE
   ) %>%
   save_kable(file = 'births.08.html', self_contained = TRUE)
```

**note:** One other very cool package to produce advance formatted Excel spreadsheet I am using more and more is openxlsx. Check it out if you are interested.

Tartu, 2023 1.4 Tabulation **31** 

## 1.4 Tabulation

## 1.4.1 Introduction

R and its add-on packages provide several different tabulation functions with different capabilities. The appropriate function to use depends on your goal. There are at least three different uses for tables.

The first use is to create simple summary statistics that will be used for further calculations in R. For example, a two-by-two table created by the table function can be passed to fisher.test, which will calculate odds ratios and confidence intervals. The appearance of these tables may, however, be quite basic, as their principal goal is to create new objects for future calculations.

A quite different use of tabulation is to make "production quality" tables for publication. You may want to generate reports from for publication in paper form, or on the World Wide Web. The package xtable provides this capability, but it is not covered by this course.

An intermediate use of tabulation functions is to create human-readable tables for discussion within your work-group, but not for publication. The Epi package provides a function stat.table for this purpose, and this practical is designed to introduce this function.

## 1.4.2 The births data

We shall use the births data which concern 500 mothers who had singleton births in a large London hospital. The outcome of interest is the birth weight of the baby, also dichotomised as normal or low birth weight. These data are available in the Epi package:

```
> library(Epi)
> data(births)
> names(births)
> head(births)
```

In order to work with this data set we need to transform some of the variables into factors. This is done with the following commands:

```
> births$hyp <- factor(births$hyp,labels=c("normal","hyper"))
> births$sex <- factor(births$sex,labels=c("M","F"))
> births$agegrp <- cut(births$matage,breaks=c(20,25,30,35,40,45),right=FALSE)
> births$gest4 <- cut(births$gestwks,breaks=c(20,35,37,39,45),right=FALSE)</pre>
```

Now use str(births) to examine the modified data frame. We have transformed the binary variables hyp and sex into factors with informative labels. This will help when displaying the tables. We have also created grouped variables agegrp and gest4 from the continuous variables matage and gestwks so that they can be tabulated.

# 1.4.3 One-way tables

The simplest table one-way table is created by

```
> stat.table(index = sex, data = births)
```

This creates a count of individuals, classified by levels of the factor sex. Compare this table with the equivalent one produced by the table function. Note that stat.table has a data argument that allows you to use variables in a data frame without specifying the frame.

32 1.4 Tabulation SPE: Exercises

You can display several summary statistics in the same table by giving a list of expressions to the contents argument:

```
> stat.table(index = sex, contents = list(count(), percent(sex)), data=births)
```

Only a limited set of expressions are allowed: see the help page for stat.table for details.

You can also calculate marginal tables by specifying margin=TRUE in your call to stat.table. Do this for the above table. Check that the percentages add up to 100 and the total for count() is the same as the number of rows of the data frame births. To see how the mean birth weight changes with sex, try

```
> stat.table(index = sex, contents = mean(bweight), data=births)
```

Add the count to this table. Add also the margin with margin=TRUE. As an alternative to bweight we can look at lowbw with

```
> stat.table(index = sex, contents = percent(lowbw), data=births)
```

All the percentages are 100! To use the percent function the variable lowbw must also be in the index, as in

```
> stat.table(index = list(sex,lowbw), contents = percent(lowbw), data=births)
```

The final column is the percentage of babies with low birth weight by different categories of gestation.

- 1. Obtain a table showing the frequency distribution of gest4.
- 2. Show how the mean birth weight changes with gest4.
- 3. Show how the percentage of low birth weight babies changes with gest4.

Another way of obtaining the percentage of low birth weight babies by gestation is to use the ratio function:

```
> stat.table(gest4, ratio(lowbw, 1, 100), data=births)
```

This only works because lowbw is coded 0/1, with 1 for low birth weight.

Tables of odds can be produced in the same way by using ratio(lowbw, 1-lowbw). The ratio function is also very useful for making tables of rates with (say) ratio(D,Y,1000) where D is the number of failures, and Y is the follow-up time. We shall return to rates in a later practical.

# 1.4.4 Improving the Presentation of Tables

The stat.table function provides default column headings based on the contents argument, but these are not always very informative. Supply your own column headings using tagged lists as the value of the contents argument, within a stat.table call:

```
> stat.table(gest4,contents = list( N=count(),
+ "(%)" = percent(gest4)),data=births)
```

This improves the readability of the table. It remains to give an informative title to the index variable. You can do this in the same way: instead of giving gest4 as the index argument to stat.table, use a named list:

```
> stat.table(index = list("Gestation time" = gest4),data=births)
```

Tartu, 2023 1.4 Tabulation **33** 

#### 1.4.5 Two-way Tables

The following call gives a  $2 \times 2$  table showing the mean birth weight cross-classified by sex and hyp.

```
> stat.table(list(sex,hyp), contents=mean(bweight), data=births)
```

Add the count to this table and repeat the function call using margin = TRUE to calculate the marginal tables. Use stat.table with the ratio function to obtain a 2 × 2 table of percent low birth weight by sex and hyp. You can have fine-grained control over which margins to calculate by giving a logical vector to the margin argument. Use margin=c(FALSE, TRUE) to calculate margins over sex but not hyp. This might not be what you expect, but the margin argument indicates which of the index variables are to be marginalized out, not which index variables are to remain.

# 1.4.6 Printing

Just like every other R function, stat.table produces an object that can be saved and printed later, or used for further calculation. You can control the appearance of a table with an explicit call to print()

There are two arguments to the print method for stat.table. The width argument which specifies the minimum column width, and the digits argument which controls the number of digits printed after the decimal point. This table

```
> odds.tab <- stat.table(gest4, list("odds of low bw" = ratio(lowbw,1-lowbw)),
+ data=births)
> print(odds.tab)
```

shows a table of odds that the baby has low birth weight. Use width=15 and digits=3 and see the difference.

# 1.5 Graphics in R

There are three kinds of plotting functions in R:

- 1. Functions that generate a new plot, e.g. hist() and plot().
- 2. Functions that add extra things to an existing plot, e.g. lines() and text().
- 3. Functions that allow you to interact with the plot, e.g. locator() and identify().

The normal procedure for making a graph in R is to make a fairly simple initial plot and then add on points, lines, text etc., preferably in a script.

# 1.5.1 Simple plot on the screen

Load the births data and get an overview of the variables:

```
> library( Epi )
> data( births )
> str( births )
```

Now look at the birthweight distribution with

```
> hist(births$bweight)
```

The histogram can be refined – take a look at the possible options with

```
> help(hist)
```

and try some of the options, for example:

```
> hist(births$bweight, col="gray", border="white")
```

To look at the relationship between birthweight and gestational weeks, try

```
> with(births, plot(gestwks, bweight))
```

You can change the plot-symbol by the option pch=. If you want to see all the plot symbols try:

```
> plot(1:25, pch=1:25)
```

4. Make a plot of the birth weight versus maternal age with

```
> with(births, plot(matage, bweight) )
```

5. Label the axes with

```
> with(births, plot(matage, bweight, xlab="Maternal age", ylab="Birth weight (g)") )
```

Tartu, 2023 1.5 Graphics in R 35

#### 1.5.2 Colours

There are many colours recognized by R. You can list them all by colours() or, equivalently, colors() (R allows you to use British or American spelling). To colour the points of birthweight versus gestational weeks, try

```
> with(births, plot(gestwks, bweight, pch=16, col="green") )
```

This creates a solid mass of colour in the centre of the cluster of points and it is no longer possible to see individual points. You can recover this information by overwriting the points with black circles using the points() function.

```
> with(births, points(gestwks, bweight, pch=1) )
```

Note: when the number of data points on a scatter plot is large, you may also want to decrease the point size: to get points that are 50% of the original size, add the parameter cex=0.5 (or another number <1 for different sizes).

## 1.5.3 Adding to a plot

The points() function just used is one of several functions that add elements to an existing plot. By using these functions, you can create quite complex graphs in small steps.

Suppose we wish to recreate the plot of birthweight vs gestational weeks using different colours for male and female babies. To start with an empty plot, try

```
> with(births, plot(gestwks, bweight, type="n"))
Then add the points with the points function.
```

```
> with(births, points(gestwks[sex==1], bweight[sex==1], col="blue"))
> with(births, points(gestwks[sex==2], bweight[sex==2], col="red"))
```

To add a legend explaining the colours, try

```
> legend("topleft", pch=1, legend=c("Boys", "Girls"), col=c("blue", "red"))
```

which puts the legend in the top left hand corner.

Finally we can add a title to the plot with

```
> title("Birth weight vs gestational weeks in 500 singleton births")
```

#### 1.5.3.1 Using indexing for plot elements

One of the most powerful features of R is the possibility to index vectors, not only to get subsets of them, but also for repeating their elements in complex sequences.

Putting separate colours on males and female as above would become very clumsy if we had a 5 level factor instead of sex.

Instead of specifying one color for all points, we may specify a vector of colours of the same length as the gestwks and bweight vectors. This is rather tedious to do directly, but R allows you to specify an expression anywhere, so we can use the fact that sex takes the values 1 and 2, as follows:

First create a colour vector with two colours, and take look at sex:

```
> c("blue","red")
> births$sex
```

Now see what happens if you index the colour vector by sex:

```
> c("blue", "red")[births$sex]
```

For every occurrence of a 1 in sex you get "blue", and for every occurrence of 2 you get "red", so the result is a long vector of "blue"s and "red"s corresponding to the males and females. This can now be used in the plot:

```
> with(births, plot(gestwks, bweight, pch=16, col=c("blue", "red")[sex]) )
```

The same trick can be used if we want to have a separate symbol for mothers over 40 say. We first generate the indexing variable:

```
> births$oldmum <- ( births$matage >= 40 ) + 1
```

Note we add 1 because ( matage >= 40 ) generates a logic variable, so by adding 1 we get a numeric variable with values 1 and 2, suitable for indexing:

```
> with(births, plot(gestwks, bweight, pch=c(16,3)[oldmum], col=c("blue", "red")[sex] ))
```

so where oldmum is 1 we get pch=16 (a dot) and where oldmum is 2 we get pch=3 (a cross).

R will accept any kind of complexity in the indexing as long as the result is a valid index, so you don't need to create the variable oldmum, you can create it on the fly:

```
> with(births, plot( gestwks, bweight, pch=c(16,3)[(matage>=40 )+1], col=c("blue", "red")[sex] )
```

#### 1.5.3.2 Generating colours

R has functions that generate a vector of colours for you. For example,

```
> rainbow(4)
```

produces a vector with 4 colours (not immediately human readable, though). There are a few other functions that generates other sequences of colours, type ?rainbow to see them. The color function (or colour function if you prefer) returns a vector of the colour names that R knows about. These names can also be used to specify colours.

Gray-tones are produced by the function gray (or grey), which takes a numerical argument between 0 and 1; gray(0) is black and gray(1) is white. Try:

```
> plot( 0:10, pch=16, cex=3, col=gray(0:10/10) )
> points( 0:10, pch=1, cex=3 )
```

## 1.5.4 Saving your graphs for use in other documents

If you need to use the plot in a report or presentation, you can save it in a graphics file. Once you have generated the script (sequence of R commands) that produce the graph (and it looks ok on screen), you can start a non-interactive graphics device and then re-run the script. Instead of appearing on the screen, the plot will now be written directly to a file. After the plot has been completed you will need to close the device again in order to be able to access the file. Try:

Tartu, 2023 1.5 Graphics in R 37

```
> pdf(file="bweight_gwks.pdf", height=4, width=4)
> with(births, plot( gestwks, bweight, col=c("blue","red")[sex]) )
> legend("topleft", pch=1, legend=c("Boys","Girls"), col=c("blue","red"))
> dev.off()
```

This will give you a portable document file bweight\_gwks.pdf with a graph which is 4 inches tall and 4 inches wide.

Instead of pdf, other formats can be used (jpg, png, tiff, ...). See help(Devices) for the available options.

In window-based environments (R GUI for Windows, R-Studio) you may also use the menu (File Save as ... or Export) to save the active graph as a file and even copy-paste may work (from R graphics window to Word, for instance) – however, writing it manually into the file is recommended for reproducibility purposes (in case you need to redraw your graph with some modifications).

## 1.5.5 The par() command

It is possible to manipulate any element in a graph, by using the graphics options. These are collected on the help page of par(). For example, if you want axis labels always to be horizontal, use the command par(las=1). This will be in effect until a new graphics device is opened.

Look at the typewriter-version of the help-page with

```
> help(par)
```

```
or better, use the the html-version through \boxed{\text{Help}} \rightarrow \boxed{\text{Html help}} \rightarrow \boxed{\text{Packages}} \rightarrow \boxed{\text{graphics}} \rightarrow \boxed{\text{P}} \rightarrow \boxed{\text{par}}.
```

It is a good idea to take a print of this (having set the text size to "smallest" because it is long) and carry it with you at any time to read in buses, cinema queues, during boring lectures etc. Don't despair, few R-users can understand what all the options are for.

par() can also be used to ask about the current plot, for example par("usr") will give you the exact extent of the axes in the current plot.

If you want more plots on a single page you can use the command

```
> par( mfrow=c(2,3) )
```

This will give you a layout of 2 rows by 3 columns for the next 6 graphs you produce. The plots will appear by row, i.e. in the top row first. If you want the plots to appear columnwise, use par( mfcol=c(2,3) ) (you still get 2 rows by 3 columns).

To restore the layout to a single plot per page use

```
> par(mfrow=c(1,1))
```

If you want a more detailed control over the layout of multiple graphs on a single page look at ?layout.

# 1.5.6 Interacting with a plot

The locator() function allows you to interact with the plot using the mouse. Typing locator(1) shifts you to the graphics window and waits for one click of the left mouse button. When you click, it will return the corresponding coordinates.

You can use locator() inside other graphics functions to position graphical elements exactly where you want them. Recreate the birth-weight plot,

```
> with(births, plot(gestwks, bweight, col = c("blue", "red")[sex]) )
and then add the legend where you wish it to appear by typing
> legend(locator(1), pch=1, legend=c("Boys", "Girls"), col=c("blue", "red") )
```

The identify() function allows you to find out which records in the data correspond to points on the graph. Try

```
> with(births, identify(gestwks, bweight))
```

When you click the left mouse button, a label will appear on the graph identifying the row number of the nearest point in the data frame births. If there is no point nearby, R will print a warning message on the console instead. To end the interaction with the graphics window, right click the mouse: the identify function returns a vector of identified points.

1. Use identify() to find which records correspond to the smallest and largest number of gestational weeks and view the corresponding records:

```
> with(births, births[identify(gestwks, bweight), ])
```

# 1.6 Analysis of hazard rates, their ratios and differences and binary regression

This exercise is *very* prescriptive, so you should make an effort to really understand everything you type into R. Consult the relevant slides of the lecture on "Poisson and Binary regression ..."

## 1.6.1 Hand calculations for a single rate

Let  $\lambda$  be the true **hazard rate** or theoretical incidence rate of a given outcome event. Its estimator is the empirical **incidence rate**  $\hat{\lambda} = D/Y = \text{no. cases/person-years}$ . Recall that the standard error of the empirical rate is  $SE(\hat{\lambda}) = \hat{\lambda}/\sqrt{D}$ .

The simplest approximate 95% confidence interval (CI) for  $\lambda$  is given by

$$\widehat{\lambda} \pm 1.96 \times SE(\widehat{\lambda})$$

1. Suppose 15 outcome events are observed during 5532 person-years in a given study cohort. Let's use R as a simple desk calculator to estimate the underlying hazard rate  $\lambda$  (in 1000 person-years; therefore 5.532) and to get the first version of an approximate confidence interval:

```
> library( Epi )
> options(digits=4) # to cut down decimal points in the output
> D <- 15
> Y <- 5.532 # thousands of years!
> rate <- D / Y
> SE.rate <- rate/sqrt(D)
> c(rate, SE.rate, rate + c(-1.96, 1.96)*SE.rate )
```

# 1.6.2 Poisson model for a single rate with logarithmic link

You are able to estimate the hazard rate  $\lambda$  and compute its CI with a **Poisson regression** model, as described in the relevant slides in the lecture handout.

Poisson regression is a **generalized linear model** in which the **family**, *i.e.* the distribution of the response variable, is assumed to be the Poisson distribution. The most commonly applied **link function** in Poisson regression is the natural logarithm; log for short.

1. A family object poisreg, a modified version of the original poisson family object, is available in package Epi. When using this, the response is defined as a *matrix* of two columns: numbers of cases D and person-years Y, these being combined into a matrix by cbind(D,Y). No specification of offset is needed.

```
> mreg <- glm( cbind(D, Y) ~ 1, family=poisreg(link=log) )
> ci.exp( mreg )
```

2. If you want confidence interval for log rate

```
> mreg <- glm( cbind(D, Y) ~ 1, family=poisreg(link=log) )
> ci.lin( mreg )[,c(1,5,6)]
```

In this course we endorse the use of family poisreg because of its advantages in more general settings.

# 1.6.3 Poisson model for a single rate with identity link

The approach leaning on having the number of cases D as the response and  $\log(Y)$  as an offset, is limited only to models with log link. A major advantage of the **poisreg** family is that it allows a straighforward use of the *identity* link, too. With this link the response variable is the same, but the parameters to be directly estimated are now the rates itself and their differences, not the log-rates and their differences as with the log link.

1. Fit a Poisson model with identity link to our simple data, and use ci.lin() to produce the estimate and the confidence interval for the hazard rate from this model:

```
> mid <- glm( cbind(D,Y)~ 1, family=poisreg(link="identity"))
> ci.lin( mid )
> ci.lin( mid )[, c(1,5,6)]
```

How is the coefficient of this model interpreted? Verify that you actually get the same rate estimate and CI as in section 1.6.1, item 1.

## 1.6.4 Poisson model assuming the same rate for several periods

Now, suppose the events and person years are collected over three distinct periods.

1. Read in the data and compute period-specific rates

```
> Dx <- c(3,7,5)
> Yx <- c(1.412,2.783,1.337)
> Px <- 1:3
> rates <- Dx/Yx
> rates
```

2. Using these data, fit the same model with log link as in section 1.6.2, assuming a common single hazard  $\lambda$  for the separate periods. Compare the result from the previous ones

```
> m3 <- glm( cbind(Dx,Yx) ~ 1, family=poisreg(link=log) )
> ci.exp( m3 )
```

3. Now test whether the rates are the same in the three periods: Try to fit a model with the period as a factor in the model:

```
> mp <- glm( cbind(Dx,Yx) ~ factor(Px), family=poisreg(link=log) ) > ci.exp(mp)
```

Compare the goodness-of-fit of the two models using anova() with the argument test="Chisq":

```
> anova( m3, mp, test="Chisq" )
```

Compare the test statistic to the deviance of the model mp. – What is the deviance indicating?

## 1.6.5 Analysis of rate ratio

We now switch to comparison of two rates  $\lambda_1$  and  $\lambda_0$ , i.e. the hazard in an exposed group vs. that in an unexposed one.

Consider first estimation of the **hazard ratio** or the underlying "true" rate ratio  $\rho = \lambda_1/\lambda_0$  between the groups. Suppose we have pertinent empirical data (cases and person-times) from both groups,  $(D_1, Y_1)$  and  $(D_0, Y_0)$ . The point estimate of  $\rho$  is the empirical **incidence rate** ratio

$$\widehat{\rho} = RR = \frac{\widehat{\lambda}_1}{\widehat{\lambda}_0} = \frac{D_1/Y_1}{D_0/Y_0}$$

Suppose you have 15 events during 5532 person-years in an unexposed group and 28 events during 4783 person-years in an exposed group:

1. Calculate the incidence rates in the two groups, their ratio, and the CI of the true hazard ratio  $\rho$  by direct application of the above formulae:

```
> D0 <- 15 ; D1 <- 28
> Y0 <- 5.532 ; Y1 <- 4.783
```

2. Now achieve this using a Poisson model. For that we first combine the group-specific numbers into pertinent vectors and specify a factor to represent the contrast between the exposed and the unexposed group

```
> D <- c(D0,D1); Y <- c(Y0,Y1); expos <- 0:1 
> mm <- glm(cbind(D,Y) \sim factor(expos), family=poisreg(link=log))
```

What do the parameters mean in this model?

3. You can extract the estimation results for exponentiated parameters in two ways, as before:

```
> ci.exp( mm )
> ci.lin( mm, Exp=TRUE ) [,5:7]
```

# 1.6.6 Analysis of rate difference

For the hazard difference  $\delta = \lambda_1 - \lambda_0$ , the natural estimator is the incidence rate difference

$$\widehat{\delta} = \widehat{\lambda}_1 - \widehat{\lambda}_0 = D_1/Y_1 - D_0/Y_0 = \text{RD}.$$

Its variance is just the sum of the variances of the two rates

$$\operatorname{var}(RD) = \operatorname{var}(\widehat{\lambda}_1) + \operatorname{var}(\widehat{\lambda}_0)$$
$$= D_1/Y_1^2 + D_0/Y_0^2$$

1. Use this formula to compute the point estimate of the rate difference  $\lambda$  and a 95% confidence interval for it:

```
> R0<-D0/Y0
> R1<-D1/Y1
> RD <- diff( D/Y )
> SED <- sqrt( sum( D/Y^2 ) )
> c( R1, R0, RD, SED, RD+c(-1,1)*1.96*SED )
```

2. Verify that this is the confidence interval you get when you fit an additive model (obtained by identity link) with exposure as a factor:

```
> ma <- glm( cbind(D,Y) ~ factor(expos),
+ family=poisreg(link=identity) )
> ci.lin( ma )[, c(1,5,6)]
```

## 1.6.7 Binary regression

Eplore the factors associated with risk of low birth weight in 500 singleton births in a London Hospital. Indicator (lowbw) for birth weight less than 2500 g. Data available from the Epi package. Factors of interest are maternal hypertension (hyp), mother's age at birth over 35 years and sex of the baby.

Load the Epi package and the data set and look at its content

```
> library(dplyr)
> library(Epi)
> data(births)
> str(births)
```

1. Because all variables are numeric we need first to do a little housekeeping. Two of them are directly converted into factors, and categorical versions are created of two continuous variables by function cut().

```
> births$hyp <- factor(births$hyp, labels = c("normal", "hyper"))
> births$sex <- factor(births$sex, labels = c("M", "F"))
> births$gest4 <- cut(births$gestwks,
+ breaks = c(20, 35, 37, 39, 45), right = FALSE)
> births$maged <- ifelse(births$matage<35,0,1)</pre>
```

2. Cross tabulate (dplyr) counts of children by hypertension and low birth weight. calculate (mutate) proportions of low birth weight children by hypertension.

```
> births %>%
+ count(hyp,lowbw) %>%
+ group_by(hyp) %>% # now required with changes to dplyr::count()
+ mutate(prop = prop.table(n))
```

3. Estimate relative risk of low birth weight for mothers with hypertension compared to those without using binary regression.

```
> m<-glm(lowbw~hyp,family=binomial(link=log),data=births)
> ci.exp(m)
```

4. Adjust relative risk of low birth and hypertension with the sex of children

```
> m<-glm(lowbw~sex+hyp,family=binomial(link=log),data=births)
> ci.exp(m)
```

5. Adjust relative risk of low birth and hypertension with the sex of children and mother beeing over 35 years.

```
> m<-glm(lowbw~maged+sex+hyp,family=binomial(link=log),data=births)
> ci.exp(m)
```

# 1.6.8 Optional/Homework: Hand calculations and calculations using matrix tools

NB. This subsection requires some familiarity with matrix algebra. Do this only after you have done the other exercises of this session.

First some basic hand calculations.

1. Suppose 15 outcome events are observed during 5532 person-years in a given study cohort. Let's use R as a simple desk calculator to estimate the underlying hazard rate  $\lambda$  (in 1000 person-years; therefore 5.532) and to get the first version of an approximate confidence interval:

```
> library( Epi )
> options(digits=4) # to cut down decimal points in the output

> D <- 15
> Y <- 5.532 # thousands of years!
> rate <- D / Y
> SE.rate <- rate/sqrt(D)
> c(rate, SE.rate, rate + c(-1.96, 1.96)*SE.rate )
```

2. Compute now the approximate confidence interval using the method based on log-transformation and compare the result with that in the previous item.

```
> SE.logr <- 1/sqrt(D)
> EF <- exp( 1.96 * SE.logr )
> c(log(rate), SE.logr)
> c( rate, EF, rate/EF, rate*EF )
```

3. Calculate the incidence rates in the two groups, their ratio, and the CI of the true hazard ratio  $\rho$  by direct application of the above formulae:

```
> D0 <- 15  ; D1 <- 28
> Y0 <- 5.532 ; Y1 <- 4.783
> R1 <- D1/Y1; R0 <- D0/Y0
> RR <- R1/R0
> SE.lrr <- sqrt(1/D0+1/D1)
> EF <- exp( 1.96 * SE.lrr)
> c( R1, R0, RR, RR/EF, RR*EF )
```

1. Explore the function ci.mat(), which lets you use matrix multiplication (operator '%\*%' in R) to produce a confidence interval from an estimate and its standard error (or CIs from whole columns of estimates and SEs):

```
> ci.mat
> ci.mat()
```

As you see, this function returns a  $2 \times 3$  matrix (2 rows, 3 columns) containing familiar numbers.

2. When you combine the single rate and its standard error into a row vector of length 2, i.e. a 1 × 2 matrix, and multiply this by the 2 × 3 matrix above, the computation returns a 1 × 3 matrix containing the point estimate and the confidence limit. – Apply this method to the single rate calculations in 1.6.1; first creating the 1 × 2 matrix and then performing the matrix multiplication.

```
> rateandSE <- c( rate, SE.rate )
> rateandSE
> rateandSE %*% ci.mat()
```

3. When the confidence interval is based on the log-rate and its standard error, the result is obtained by appropriate application of the exp-function on the pertinent matrix product

```
> lograndSE <- c( log(rate), SE.logr )
> lograndSE
> exp( lograndSE %*% ci.mat() )
```

4. For computing the rate ratio and its CI as in 1.6.5, matrix multiplication with ci.mat() should give the same result as there:

```
> exp( c( log(RR), SE.lrr ) %*% ci.mat() )
```

5. The main argument in function ci.mat() is alpha, which sets the confidence level:  $1-\alpha$ . The default value is alpha = 0.05, corresponding to the level 1-0.05=95 %. If you wish to get the confidence interval for the rate ratio at the 90 % level (= 1-0.1), for instance, you may proceed as follows:

```
> ci.mat( alpha=0.1 )
> exp( c( log(RR), SE.lrr ) %*% ci.mat(alpha=0.1) )
```

6. Now achieve this using a Poisson model. For that we first combine the group-specific numbers into pertinent vectors and specify a factor to represent the contrast between the exposed and the unexposed group

```
> D < -c(D0,D1); Y <- c(Y0,Y1); expos <- 0:1
```

7. Look again to the model used to analyse the rate ratio in. Often one would like to get simultaneously both the rates and the ratio between them. This can be achieved in one go using the *contrast matrix* argument ctr.mat to ci.lin() or ci.exp(). Try:

8. Use the same machinery to the additive model to get the rates and the rate-difference in one go. Note that the annotation of the resulting estimates are via the column-names of the contrast matrix.

```
> rownames( CM ) <- c("rate 0","rate 1","RD 1 vs. 0") 
> ma <- glm( cbind(D,Y) ~ factor(expos), 
+ family=poisreg(link=identity) ) 
> ci.lin( ma, ctr.mat=CM )[, c(1,5,6)]
```

# 1.7 Estimation of effects: simple and more complex

This exercise deals with analysis of metric and binary response variables. We start with simple estimation of effects of a binary, categorical or a numeric explanatory variable, the explanatory or exposure variable of interest. Then evaluation of potential modification and/or confounding by other variables is considered by stratification by and adjustment/control for these variables. Use of function effx() for such tasks is introduced together with functions lm() and glm() that can be used for more general linear and generalized linear models. Finally, more complex spline modelling for the effect of a numeric exposure variable is illustrated.

## 1.7.1 Response and explanatory variables

Identifying the *response* or *outcome variable* correctly is the key to analysis. The main types are:

- Metric or continuous (a measurement with units).
- Binary ("yes" vs. "no", coded 1/0), or proportion.
- Failure in person-time, or incidence rate.

All these response variable are numeric.

Variables on which the response may depend are called *explanatory variables* or *regressors*. They can be categorical factors or numeric variables. A further important aspect of explanatory variables is the role they will play in the analysis.

- Primary role: exposure.
- Secondary role: confounder and/or effect-measure modifier.

The word "effect" is used here as a general term referring to ways of contrasting or comparing the expected values of the response variable at different levels of an explanatory variable. The main comparative measures or effect measures are:

- Differences in means for a metric response.
- Ratios of odds for a binary response.
- Ratios of rates for a failure or count response.

Other kinds of *contrasts* between exposure groups include (a) ratios of geometric means for positive-valued metric outcomes, (b) differences and ratios between proportions (risk difference and risk ratio), and (c) differences between incidence or mortality rates.

Note that in spite of using the causally loaded word "effect", we treat *outcome regression* modelling here primarily with descriptive or predictive aims in mind. Traditionally, these types of models have also been used to estimate *causal effects* of exposure variables from the pertinent regression coefficients. More serious causal analysis is introduced in the lecture and practical on Saturday afternoon, and modern approaches to estimate causal effects will be considered on Tuesday afternoon.

#### 1.7.2 Data set births

We shall use the births data to illustrate different aspects in estimating effects of various exposures on a metric response variable bweight = birth weight, recorded in grams.

1. Load the packages needed in this exercise and the data set, and look at its content

```
> library(Epi)
> library(mgcv)
> data(births)
> str(births)
```

2. We perform similar housekeeping tasks as in the previous exercise.

```
> births$hyp <- factor(births$hyp, labels = c("normal", "hyper")) > births$sex <- factor(births$sex, labels = c("M", "F")) > births$maged <- cut(births$matage, breaks=c(22,35,44), right=FALSE) > births$gest4 <- cut(births$gestwks, + breaks = c(20, 35, 37, 39, 45), right = FALSE)
```

3. Have a look at univariate summaries of the different variables in the data; especially the location and dispersion of the distribution of bweight.

```
> summary(births)
> with(births, sd(bweight) )
```

# 1.7.3 Simple estimation with effx(), lm() and glm()

We are ready to analyze the effect of sex on bweight. A binary explanatory variable, like sex, leads to an elementary two-group comparison of group means for a metric response.

1. Comparison of two groups is commonly done by the conventional t-test and the associated confidence interval.

```
> with( births, t.test(bweight ~ sex, var.equal=TRUE) )
```

The *P*-value refers to the test of the null hypothesis that there is no effect of sex on birth weight (quite an uninteresting null hypothesis in itself!). However, t.test() does not provide the point estimate for the effect of sex; only the test result and a confidence interval.

- 2. The function effx() in Epi is intended to introduce the estimation of effects in epidemiology, together with the related ideas of stratification and controlling, i.e. adjustment for confounding, without the need for familiarity with statistical modelling. It is in fact a wrapper of function glm() that fits generalized linear models.
  - Now, let's do the same analysis with effx()

```
> effx(response=bweight, type="metric", exposure=sex, data=births)
```

The estimated effect of sex on birth weight, measured as a difference in means between girls and boys, is -197 g. Either the output from t.test() above or the command

```
> stat.table(sex, mean(bweight), data=births) confirms this (3032.8-3229.9=-197.1).
```

3. The same task can easily be performed by lm() or by glm(). The main argument in both is the model formula, the left hand side being the response variable and the right hand side after "~" defines the explanatory variables and their joint effects on the response. Here the only explanatory variable is the binary factor sex. With glm() one specifies the family, i.e. the assumed distribution of the response variable, but in case you use lm(), this argument is not needed, because lm() fits only models for metric responses assuming Gaussian distribution.

```
> m1 <- glm(bweight ~ sex, family=gaussian, data=births)
> summary(m1)
```

Note the amount of output that summary() method produces. The point estimate plus confidence limits can, though, be concisely obtained by function ci.lin() found in Epi package.

```
> round( ci.lin(m1)[ , c(1,5,6)] , 1)
```

4. Now, use effx() to find the effect of hyp (maternal hypertension) on bweight.

#### 1.7.4 Factors on more than two levels

The variable gest4 became as the result of cutting gestwks into 4 groups with left-closed and right-open boundaries [20,35) [35,37) [37,39) [39,45).

1. We shall find the effects of gest4 on the metric response bweight.

```
> effx(response=bweight, typ="metric", exposure=gest4, data=births)
```

There are now 3 effect estimates:

```
[35,37) vs [20,35) 857
[37,39) vs [20,35) 1360
[39,45) vs [20,35) 1668
```

The command

```
> stat.table(gest4, mean(bweight), data=births)
```

confirms that the effect of gest4 (level 2 vs level 1) is 2590 - 1733 = 857, etc.

2. Compute these estimates by lm() and find out how the coefficients are related to the group means

```
> m2 <- lm(bweight ~ gest4, data = births)
> round( ci.lin(m2)[ , c(1,5,6)] , 1)
```

# 1.7.5 Stratified effects, and interaction or effect-measure modification

We shall now examine whether and to what extent the "effect" of hyp on bweight, i.e. the mean difference between hypertensive and normotensive mothers, varies by gest4 without assigning causal interpretation to the estimated contrasts.

1. The following "interaction plot" shows how the mean bweight depends jointly on hyp and gest4

```
> par(mfrow=c(1,1))
> with( births, interaction.plot(gest4, hyp, bweight) )
```

It appears that the mean difference in bweight between hypertensive and normotensive mothers is related to gestational age.

2. Let us get numerical values for the mean differences in the different gest4 categories:

```
> effx(bweight, type="metric", exposure=hyp, strata=gest4,data=births)
```

The estimated effects of hyp in the different strata defined by gest4 thus range from about -100 g among those with  $\geq 39$  weeks of gestation to about -700 g among those with < 35 weeks of gestation. The error margin especially around the latter estimate is quite wide, though. The P-value 0.055 from the test for effect(-measure) modification indicates weak evidence against the null hypothesis of "no interaction between hyp and gest4". On the other hand, this test may well be not very sensitive given the small number of preterm babies in these data.

3. Stratified estimation of effects can also be done by lm(), and you should get the same results:

```
> m3 <- lm(bweight ~ gest4/hyp, data = births)
> round( ci.lin(m3)[ , c(1,5,6)], 1)
```

4. An equivalent model with an explicit product term or interaction term between gest4 and hyp is fitted as follows

```
> m3I <- lm(bweight ~ gest4 + hyp + gest4:hyp, data = births) > round( ci.lin(m3I)[ , c(1,5,6)], 1)
```

From this output you would find a familiar estimate -673 g for those < 35 gestational weeks. The remaining coefficients are estimates of the interaction effects such that e.g. 515 = -158 - (-673) g describes the contrast in the effect of hyp on bweight between those 35 to < 37 weeks and those < 35 weeks of gestation.

5. Perhaps a more appropriate reference level for the categorized gestational age would be the highest one. Changing the reference level, here to be the 4th category, can be done by Relevel() function in the Epi package, after which an equivalent interaction model is fitted, now using a shorter expression for it in the model formula:

```
> births$gest4b <- Relevel( births$gest4, ref = 4)
> m3Ib <- lm(bweight ~ gest4b*hyp, data = births)
> round( ci.lin(m3Ib)[ , c(1,5,6)], 1)
```

Notice now the coefficient -91.6 for hyp. It estimates the contrast "hyper" vs. "normal" on bweight among those with  $\geq 39$  weeks of gestation. The estimate -88.5 g = -180.1 - (-91.6) g describes the additional effect of hyp in the category 37 to 38 weeks of gestation upon that in the reference class.

6. At this stage it is interesting to compare the results from the interaction models to those from the corresponding "main effects" model, in which the effect of hyp is assumed not to be modified by gest4:

```
> m3M <- lm(bweight ~ gest4 + hyp, data = births)
> round( ci.lin(m3M)[ , c(1,5,6)], 1)
```

The estimate -201 g describing the overall contrast between hypertensive and normotensive mothers is obtained as a weighted average of the stratum-specific estimates that were got by effx() above. This assumption or the "no interaction" null hypothesis can formally be tested by a common deviance test.

```
> anova(m3I, m3M)
```

The P-value is practically the same as before, when the interaction was tested in effx(). However, in spite of obtaining a "non-significant" result from this test, the possibility of a real effect-measure modification should not be ignored in this case.

7. Now, use effx() to stratify (i) the effect of hyp on bweight by sex and then (ii) perform the stratified analysis using the two ways of fitting an interaction model with lm.

Look at the results. Is there evidence for the effect of hyp being modified by sex?

# 1.7.6 Controlling or adjusting for the effect of hyp for sex

The effect of hyp is controlled for – or adjusted for – sex by first looking at the estimated effects of hyp in the two stata defined by sex, and then combining these effects if they seem sufficiently similar. In this case the estimated effects were -496 and -380 which look quite similar (and the P-value against "no interaction" was quite large, too), so we can perhaps combine them, and control for sex.

1. The combining is done by declaring sex as a control variable:

```
> effx(bweight, type="metric", exposure=hyp, control=sex, data=births)
```

2. The same is done with lm() as follows:

```
> m4 <- lm(bweight ~ sex + hyp, data = births)
> ci.lin(m4)[, c(1,5,6)]
```

The estimated effect of hyp on bweight controlled for sex is thus -448 g. There can be more than one control variable, e.g control=list(sex,maged).

Many people go straight ahead and control for variables which are likely to confound the effect of exposure without bothering to stratify first, but usually it is useful to stratify first.

## 1.7.7 Numeric exposures

If we wished to study the effect of gestation time on the baby's birth weight then gestwks is a numeric exposure variable.

1. Assuming that the relationship of the response with gestwks is roughly linear (for a continuous response), we can estimate the linear effect of gestwks, both with effx() and with lm() as follows:

```
> effx(response=bweight, type="metric", exposure=gestwks,data=births)
> m5 <- lm(bweight ~ gestwks, data=births) ; ci.lin(m5)[ , c(1,5,6)]</pre>
```

We have fitted a simple linear regression model and obtained estimates of the two regression coefficient: intercept and slope. The linear effect of gestwks is thus estimated by the slope coefficient, which is 197 g per each additional week of gestation.

2. You cannot stratify by a numeric variable, but you can study the effects of a numeric exposure stratified by (say) maged with

```
> effx(bweight, type="metric", exposure=gestwks, strata=maged,
+ data=births)
```

You can control/adjust for a numeric variable by putting it in the control list.

## 1.7.8 Checking the assumptions of the linear model

At this stage it will be best to make some visual check concerning our model assumptions using plot(). In particular, when the main argument for the *generic function* plot() is a fitted lm object, it will provide you some common diagnostic graphs.

1. To check whether bweight goes up linearly with gestwks try

```
> with(births, plot(gestwks,bweight))
> abline(m5)
```

2. Moreover, take a look at the basic diagnostic plots for the fitted model.

```
> par(mfrow=c(2,2))
> plot(m5)
```

What can you say about the agreement with data of the assumptions of the simple linear regression model, like linearity of the systematic dependence, homoskedasticity and normality of the error terms?

# 1.7.9 Penalized spline model

We shall now continue the analysis such that the apparently curved effect of **gestwks** is modelled by a *penalized spline*, based on the recommendations of Martyn in his lecture of this morning.

You cannot fit a penalized spline model with lm() or glm(), Instead, function gam() in package mgcv can be used for this purpose. Make sure that you have loaded this package.

52

1. When calling gam(), the model formula contains expression 's(X)' for any explanatory variable X, for which you wish to fit a smooth function

```
> mPs <- gam( bweight ~ s(gestwks), data = births)
> summary(mPs)
```

From the output given by summary() you find that the estimated intercept is equal to the overall mean birth weight in the data. The estimated residual variance is given by "Scale est." or from subobject sig2 of the fitted gam object. Taking square root you will obtain the estimated residual standard deviation: 445.2 g.

```
> mPs$sig2
> sqrt(mPs$sig2)
```

The degrees of freedom in this model are not computed as simply as in previous models, and they typically are not integer-valued. However, the fitted spline seems to consume only a little more degrees of freedom as an 3rd degree polynomial model would take.

2. A graphical presentation of the fitted curve together with the confidence and prediction intervals is more informative. Let us first write a short function script to facilitate the task. We utilize function matshade() in Epi, which creates shaded areas, and function matlines() which draws lines joining the pertinent end points over the x-values for which the predictions are computed.

```
> plotFitPredInt <- function( xval, fit, pred, ...)
+ {
+    matshade( xval, fit, lwd=2, alpha=0.2)
+    matshade( xval, pred, lwd=2, alpha=0.2)
+    matlines( xval, fit, lty=1, lwd=c(3,2,2), col=c("red","blue","blue") )
+    matlines( xval, pred, lty=1, lwd=c(3,2,2), col=c("red","green","green") )
+ }</pre>
```

3. Finally, create a vector of x-values and compute the fitted/predicted values as well as the interval limits at these points from the fitted model object utilizing function predict(). This function creates a matrix of three columns: (1) fitted/predicted values, (2) lower limits, (3) upper limits and make the graph:

```
> nd <- data.frame(gestwks = seq(24, 45, by = 0.25))

> pr.Ps <- predict( mPs, newdata=nd, se.fit=TRUE )

> str(pr.Ps) # with se.fit=TRUE, only two columns: fitted value and its SE

> fit.Ps <- cbind(pr.Ps\$fit, pr.Ps\$fit - 2*pr.Ps\$se.fit, pr.Ps\$fit + 2*pr.Ps\$se.fit)

> pred.Ps <- cbind(pr.Ps\$fit, # must add residual variance to <math>se.fit^2 + pr.Ps\$fit - 2*sqrt( pr.Ps\$se.fit^2 + mPs\$sig2), pr.Ps\$fit + 2*sqrt( pr.Ps\$se.fit^2 + mPs\$sig2))

> par(mfrow=c(1,1))

> with(births, plot(bweight ~ gestwks, xlim=c(24, 45), cex.axis=1.5, cex.lab=1.5))

> plotFitPredInt(nd\$gestwks, fit.Ps, pred.Ps)
```

Compare this with the graph on slide 20 of the lecture we had. Are you happy with the end result?

## 1.7.10 Analysis of binary outcomes

Instead of investigating the distribution and determinants of birth weight as such, it is common in perinatal epidemiology to consider occurrence of low birth weight; whether birth weight is < 2.5 kg or not. Variable lowbw with values 1 and 0 in the births data represents that dichotomy. Some analyses on lowbw were already conducted in the previous exercise. Here we illustrate further aspects of effect estimation and modelling binary outcome.

1. We start with simple tabulation of the prevalence of lowbw by maternal hypertension

It seems that the prevalence for hypertensive mothers is about 18 percent points higher, or about three times as high as that for normotensive mothers,

2. The three comparative measures of prevalences can be estimated by glm() with different link functions, whereas effx() gives only odds ratio:

```
> binRD <- glm(lowbw ~ hyp, family=binomial(link="identity"), data=births)
> round(ci.lin(binRD)[, c(1,2,5:6)], 3)
> binRR <- glm(lowbw ~ hyp, family=binomial(link="log"), data=births)
> round(ci.lin(binRR, Exp=TRUE)[, c(1,2,5:7)], 3)
> binOR <- glm(lowbw ~ hyp, family=binomial(link="logit"), data=births)
> round(ci.lin(binOR, Exp=TRUE)[, c(1,2,5:7)], 3)
> effx(response=lowbw, type="binary", exposure=hyp, data=births)
```

Check that these results were quite compatible with the "about" estimates given in the previous item. How well is the odds ratio approximating the risk ratio here?

3. The prevalence of low birth weight is expected to be inversely related to gestational age (weeks), as is evident from simple tabulation

4. Let's jump right away to spline modelling of this relationship

```
> binm1 <- gam(lowbw ~ s(gestwks), family=binomial(link="logit"), data=births)
> summary(binm1)
> plot(binm1)
```

Inspect the output. Would you agree, that the logit of the prevalence of outcome is almost linearly dependent on gestwks?

5. Encouraged by the result of the previous item, we continue the analysis with glm() and assuming logit-linearity

```
> binm2 <- glm(lowbw ~ I(gestwks-40), family=binomial(link="logit"), data=births) > round(ci.lin(binm2, Exp=TRUE)[, c(1,2,5:7)], 3)
```

54

Inspect the results. How do you interpret the estimated coefficients and their exponentiated values?

6. Instead of fitted logits, it can be more informative to plot the fitted prevalences against gestwks, in which we utilize the previously created data frame nd

```
> predm2 <- predict(binm2, newdata=nd, type="response")
> plot( nd$gestwks, predm2, type="l")
```

The curve seems to cover practically the whole range of the outcome probability scale with a relatively steep slope between about 33 to 37 weeks.

7. As with numeric birth weight, it may be of interest, whether the effect of gestwks is modified by maternal hypertension, so let's fit an interaction model and view the results

```
> binm3 <- glm(lowbw ~ hyp*I(gestwks-40), family=binomial, data=births) > round(ci.lin(binm3, Exp=TRUE)[, c(1,2,5:7)], 3)
```

How would you interpret the coefficients and their antilogarithms here?

8. Even though there seems to be no sufficient evidence for effect-measure modification, it can be of interest to compare both the fitted lines on the logit scale and the fitted curves on the probability scale between the two groups. Function qlogis() returns the value of the logit transformation of the given argument.

```
> predm3hyp <- predict(binm3,
+    newdata=data.frame(hyp="hyper", nd), type="response")
> predm3nor <- predict(binm3,
+    newdata=data.frame(hyp="normal", nd), type="response")
> par(mfrow=c(1,2))
> plot( nd$gestwks, qlogis(predm3hyp), type="l")
> lines( nd$gestwks, qlogis(predm3nor), lty=2)
> plot( nd$gestwks, predm3hyp, type="l")
> lines( nd$gestwks, predm3nor, lty=2)
```

The logit-line starts from a higher level and its slope is steeper for the hypertensive mothers, which sounds reasonable. However, the two lines appear to cross at about 38 weeks. On the other hand, the vertical difference of the two probability curves appears discernible only in the area from about 32 to 38 weeks of gestation

When interpreting these findings, one needs to keep in mind that the precision of these curves is very low, because of the small number of outcome cases overall.

# 1.8 Poisson regression & analysis of curved effects

This exercise deals with modelling incidence rates using Poisson regression. Our special interest is in estimating and reporting curved effects of continuous explanatory variables on the theoretical rate

We analyse the testisDK data found in the Epi package. It contains the numbers of cases of testis cancer and mid-year populations (person-years) in 1-year age groups in Denmark during 1943–96. In this analysis age and calendar time are first treated as categorical but finally, a penalized spline model is fitted.

## 1.8.1 Testis cancer: Data input and housekeeping

1. Load the packages and the data set, and inspect its structure:

```
> library( Epi )
> library(mgcv)
> data( testisDK )
> str( testisDK )
> summary( testisDK )
> head( testisDK )
```

2. There are nearly 5000 observations from 90 one-year age groups and 54 calendar years. To get a clearer picture of what's going on, we do some housekeeping. The age range will be limited to 15–79 years, and age and period are both categorized into 5-year intervals – according to the time-honoured practice in epidemiology.

```
> tdk <- subset(testisDK, A > 14 \& A < 80)
> tdk\$Age <- cut(tdk\$A, br = 5*(3:16), include.lowest=TRUE, right=FALSE)
> nAge <- length(levels(tdk\$Age))
> tdk\$Per <- cut(tdk\$P, br = seq(1943,1998,by=5),
+ include.lowest=TRUE, right=FALSE)
> nPer <- length(levels(tdk\$Per))
```

# 1.8.2 Some descriptive analysis

Computation and tabulation of incidence rates

1. Tabulate numbers of cases and person-years, and compute the incidence rates (per 100,000 y) in each  $5 \text{ y} \times 5 \text{ y}$  cell using stat.table()

Look at the incidence rates in the column margin and in the row margin. In which age group is the marginal age-specific rate highest? Do the period-specific marginal rates have any trend over time?

56

2. From the saved table object tab you can plot an age-incidence curve for each period separately, after you have checked the structure of the table, so that you know the relevant dimensions in it. There is a function rateplot() in Epi that does default plotting of tables of rates (see the help page of rateplot)

Is there any common pattern in the age-incidence curves across the periods?

# 1.8.3 Age and period as categorical factors

We shall first fit a Poisson regression model with log link on age and period model in the traditional way, in which both factors are treated as categorical. The model is additive on the log-rate scale. It is useful to scale the person-years to be expressed in 10<sup>5</sup> y. In fitting the model we utilize the poisreg family object found in package Epi.

What do the estimated rate ratios tell about the age and period effects?

2. A graphical inspection of point estimates and confidence intervals can be obtained as follows. In the beginning it is useful to define shorthands for the pertinent mid-age and mid-period values of the different intervals

3. In the fitted model the reference category for each factor was the first one. As age is the dominating factor, it may be more informative to remove the intercept from the model. As a consequence the age effects describe fitted rates at the reference level of the period factor. For the latter one could choose the middle period 1968-72.

```
> tdk$Per70 <- Relevel(tdk$Per, ref = 6)
> mCat2 <- glm( cbind(D,Y) ~ -1 + Age +Per70,
+ family=poisreg(link=log), data= tdk )
> round( ci.exp( mCat2 ), 2)
```

We shall plot just the point estimates from the latter model

# 1.8.4 Generalized additive model with penalized splines

It is obvious that the age effect on the log-rate scale is highly non-linear. Yet, it is less clear whether the true period effect deviates from linearity. Nevertheless, there are good reasons to try fitting smooth continuous functions for both time scales.

1. As the next task we fit a generalized additive model for the log-rate on continuous age and period applying penalized splines with default settings of function gam() in package mgcv. In this fitting an "optimal" value for the penalty parameter is chosen based on an AIC-like criterion known as UBRE.

```
> library(mgcv)
> mPen <- gam( cbind(D, Y) ~ s(A) + s(P),
+ family = poisreg(link=log), data = tdk)
> summary(mPen)
```

The summary is quite brief, and the only estimated coefficient is the intercept, which sets the baseline level for the log-rates, against which the relative age effects and period effects will be contrasted. On the rate scale the baseline level 5.53 per 100000 y is obtained by exp(1.7096).

2. See also the default plot for the fitted curves (solid lines) describing the age and the period effects which are interpreted as contrasts to the baseline level on the log-rate scale.

```
> par(mfrow=c(1,2))
> plot(mPen, seWithMean=TRUE)
```

The dashed lines describe the 95 % confidence band for the pertinent curve. One could get the impression that year 1968 would be some kind of reference value for the period effect, like period 1968-72 chosen as the reference in the categorical model previously fitted. This is not the case, however, because gam() by default parametrizes the spline effects such that the reference level, at which the spline effect is nominally zero, is the

overall "grand mean" value of the log-rate in the data. This corresponds to the principle of sum contrasts (contr.sum) for categorical explanatory factors.

From the summary you will also find that the degrees of freedom value required for the age effect is nearly the same as the default dimension k-1=9 of the part of the model matrix (or basis) initially allocated for each smooth function. (Here k refers to the relevant argument that determines the basis dimension when specifying a smooth term by s() in the model formula). On the other hand the period effect takes just about 3 df.

3. It is a good idea to do some diagnostic checking of the fitted model

```
> par(mfrow=c(2,2))
> gam.check(mPen)
```

The four diagnostic plots are analogous to some of those used in the context of linear models for Gaussian responses, but not all of them may be as easy to interpret. – Pay attention to the note given in the printed output about the value of k.

4. Let us refit the model but now with an increased k for age:

```
> mPen2 <- gam( cbind(D,Y) ~ s(A, k=20) + s(P),
+ family = poisreg(link=log), data = tdk)
> summary(mPen2)
> par(mfrow=c(2,2))
> gam.check(mPen2)
```

With this choice of k the df value for age became about 11, which is well below k-1=19. Let us plot the fitted curves from this fitting, too

```
> par( mfrow=c(1,2) )
> plot( mPen2, seWithMean=TRUE )
> abline( v=1968, h=0, lty=3 )
```

There does not seem to have happened any essential changes from the previously fitted curves, so maybe 8 df could, after all, be quite enough for the age effect.

5. Graphical presentation of the effects using plot.gam() can be improved. For instance, we may present the age effect to describe the "mean" incidence rates by age, averaged over the whole time span of 54 years. This is obtained by adding the estimated intercept to the estimated smooth curve for the age effect and showing the antilogarithms of the ordinates of the curve. For that purpose we need to extract the intercept and modify the labels of the y-axis accordingly. The estimated period curve can also be expressed in terms of relative indidence rates in relation to the fitted baseline rate, as determined by the model intercept.

*Homework*. You could continue the analysis of these data by fitting an age-cohort model as an alternative to the age-period model, as well as an age-cohort-period model utilizing function apc.fit() in Epi. See <a href="http://bendixcarstensen.com/APC/">http://bendixcarstensen.com/APC/</a> for details.

60 1.9 Causal inference SPE: Exercises

# 1.9 Causal inference

# 1.9.1 Proper adjustment for confounding in regression models

The first exercise of this session will ask you to simulate some data according to pre-specified causal structure (don't take the particular example too seriously) and see how you should adjust the analysis to obtain correct estimates of the causal effects.

Suppose one is interested in the effect of beer-drinking on body weight. Let's assume that in addition to the potential effect of beer on weight, the following is true in reality:

- Men drink more beer than women
- Men have higher body weight than women
- People with higher body weight tend to have higher blood pressure
- Beer-drinking increases blood pressure

The task is to simulate a dataset in accordance with this model, and subsequently analyse it to see, whether the results would allow us to conclude the true association structure.

- 1. Sketch a causal graph (not necessarily with R) to see, how should one generate the data
- 2. Suppose the actual effect sizes are following:
  - The probability of beer-drinking is 0.2 for females and 0.7 for males
  - Men weigh on average 10kg more than women.
  - One kg difference in body weight corresponds in average to 0.5mmHg difference in (systolic) blood pressures.
  - Beer-drinking increases blood pressure by 10mmHq in average.
  - Beer-drinking has **no** effect on body weight.

The R commands to generate the data are:

- 3. Now fit the following models for body weight as dependent variable and beer-drinking as independent variable. Look, what is the estimated effect size:
  - (a) Unadjusted (just simple linear regression)
  - (b) Adjusted for sex
  - (c) Adjusted for sex and blood pressure
- 4. What would be the conclusions on the effect of beer on weight, based on the three models? Do they agree? Which (if any) of the models gives an unbiased estimate of the actual causal effect of interest?

Tartu, 2023 1.9 Causal inference 61

- 5. How can the answer be seen from the graph?
- 6. Now change the data-generation algorithm so, that in fact beer-drinking does increase the body weight by 2kg. Look, what are the conclusions in the above models now. Thus the data is generated as before, but the weight variable is computed as:

```
> bdat$weight <- 60 + 10*bdat$sex + 2*bdat$beer + rnorm(1000,0,7)
```

7. Suppose one is interested in the effect of beer-drinking on blood pressure instead, and is fitting a) an unadjusted model for blood pressure, with beer as an only covariate; b) a model with beer and sex as covariates. Would either a) or b) give an unbiased estimate for the effect? (You may double-check whether the simulated data is consistent with your answer).

# 1.9.2 DAG tools in the package dagitty.

There is a software DAGitty (http://www.dagitty.net/) and also an R package dagitty that can be helpful in dealing with DAGs. Let's try to get the answer to the previous exercise using this package.

```
> install.packages("dagitty")
> library(dagitty)
```

Let's recreate the graph on the lecture slide 23 (but omitting the direct causal effect of interest,  $C \to D$ ):

To get a more similar look as on the slide, we must supply the coordinates (x increases from left to right, y from top to bottom):

Let's look at all possible paths from C to D:

```
> paths( g, "C", "D" )$paths
```

As you see, one path contains a collider and is therefore a *closed* path and the others are *open*. Let's identify the minimal sets of variables needed to adjust the model for D for, to obtain an unbiased estimate of the effect of C. You can specify, whether you want to estimate direct or total effect of C:

```
> adjustmentSets(g, exposure="C", outcome="D",effect="direct")
> adjustmentSets(g, exposure="C", outcome="D",effect="total")
```

**62** 1.9 Causal inference SPE: Exercises

Thus, for total effect estimation one should adjust for X and either Y or S, whereas for direct effect estimation, one would also need to adjust for Z.

You can verify that, these are the variables that will block all open paths from C to D. Now try to do the "beer-weight" exercise using dagitty:

- 1. Create the DAG and plot it
- 2. What are the paths from WEIGHT to BEER?
- 3. Will you get the same recommendation for the adjustment variable selection as you found before?

#### 1.9.3 Instrumental variables estimation: Mendelian randomization

Suppose you want to estimate the effect of Body Mass Index (BMI) on blood glucose level (associated with the risk of diabetes). Let's conduct a simulation study to verify that when the exposure-outcome association is confounded, but there is a valid instrument (genotype), one obtains an unbiased estimate of the causal effect.

1. Start by generating the genotype variable as Binomial(2,p), with p=0.2 (and look at the resulting genotype frequencies):

```
> n <- 10000
> mrdat <- data.frame(G = rbinom(n,2,0.2))
> table(mrdat$G)
```

2. Also generate the confounder variable U

```
> mrdat$U <- rnorm(n)</pre>
```

3. Generate a continuous (normally distributed) exposure variable BMI so that it depends on G and U. Check with linear regression, whether there is enough power to get significant parameter estimates. For instance:

```
> mrdat\$BMI \leftarrow with(mrdat, 25 + 0.7*G + 2*U + rnorm(n))
```

4. Finally generate Y ("Blood glucose level") so that it depends on BMI and U (but not on G).

```
> mrdat\$Y <- with(mrdat, 3 + 0.1*BMI - 1.5*U + rnorm(n, 0, 0.5))
```

- 5. Verify, that simple regression model for Y, with BMI as a covariate, results in a biased estimate of the causal effect (parameter estimate is different from what was generated) How different is the estimate from 0.1?
- 6. Estimate a regression model for Y with two covariates, G and BMI. Do you see a significant effect of G? Could you explain analytically, why one may see a significant parameter estimate for G there?

Tartu, 2023 1.9 Causal inference 63

7. Find an IV (instrumental variables) estimate, using G as an instrument, by following the algorithm in the lecture notes (use two linear models and find a ratio of the parameter estimates). Does the estimate get closer to the generated effect size?

```
> mgx<-lm(BMI ~ G, data=mrdat)
> ci.lin(mgx) # check the instrument effect
> bgx<-mgx$coef[2] # save the 2nd coefficient (coef of G)
> mgy<-lm(Y ~ G, data=mrdat)
> ci.lin(mgy)
> bgy<-mgy$coef[2]
> causeff <- bgy/bgx
> causeff # closer to 0.1?
```

8. A proper simulation study would require the analysis to be run several times, to see the extent of variability in the parameter estimates. A simple way to do it here would be using a for-loop. Modify the code as follows (exactly the same commands as executed so far, adding a few lines of code to the beginning and to the end):

```
> n <- 10000
> # initializing simulations:
> # 30 simulations (change it, if you want more):
> nsim<-30
> mr<-rep(NA,nsim)</pre>
                    # empty vector for the outcome parameters
> for (i in 1:nsim) { # start the loop
+ ### Exactly the same commands as before:
+ mrdat < - data.frame(G = rbinom(n, 2, 0.2))
+ mrdat$U <- rnorm(n)
+ mrdat\$BMI \leftarrow with(mrdat, 25 + 0.7*G + 2*U + rnorm(n))
+ mrdat\$Y <- with(mrdat, 3 + 0.1*BMI - 1.5*U + rnorm(n,0,0.5))
+ mgx<-lm(BMI ~ G, data=mrdat)
+ bgx<-mgx$coef[2]
+ mgy<-lm(Y ~ G, data=mrdat)
+ bgy<-mgy$coef[2]
+ # Save the i'th parameter estimate:
+ mr[i]<-bgy/bgx
      # end the loop
```

Now look at the distribution of the parameter estimate:

```
> summary(mr)
```

9. (optional) Change the code of simulations so that the assumptions are violated: add a weak direct effect of the genotype G to the equation that generates Y:

```
> mrdat\$Y <- with(mrdat, 3 + 0.1*BMI - 1.5*U + 0.05*G + rnorm(n,0,0.5))
```

Repeat the simulation study to see, what is the bias in the average estimated causal effect of BMI on Y.

10. (optional) Using library sem and function tsls, one can obtain a two-stage least squares estimate for the causal effect and also the proper standard error. Do you get the same estimate as before?

64 1.9 Causal inference SPE: Exercises

```
> install.packages("sem")
> library(sem)
> summary(tsls(Y ~ BMI, ~G, data=mrdat))
```

(There are also several other R packages for IV estimation and Mendelian Randomization (MendelianRandomization for instance))

# Why are simulation exercises useful for causal inference?

If we simulate the data, we know the data-generating mechanism and the "true" causal effects. So this is a way to check, whether an analysis approach will lead to estimates that correspond to what is generated. One could expect to see similar phenomena in real data analysis, if the data-generation mechanism is similar to what was used in simulations.

# 1.10 Graphics meccano

The plot below is from a randomized study of the effect of Tamoxifen treatment on bone mineral metabolism, in a group of patients who were treated for breast cancer.

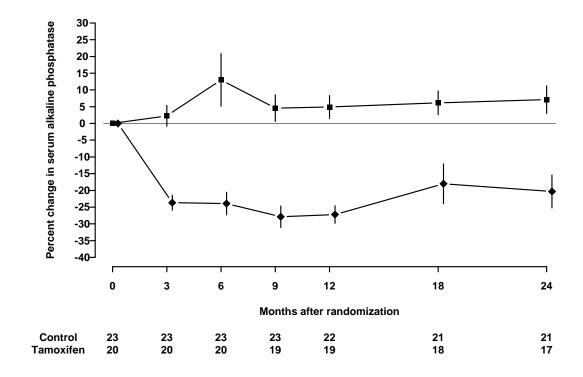

The data are available in the file alkfos.csv (using comma as separator, so read.csv will read it).

> alkfos <- read.csv("./data/alkfos.csv") # change filename as needed

The purpose of this exercise is to show you how to build a similar graph using base graphics in R. This will take you through a number of fundamental techniques. The exercise will also walk you through creating the graph using ggplot2.

To get started, run the code in the housekeeping script alkfos-house.r. You probably should not study the code in too much detail at this point. The script create the following objects in your workspace.

- times, a vector of length 7 giving the observation times
- means, a 2 × 7 matrix giving the mean percentage change at each time point. Each group has its own row.
- sems, a 2 × 7 matrix giving standard errors of the means, used to create the error bars.
- available, a 2 × 7 matrixing giving the number of participants still available

Use the objects() to see the objects created function to see them.

## 1.10.1 Base graphics

66

Now we start building the plot. It is important that you use some form of script to hold the R code since you will frequently have to modify and rerun previously entered code.

- 1. First, plot the means for group 1 (i.e. means[1,]) against times, using type="b" (look up what this does)
- 2. Then add a similar curve for group 2 to the plot using points or lines. Notice that the new points are below the y scale of the plot, so you need to revise the initial plot by setting a suitable ylim value.
- 3. Add the error bars using segments. (You can calculate the endpoints using upper <-means + sems etc.). You may have to adjust the ylim again.
- 4. Add the horizontal line at y = 0 using abline
- 5. Use xlab and ylab in the initial plot call to give better axis labels.
- 6. We need a nonstandard x axis. Use xaxt="n" to avoid plotting it at first, then add a custom axis with axis
- 7. The counts below the x axis can be added using mtext on lines 5 and 6 below the bottom of the plot, but you need to make room for the extra lines. Use par(mar=.1 + c(8,4,4,2)) before plotting anything to achieve this.

You now have quite a good reconstruction of the original plot. There are some additional steps you can take to reproduce the published plot exactly. These are advanced exercises so feel free to come back to them later.

- 8. It is not too important here (it was for some other variables in the study), but the S-PLUS plot has the points for the second group offset horizontally by a small amount (.25) to prevent overlap. Redo the plot with this modification.
- 9. Further things to fiddle with: Get rid of the bounding box. Add Control/Tamoxifen labels to the lines of counts. Perhaps use different plotting symbols. Rotate the y axis values. Modify the line widths or line styles.
- 10. Finally, try plotting to the pdf() device and view the results using a PDF viewer (e.g. Adobe Acrobat Reader). You may need to change the pointsize option and/or the plot dimensions for optimal appearance. You might also try saving the plot as a metafile and include it in a Word document.

# 1.10.2 Using ggplot2

The housekeeping script alkfos-house.r also creates a data frame ggdata containing the variables in long format. The code for generating the data frame is shown below, but you do not need to repeat it if you have run the script.

```
> ggdata <- data.frame(
+    times = rep(times, 2),
+    means = c(means[1,], means[2,]),
+    sds = c(sds[1,], sds[2,]),
+    available = c(available[1,], available[2,]),
+    treat = rep(c("placebo", "tamoxifen"), each=7)
+    )
> ggdata <- transform(ggdata, sems = sds/sqrt(available))</pre>
```

To create a first approximation to the plot in ggplot2 we use the qplot function (short for "quick plot"). First you must install the ggplot2 package from CRAN and then load it:

```
> library(ggplot2)
> qplot(x=times, y=means, group=treat, geom=c("point", "line") , data=ggdata)
```

The first arguments to qplot are called "aesthetics" in the grammar of graphics. Here we want to plot y=means by x=times grouped by group=treat. The aesthetics are used by the "geometries", which are specified with the geom argument. Here we want to plot both points and lines. The data argument tells qplot to get the aesthetics from the data frame ggdata.

To add the error bars, we add a new geometry "linerange" which uses the aesthetics ymin and ymax

In this case we are saving the output of qplot to an R object p. This means the plot will not appear automatically when we call qplot. Instead, we must explicitly print it.

Note how the y axes are automatically adjusted to include the error bars. This is because they are included in the call to qplot and not added later (as was the case with base graphics).

It remains to give informative axis labels and put the right tick marks on the x-axis. This is done by adding scales to the plot

```
> p <- p +
+ scale_x_continuous(name="Months after randomization",
+ breaks=ggdata$times) +
+ scale_y_continuous(name="% change in alkaline phosphatase")
> print(p)
```

We can also change the look and feel of the plot by adding a theme (in this case the black and white theme).

```
> p + theme_bw()
```

As an alternative to qplot, we can use the ggplot function to define the data and the common aesthetics, then add the geometries with separate function calls. All the grobs (graphical objects) created by these function calls are combined with the + operator:

This call adds another geometry "hline" which uses the aesthetic yintercept to add a horizontal line at 0 on the y-axis. Note that this alternate syntax allows each geometry to have its own aesthetics: here we draw the horizontal line in darkgrey instead of the default black.

## 1.10.3 Grid graphics

As a final, advanced topic, this subsection shows how viewports from the grid package may be used to display the plot and the table in the same graph. First we create a text table:

Then we create a layout that will contain the graph above the table. Most of the space is taken by the graph. The grid.show.layout allows you to preview the layout.

The units are relative ("null") units. You can specify exact sizes in centimetres, inches, or lines if you prefer.

We then print the graph and the table in the appropriate viewports

```
> grid.newpage() #Clear the page
> pushViewport(viewport(layout=Layout))
> print(p, vp=viewport(layout.pos.row=1, layout.pos.col=1))
> print(tab, vp=viewport(layout.pos.row=2, layout.pos.col=1))
```

Notice that the left margins do not match. One way to get the margins to match is to use the plot\_grid function from the cowplot package.

```
> library(cowplot)
> plot_grid(p, tab, align="v", ncol=1, nrow=2, rel_heights=c(5,1))
```

The cowplot package has a theme that is useful for publications. It is a black and white theme with no grid:

```
> theme_set(theme_cowplot())
> plot_grid(p, tab, align="v", ncol=1, nrow=2, rel_heights=c(5,1))
```

The theme\_set function changes the default ggplot2 theme so that all subsequent displays will use the given theme.

# 1.11 Survival analysis with competing risks: Oral cancer patients

## 1.11.1 Description of the data

File oralca2.txt, that you may access from a url address to be given in the practical, contains data from 338 patients having an oral squamous cell carcinoma diagnosed and treated in one tertiary level oncological clinic in Finland since 1985, followed-up for mortality until 31 December 2008.

The dataset contains the following variables:

## 1.11.2 Loading the packages and the data

1. Load the R packages Epi, and survival needed in this exercise.

```
> library(Epi)
> library(survival)
```

2. Read the datafile oralca2.txt from a website, whose precise address will be given in the practical, into an R data frame named orca. Look at the head, structure and the summary of the data frame. Using function table() count the numbers of censorings as well as deaths from oral cancer and other causes, respectively, from the event variable.

```
> orca <- read.table("pracs/data/oralca2.txt", header=T)
> head(orca) ; str(orca) ; summary(orca)
```

## 1.11.3 Total mortality: Kaplan-Meier analyses

1. We start our analysis of total mortality pooling the two causes of death into a single outcome. First, construct a *survival object* orca\$suob from the event variable and the follow-up time using function Surv(). Look at the structure and summary of orca\$suob.

```
> orca$suob <- Surv(orca$time, 1*(orca$event > 0) )
> str(orca$suob)
> summary(orca$suob)
```

2. Create a survfit object s.all, which does the default calculations for a Kaplan-Meier analysis of the overall (marginal) survival curve.

```
> s.all <- survfit(suob ~ 1, data=orca)</pre>
```

See the structure of this object and apply print() method on it, too. Look at the results; what do you find?

```
> s.all
> str(s.all)
```

3. The summary method for a survfit object would return a lengthy life table. However, the plot method with default arguments offers the Kaplan-Meier curve for a conventional illustration of the survival experience in the whole patient group. Alternatively, instead of graphing survival proportions, one can draw a curve describing their complements: the cumulative mortality proportions. This curve is drawn together with the survival curve as the result of the second command line below.

```
> plot(s.all)
> lines(s.all, fun = "event", mark.time=F, conf.int=F)
```

The effect of option mark.time=F is to omit marking the times when censorings occurred.

#### 1.11.4Total mortality by stage

Tumour stage is an important prognostic factor in cancer survival studies.

1. Plot separate cumulative mortality curves for the different stage groups marking them with different colours, the order which you may define yourself. Also find the median survival time for each stage.

```
> s.stg <- survfit(suob ~ stage, data= orca)
> col5 <- c("green", "blue", "black", "red", "gray")
> plot(s.stg, col= col5, fun="event", mark.time=F)
> s.stg
```

2. Create now two parallel plots of which the first one describes the cumulative hazards and the second one graphs the log-cumulative hazards against log-time for the different stages. Compare the two presentations with each other and with the one in the previous item.

```
> par(mfrow=c(1,2))
> plot(s.stg, col= col5, fun="cumhaz", main="cum. hazards" )
> plot(s.stg, col= col5, fun="cloglog", main = "cloglog: log cum.haz" )
```

- 3. If the survival times were exponentially distributed in a given (sub)population the corresponding cloglog-curve should follow an approximately linear pattern. Could this be the case here in the different stages?
- 4. Also, if the survival distributions of the different subpopulations would obey the proportional hazards model, the vertical distance between the cloglog-curves should be approximately constant over the time axis. Do these curves indicate serious deviation from the proportional hazards assumption?

5. In the lecture handouts it was observed that the crude contrast between males and females in total mortality appears unclear, but the age-adjustment in the Cox model provided a more expected hazard ratio estimate. We shall examine the confounding by age somewhat closer. First categorize the continuous age variable into, say, three categories by function cut() using suitable breakpoints, like 55 and 75 years, and cross-tabulate sex and age group:

Male patients are clearly younger than females in these data.

Now, plot Kaplan-Meier curves jointly classified by sex and age.

In each ageband the mortality curve for males is on a higher level than that for females.

### 1.11.5 Event-specific cumulative mortality curves

We move on to analysing cumulative mortalities for the two causes of death separately, first overall and then by prognostic factors.

1. Use the survfit-function in survival package with option type="mstate".

2. One could apply here the plot method of the survfit object to plot the cumulative incidences for each cause. However, we suggest that you use instead a simple function plotCIF() found in the Epi package. The main arguments are

```
data = data frame created by function survfit(), (1.1)
```

$$event = indicator for the event: values 1 or 2.$$
 (1.2)

Other arguments are like in the ordinary plot() function.

3. Draw two parallel plots describing the overall cumulative incidence curves for both causes of death

```
> par(mfrow=c(1,2))
> plotCIF(cif1, 1, main = "Cancer death")
> plotCIF(cif1, 2, main= "Other deaths")
```

4. Compute the estimated cumulative incidences by stage for both causes of death. Now you have to add variable stage to survfit-function.

See the structure of the resulting object, in which you should observe strata variable containing the stage grouping variable. Plot the pertinent curves in two parallel graphs. Cut the y-axis for a more efficient graphical presentation

Compare the two plots. What would you conclude about the effect of stage on the two causes of death?

5. Using another function stackedCIF() in Epi you can put the two cumulative incidence curves in one graph but stacked upon one another such that the lower curve is for the cancer deaths and the upper curve is for total mortality, and the vertical difference between the two curves describes the cumulative mortality from other causes. You can also add some colours for the different zones:

```
> par(mfrow=c(1,1))
> stackedCIF(cif1, colour = c("gray70", "gray85"))
```

## 1.11.6 Regression modelling of overall mortality.

1. Fit the semiparametric proportional hazards regression model, a.k.a. the Cox model, on all deaths including sex, age and stage as covariates. Use function coxph() in package survival. It is often useful to center and scale continuous covariates like age here. The estimated rate ratios and their confidence intervals can also here be displayed by applying ci.lin() on the fitted model object.

```
> options(show.signif.stars = F)
> m1 <- coxph(suob ~ sex + I((age-65)/10) + stage, data= orca)
> summary( m1 )
> round( ci.exp(m1 ), 4 )
```

Look at the results. What are the main findings?

2. Check whether the data are sufficiently consistent with the assumption of proportional hazards with respect to each of the variables separately as well as globally, using the cox.zph() function.

```
> cox.zph(m1)
```

3. No evidence against proportionality assumption could apparently be found. Moreover, no difference can be observed between stages I and II in the estimates. On the other hand, the group with stage unknown is a complex mixture of patients from various true stages. Therefore, it may be prudent to exclude these subjects from the data and to pool the first two stage groups into one. After that fit a model in the reduced data with the new stage variable.

```
> orca2 <- subset(orca, stage != "unkn")
> orca2$st3 <- Relevel( orca2$stage, list(1:2, 3, 4:5) )
> levels(orca2$st3) = c("I-II", "III", "IV")
> m2 <- update(m1, . ~ . - stage + st3, data=orca2 )
> round( ci.exp(m2 ), 4)
```

4. Plot the predicted cumulative mortality curves by stage, jointly stratified by sex and age, focusing only on 40 and 80 year old patients, respectively, based on the fitted model m2. You need to create a new artificial data frame containing the desired values for the covariates.

# 1.11.7 Modelling event-specific hazards

1. Fit the Cox model for the cause-specific hazard of cancer deaths with the same covariates as above. In this case only cancer deaths are counted as events and deaths from other causes are included into censorings.

```
> m2haz1 <- coxph( Surv( time, event==1) ~ sex + I((age-65)/10) + st3 , data=orca2 ) > round( ci.exp(m2haz1 ), 4) > cox.zph(m2haz1)
```

Compare the results with those of model m2. What are the major differences?

2. Fit a similar model for deaths from other causes and compare the results.

```
> m2haz2 <- coxph( Surv( time, event==2) ~ sex + I((age-65)/10) + st3 , data=orca2 ) > round( ci.exp(m2haz2 ), 4) > cox.zph(m2haz2)
```

## 1.11.8 Lexis object with multi-state set-up

Before entering to multi-state analyses, it might be instructive to apply some Lexis tools to illustrate the competing-risks set-up. More detailed explanation of these tools will be given by Bendix later.

1. Form a Lexis object from the data frame and print a summary of it. We shall name the main (and only) time axis in this object as stime.

2. Draw a box diagram of the two-state set-up of competing transitions. Run first the following command line

```
boxes( orca.lex )
```

Now, move the cursor to the point in the graphics window, at which you wish to put the box for "Alive", and click. Next, move the cursor to the point at which you wish to have the box for "Oral ca. death", and click. Finally, do the same with the box for "Other death". If you are not happy with the outcome, run the command line again and repeat the necessary mouse moves and clicks.

## 1.11.9 Optional: Poisson regression as an alternative to Cox model

It can be shown that the Cox model with an unspecified form for the baseline hazard  $\lambda_0(t)$  is mathematically equivalent to the following kind of Poisson regression model. Time is treated as a categorical factor with a dense division of the time axis into disjoint intervals or timebands such that only one outcome event occurs in each timeband. The model formula contains this time factor plus the desired explanatory terms.

A sufficient division of time axis is obtained by first setting the break points between adjacent timebands to be those time points at which an outcome event has been observed to occur. Then, the pertinent lexis object is created and after that it will be split according to those breakpoints. Finally, the Poisson regression model is fitted on the splitted lexis object using function glm() with appropriate specifications.

We shall now demonstrate the numerical equivalence of the Cox model m2haz1 for oral cancer mortality that was fitted above, and the corresponding Poisson regression.

1. First we form the necessary lexis object by just taking the relevant subset of the already available orca.lex object. Upon that the three-level stage factor st3 is created as above.

```
> orca2.lex <- subset(orca.lex, stage != "unkn" )
> orca2.lex$st3 <- Relevel( orca2$stage, list(1:2, 3, 4:5) )
> levels(orca2.lex$st3) = c("I-II", "III", "IV")
```

Then, the break points of time axis are taken from the sorted event times, and the lexis object is split by those breakpoints. The timeband factor is defined according to the splitted survival times stored in variable stime.

```
> cuts <- sort(orca2$time[orca2$event==1])
> orca2.spl <- splitLexis( orca2.lex, br = cuts, time.scale="stime" )
> orca2.spl$timeband <- as.factor(orca2.spl$stime)</pre>
```

As a result we now have an expanded lexis object in which each subject has several rows; as many rows as there are such timebands during which he/she is still at risk. The outcome status lex.Xst has value 0 in all those timebands, over which the subject stays alive, but assumes the value 1 or 2 at his/her last interval ending at the time of death. – See now the structure of the splitted object.

```
> str(orca2.spl)
> orca2.spl[ 1:20, ]
```

2. We are ready to fit the desired Poisson model for oral cancer death as the outcome. The splitted person-years are contained in lex.dur, and the explanatory variables are the same as in model m2haz1. — This fitting may take some time ...

```
> m2pois1 <- glm( 1*(lex.Xst=="Oral ca. death") ~
+     -1 + timeband + sex + I((age-65)/10) + st3,
+     family=poisson, offset = log(lex.dur), data = orca2.spl)</pre>
```

We shall display the estimation results graphically for the baseline hazard (per 1000 person-years) and numerically for the rate ratios associated with the covariates. Before doing that it is useful to count the length ntb of the block occupied by baseline hazard in the whole vector of estimated parameters. However, owing to how the splitting to timebands was done, the last regression coefficient is necessarily zero and better be omitted when displaying the results. Also, as each timeband is quantitatively named according to its leftmost point, it is good to compute the midpoint values tbmid for the timebands

```
> tb <- as.numeric(levels(orca2.spl$timeband)) ; ntb <- length(tb) > tbmid <- (tb[-ntb] + tb[-1])/2 # midpoints of the intervals > round( ci.exp(m2pois1 ), 3) > par(mfrow=c(1,1)) > plot( tbmid, 1000*exp(coef(m2pois1)[1:(ntb-1)]), + ylim=c(5,3000), log = "xy", type = "l")
```

Compare the regression coefficients and their error margins to those model m2haz1. Do you find any differences? How does the estimated baseline hazard look like?

3. The estimated baseline looks quite ragged when based on 71 separate parameters. A smoothed estimate may be obtained by spline modelling using the tools contained in package splines (see the practical of Saturday 25 May afternoon). With the following code you will be able to fit a reasonable spline model for the baseline hazard and draw the estimated curve (together with a band of the 95% confidence limits about the fitted values). From the same model you should also obtain quite familiar results for the rate ratios of interest.

# 1.12 Time-splitting, time-scales and SMR

This exercise is about mortaity among Danish Diabetes patients. It is based on the dataset DMlate, a random sample of 10,000 patients from the Danish Diabetes Register (scrambeled dates), all with date of diagnosis after 1994.

1. First load the data and take a look at the data:

```
library( Epi)
library(popEpi)
library( mgcv)
library(tidyverse)
sessionInfo()
data( DMlate)
str( DMlate)
```

You can get a more detailed explanation of the data by referring to the help page:

```
?DMlate
```

2. Set up the dataset as a Lexis object with age, calendar time and duration of diabetes as timescales, and date of death as event. Make sure that you know what each of the arguments to Lexis mean:

Take a look at the first few lines of the resulting dataset, for example using head().

3. Get an overview of the mortality by using stat.table to tabulate no. deaths, person-years (lex.dur) and the crude mortality rate by sex. Try:

4. If we want to assess how mortality depends on age, calendar time and duration or how it relates to population mortality, we should in principle split the follow-up along all three time scales. In practice it is sufficient to split it along one of the time-scales and then use the value of each of the time-scales at the left endpoint of the intervals. Use splitLexis (or splitMulti from the popEpi package) to split the follow-up along the age-axis in sutiable intervals (here set to 1/2 year, but really immaterial as long as it is small):

```
SL \leftarrow splitLexis(LL, breaks = seq(0,125,1/2), time.scale = "A") summary(SL)
```

How many records are now in the dataset? How many person-years? Compare to the original Lexis-dataset.

## Age-specific mortality

5. Now estimate age-specific mortality curves for men and women separately, using splines as implemented in gam. We use k = 20 to be sure to catch any irregularities by age.

Make sure you understand all the components on this modeling statement. Fit the same model for women. There is a convenient wrapper for this, exploiting the Lexis structure of data, but which does not have an update

```
r.m \leftarrow gam.Lexis(subset(SL, sex == "M"), ~s(A, k = 20))

r.f \leftarrow gam.Lexis(subset(SL, sex == "F"), ~s(A, k = 20))

gam.check(r.m)

gam.check(r.f)
```

6. Now, extract the estimated rates by using the wrapper function ci.pred that computes predicted rates and confidence limits for these. However, when using the glm.Lexis or gam.Lexis we avoid this; they rely on the poisreg family that will return the rates in the (inverse) units in which the person-years were given; that is the units of lex.dur.

```
nd <- data.frame(A = seq(20,90,0.5))
p.m <- ci.pred(r.m, newdata = nd)
p.f <- ci.pred(r.f, newdata = nd)
str(p.m)</pre>
```

7. Plot the predicted rates for men and women together - using for example matplot or matshade.

```
 p.f <- ci.pred(r.f, newdata = nd) \\ matplot(nd\$A, cbind(p.m,p.f) * 1000, \\ type = "l", col = rep(c("blue","red"), each = 3), lwd = c(3,1,1), lty = 1, \\ log = "y", xlab = "Age", ylab = "Mortality of DM ptt per 1000 PY")
```

## Further time scales: period and duration

8. We now want to model the mortality rates among diabetes patients also including current date and duration of diabetes, using penalized splines. Use the argument bs = "cr" to s() to get cubic splines indstead of thin plate ("tp") splines which is the default. Check if you have a reasonable fit using gam.check.

An easier specification of the model exploits the Lexis class of the dataset, try:

Fit the same model for women as well. Are the models reasonably fitting?

9. Plot the estimated effects, using the default plot method for gam objects. Remember that there are three effects estimated, so it is useful set up a multi-panel display, and for the sake of comparability to set ylim to the same for men and women:

```
par(mfrow = c(2,3))

plot(Mcr, ylim = c(-3,3))

plot(Fcr, ylim = c(-3,3))
```

What is the absolute scale for these effects?

10. Compare the fit of the naive model with just age and the three-factor models, using anova, e.g.:

```
anova(Mcr, r.m, test = "Chisq")
```

What do you conclude?

11. The model we fitted has three time-scales: current age, current date and current duration of diabetes, so the effects that we report are not immediately interpretable, as they are (as in any kind of multiple regressions) to be interpreted as "all else equal" which they are not, as the three time scales advance simultaneously at the same pace. The reporting would therefore more naturally be on the mortality scale as a function of age, but showing the mortality for persons diagnosed in different ages, using separate displays for separate years of diagnosis. This is most easily done using the ci.pred function with the newdata = argument. So a person diagnosed in age 50 in 1995 will have a mortality measured in cases per 1000 PY as:

Note that because we used gam. Lexis which uses the poisreg family we need not specify lex.dur as a variable in the prediction data frame nd. Predictions will be rates in the same units as lex.dur. Now take a look at the result from the ci.pred statement and construct prediction of mortality for men and women diagnosed in a range of ages, say 50, 60, 70, and plot these together in the same graph:

```
cbind(nd, ci.pred(Mcr, newdata = nd))
```

12. From figure it seems that the duration effect is over-modeled, so refit constraining the d.f. to 5:

How does gam.check() look for these models? Plot the estimated rates from the revised models. What do you conclude from the plots?

### SMR

The SMR is the Standardized Mortality Ratio, which is the mortality rate-ratio between the diabetes patients and the general population. In real studies we would subtract the deaths and the person-years among the diabetes patients from those of the general population, but since we do not have access to these, we make the comparison to the general population at large, *i.e.* also including the diabetes patients. So we now want to include the population mortality rates as a fixed variable in the split dataset; for each record in the split dataset we attach the value of the population mortality for the relevant sex, and and calendar time. This can be achieved in two ways: Either we just use the current split of follow-up time and allocate the population mortality rates for some suitably chosen (mid-)point of the follow-up in each, or we make a second split by date, so that follow-up in the diabetes patients is in the same classification of age and data as the population mortality table.

13. We will use the former approach, using the dataset split in 6 month intervals, and then include as an extra variable the population mortality as available from the data set M.dk. First create the variables in the diabetes dataset that we need for matching with the population mortality data, that is sex and age and date at the midpoint of each of the intervals (or rater at a point 3 months after the left endpoint of the interval — recall we split the follow-up in 6 month intervals). We need to have variables of the same type when we merge, so we must transform the sex variable in M.dk to a factor, and must for each follow-up interval in the SL data have an age and a period variable that can be used in merging with the population data.

```
str(SL)
SL\$Am <- floor(SL\$A + 0.25)
SL\$Pm <- floor(SL\$P + 0.25)
data(M.dk)
str(M.dk)
M.dk <- transform(M.dk, Am = A, Pm = P, sex = factor(sex, labels = c("M", "F")))
str(M.dk)
```

Then match the rates from M.dk into SL — sex, Am and Pm are the common variables, and therefore the match is on these variables:

```
SLr <- merge(SL, M.dk[,c("sex", "Am", "Pm", "rate")])
dim(SL)
dim(SLr)</pre>
```

This merge (remember to ?merge!) only takes rows that have information from both datasets, hence the slightly fewer rows in SLr than in SL.

- 14. Compute the expected number of deaths as the person-time multiplied by the corresponding population rate, and put it in a new variable, E, say (Expected). Use stat.table to make a table of observed, expected and the ratio (SMR) by age (suitably grouped, look for cut) and sex.
- 15. Fit a poisson model with sex as the explanatory variable and log-expected as offset to derive the SMR (and c.i.). Some of the population mortality rates are 0, so you need to exclude those records from the analysis.

Recogninze the numbers?

16. The same model can be fitted a bit simpler by the poisreg family, try:

We can assess the ratios of SMRs between men and women by using the ctr.mat argument which should be a matrix:

```
(CM \leftarrow rbind(M = c(1,0), W = c(0,1), M/F' = c(1,-1)))
round(ci.exp(msmr, ctr.mat = CM), 2)
```

What do you conclude?

# 1.12.1 SMR modeling

- 17. Now model the SMR using age and date of diagnosis and diabetes duration as explanatory variables, including the expected-number instead of the person-years, using separate models for men and women. You cannot use gam.Lexis from the code you used for fitting models for the rates, you need to use gam with the poisreg family. And remember to exclude those units where no deaths in the population occur (that is where the rate is 0). Plot the estimated smooth effects for both men and women using e.g. plot.gam. What do you see?
- 18. Plot the predicted SMRs from the models for men and women diagnosed in ages 50, 60 and 70 as you dif for the rates. What do you see?

- 19. Try to simplify the model to one with a simple sex effect, separate linear effects of age and date of follow-up for each sex, and a smooth effect of duration common for both sexes, giving an estimate of the change in SMR by age and calendar time. How much does SMR change by each year of age? And by each calendar year?
- 20. Use your previous code to plot the predicted mortality from this model too. Are the predicted SMR curves credible?

# 1.13 Nested case-control study and case-cohort study: Risk factors of coronary heart disease

In this exercise we shall apply both the nested case-control (NCC) design and the case-cohort (CC) design in sampling control subjects from a defined cohort or closed study population. The case group comprises those cohort members who die from coronary heart disease (CHD) during a > 20 years follow-up of the cohort. The risk factors of interest are cigarette smoking, systolic blood pressure, and total cholesterol level.

Our study population is an occupational cohort comprising 1501 men working in blue-collar jobs in one Nordic country. Eligible subjects had no history of coronary heart disease when recruited to the study in the early 1990s. Smoking habits and many other items were inquired at baseline by a questionnaire, and blood pressure was measured by a research nurse, the values being written down on the questionnaire. Serum samples were also taken from the cohort members at the same time and were stored in a freezer. For some reason, the data in the questionnaires were not entered to any computer file, but the questionnaires were kept in a safe storehouse for further purposes. Also, no biochemical analyses were initially performed for the sera collected from the participants. However, dates of birth and dates of entry to the study were recorded in an electronic file.

In 2010 the study was suddenly reactivated by those investigators of the original team who were still alive then. As the first step mortality follow-up of the cohort members was executed by record linkage to the national population register, from which the dates of death and emigration were obtained. Another linkage was performed with the national register of causes of death in order to get the deaths from coronary heard disease identified. As a result a data file occoh.txt was completed containing the following variables:

```
id = identification number,
birth = date of birth,
entry = date of recruitment and baseline measurements,
exit = date of exit from mortality follow-up,
death = indicator for vital status at the end of follow-up,
= 1, if dead from any cause, and = 0, if alive,
chdeath = indicator for death from coronary heart disease,
= 1, if "yes", and 0, if "no".
```

This exercise is divided into five main parts:

- (1) Description of the study base or the follow-up experience of the whole cohort, identification of the cases and illustrating the risk sets.
- (2) Nested case-control study within the cohort: (i) selection of controls by risk set or time-matched sampling using function ccwc() in package Epi, (ii) collection of exposure data for cases and controls from the pertinent data base of the whole cohort to the case-control data set using function merge(), and (iii) analysis of the case-control data set with stratified Cox model using function clogit() in package survival(),
- (3) Case-cohort study within the cohort: (i) selection of a subcohort by simple random sampling from the cohort, (ii) collection of exposure data for subcohort members and cases, and (iii) analysis of the case-cohort data set with Cox model by weighted partial

likelihood including appropriate weighting and correction of estimated covariance matrix for the model coefficients using function cch() in package survival().

- (4) Comparison of results from all previous analyses, also with those from a full cohort design.
- (5) Further tasks and homework.

# 1.13.1 Reading the cohort data, illustrating the study base and risk sets

21. Load the packages Epi and survival. Read in the cohort data file and name the resulting data frame as oc. See its structure and print the univariate summaries.

```
> library(Epi)
> library(survival)
> url <- "https://raw.githubusercontent.com/SPE-R/SPE/master/pracs/data"
> oc <- read.table( paste(url, "occoh.txt", sep = "/"), header=TRUE)
> str(oc)
> summary(oc)
```

22. It is convenient to change all the dates into fractional calendar years

```
> oc$ybirth <- cal.yr(oc$birth)
> oc$yentry <- cal.yr(oc$entry)
> oc$yexit <- cal.yr(oc$exit)</pre>
```

We shall also compute the age at entry and at exit, respectively, as age will be the main time scale in our analyses.

```
> oc$agentry <- oc$yentry - oc$ybirth
> oc$agexit <- oc$yexit - oc$ybirth</pre>
```

23. As the next step we shall create a lexis object from the data frame along the calendar period and age axes, and as the outcome event we specify the coronary death.

24. At this stage it is informative to examine a graphical presentation of the follow-up lines and outcome cases in a conventional Lexis diagram. Make use of the plot method for Lexis objects. Gray lifelines are drawn and a bullet is put at the exit point of those lifelines that end with the outcome event.

```
> par(mfrow=c(1,1))
> plot( oc.lex, xlim=c(1990, 2010),grid=TRUE )
> points( oc.lex, pch=c(NA, 16)[oc.lex$lex.Xst+1] )
```

25. As age is here the main time axis, we shall graphically illustrate the **study base**, *i.e.* the follow-up lines and outcome events, only along the age scale, being ordered by age at exit. Vertical lines at those ages when new coronary deaths occur are drawn to identify the pertinent risk sets. For that purpose it is useful first to sort the data frame and the Lexis object jointly by age at exit & age at entry, and to give a new ID number according to that order.

```
> oc.ord <- cbind(ID = 1:1501, oc[ order( oc$agexit, oc$agentry), ] )
> oc.lexord <- Lexis( entry = list( age = agentry ),
                       exit = list( age = agexit),
                exit.status = chdeath,
                       id = ID, data = oc.ord)
> plot(oc.lexord, "age")
> points(oc.lexord, pch=ifelse(oc.lexord$lex.Xst==1, 16, NA) )
> with( subset(oc.lexord, lex.Xst==1),
       abline( v=agexit, lty=3))
```

26. For a closer look, we now zoom the graphical illustration of the risk sets into event times occurring between 50 to 58 years. - Copy the last four lines from the previous item and add arguments xlim and ylim to the call of plot().

```
> plot(oc.lexord, "age", xlim=c(50, 58), ylim=c(5, 65))
> points(oc.lexord, "age", pch=ifelse(oc.lexord$lex.Xst==1, 16, NA))
> with( subset(oc.lexord, lex.Xst==1),
       abline( v=agexit, lty=3))
```

#### 1.13.2Nested case-control study

We shall now employ the strategy of risk-set sampling or time-matched sampling of controls, *i.e.* we are conducting a **nested case-control study** within the cohort.

27. The risk sets are defined according to the age at diagnosis of the case. Further matching is applied for age at entry by 1-year agebands. For this purpose we first generate a categorical variable agen2 for age at entry

```
> oc.lex$agen2 <- cut(oc.lex$agentry, br = seq(40, 62, 1))
```

Matched sampling from risk sets may be carried out using function ccwc() found in the Epi package. Its main arguments are the times of entry and exit which specify the time at risk along the main time scale (here age), and the outcome variable to be given in the fail argument. The number of controls per case is set to be two, and the additional matching factor is given. - After setting the RNG seed (with your own number), make a call of this function and see the structure of the resulting data frame cactrl containing the cases and the chosen individual controls.

```
> set.seed(98623)
> cactrl <-
   ccwc(entry=agentry, exit=agexit, fail=chdeath,
          controls = 2, match= agen2,
          include = list(id, agentry),
          data=oc.lex, silent=FALSE)
> str(cactrl)
```

Check the meaning of the four first columns of the case-control data frame from the help page of function ccwc().

28. Now we shall start collecting data on the risk factors for the cases and their matched controls, including determination of the total cholesterol levels from the frozen sera! The storehouse of the risk factor measurements for the whole cohort is file occoh-Xdata.txt. It contains values of the following variables.

29. In the next step we collect the values of the risk factors for our cases and controls by merging the case-control data frame and the storehouse file. In this operation we utilize function merge() to select columns of two data frames: cactrl (all columns) and ocX (four columns) and to merge these into a single file (see exercise 1.1, subsection 1.1.8, where merge() was introduced). The id variable in both files is used as the key to link each individual case or control with his own data on risk factors.

30. We shall treat smoking as categorical and total cholesterol and systolic blood pressure as quantitative risk factors, but the values of the latter will be divided by 10 to get more interpretable effect estimates.

Convert the smoking variable into a factor.

```
> oc.ncc$smok <- factor(oc.ncc$smok,
+ labels = c("never", "ex", "1-14/d", ">14/d"))
```

31. It is useful to start the analysis of case-control data by simple tabulations by the categorized risk factors. Crude estimates of the rate ratios associated with them, in which matching is ignored, can be obtained as follows. We shall focus on smoking

32. A proper analysis takes into account matching that was employed in the selection of controls for each case from the pertinent risk set, further restricted to subjects who were about the same age at entry as the case was. Also, adjustment for the other risk factors is desirable. In this analysis function clogit() in survival package is utilized. It is in fact a wrapper of function coxph().

```
> m.clogit <- clogit( Fail ~ smok + I(sbp/10) + tchol +
        strata(Set), data = oc.ncc )
> summary(m.clogit)
> round(ci.exp(m.clogit), 3)
```

Compare these with the crude estimates obtained above.

#### 1.13.3Case-cohort study

Now we start applying the second major outcome-selective sampling strategy for collecting exposure data from a big study population

33. The subcohort is selected as a simple random sample (n = 260) from the whole cohort. The id-numbers of the individuals that are selected will be stored in vector subcids, and subcind is an indicator for inclusion to the subcohort.

```
> N <- 1501; n <- 260
> set.seed(15792)
> subcids <- sample(N, n )</pre>
> oc.lexord$subcind <- 1*(oc.lexord$id %in% subcids)</pre>
```

34. We form the data frame oc.cc to be used in the subsequent analysis selecting the union of the subcohort members and the case group from the data frame of the full cohort. After that we collect the data of the risk factors from the data storehouse for the subjects in the case-cohort data

```
> oc.cc <- subset( oc.lexord, subcind==1 | chdeath ==1)</pre>
> oc.cc <- merge( oc.cc, ocX[, c("id", "smok", "tchol", "sbp")],
   by ="id")
> str(oc.cc)
```

35. We shall now create a graphical illustration of the lifelines contained in the case-cohort data. Lines for the subcohort non-cases are grey without bullet at exit, those for subcohort cases are blue with blue bullet at exit, and for cases outside the subcohort the lines are red and dotted with red bullets at exit.

```
> plot( subset(oc.cc, chdeath==0), "age")
> lines( subset(oc.cc, chdeath==1 & subcind==1), col="blue")
> lines( subset(oc.cc, chdeath==1 & subcind==0), col="red")
> points(subset(oc.cc, chdeath==1), pch=16,
+ col=c("blue", "red")[oc.cc$subcind+1])
```

36. Define the categorical smoking variable again.

```
> oc.cc$smok <- factor(oc.cc$smok,
+ labels = c("never", "ex", "1-14/d", ">14/d"))
```

A crude estimate of the hazard ratio for the various smoking categories k vs. non-smokers (k = 1) can be obtained by tabulating cases  $(D_k)$  and person-years  $(y_k)$  in the subcohort by smoking and then computing the relevant exposure odds ratio for each category:

 $\mathrm{HR}_k^{\mathrm{crude}} = \frac{D_k/D_1}{y_k/y_1}$ 

Do these estimates resemble those obtained from nested case-control data?

37. To estimate the rate ratios associated with smoking and adjusted for the other risk factors we now fit the pertinent Cox model applying the method of weighted partial likelihood as presented by Ling & Ying (1993) and Barlow (1994). This analysis can be done using function cch() in package survival with method = "LinYing"

```
> oc.cc$survobj <- with(oc.cc, Surv(agentry, agexit, chdeath) )
> cch.LY <- cch( survobj ~ smok + I(sbp/10) + tchol, stratum=NULL,
+ subcoh = ~subcind, id = ~id, cohort.size = N, data = oc.cc,
+ method = "LinYing" )
> summary(cch.LY)
```

## 1.13.4 Full cohort analysis and comparisons

Finally, suppose the investigators after all could afford to collect the data on risk factors from the storehouse for the whole cohort.

38. Let us form the data frame corresponding to the full cohort design and convert again smoking to be categorical.

```
> oc.full <- merge( oc.lex, ocX[, c("id", "smok", "tchol", "sbp")],
+ by.x = "id", by.y = "id")
> oc.full$smok <- factor(oc.full$smok,
+ labels = c("never", "ex", "1-14/d", ">14/d"))
```

Juts for comparison with the corresponding analysis in case-cohort data perform a similar crude estimation of hazard ratios associated with smoking.

39. Fit now the ordinary Cox model to the full cohort. There is no need to employ extra tricks upon the ordinary coxph() fit.

```
> cox.coh <- coxph( Surv(agentry, agexit, chdeath) ~
        smok + I(sbp/10) + tchol, data = oc.full)
> summary(cox.coh)
```

40. Lastly, a comparison of the point estimates and standard errors between the different designs, including variants of analysis for the case-cohort design, can be performed.

```
> betas <- cbind( coef(cox.coh), coef(m.clogit), coef(cch.LY) )</pre>
> colnames(betas) <- c("coh", "ncc", "cch.LY")
> round(betas, 3)
> SEs <- cbind( sqrt( diag( cox.coh$var ) ),
                sqrt( diag( m.clogit$var ) ),
                sqrt( diag( cch.LY$var ) ) )
> colnames(SEs) <- colnames(betas)</pre>
> round(SEs, 3)
```

You will notice that the point estimates of the coefficients obtained from the full cohort, nested case-control, and case-cohort analyses, respectively, are somewhat variable. However, the standard errors from the NCC and CC analyses should be quite similar when the numbers of cases and non-cases are similar.

#### Further exercises and homework 1.13.5

- 41. If you have time, you could run both the NCC study and CC study again but now with a larger control group or subcohort; for example 4 controls per case in NCC and n=520 as the subcohort size in CC. Remember resetting the seed first. Pay attention in the results to how much closer will be the point estimates and the proper SEs to those obtained from the full cohort design.
- 42. Instead of simple linear terms for sbp and tchol you could try to fit spline models to describe their effects.
- 43. A popular alternative to weighted partial likelihood in the analysis of case-cohort data is the pseudo-likelihood method (Prentice 1986), which is based on "late entry" to follow-up of the case subjects not belonging to the subcohort. The way to do this is provided by function cch() which you can apply directly to the case-cohort data oc.cc as before but now with method = "Prentice". - Try this and compare the results with those obtained by weighted partial likelihood in model cch.LY.
- 44. Yet another computational solution for maximizing weighted partial likelihood is provided by a combination of functions twophase() and svycoxph() of the survey package. The approach is illustrated with an example in a vignette "Two-phase designs in epidemiology" by Thomas Lumley (see http://cran.r-project.org/web/packages/survey/vignettes/epi.pdf). - You can try this at home and check that you would obtain similar results as with model cch.LY.

# 1.14 Causal inference 2: Model-based estimation of causal estimands

Sources of inspiration: Luque Fernandez, M.A. et al. (2018) Stat Med 2018;37(16):2530-2546 and

Smith et al. (2022) Stat Med 2022;41(2):407-432.

We shall illustrate with simulated data the estimation of causal effects of a binary exposure X when the outcome Y is also binary, and there is a set of four covariates  $Z = (Z_1, Z_2, Z_3, Z_4)$ . As a background story, we imagine a population of cancer patients, in whom the variables and the assumed marginal distributions of the covariates are

X = treatment; 1: radiotherapy only, 0: radiotherapy + chemotherapy,

Y = death during one year after diagnosis of cancer,

 $Z_1 = \text{sex}$ ; 0: man, 1: woman;  $Z_1 \sim \text{Bern}(0.5)$ ,

 $Z_2$  = age group 0; "young", 1: "old";  $Z_2 \sim \text{Bern}(0.65)$ ,

 $Z_3$  = stage of cancer; 4 classes;  $Z_3 \sim \text{DiscUnif}(1, \dots, 4)$ ,

 $Z_4$  = comorbidity score; 5 classes;  $Z_3 \sim \text{DiscUnif}(1, \dots, 5)$ .

For simplicity, covariates  $Z_3$  and  $Z_4$  are treated as continuous variables in the models. The assumed causal diagram is shown below.

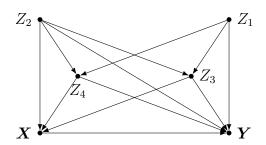

For more generic notation, the probabilities of Y=1 will be expressed as expectations, e.g.  $E(Y^{X=x})=P(Y^{X=x}=1)$  and E(Y|X=x,Z=z)=P(Y=1|X=x,Z=z), where Z is the vector of relevant covariates. The same principle is applied in expressing the conditional probability of X=1 given Z=z. The fitted or predicted probabilities of Y=1 are denoted as fitted  $\hat{Y}$  or predicted values  $\hat{Y}$  of Y with pertinent subscripts and/or superscripts. Both X and Y are modelled by logistic regression. The expit-function or inverse of the logit function is defined:  $\exp it(u) = 1/(1+e^{-u})$ ,  $u \in \mathbb{R}$ . This is equal to the cumulative distribution function of the standard logistic distribution, the values of which are returned in  $\mathbb{R}$  by  $\mathsf{plogis}(u)$ . The  $\mathbb{R}$  function that returns values of the logit-function is  $\mathsf{qlogis}()$ .

The true model assumed for the dependence of exposure X on covariates:

$$E(X|Z_1 = z_1, \dots, Z_4 = z_4) = \text{expit}(-5 + 0.05z_2 + 0.25z_3 + 0.5z_4 + 0.4z_2z_4).$$

The assumed true model for the outcome is

$$E(Y|X=x, Z_1=z_1, \dots, Z_4=z_4) = \operatorname{expit}(-1+x-0.1z_1+0.35z_2+0.25z_3+0.20z_4+0.15z_2z_4)$$

Note that X does not depend on  $Z_1$ , and that in both models there is a product term  $Z_2Z_4$ , which appears weaker for the outcome model.

## 1.14.1 Control of confounding

- 1. Based on inspection of the causal diagram, can you identify a proper subset from the four covariates, which would be sufficient to block all backdoor paths between X and Y and thus remove confounding?
- 2. Even if such a minimal sufficient set is found in item (a), why could it still be worth while to include all covariates when modelling the outcome?

## 1.14.2 Generation of target population and true models

1. Load the necessary packages.

```
> library(Epi)
> library(stdReg)
> library(PSweight)
> library(SuperLearner)
> library(tmle)
```

2. Define the R-functions for the true outcome model and the true exposure model.

3. Define the function for the generation of data based on the given assumptions

4. Generate a data frame dd for a big target population of 500000 subjects

```
> N <- 500000
> set.seed(7777)
> dd <- genData(N)
```

# 1.14.3 Factual and counterfactual risks – associational and causal contrasts

1. Compute the factual risks of death for the two exposure groups

$$E(Y|X=x) = P(Y=1|X=x) = \frac{P(Y=1 \& X=x)}{P(X=x)}, \quad x=0,1,$$

in the whole target population, as well as their associational contrasts: risk difference, risk ratio, and odds ratio. Before that define a useful function

```
> Contr <- function(mu1, mu0) {
+    RD <- mu1 - mu0
+    RR <- mu1/mu0
+    OR <- (mu1/(1-mu1)) /(mu0/(1-mu0))
+    return(c(mu1, mu0, RD=RD, RR=RR, OR=OR))
+ }
> Ey1 <- with(dd, sum(y==1 & x==1)/sum(x==1) )
> Ey0 <- with(dd, sum(y==1 & x==0)/sum(x==0) )
> round(Contr(Ey1, Ey0), 4)
```

How much bigger is the risk of death of those exposed to radiotherapy only as compared with those receiving chemotherapy, too?

2. Compute the counterfactual risks of death  $E(Y_i^{X_i=x}) = P(Y_i^{X_i=x}=1) = \pi_i^{X_i=x}$  for each individual under the alternative treatments or exposure values x=0,1 with given covariate values, the average or overall counterfactual risks  $E(Y^{X=1}) = \pi^1$  and  $E(Y^{X=0}) = \pi^0$  in the population, and the true marginal causal contrasts for the effect of X:

$$RD = E(Y^{X=1}) - E(Y^{X=0}), RR = E(Y^{X=1})/E(Y^{X=0}),$$

$$OR = \frac{E(Y^{X=1})/[1 - E(Y^{X=0})]}{E(Y^{X=0})/[1 - E(Y^{X=0})]}$$

3. Compare the associational contrasts in item (a) with the causal contrasts in item (b). What do you conclude about confoundedness of the associational contrasts?

# 1.14.4 Outcome modelling and estimation of causal contrasts by g-formula

As the first approach for estimating causal contrast of interest we apply the method of standardization or g-formula. Is based on a hopefully realistic enough model for E(Y|X=x,Z=z), i.e. how the probability of outcome is expected to depend on the

exposure variable X and on a sufficient set Z of confounders. The counterfactual risks are marginal expectations of the above quantities, standardized over the joint distribution of the confounders Z in the target population.

$$E(Y^{X=x}) = E_Z[E(Y|X=x,Z)] = \int E(Y|X=x,Z=z)dF_Z(z), \quad x=0,1.$$

1. Assume now a – slightly misspecified – model mY for the outcome, which contains only main effect terms of the explanatory variables:

$$\pi_i = E(Y_i|X_i = x_i, Z_{i1} = z_{i1}, \dots, Z_{i4} = z_{i4}) = \text{expit}\left(\beta_0 + \delta x_i + \sum_{j=1}^4 \beta_j z_{ij}\right)$$

Fit this model for the whole population in order to have an accurate estimate of the possible bias due to misspecification of the outcome model

```
> mY <- glm(y \sim x + z1 + z2 + z3 + z4, family = binomial, data = dd) > round(ci.lin(mY, Exp=TRUE)[, c(1,5)], 3)
```

There is not much idea in looking at the standard errors or confidence intervals in such a big target population.

2. For each subject i, compute the fitted individual risk  $\widehat{Y}_i$  as well as the predicted counterfactual risks  $\widetilde{Y}_i^{X_i=x}$  for both exposure levels x=0,1 separately, keeping the individual values of the Z-variables as they are.

3. Applying the method of standardization or g-formula compute the point estimates

$$\widehat{E}_g(Y^{X=x}) = \frac{1}{n} \sum_{i=1}^n \widetilde{Y}_i^{X_i=x}, \quad x = 0, 1.$$

of the two counterfactual risks  $E(Y^{X=1}) = \pi^1$  and  $E(Y^{X=0}) = \pi^0$  as well as the marginal causal contrasts

```
> EY1.g <- mean(dd$yp1)
> EY0.g <- mean(dd$yp0)
> round(Contr(EY1.g, EY0.g), 4)
```

The expectations  $E_Z[E(X=x,Z)]$  taken over the joint distribution of the confounders Z are empirically estimated from the data by simply computing the arithmetic means of the individually predicted values  $\widetilde{Y}_i^{X_i=x}$  of the outcome for the two exposure levels.

Compare the estimated contrast with the true ones in item 3(b) above. How big was the bias due to slight misspecification of the outcome model? Compare in particular the estimate of the marginal OR here with the conditional OR obtained in item (a) from the pertinent coefficient in the logistic model. Which one is closer to 1?

4. Perform the same calculations using the tools in package stdReg (see Sjölander 2016)

Check that you got the same point estimates as in the previous item. Again, the confidence intervals are not very meaningful when analysing the data covering the whole big target population. Of course, when applied to sample data they are relevant. In stdReg package, the standard errors are obtained by the multivariate delta method built upon M-estimation and robust sandwich estimator of the pertinent covariance matrix, and approximate confidence intervals are derived from these in the usual way.

5. If we are interested in the causal contrasts describing the effect of exposure among those exposed (like ATT), the relevant factual and counterfactual risks in that subset are

$$\pi_1^1 = E(Y^{X=1}|X=1) = E(Y|X=1) = \pi_1,$$
  
$$\pi_1^0 = E(Y^{X=0}|X=1) = \sum_{X_i=1} E(Y|X=0, Z=z) P(Z=z|X=1)$$

We are thus making and "observed vs. expected" comparison, in which the z-specific risks in the unexposed are weighted by the distribution of Z in the exposed subset of the target population. The risks and their contrasts are estimated from the fit of the outcome model:

```
> EY1att.g <- mean(subset(dd, x==1)$yp1)
> EY0att.g <- mean(subset(dd, x==1)$yp0)
> round(Contr(EY1att.g, EY0att.g), 4)
```

Compare the results here with those for the whole target population. What do you observe? Any guess about the causal effect of exposure among the unexposed; is it bigger or smaller than among the exposed or among the whole population?

6. Incidentally, the true causal contrasts among the exposed based on the true model are similarly obtained from the quantities in item 3(b) above:

```
> EY1att <- mean(subset(dd, x==1)$EY1.ind)
> EY0att <- mean(subset(dd, x==1)$EY0.ind)
> round(Contr(EY1att, EY0att), 4)
```

Compare the estimates in the previous item with the true values obtained here.

# 1.14.5 Inverse probability weighting (IPW) by propensity scores, and augmented IPW

The next method is based on weighting each individual observation by the inverse of the probability of belonging to that particular exposure group, which was realized, this probability being predicted by determinants of exposure.

1. Fit first a model for the exposure including main effects of the Z-variables only.

$$p_i = E(X_i|Z_{1i} = z_{1i}, \dots, Z_{4i} = z_{4i}) = expit(\gamma_0 + \gamma_1 z_{1i} + \gamma_2 z_{2i} + \gamma_3 z_{i3} + \gamma_4 z_{4i}), \quad i = 1, \dots N$$

```
> mX <- glm(x \sim z1 + z2 + z3 + z4,
+ family = binomial(link=logit), data = dd)
> round(ci.lin(mX, Exp=TRUE)[, c(1, 5)], 4)
```

2. Extract the propensity scores, i.e. fitted probabilities of belonging to exposure group 1:  $PS_i = \hat{p}_i$ , and compare their distribution between the exposure groups.

```
> dd$PS = predict(mX, type = "response")
> summary(dd$PS)
> with( subset(dd, x==0), plot(density(PS), lty=2) )
> with( subset(dd, x==1), lines(density(PS), lty=1) )
```

How different are the distributions? Are they sufficiently overlapping?

3. Compute the weights  $W_i = 1/PS_i$ , when  $X_i = 1$ , and  $W_i = 1/(1 - PS_i)$ , when  $X_i = 0$ . Look at the sum as well as the distribution summary of the weights in the exposure groups. The sum of weights should be close to n in both groups.

```
> dd$w <- ifelse(dd$x==1, 1/dd$PS, 1/(1-dd$PS))
> with(dd, tapply(w, x, sum))
```

4. Compute now the weighted estimates of the counterfactual risks for both exposure categories

$$\widehat{E}_w(Y^{X=x}) = \frac{\sum_{i=1}^n \mathbf{1}_{\{X_i=x\}} W_i Y_i}{\sum_{i=1}^n \mathbf{1}_{\{X_i=x\}} W_i} = \frac{\sum_{X_i=x} W_i Y_i}{\sum_{X_i=x} W_i}, \quad x = 0, 1,$$

and their causal contrasts, for instance

$$\widehat{RD}_w = \widehat{E}_w(Y^{X=1}) - \widehat{E}_w(Y^{X=0}) = \frac{\sum_{i=1}^n X_i W_i Y_i}{\sum_{i=1}^n X_i W_i} - \frac{\sum_{i=1}^n (1 - X_i) W_i Y_i}{\sum_{i=1}^n (1 - X_i) W_i}$$

```
> EY1.w <- sum( dd$x * dd$w * dd$y ) / sum( dd$x * dd$w)
> EY0.w <- sum( (1-dd$x) * dd$w * dd$y ) / sum( (1-dd$x) * dd$w)
> <math>round(Contr(EY1.w, EY0.w), 4)
```

The estimate seems to be downward biased. Could this be so, because of ignoring the relatively strong product term effect of  $Z_2$  and  $Z_4$ ?

5. Let us attempt to correct the estimates by a double robust approach called augmented IPW estimation (AIPW), which combines the g-formula and the IPW approach. The AIPW-estimator can be expressed in two ways: either an IPW-corrected g-formula estimator, or a g-corrected IPW-estimator.

$$\widehat{E}_{a}(Y^{X=x}) = \widehat{E}_{g}(Y^{X=x}) + \frac{1}{n} \sum_{i=1}^{n} \frac{\mathbf{1}_{\{X_{i}=x\}} W_{i}(Y_{i} - \widetilde{Y}_{i}^{X_{i}=x})}{\sum_{i=1}^{n} \mathbf{1}_{\{X_{i}=x\}} W_{i}}$$

$$= \widehat{E}_{w}(Y^{X=x}) - \frac{1}{n} \sum_{i=1}^{n} \left[ \frac{\mathbf{1}_{\{X_{i}=x\}} W_{i}}{\sum_{i=1}^{n} \mathbf{1}_{\{X_{i}=x\}} W_{i}} - 1 \right] \widetilde{Y}_{i}^{X_{i}=x}.$$

```
> EY1.a <- EY1.g + mean(dd$x *(dd$y - dd$yp1)*dd$w/sum(dd$x*dd$w) ) 
> ## or EY1.w - mean( ( ( dd$x*dd$w /sum(dd$x*dd$w) ) - 1 )*dd$yp1 ) 
> EY0.a <- EY0.g + mean( (1 - dd$x)*(dd$y - dd$yp0)*dd$w/sum((1-dd$x)*dd$w) ) 
> ## or EY0.w - mean( ( ( (1-dd$x)*dd$w/sum((1-dd$x)*dd$w) ) - 1 )*dd$yp0 ) 
> round(Contr(EY1.a, EY0.a), 4)
```

Compare these results with those obtained by g-formula and by non-augmented IPW method. Was augmentation successful?

## 1.14.6 Improving IPW estimation and using R package PSweight

We now try to improve IPW-estimation by a richer exposure model. In computations we shall utilize the R package PSweight (see PSweight vignette).

1. First, we compute the weights from a more flexible exposure model which contains all pairwise product terms of the parents of X. According to the causal diagram,  $Z_1$  is not in that subset, so it is left out. The exposure model is specified and the weights are obtained as follows.

```
> mX2 < -glm(x \sim (z2 + z3 + z4)^2, family=binomial, data=dd)
> round(ci.lin(mX2, Exp=TRUE)[, c(1,5)], 3)
> psw < -SumStat(ps.formula=mX2\$formula, data=dd,
+ weight=c("IPW", "treated", "overlap"))
> dd\$PS2 < -psw\$propensity[, 2] # propensity scores extracted
> plot(density(dd\$PS2[dd\$x==0]), lty=2)
> lines(density(dd\$PS2[dd\$x==1]), lty=1)
```

Note that apart from ordinary IPW, other types of weights can also also obtained. These are relevant when estimating other causal contrasts, like "average treatment effect among the treated" (ATT) and "average treatment effect in the overlap (or equipoise) population" (ATO).

2. PSweight includes some useful tools to examine the properties of the distribution and to check the balance of the propensity scores, for instance

```
> plot(psw, type="balance", metric="PSD")
```

It is desirable that the horisontal values of these measures for given weights are less than 0.1.

3. Estimation and reporting of the causal contrasts. For relative contrasts, the summary method provides the results on the log-scale.

```
> ipwest <- PSweight(ps.formula=mX2, yname="y", data = dd, weight= "IPW") > ipwest > summary(ipwest) > (logRR.ipw <- summary(ipwest, type="RR")) > round(exp(logRR.ipw$estimates[c(1,4,5)]), 3) > round(exp(summary(ipwest, type="OR")$estimates[c(1,4,5)]), 3)
```

Compare these with the previous IPW estimate and the AIPW estimate as well as the true values. Have we obtained nearly unbiased results?

The standard errors provided by PSweight are by default based on the empirical sandwich covariance matrix and application of delta method as appropriate. Bootstrapping is also possible but is computationally very intensive and is recommended to be used only in relatively small samples.

4. If we are interested in the effect of exposure among the exposed (like ATT) then the weights are  $W_i = 1$  for the exposed and  $W_i = PS_i/(1 - PS_i)$  for the unexposed. Call again PSweight but with another choice of weight:

```
> psatt <- PSweight(ps.formula=mX2, yname="y", data = dd, weight= "treated")
> psatt
> round( summary(psatt)$estimates[1], 4)
> round( exp(summary(psatt, type="RR")$estimates[1]), 3)
> round( exp(summary(psatt, type="OR")$estimates[1]), 3)
```

Compare the results here with those obtained by g-formula in item 4(e) and with the true contrasts in item 4(f) above.

## 1.14.7 Targeted maximum likelihood estimation (TMLE)

We now consider now another double robust approach, known as targeted maximum likelihood estimation (TMLE). It also corrects the estimator obtained from the outcome model by elements that are derived from the exposure model.

1. The first step is to utilize the propensity scores obtained above and define the so called clever covariates

```
> dd$H1 <- dd$x / dd$PS2
> dd$H0 <- (1-dd$x) / (1 - dd$PS2)
```

2. Then, a working model is fitted for the outcome, in which the clever covariates are explanatory variables, but the model also includes the previously fitted linear predictor  $\widehat{\eta}_i = \operatorname{logit}(\widehat{Y}_i)$  from the original outcome model mY as an offset term.

```
> epsmod <- glm( y ~ -1 + H0 + H1 + offset(qlogis(yh)),
+ family = binomial(link=logit), data=dd )
> eps <- coef(epsmod)
> eps
```

3. The logit-transformed predicted values  $\widetilde{Y}_i^{X_i=1}$  and  $\widetilde{Y}_i^{X_i=0}$  of counterfactual individual risks from the original outcome model are now corrected by the estimated coefficients of the clever covariates, and the corrected predictions are returned to the original scale.

```
> yp0.H <- plogis( qlogis(dd$yp0) + eps[1] / (1 - dd$PS2) )
> yp1.H <- plogis( qlogis(dd$yp1) + eps[2] / dd$PS2 )</pre>
```

Estimates of the causal contrasts:

Compare these with previous results and with the true values.

## 1.14.8 TMLE with SuperLearner

Let us finally apply some fashionable tools of statistical learning, aka "machine learning", using the package SuperLearner to fit flexible models for both exposure and outcome. As this method is computationally much more demanding, we illustrate its use by a sample of 2000 subjects only.

1. A simple random sample of n = 2000 is drawn from the population.

```
> set.seed(7622)
> n <- 2000
> sampind <- sample(N, n)
> samp <- dd[sampind, ]</pre>
```

2. The algorithms to be used in this exercise are chosen

3. Function tmle() computes estimates of the causal contrasts of interest. Argument A is for the exposure variable, and argument W contains the confounders. — The run can take a while ...

```
> tmlest <- tmle(Y = samp$y, A = samp$x, W = samp[,c("z1", "z2", "z3", "z4")], family = "binomial", Q.SL.library = SL.library, g.SL.library = SL.library) > summary(tmlest)
```

Let us take a closer look at the results. In the beginning are reported the fractions by which the separate algorithms contribute to the combined algorithm. After that are given estimates of the causal contrasts together with their estimated variances and 95 % confidence intervals. The variance of each contrast (on log-scale for RR and OR) is estimated as the variance of the empirical influence curve divided by n, the number of i.i.d. units of observation. Furthermore, causal risk differences are estimated also for those factually exposed and unexposed, respectively.

Note that because this analysis was based on sample data, the estimates are most probably deviating from the true values because of pure random error. Therefore it is not possible to assess the magnitude of a possible bias from a single sample.

4. **Homework.** When you have more time, try to run tmle on as large sample as is possible and compare its results with previous ones computed for the whole target population.

# 1.15 Time-dependent variables and multiple states

The following practical exercise is based on the data from paper:

P Hovind, L Tarnow, P Rossing, B Carstensen, and HH Parving: Improved survival in patients obtaining remission of nephrotic range albuminuria in diabetic nephropathy. Kidney Int, 66(3):1180–1186, Sept 2004.

You can find a .pdf-version of the paper here:

http://BendixCarstensen.com/~bxc/AdvCoh/papers/Hovind.2004.pdf

### 1.15.1 The renal failure dataset

The dataset renal.dta contains data on follow up of 125 patients from Steno Diabetes Center. They enter the study when they are diagnosed with nephrotic range albuminuria (NRA). This is a condition where the levels of albumin in the urine is exceeds a certain level as a sign of kidney disease. The levels may however drop as a consequence of treatment, this is called remission. Patients exit the study at death or kidney failure (dialysis or transplant).

Table 1.1: Variables in renal.dta.

```
id Patient id

sex 1=male, 2=female

dob Date of birth

doe Date of entry into the study (2.5 years after NRA)

dor Date of remission. Missing if no remission has occurred

dox Date of exit from study

event Exit status: 1,2,3=event (death, ESRD), 0=censored
```

1. The dataset is in Stata-format, so you must read the dataset using read.dta from the foreign package (which is part of the standard R-distribution). At the same time, convert sex to a proper factor. Choose where to read the dataset.

2. Use the Lexis function to declare the data as survival data with age, calendar time and time since entry into the study as timescales. Label any event > 0 as "ESRD", i.e. renal death (death of kidney (transplant or dialysis), or person). Note that you must make sure that the "alive" state (here NRA) is the first, as Lexis assumes that everyone starts in this state (unless of course entry.status is specified):

Make sure you know what the variables in Lr stand for.

3. Visualize the follow-up in a Lexis-diagram, by using the plot method for Lexis objects.

```
plot( Lr, col="black", lwd=3 )
subset( Lr, age<0 )</pre>
```

What is wrong here? List the data for the person with negative entry age.

4. Correct the data and make a new plot, for example by:

- 5. (Optional, esoteric) We can produce a slightly more fancy Lexis diagram. Note that we have a x-axis of 40 years, and a y-axis of 80 years, so when specifying the output file adjust the total width of the plot so that the use of mai (look up the help page for par) to specify the margins of the plot so that it leaves a plotting area twice as high as wide. The mai argument to par gives the margins in inches, so the total size of the horizontal and vertical margins is 1 inch each, to which we add 80/5 in the height, and 40/5 in the horizontal direction, each giving exactly 5 years per inch in physical size.
- 6. Now make a Cox-regression analysis of the enpoint ESRD with the variables sex and age at entry into the study, using time since entry to the study as time scale.

What is the The hazard ratio between males and females? Between two persons who differ 10 years in age at entry?

- 7. The main focus of the paper was to assess whether the occurrence of remission (return to a lower level of albumin excretion, an indication of kidney recovery) influences mortality. "Remission" is a time-dependent variable which is initially 0, but takes the value 1 when remission occurs. In order to handle this, each person who sees a remission must have two records:
  - One record for the time before remission, where entry is doe, exit is dor, remission is 0, and event is 0.

• One record for the time after remission, where entry is dor, exit is dox, remission is 1, and event is 0 or 1 according to whether the person had an event at dox.

This is accomplished using the cutLexis function on the Lexis object, where we introduce a remission state "Rem". You must declare the "NRA" state as a precursor state, i.e. a state that is *less* severe than "Rem" in the sense that a person who see a remission will stay in the "Rem" state unless he goes to the "ESRD" state. Also use split.state=TRUE to have different ESRD states according to whether a person had had remission or not prioer to ESRD. The statement to do this is:

List the records from a few select persons (choose values for lex.id, using for example subset( Lc, lex.id %in% c(5,7,9) ), or other numbers).

8. Now show how the states are connected and the number of transitions between them by using boxes. This is an interactive command that requires you to click in the graph window:

```
boxes( Lc )
```

It has a couple of fancy arguments, try:

```
boxes(Lc, boxpos=TRUE, scale.R=100, show.BE=TRUE, hm=1.5, wm=1.5)
```

You may even be tempted to read the help page for boxes. Lexis ...

9. Plot a Lexis diagram where different coloring is used for different segments of the follow-up. The plot.Lexis function draws a line for each record in the dataset, so you can index the coloring by lex.Cst and lex.Xst as appropriate — indexing by a factor corresponds to indexing by the *index number* of the factor levels, so you must be know which order the factor levels are in:

10. Make Cox-regression of mortality (i.e. endpoint "ESRD" or "ESRD(Rem)") with sex, age at entry and remission as explanatory variables, using time since entry as timescale, and include lex.Cst as time-dependent variable, and indicate that each record represents follow-up from tfi to tfi+lex.dur. Make sure that you know why what goes where here in the call to coxph.

```
 (EP \leftarrow levels(Lc)[3:4]) \\ m1 \leftarrow coxph(Surv(tfi, # from \\ tfi+lex.dur, # to \\ lex.Xst %in% EP) ~ # event \\ sex + I((doe-dob-50)/10) + # fixed covariates \\ (lex.Cst=="Rem"), # time-dependent variable \\ data = Lc) \\ summary(m1)
```

What is the effect of of remission on the rate of ESRD?

## 1.15.2 Splitting the follow-up time

In order to explore the effect of remission on the rate of ESRD, we shall split the data further into small pieces of follow-up. To this end we use the function splitLexis. The rates can then be modeled using a Poisson-model, and the shape of the underlying rates be explored. Furthermore, we can allow effects of both time since NRA and current age. To this end we will use splines, so we need the splines and also the mgcv packages.

11. Now split the follow-up time every month after entry, and verify that the number of events and risk time is the same as before and after the split:

```
sLc <- splitLexis( Lc, "tfi", breaks=seq(0,30,1/12) )
summary( Lc, scale=100 )
summary(sLc, scale=100 )</pre>
```

12. Try to fit the Poisson-model corresponding to the Cox-model we fitted previously. The function Ns() produces a model matrix corresponding to a piece-wise cubic function, modeling the baseline hazard explicitly (think of the ns terms as the baseline hazard that is not visible in the Cox-model). Use teh wrapper function glm.Lexis

```
mp <- glm.Lexis(sLc, ~ Ns(tfi, knots = c(0,2,5,10)) + sex + I((doe-dob-40)/10) + I(lex.Cst=="Rem")) ci.exp(mp)
```

How does the effects of sex change from the Cox-model?

13. Try instead using the gam function from the mgcv package. There is convenience wrapper for this for Lexis objects as well:

We see that there is virtually no difference between the two approaches in terms of the regression parameters.

14. Extract the regression parameters from the models using ci.exp and compare with the estimates from the Cox-model:

```
ci.exp( mx, subset=c("sex","dob","Cst"), pval=TRUE )
ci.exp( m1 )
round( ci.exp( mp, subset=c("sex","dob","Cst") ) / ci.exp( m1 ), 2 )
```

How lare is the difference in estimated regression parameters?

15. The model has the same assumptions as the Cox-model about proportionality of rates, but there is an additional assumption that the hazard is a smooth function of time since entry. It seems to be a sensible assumption (well, restriction) to put on the rates that they vary smoothly by time. No such restriction is made in the Cox model. The gam model optimizes the shape of the smoother by general cross-validation. Try to look at the shape of the estimated effect of tfi:

```
plot( mx )
```

Is this a useful plot?

16. However, plot does not give you the *absolute* level of the underlying rates because it bypasses the intercept. So try to predict the rates as a function of tfi and the covariates, by setting up a prediction data frame. Note that age in the model specification is entered as doe-dob, hence the prediction data frame must have these two variables and not the age, but it is onlythe difference that matters for the prediction:

```
nd <- data.frame(tfi = seq(0,20,0.1), sex = "M", doe = 1990, dob = 1940, lex.Cst = "NRA")

str(nd)

matshade(nd$tfi, cbind(ci.pred(mp, newdata = nd), ci.pred(mx, newdata = nd)) * 100, plot = TRUE, type="l", lwd = 3:4, col = c("black", "forestgreen"), log = "y", xlab = "Time since entry (years)", ylab = "ESRD rate (per 100 PY) for 50 year man")
```

Try to overlay with the corresponding prediction from the glm model using Ns.

### 1.15.3 Prediction from the multistate model

If we want to make proper statements about the survival and disease probabilities we must know not only how the occurrence of remission influences the rate of death/ESRD, but we must also model the occurrence rate of remission itself.

17. The rates of ESRD were modelled by a Poisson model with effects of age and time since NRA—in the models mp and mx. But if we want to model whole process we must also model the remission rates transition from "NRA" to "Rem", but the number of events is rather small so we restrict covariates in this model to only time since NRA and sex. Note that only the records that represent follow-up in the "NRA" state should be used; this is most easily done using the gam. Lexis function

```
mr \leftarrow gam.Lexis(sLc, ~s(tfi, k=10) + sex, from = "NRA", to = "Rem")
ci.exp(mr, pval = TRUE)
```

What is the remission rate-ration between men and women?

- 18. If we want to predict the probability of being in each of the three states using these estimated rates, we may resort to analytical calculations of the probabilities from the estimated rates, which is actually doable in this case, but which will be largely intractable for more complicated models. Alternatively we can *simulate* the life course for a large group of (identical) individuals through a model using the estimated rates. That will give a simulated cohort (in the form of a Lexis object), and we can then just count the number of persons in each state at each of a set of time points. This is accomplished using the function simLexis. The input to this is the initial status of the persons whose life-course we shall simulate, and the transition rates in suitable form:
  - Suppose we want predictions for men aged 50 at NRA. The input is in the form of a Lexis object (where lex.dur and lex.Xst will be ignored). Note that in order to carry over the time.scales and the time.since attributes, we construct the input object using subset to select columns, and NULL to select rows (see the example in the help file for simLexis):

```
inL <- subset( sLc, select=1:11 )[NULL,]</pre>
str(inL)
timeScales(inL)
inL[1,"lex.id"] <- 1
inL[1,"per"] <- 2000
inL[1,"age"] <- 50
inL[1,"tfi"] <- 0
inL[1,"lex.Cst"] <- "NRA"
inL[1,"lex.Xst"] <- NA</pre>
inL[1,"lex.dur"] <- NA</pre>
inL[1,"sex"] <- "M"
inL[1,"doe"] <- 2000
inL[1,"dob"] <- 1950
inL <- rbind( inL, inL )</pre>
inL[2, "sex"] <- "F"
inL
str(inL)
```

• The other input for the simulation is the transitions, which is a list with an element for each transient state (that is "NRA" and "Rem"), each of which is again a list with names equal to the states that can be reached from the transient state. The content of the list will be glm objects, in this case the models we just fitted, describing the transition rates:

With this as input we can now generate a cohort, using N=5 to simulate life course of 10 persons (5 for each set of starting values in inL):

```
( iL <- simLexis( Tr, inL, N=10 ) )
summary( iL, by="sex" )</pre>
```

What type of object have you got as iL. Simulate a couple of thousand persons.

19. Now generate the life course of 5,000 persons, and look at the summary. The system.time command is just to tell you how long it took, you may want to start with 1000 just to see how long that takes.

```
system.time(
sM <- simLexis( Tr, inL, N = 5000, t.range = 12 ) )
summary( sM, by="sex" )</pre>
```

Why are there so many ESRD-events in the resulting data set?

20. Now count how many persons are present in each state at each time for the first 10 years after entry (which is at age 50). This can be done by using nState. Try:

```
nStm \leftarrow nState( subset(sM, sex=="M"),  at=seq(0,10,0.1),  from=50,  time.scale="age")  nStf \leftarrow nState( subset(sM, sex=="F"),  at=seq(0,10,0.1),  from=50,  time.scale="age")  head( nStf)
```

What is to the object nStf?

21. With the counts of persons in each state at the designated time points (in nStm), compute the cumulative fraction over the states, arranged in order given by perm:

```
ppm <- pState( nStm, perm=c(2,1,3,4) )
ppf <- pState( nStf, perm=c(2,1,3,4) )
head( ppf )
tail( ppf )</pre>
```

What do the entries in ppf represent?

22. Try to plot the cumulative probabilities using the plot method for pState objects:

```
plot( ppf )
```

Is this useful?

23. Now try to improve the plot so that it is easier to read, and easier to comapre men and women:

```
 \begin{array}{l} par(\ mfrow=c(1,2)\ ) \\ plot(\ ppm,\ col=c("limegreen","red","\#991111","forestgreen")\ ) \\ lines(\ as.numeric(rownames(ppm)),\ ppm[,"Rem"],\ lwd=4\ ) \\ text(\ 59.5,\ 0.95,\ "Men",\ adj=1,\ col="white",\ font=2,\ cex=1.2\ ) \\ axis(\ side=4,\ at=0:10/10\ ) \\ axis(\ side=4,\ at=1:99/100,\ labels=NA,\ tck=-0.01\ ) \\ plot(\ ppf,\ col=c("limegreen","red","\#991111","forestgreen"),\ xlim=c(60,50)\ ) \\ lines(\ as.numeric(rownames(ppf)),\ ppf[,"Rem"],\ lwd=4\ ) \\ text(\ 59.5,\ 0.95,\ "Women",\ adj=0,\ col="white",\ font=2,\ cex=1.2\ ) \\ axis(\ side=2,\ at=0:10/10\ ) \\ axis(\ side=2,\ at=1:99/100,\ labels=NA,\ tck=-0.01\ ) \\ \end{array}
```

What is the 10-year risk of remission for men and women respectively?

# Chapter 2

# Solutions

There is a chapter for each of the exercises used at the course. This is either a printout of the R-program that performs the analyses, as well as the graphs produced by the programs, or output from an R-weave solution file with a bit more elaborate text.

The code and the output from these programs are also available from the course homepage in <a href="http://BendixCarstensen/SPE/R">http://BendixCarstensen/SPE/R</a>; they are called xxx-s.R; just before each chapter you will find a line with the text xxx-s, indicating that the name of the script will be xxx-s.R.

# 2.3 Data manipulation with tidyverse

### 2.3.1 Introduction

In this chapter we will produce *more or less* the same outputs than in chapter 1.2 and 1.4 using tidyverse packages framework.

The main objective of this exercise is to get familiar you with some of the main tidyverse features.

This is an optional practical for participants having already good basic R skills. All the rest of the course can be done without knowledge of tidyverse.

### 2.3.2 The births data

We will work with births data-set from Epi package.

First of all, load the Epi and tidyverse packages. Then load the births data-set.

```
> library(Epi)
> suppressPackageStartupMessages(library(tidyverse))
> data(births)
```

You can type ?birth in the R console to get a description of the birth data-set. (Alternatively, you can refer to chapter 1.3.2)

### 2.3.3 tibble vs data.frame

Most dplyr functions outputs return tibble object instead of data.frame. Inspect the class and characteristics of the births object.

```
> class(births)
[1] "data.frame"
> head(births)
 id bweight lowbw gestwks preterm matage hyp sex
                                      34 0
       2974
             0
                    38.52
                            0
  2
2
       3270
                                      30
                0
                     NA
                               NA
                                           0
                                               1
3
                    38.15
                                      35
  3
       2620
                0
                                0
                                           0
4
  4
       3751
                0
                    39.80
                                0
                                      31
                                           0
                                               1
5
  5
                0
                    38.89
                                0
                                       33
                                           1
                                               1
       3200
                    40.97
       3673
```

Note: As any R object this can be summarized using str function.

### > str(births)

```
'data.frame': 500 obs. of 8 variables:
$ id : num 1 2 3 4 5 6 7 8 9 10 ...
$ bweight: num 2974 3270 2620 3751 3200 ...
$ lowbw : num 0 0 0 0 0 0 0 0 0 ...
$ gestwks: num 38.5 NA 38.2 39.8 38.9 ...
$ preterm: num 0 NA 0 0 0 0 0 0 0 0 ...
$ matage : num 34 30 35 31 33 33 29 37 36 39 ...
$ hyp : num 0 0 0 0 1 0 0 0 0 0 ...
$ sex : num 2 1 2 1 1 2 2 1 2 1 ...
```

births object is a 500 x 8 data.frame.

Let's convert births to tibble format with as\_tibble function.

```
> births_tbl <- as_tibble(births)</pre>
> class(births_tbl)
[1] "tbl_df"
                          "data.frame"
> births_tbl
# A tibble: 500 × 8
     id bweight lowbw gestwks preterm matage
                     <dbl>
                            <dbl>
                                   <dbl>
         <dbl> <dbl>
                                        <dbl>
                      38.5
1
      1
          2974
                  0
                                0
                                     34
                                           0
                                                2
2
      2
          3270
                  0
                      NA
                               NA
                                     30
                                           0
                                                1
3
      3
          2620
                      38.2
                                0
                                     35
                                           0
                                                2
                  0
4
                                0
                                     31
                                           0
      4
          3751
                      39.8
                  0
                                                1
5
          3200
                      38.9
                                0
      5
                  0
                                     33
                                           1
                                                1
6
      6
          3673
                      41.0
                                0
                                     33
                                           0
                  0
7
      7
                                                2
                      42.1
                                0
                                     29
                                           0
          3628
                  0
8
      8
          3773
                  0
                      40.2
                                0
                                     37
                                           0
                                                1
9
      9
          3960
                  0
                      42.0
                                0
                                     36
                                           0
                                                2
10
     10
          3405
                      39.3
                                0
                                     39
                                           0
# \iota 490 more rows
> ## another way to visualize data set is to use glimpse function
> glimpse(births_tbl)
Rows: 500
Columns: 8
        <dbl> 1, 2, 3, 4, 5, 6, 7, 8, 9, 10, 11, 12, 13, 14, 15, 16, 17, 18,...
$ bweight <dbl> 2974, 3270, 2620, 3751, 3200, 3673, 3628, 3773, 3960, 3405, 40...
        $ gestwks <dbl> 38.52, NA, 38.15, 39.80, 38.89, 40.97, 42.14, 40.21, 42.03, 39...
<dbl> 34, 30, 35, 31, 33, 33, 29, 37, 36, 39, 37, 35, 38, 34, 28, 38...
$ hyp
        $ sex
        <dbl> 2, 1, 2, 1, 1, 2, 2, 1, 2, 1, 1, 2, 2, 1, 2, 1, 2, 1, 2, 2, 2, ...
```

You can see that tibble objects inherits from data.frame which implies that all functions working with data.frame objects will work with tibble. The opposite is not necessary true. tibble has a couple of extra features compared to classical data.frame. One of them is a slightly more user-friendly console print. The main difference is probably that tibble objects supports grouping/nesting features. Some examples we be done will see latter on.

# 2.3.4 Piping functions

This is one of the most popular features of tidyverse grammar. It enables function chaining in R. Function output is transparently passed as input to the next function and so on. It can help to make the code more comprehensive and readable. Here is an example of classic vs piped functions.

```
> head(births, 4)
  id bweight lowbw gestwks preterm matage hyp sex
        2974
                       38.52
  1
                  0
                                    0
                                           34
                                                0
                                                     2
  2
                                                0
2
        3270
                  0
                          NA
                                   NA
                                           30
                                                     1
3
  3
        2620
                  0
                       38.15
                                           35
                                                0
                                                     2
                                    0
  4
                  0
                       39.80
                                           31
                                                     1
        3751
```

```
> births %>% head(4)
 id bweight lowbw gestwks preterm matage hyp sex
       2974
            0
                 38.52 0
                                   34 0
       3270
               0
                   NA
                            NA
                                   30
                                       0
                                           1
3
 3
       2620
               0
                  38.15
                                   35
                                       0
                                           2
                            0
      3751
                  39.80
                             0
                                   31
```

**Note:** By default the chained object is given as the first argument to the following function. You can use . if this is not the case.

Here is a dummy example where we do not give the first argument to head function but the second one.

```
> 4 %>% head(births, .)
 id bweight lowbw gestwks preterm matage hyp sex
  1
       2974
             0
                  38.52
                            0
                                   34 0
2
       3270
              0
                   NA
                            NA
                                   30
                                       0
                                           1
                 38.15
3
 3
       2620
              0
                            0
                                   35
                                       0
       3751
              0
                  39.80
                             0
                                   31
```

### 2.3.5 mutate columns

mutate will allow you to add and or modify columns in a tibble. Let's create 2 new variables:

- agegrp (5 years mother's age group)
- gest4 (gestation time split in 4 categories)

And modify 2 others:

- hyp (factor version of hyp; normal vs hyper)
- sex (factor version of sex; M vs F)

```
> births_tbl <-
   births_tbl %>%
   mutate(
      ## modify hyp varible (conversion into factor)
     hyp = factor(hyp, levels = c(0, 1), labels = c("normal", "hyper")),
      ## creating a new variable aggrep
      agegrp = cut(matage, breaks = c(20, 25, 30, 35, 40, 45), right = FALSE),
      ## modify sex variable (conversion into factor)
      sex = factor(sex, levels = c(1, 2), labels = c("M", "F")),
      ## creating a new variable gest4 with case_when instead of cut
      gest4 =
       case_when(
          gestwks < 25 ~ 'less than 25 weeks',
         gestwks >= 25 & gestwks < 30 ~ '25-30 weeks',
         gestwks \geq 30 & gestwks < 35 ~ '30-35 weeks',
          gestwks >= 35
+
                           'more than 35 weeks'
   )
> births_tbl
```

```
# A tibble: 500 × 10
     id bweight lowbw gestwks preterm matage hyp
                                                  sex
                                                        agegrp
          <dbl> <dbl>
                       <dbl>
                             <dbl>
                        38.5
      1
           2974
                   0
                                  0
                                         34 normal F
                                                        [30,35) more than 35...
2
      2
           3270
                   0
                        NA
                                  NA
                                         30 normal M
                                                        [30,35) <NA>
3
      3
           2620
                   0
                        38.2
                                  0
                                         35 normal F
                                                        [35,40) more than 35...
4
      4
           3751
                        39.8
                                   0
                                                        [30,35) more than 35...
                   0
                                         31 normal M
5
                        38.9
                                   0
           3200
                   0
                                         33 hyper M
                                                        [30,35) more than 35...
      5
6
                                   0
      6
                   0
                        41.0
                                                        [30,35) more than 35...
           3673
                                         33 normal F
7
      7
                                  0
                   0
                        42.1
                                         29 normal F
                                                        [25,30) more than 35...
           3628
8
                        40.2
                                   0
      8
           3773
                   0
                                         37 normal M
                                                        [35,40) more than 35...
9
      9
           3960
                   0
                        42.0
                                   0
                                         36 normal F
                                                        [35,40) more than 35...
10
     10
           3405
                   0
                        39.3
                                   0
                                         39 normal M
                                                        [35,40) more than 35...
# \iota 490 more rows
```

You can see as header the type of data contained in each column. For instance <dbl> stands for double (i.e. numeric value) and fct stands for factor.

In R data.frame (/ tibble) data type must be the same within a column (e.g. numeric only) but can be of different type across columns. (note: matrix object supports only one type of data)

Note that case when function do not return a factor but a character variable in this case. You will have to force the conversion from character to factor if needed.

#### 2.3.6select columns, filter and arrange rows

select is used for column sub-setting while filter is for row sub-setting. They are equivalent to the [] in R base language.

Let's display a table where only babies' id, sex, bweight and mothers' agegrp are kept for babies with a bweight above 4000g.

```
> births tbl %>%
    ## select only id, women age group, sex and birth weight of the baby
    select(id, agegrp, sex, bweight) %>%
    ## keep only babies weighing more than 4000g
   filter(bweight > 4000)
# A tibble: 30 × 4
      id agegrp sex
                        bweight
   <dbl> <fct>
                 <fct>
                          <dbl>
      11 [35,40) M
                           4020
2
      31 [30,35) F
                           4022
      57 [25,30) M
3
                           4501
4
      78 [35,40) M
                           4512
5
      86 [30,35) M
                           4141
6
      87 [30,35) M
                           4071
7
      92 [30,35) F
                           4027
     122 [30,35) M
8
                           4092
9
     139 [35,40) M
                           4069
10
     170 [40,45) M
                           4057
# \iota 20 more rows
```

select can also be useful to reorder and rename columns.

arrange is a nice feature to reorder observations according to chosen attributes.

Let's rename agegrp, sex and bweight with better looking labels (e.g. Age group, Sex, Birth weight) and reorder the table according to babies' decreasing birth weight.

```
> births_tbl %>%
   ## select only id, women age group, sex and birth weight of the baby
   select(
     id,
      'Age group' = agegrp,
     Sex = sex,
      'Birth weight' = bweight
+
   ) %>%
   ## rearrange rows to put the heaviest newborn on top
   arrange(desc(`Birth weight`))
# A tibble: 500 × 4
     id `Age group` Sex `Birth weight`
                           <dbl>
   <dbl> <fct>
                    <fct>
    319 [30,35)
                    M
                                    4553
2
    474 [25,30)
                    M
                                    4516
3
     78 [35,40)
                    M
                                    4512
                  M
M
M
M
4
     57 [25,30)
                                    4501
    238 [25,30)
                                    4436
    288 [30,35)
                                    4423
7
    206 [40,45)
                                    4340
8
    355 [35,40)
                                     4319
                  М
    459 [30,35)
                    M
                                     4304
    469 [30,35)
10
                    F
                                     4300
# \iota 490 more rows
```

Note: tibble supports blank spaces in the column names which can be handy for final table rendering. When you want to work with columns with blank spaces, do not forget to use the "(back-quote).

Try to produce the same table but arranging the rows by decreasing birth weights within each sex.

```
> births_tbl %>%
    ## select only id, women age group, sex and birth weight of the baby
    select(
      id,
      'Age group' = agegrp,
      Sex = sex,
      'Birth weight' = bweight
    ## rearrange rows to put the heaviest newborn on top
    arrange(Sex, desc(`Birth weight`))
# A tibble: 500 × 4
      id `Age group` Sex    `Birth weight`
   <dbl> <fct>
                     <fct>
                                 <dbl>
     319 [30,35)
                                      4553
                     М
2
                                      4516
     474 [25,30)
                     Μ
                  M
M
M
M
M
M
3
     78 [35,40)
                     Μ
                                      4512
4
     57 [25,30)
                                      4501
5
     238 [25,30)
                                      4436
6
     288 [30,35)
                                      4423
7
     206 [40,45)
                                      4340
8
     355 [35,40)
                                      4319
9
     459 [30,35)
                                      4304
10
     387 [35,40)
                                      4287
# \iota 490 more rows
```

You can arrange the tibble according to more than one column.

### 2.3.7 group\_by and summarise data

One greatest features of dplyr is the ability to aggregate data sharing a common attribute to process per group operations.

Here we want to compute the number of boys and girls in the data-set.

The idea here is to split the births table in two groups. One with the boys, the other with the girls and to count the number of rows in each group.

```
> births.01 <-
    births_tbl %>%
    ## group the data according to the sex attribute
    group_by(sex) %>%
    ## count the number of rows/individuals in each group
+
   summarise(
+
      count = n()
    )
+
> births.01
# A tibble: 2 \times 2
 sex count
 <fct> <int>
1 M
        264
2 F
          236
```

Note: n function is equivalent to nrow

Now we have the number of boys and girls, we can compute the distribution (in percentage) of newborns per sex.

```
> births.02 <-
+ births.01 %>%
+ mutate(
+ percent = count / sum(count) * 100
+ )
```

Trick: most of dplyr functions can be combined with a column selection execution statement using across function. This can be very handy in some cases.

As an example below a code to compute the sum of every birth.02 numerical columns (numerical columns only)

```
> births.03 <-
   births_tbl %>%
   select(gest4, sex, gestwks, bweight, matage) %>%
   group_by(gest4, sex) %>%
   summarise(
     across(
       where (is. numeric),
         mean(.x, na.rm = TRUE)
+
     .groups = 'drop'
+
   )
> births.03
# A tibble: 9 \times 5
 gest4
                     sex gestwks bweight matage
  <chr>
                     <fct> <dbl> <dbl> <dbl>
1 25-30 weeks
                              28.0
                                     1000
```

```
2 25-30 weeks
                      F
                                27.1
                                         668
                                                29.5
3 30-35 weeks
                      Μ
                                33.3
                                        2224.
                                                32.8
4 30-35 weeks
                      F
                                32.8
                                                33
                                       1672.
5 less than 25 weeks F
                                                40
                                24.7
                                        864
                               39.1
6 more than 35 weeks M
                                       3300.
                                                34.3
7 more than 35 weeks F
                                       3158.
                                                34.0
                               39.3
                                                33
8 <NA>
                      Μ
                               NaN
                                       3056.
9 <NA>
                      F
                                       3188.
                                                31
                               NaN
```

across function supports the purrr-style lambda format, e.g. mean(.x, na.rm = TRUE) where .x refers to the values from the data set to be passed to the function. This is a common notation you will find across several tidyverse functions.

Some other functions ending by \_with can be used conditionally within dplyr. As an example we can rename only columns which are not numeric at once (here we want to code all column names using upper characters) using the combination of rename\_with and where.

```
> births.03 %>%
    rename_with(toupper, where(~!is.numeric(.x)))
# A tibble: 9 \times 5
                            gestwks bweight matage
 GEST4
                      SEX
  <chr>
                     <fct>
                              <dbl>
                                       <dbl>
                                              <dbl>
1 25-30 weeks
                     M
                               28.0
                                       1000
                                               30
                     F
                                               29.5
2 25-30 weeks
                               27.1
                                        668
                     Μ
                                       2224.
                                               32.8
3 30-35 weeks
                               33.3
                     F
                                               33
4 30-35 weeks
                               32.8
                                       1672.
5 less than 25 weeks F
                               24.7
                                       864
                                               40
6 more than 35 weeks M
                               39.1
                                       3300.
                                               34.3
7 more than 35 weeks F
                               39.3
                                       3158.
                                               34.0
8 <NA>
                     Μ
                                       3056.
                                               33
                              NaN
9 <NA>
                      F
                              NaN
                                       3188.
                                               31
```

Let's now compute the number of births and the mean birth weight according to newborn gender.

```
> births.05 <-
    births_tbl %>%
    group_by(sex) %>%
    summarise(
      count = n(),
      bweight.mean = mean(bweight)
    )
> births.05
# A tibble: 2 \times 3
  sex count bweight.mean
  <fct> <int>
                      <dbl>
1 M
          264
                      3230.
2 F
          236
                      3033.
```

With births.05 table, compute the global mean birth weight.

Note: with such a table the mean baby's birth weight have to be weighted by number of boys and girls (see. ?weighted.mean).

```
> births.05 %>%
    summarise(
      count.tot = sum(count),
      bweight.mean.tot = weighted.mean(bweight.mean, count)
+
# A tibble: 1 \times 2
  count.tot bweight.mean.tot
      <int>
        500
                        3137.
> # this is equivalent to
> births_tbl %>%
    summarise(
+
      count.tot = n(),
+
      bweight.mean.tot = mean(bweight)
    )
+
# A tibble: 1 \times 2
  count.tot bweight.mean.tot
      <int>
                        <dbl>
        500
                        3137.
```

# 2.3.8 Multiple grouping

In some cases, we can be interested in looking at more than a single strata. This can be achieved using multiple grouping.

Let's count the number of births per gender and birth weight class (low vs not low)

```
> births.06 <-
    births tbl %>%
    group_by(sex, lowbw) %>%
    summarise(
      count = n()
    )
> births.06
# A tibble: 4 \times 3
# Groups: sex [2]
 sex lowbw count
 <fct> <dbl> <int>
1 M
            0
                237
2 M
            1
                 27
3 F
            0
                 203
```

Try then to compute the percentage of babies in each group. Look at the difference between the 2 following command lines:

```
> births.06 %>%
    mutate(
+
      percent = count / sum(count) * 100
    )
# A tibble: 4 \times 4
            sex [2]
# Groups:
       lowbw count percent
  <fct> <dbl> <int>
                       <dbl>
                        89.8
1 M
            0
                237
                  27
2 M
            1
                        10.2
3 F
            0
                 203
                        86.0
4 F
            1
                 33
                        14.0
```

```
> births.06 %>%
    ungroup() %>%
    mutate(
      percent = count / sum(count) * 100
+
# A tibble: 4 \times 4
      lowbw count percent
 sex
  <fct> <dbl> <int>
                        47.4
                 237
1 M
            0
2 M
                  27
                         5.4
            1
3 F
            0
                 203
                        40.6
4 F
             1
                  33
                         6.6
```

Are the results the same?

**Note:** summarizing a data-set will remove the last level of grouping but not the other ones if multiple grouping has been performed. In some cases you might have to explicitly ungroup your data.frame before doing further calculations.

In the previous examples, if you do not ungroup the data-set, percentages are computed per gender. Ungrouping will let you compute the overall percentages.

**Trick:** a good practice is to always ungroup the summarized dataset in order to prevent form confusion. You can do it using the .group = 'drop' option in summarize().

```
> ## this tibble will still be grouped by sex
> births_tbl %>%
    group_by(sex, lowbw) %>%
    summarise(
      count = n()
# A tibble: 4 \times 3
# Groups:
            sex [2]
  sex lowbw count
  <fct> <dbl> <int>
            0
                 237
1 M
2 M
             1
                  27
3 F
             0
                 203
4 F
             1
                  33
> ## this tibble will be group free
> births_tbl %>%
    group_by(sex, lowbw) %>%
+
    summarise(
+
      count = n(),
      .groups = 'drop'
+
    )
+
# A tibble: 4 \times 3
  sex lowbw count
  <fct> <dbl> <int>
1 M
             0
                 237
2 M
             1
                  27
3 F
             0
                 203
4 F
                  33
```

The same exercise can be done using gestation time group (gest4) as stratifying variable. Lets compute number of births and mean birth weights according to gestation time category.

```
> births_tbl %>%
   group_by(gest4) %>%
   summarise(
     count = n(),
     bweight.mean = mean(bweight)
# A tibble: 5 \times 3
 gest4
                  count bweight.mean
 <chr>
                 <int> <dbl>
1 25-30 weeks
                              834
2 30-35 weeks
                   4
                    26
                             1906.
3 less than 25 weeks 1
                              864
4 more than 35 weeks 459
                             3233.
5 <NA>
                    10
                             3082.
```

### Any trend?

It seems that birth weight increases with gestation time.

We can also spot that in our data-set the gestation time is missing for 10 newborns. We will do not consider this observation for the rest of the exercise.

Lets cross-tabulate the birth weight category and the gestation time groups.

```
> births_tbl %>%
   ## keep only the newborn with defined gesational time category
+
   filter(
     !is.na(gest4)
   ) %>%
   group_by(lowbw, gest4) %>%
   ## compute the number of babies in each cross category
   summarise(
     count = n()
   ) %>%
   ## compute the percentage of babies in each gestational time category per
   ## birth weight category
   mutate(
     percent = count / sum(count, na.rm = TRUE)
# A tibble: 6 \times 4
# Groups: lowbw [2]
 lowbw gest4
                        count percent
     <dbl> <chr>
1
2
     0 more than 35 weeks 425 0.986
     1 25-30 weeks
3
                           4 0.0678
4
     1 30-35 weeks
                          20 0.339
5
     1 less than 25 weeks
                           1 0.0169
     1 more than 35 weeks 34 0.576
```

Similarly we can be interested in the birth weight distribution per gestational time.

```
> births_tbl %>%
+ filter(
+ !is.na(gest4)
+ ) %>%
+ group_by(gest4, lowbw) %>%
+ summarise(
+ count = n()
```

```
## compute the percentage of babies in each birth weight category per gestational
   ## time category
   mutate(
     percent = count / sum(count, na.rm = TRUE)
# A tibble: 6 \times 4
# Groups: gest4 [4]
                    lowbw count percent
 gest4
  <chr>
                    <dbl> <int>
1 25-30 weeks
                       1
                             4 1
2 30-35 weeks
                        0
                             6 0.231
3 30-35 weeks
                        1
                            20 0.769
                             1 1
4 less than 25 weeks
                        1
                           425 0.926
5 more than 35 weeks
                        0
6 more than 35 weeks
                            34 0.0741
                        1
```

**Note:** grouping order matters! and can be confusing so think about ungrouping intermediate tables.

# 2.3.9 Bind and join tables

Another nice feature of dplyr is tables binding and joining. To practice we will create two tibbles:

- age an individual database which contains pid (unique individuals id) and their age in year
- center an study center database which contains pid (unique individuals id) and center (the center where an individual is registered coded as a letter)

```
> age <-
    tibble(
      pid = 1:6,
+
      age = sample(15:25, size = 6, replace = TRUE)
    )
+
> center <-
    tibble(
      pid = c(1, 2, 3, 4, 10),
      center = c('A', 'B', 'A', 'B', 'C')
> age
# A tibble: 6 \times 2
    pid age
  <int> <int>
2
      2
           21
3
      3
           15
4
      4
           17
5
      5
           17
      6
> center
```

Now the tables are define we will try to make the linkage between individuals ages and the center they belong to.

First of all let's have a look to bind\_rows function.

```
> bind_rows(age, center)
# A tibble: 11 × 3
     pid
            age center
   <dbl> <int> <chr>
             19 <NA>
       1
 2
       2
             21 <NA>
 3
       3
             15 <NA>
 4
       4
             17 <NA>
 5
       5
             17 <NA>
 6
       6
             24 <NA>
 7
       1
             NA A
8
       2
             NA B
9
       3
             NA A
10
             NA B
11
      10
             NA C
```

Is it useful?

Here not really because we do not want to bind the data-set (but join them instead) but that can be in other situations (e.g. several individuals data base to merge..).

Note: in bind\_rows, if columns names do not match, they are fill with NA.

Here we want to join the 2 tibble according to their common attribute pid. Depending on the context you can be interested in joining tables differently. Have a look at the differences between left\_join, full\_join and inner\_join.

```
> ## all individuals from ages are kept
> left_join(age, center, by = c('pid'))
# A tibble: 6 × 3
    pid
         age center
  <dbl> <int> <chr>
1
           19 A
      1
2
      2
           21 B
3
      3
           15 A
4
      4
           17 B
5
      5
           17 <NA>
           24 <NA>
> ## everithing is kept
> full_join(age, center, by = c('pid'))
# A tibble: 7 \times 3
    pid
         age center
  <dbl> <int> <chr>
      1
           19 A
           21 B
```

```
3
      3
            15 A
4
      4
            17 B
5
      5
            17 <NA>
6
      6
            24 <NA>
     10
7
           NA C
> ## only the individuals present in both dataset are kept
> inner_join(age, center, by = c('pid'))
# A tibble: 4 \times 3
    pid
         age center
  <dbl> <int> <chr>
           19 A
1
      1
2
      2
            21 B
3
      3
            15 A
            17 B
```

Can you spot the differences between the commands above?

As an exercise, you can try to compute the individuals' mean age per center.

**Note:** the by argument indicates which column should be use to make the *join*. In some cases, you might have to uses several columns to match (e.g. per sex and age group), this can be easily done specifying a vector of column names.

From now on, we will consider other packages than dplyr from the tidyverse suits.

# 2.3.10 Data Visualization with ggplot2

One of the package that have contributed to tidyverse success is for sure ggplot2. We will go more into the details on how to produce advanced graphs with ggplot2 in another practical.

Let's just have a quick example of graphic creation using ggplot2.

Let's draw a bar plot to visualize the number of births by women age group.

First you have to create a table with the number of birth per age group.

This graph can be customize adding labels and title to the plot:

As you can see, plots from ggplot family are built incrementally using the + operator for each additional element.

# 2.3.11 pivoting data with tidyr

dplyr often comes with its good friend tidyr when we are performing data manipulation. tidyr main features is to reshape tables from long to wide format and vis-versa. Let's have an example.

Let's transform in wide format the previously created birth\_per\_ageg table. We want to have a table with one column per age group containing the total\_births numbers.

```
> birth_per_ageg
# A tibble: 5 \times 2
  agegrp total_births
                 <int>
  <fct>
1 [20, 25)
2 [25,30)
                    68
3 [30,35)
                    200
4 [35,40)
                   194
5 [40,45)
                    36
> birth_per_ageg_wide <-
    birth_per_ageg %>%
    pivot_wider(names_from = 'agegrp', values_from = 'total_births')
> birth_per_ageg_wide
# A tibble: 1 \times 5
  [20,25)` `[25,30)` `[30,35)` `[35,40)` `[40,45)`
      <int>
                <int>
                       <int>
                                  <int>
                                            <int>
1
                             200
                                       194
```

This table can easily be formatted back in long format using pivot\_longer function:

```
> birth_per_ageg_long <-
   birth_per_ageg_wide %>%
   pivot_longer(cols = 1:5, names_to = 'agegrp', values_to = 'total_births')
> birth_per_ageg_long
# A tibble: 5 \times 2
 agegrp total_births
  <chr>
                  <int>
1 [20, 25)
2 [25,30)
                     68
3 [30,35)
                    200
4 [35,40)
                    194
5 [40,45)
                     36
```

Are the tables birth\_per\_ageg and birth\_per\_ageg\_long identical?

```
> identical(birth_per_ageg, birth_per_ageg_long)
[1] FALSE
```

Not really because the factor type of agegrp column has been lost during the transformation. Let's convert agegrp column into a factor. Is the new table identical to birth\_per\_ageg?

```
> birth_per_ageg_long_02 <-
+ birth_per_ageg_long %>%
+ mutate(agegrp = as.factor(agegrp))
> identical(birth_per_ageg, birth_per_ageg_long_02)
[1] TRUE
```

Here we have seen the simplest example you can have of table reshaping with tidyr. If you are interested check the dedicated vignette (vignette("pivot")) to learn how to perform more advanced tables reshaping.

## 2.3.12 reading files with readr

Another package from tidyverse that can be introduced here is readr that contains a set of functions equivalent to the core R data.frame reading functions (e.g. read.table(), read.csv(), read.delim(), ...). The main change is that data are loaded in R as tibble instead of data.frame, type of variables (columns) are guessed if possible, and some extra data checking tests are performed.

Let's explore this differences with fem dataset available in data directory.

```
> ## read a csv using core R
> fem.csv.core <- read.csv('data/fem.csv')</pre>
> ## read a csv using tidyverse
> fem.csv.tidy <- read_csv('data/fem.csv')
 ## compare
> fem.csv.core
               IQ ANXIETY DEPRESS SLEEP SEX LIFE WEIGHT
      ID AGE
                                    2
                                           2
1
          39
               94
                                                1
                                                      1
                                                           2.23
2
       2
                          2
                                    2
          41
               89
                                                1
                                                      1
                                                           1.00
3
       3
                          3
                                    3
                                           2
          42
               83
                                                1
                                                      1
                                                           1.82
4
       4
          30
               99
                          2
                                    2
                                           2
                                                1
                                                      1
                                                          -1.18
       5
                          2
5
          35
               94
                                    1
                                           1
                                                1
                                                      2
                                                          -0.14
6
       6
          44
               90
                         NA
                                    1
                                           2
                                                2
                                                      2
                                                           0.41
7
       7
               94
                          2
                                    2
                                                1
                                                          -0.68
          31
                                          NA
                                                      1
                          3
                                    2
8
       8
          39
               87
                                           2
                                                1
                                                      2
                                                           1.59
                          3
                                    2
       9
                                           2
9
          35
               NA
                                                1
                                                      1
                                                          -0.55
                          2
                                    2
                                           2
10
      10
          33
               92
                                               1
                                                      1
                                                           0.36
                          2
                                               2
11
      11
          38
               92
                                    1
                                           1
                                                      2
                                                          -0.86
                          2
12
      12
          31
               94
                                    2
                                           2
                                              NA
                                                           2.50
13
      13
          40
               91
                          3
                                    2
                                               1
                                                      2
                                                           1.23
14
      14
          44
               86
                          2
                                    2
                                           2
                                               1
                                                           2.00
                                                      1
                          3
                                    2
                                           2
15
      15
          43
               90
                                               1
                                                           1.45
                                                      1
16
      16
          32
                          1
                                    1
                                                      2
                                                          -0.68
               NA
                                           1
                                               1
17
      17
          32
                          1
                                    2
                                           2
                                                      2
                                                          -0.86
               91
                                              NA
                          4
                                    3
                                           2
          43
               82
                                                           3.77
18
      18
                                               1
                                                      1
                          3
                                    2
                                           2
19
      19
          46
               86
                                                1
                                                      1
                                                           1.64
                          2
                                    2
                                           2
20
      20
          30
                                                      2
               88
                                                1
                                                           0.64
                          3
                                    3
21
      21
          34
               97
                                          NA
                                                1
                                                      1
                                                             NA
                          3
22
      22
          37
               96
                                    2
                                           2
                                                1
                                                      2
                                                             NA
23
      23
          35
               95
                          2
                                    1
                                           2
                                                1
                                                      2
                                                          -0.45
24
      24
          45
               87
                          2
                                    2
                                           2
                                                1
                                                      1
                                                           2.95
25
      25
          35
              103
                          2
                                    2
                                           2
                                                1
                                                      2
                                                          -0.95
                                    2
26
     26
          31
               NA
                          2
                                           2
                                                1
                                                      2
                                                          -0.18
27
          32
               91
                          2
                                    2
                                           2
                                                1
                                                      2
                                                          -0.86
      27
28
               87
                          2
                                    2
                                           2
                                                1
      28
          44
                                                      1
                                                           1.68
                          3
                                    3
                                           2
29
      29
          40
               91
                                                1
                                                      1
                                                           2.05
                          3
                                    3
                                           2
          42
30
      30
               89
                                                1
                                                      1
                                                           1.91
                                           2
                          3
                                                1
31
      31
          36
               92
                                   NA
                                                      1
                                                             NA
                          3
                                           2
32
      32
          42
               84
                                    3
                                                1
                                                      1
                                                           0.77
33
      33
          46
               94
                          2
                                   NA
                                                           2.18
                                                1
                                                      1
                          2
                                           2
34
      34
          41
               92
                                    1
                                                1
                                                      2
                                                           0.77
                                    2
                                           2
35
      35
          30
               96
                         NA
                                                1
                                                          -1.36
                                                      1
                                    2
                                           2
36
      36
          39
               96
                          2
                                                2
                                                      2
                                                           0.36
               86
                          2
                                    3
                                           2
37
      37
          40
                                                1
                                                           0.68
                                                      1
                                    2
                                           2
38
          42
                          3
                                                1
                                                      2
                                                           0.59
      38
               92
                                    2
                                           2
                          2
                                                1
39
      39
          35
              102
                                                      1
                                                           1.36
                          2
                                    2
                                           2
40
      40
          31
               82
                                                1
                                                      2
                                                           0.45
                          3
                                    3
41
      41
          33
                                                1
                                                           0.68
```

| 42  | 42  | 43 | 90  | NA | NA | 2  | 1  | 1  | 1.55  |
|-----|-----|----|-----|----|----|----|----|----|-------|
| 43  | 43  | 37 | 92  | 2  | 1  | 1  | 2  | 2  | NA    |
| 44  | 44  | 32 | 88  | 4  | 2  | 2  | 1  | 2  | NA    |
| 45  | 45  | 34 | 98  | 2  | 2  | 2  | 1  | NA | 0.27  |
| 46  | 46  | 34 | 93  | 3  | 2  | 2  | 1  | 1  | 0.27  |
| 47  | 47  | 42 | 90  | 2  | 1  | 1  | 1  | 2  | 1.50  |
| 48  | 48  | 41 | 91  | 2  | 1  | 1  | 2  | 2  | 2.18  |
| 49  | 49  | 31 | NA  | 3  | 1  | 2  | 1  | 2  | -1.00 |
| 50  | 50  | 32 | 92  | 3  | 2  | 2  | 1  | 1  | 0.45  |
| 51  | 51  | 29 | 92  | 2  | 2  | 2  | 2  | 1  | -0.55 |
| 52  | 52  | 41 | 91  | 2  | 2  | 2  | 1  | 1  | 1.82  |
| 53  | 53  | 39 | 91  | 2  | 2  | 2  | 1  | 1  | 2.68  |
| 54  | 54  | 41 | 86  | 2  | 1  | 1  | 1  | 2  | 0.09  |
| 55  | 55  | 34 | 95  | 2  | 1  | 1  | 1  | 2  | 1.59  |
| 56  | 56  | 39 | 91  | 1  | 1  | 2  | 2  | 2  | 1.32  |
| 57  | 57  | 35 | 96  | 3  | 2  | 2  | 2  | 2  | -0.27 |
| 58  | 58  | 31 | 100 | 2  | 2  | 2  | 1  | 1  | -0.27 |
| 59  | 59  | 32 | 99  | 4  | 3  | 2  | 1  | 1  | -1.14 |
| 60  | 60  | 41 | 89  | 2  | 1  | 2  | 2  | 2  | 1.45  |
| 61  | 61  | 41 | 89  | 3  | 2  | 2  | 1  | 1  | 0.95  |
| 62  | 62  | 44 | 98  | 3  | 2  | 2  | 1  | 1  | 1.73  |
| 63  | 63  | 35 | 98  | 2  | 2  | 2  | 1  | 2  | -1.09 |
| 64  | 64  | 41 | 103 | 2  | 2  | 2  | 1  | 1  | -0.36 |
| 65  | 65  | 41 | 91  | 3  | 1  | 2  | 1  | 2  | 2.64  |
| 66  | 66  | 42 | 91  | 4  | 3  | NA | NA | 1  | 1.14  |
| 67  | 67  | 33 | 94  | 2  | 2  | 2  | 1  | 2  | -0.82 |
| 68  | 68  | 41 | 91  | 2  | 1  | 2  | 1  | 2  | 1.95  |
| 69  | 69  | 43 | 85  | 2  | 2  | 2  | 2  | 2  | NA    |
| 70  | 70  | 37 | 92  | 1  | 1  | 2  | 1  | 2  | 0.45  |
| 71  | 71  | 36 | 96  | 3  | 3  | 2  | 1  | 1  | 1.59  |
| 72  | 72  | 44 | 90  | 2  | NA | 2  | 1  | 1  | 1.50  |
| 73  | 73  | 42 | 87  | 2  | 2  | 2  | 2  | 1  | -0.32 |
| 74  | 74  | 31 | 95  | 2  | 3  | 2  | 1  | 1  | -0.73 |
| 75  | 75  | 29 | 95  | 3  | 3  | 2  | 1  | 1  | -0.09 |
| 76  | 76  | 32 | 87  | 1  | 1  | 2  | 1  | 2  | -1.68 |
| 77  | 77  | 35 | 95  | 2  | 2  | 2  | 1  | 1  | 1.73  |
| 78  | 78  | 42 | 88  | 1  | 1  | 1  | 1  | 2  | -0.45 |
| 79  | 79  | 32 | 94  | 2  | 2  | 2  | 1  | 2  | 2.14  |
| 80  | 80  | 39 | NA  | 3  | 2  | 2  | 1  | 1  | -2.23 |
| 81  | 81  | 34 | NA  | 3  | NA | 2  | 1  | 2  | NA    |
| 82  | 82  | 34 | 87  | 3  | 3  | 2  | 1  | 2  | 1.00  |
| 83  | 83  | 42 | 92  | 1  | 1  | 2  | 2  | 2  | 2.27  |
| 84  | 84  | 43 | 86  | 2  | 3  | 2  | 1  | 1  | 0.18  |
| 85  | 85  | 31 | 93  | NA | 2  | 2  | 1  | 1  | -1.91 |
| 86  | 86  | 31 | 92  | 2  | 2  | 2  | 1  | 2  | -0.50 |
| 87  | 87  | 36 | 106 | 2  | 2  | 2  | 2  | 1  | -0.45 |
| 88  | 88  | 37 | 93  | 2  | 2  | 2  | 1  | 1  | 1.91  |
| 89  | 89  | 43 | 95  | 2  | 2  | 2  | 1  | 2  | 1.09  |
| 90  | 90  | 32 | 95  | 3  | 2  | 2  | 1  | 1  | 2.23  |
| 91  | 91  | 32 | 92  | NA | NA | NA | 1  | 1  | 1.36  |
| 92  | 92  | 32 | 98  | 2  | 2  | 2  | 1  | 1  | -0.14 |
| 93  | 93  | 43 | 92  | 2  | 2  | 2  | 1  | 1  | 0.55  |
| 94  | 94  | 41 | 88  | 2  | 2  | 2  | 1  | 2  | 1.18  |
| 95  | 95  | 43 | 85  | 1  | 1  | 2  | 1  | 2  | 0.86  |
| 96  | 96  | 39 | 92  | 2  | 2  | 2  | 1  | 2  | 1.59  |
| 97  | 97  | 41 | 84  | 2  | 2  | 2  | 1  | 1  | -0.27 |
| 98  | 98  | 41 | 92  | 2  | 1  | 2  | 1  | 2  | 0.64  |
| 99  | 99  | 32 | 91  | 2  | 2  | 2  | 1  | 1  | 2.59  |
| 100 | 100 | 44 | 86  | 3  | 2  | 2  | 1  | 1  | 2.09  |

```
2
                                          2
101 101
        42
           92
                    3
                                               NA
                    2
                           2
102 102
        39
            89
                                     1
                                          2
                                              0.91
                    2
103 103
        45
            NA
                           2
                                     1
                                          1
                                              0.27
104 104
        39
            96
                    3
                           NA
                                 2
                                     1
                                          1
                                               NA
105 105
            97
                   2
                          NA
       31
                                NA
                                    NA
                                          1
                                              1.27
106 106 34
                   3
           92
                           2
                                2
                                     1
                                          1
                                             -0.95
107 107
       41
           92
                   2
                           2
                                 2
                                     1
                                             -1.14
                                          1
108 108 33
           98
                   3
                           2
                                 2
                                     1
                                             1.14
                                          1
                   2
                           1
                                1
109 109 34 91
                                     1
                                          2
                                             2.59
                   3
                           3
                                2
110 100 42 91
                                    1
                                          1
                                             1.09
                   3
                                1
                                    2
111 111 40 89
                           1
                                          2
                                             0.68
                   3
                           3
112 112 35 94
                                    1
                                          1
                                             0.77
                   3
                           2
113 113 41 90
                                    1
                                             1.14
                                         1
                          1 1 1
2 2 2
114 114 32 96
                   2
                                          2
                                               NA
115 115 39 87
                   2
                                          1
                                               NA
                           2
                                1
116 116 41 86
                   3
                                    2
                                          1
                                            -0.45
                                1
                           1
117 117 33 89
                   1
                                    2
                                          2
                                              2.95
118 118 42 NA
                   3
                            2
                                 2
                                     1
                                              2.23
                                          1
> fem.csv.tidy
# A tibble: 118 × 9
                IQ ANXIETY DEPRESS SLEEP
                                          SEX LIFE WEIGHT
         AGE
   <dbl> <dbl> <dbl>
                     <dbl>
                             <dbl> <dbl> <dbl> <dbl>
                                                    <dbl>
                         2
                                2
                                      2
 1
      1
           39
                94
                                            1
                                                 1
                                                     2.23
                         2
                                      2
 2
      2
           41
                89
                                2
                                            1
                                                 1
                                                     1
3
                         3
                                      2
      3
          42
                83
                                3
                                            1
                                                 1
                                                    1.82
 4
      4
          30
                99
                         2
                                2
                                      2
                                           1
                                                 1
                                                    -1.18
 5
      5
          35
                94
                        2
                                                 2
                                1
                                      1
                                           1
                                                    -0.14
 6
      6
          44
                90
                        NA
                                     2
                                           2
                                                2
                                                    0.41
                                1
                                                1
7
      7
           31
                        2
                               2
                                     NA
                                           1
                94
                                                    -0.68
                         3
                                2
                                    2
                                                 2
8
      8
           39
                87
                                           1
                                                    1.59
9
      9
           35
                NA
                         3
                                2
                                      2
                                            1
                                                 1
                                                    -0.55
                         2
                                      2
10
     10
           33
                92
                                2
                                            1
                                                     0.36
# \iota 108 more rows
> ## table dimensions
> dim(fem.csv.core)
[1] 118
         9
> dim(fem.csv.tidy)
[1] 118
> ## compare column types
> map(fem.csv.core, class)
$ID
[1] "integer"
$AGE
[1] "integer"
$IQ
[1] "integer"
$ANXIETY
[1] "integer"
$DEPRESS
[1] "integer"
$SLEEP
```

```
[1] "integer"
[1] "integer"
$LIFE
[1] "integer"
$WEIGHT
[1] "numeric"
> map(fem.csv.tidy, class)
$ID
[1] "numeric"
$AGE
[1] "numeric"
$IQ
[1] "numeric"
$ANXIETY
[1] "numeric"
$DEPRESS
[1] "numeric"
[1] "numeric"
$SEX
[1] "numeric"
$LIFE
[1] "numeric"
$WEIGHT
[1] "numeric"
```

**note:** in case you do not fully get the last lines and the map() call, it will be explained in the next section on purr package.

Here we see that the only difference is the type of object loaded data.frame vs tibble and the default type chosen to cast numeric values (integer vs numeric).

What about loading occoh.txt you will be using in some other practical in the coming days.

```
> ## read a csv using core R
> occoh.txt.core <- read.table('data/occoh.txt')</pre>
> ## read a csv using tidyverse
> occoh.txt.tidy <- read_table('data/occoh.txt')</pre>
> occoh.txt.tidy <- read_table('data/occoh.txt')</pre>
> ## compare
> occoh.txt.core
                                        exit death chdeath
               birth
                           entry
        1 1943-02-19 1990-08-14 2009-12-31
                                             0
                                                          0
        2 1934-07-06 1990-08-14 2009-12-31
                                                 0
                                                          0
        3 1939-03-05 1990-08-14 2009-12-31
```

```
4 1939-07-03 1990-08-14 2009-12-31
4
                                              0
                                                       0
5
        5 1935-02-18 1990-08-14 2006-03-13
                                                       0
6
        6 1936-03-07 1990-08-14 2007-06-10
                                              1
                                                       0
7
       7 1944-03-30 1990-08-15 2007-04-14
                                              1
                                                       0
8
       8 1942-11-24 1990-08-15 2006-10-30
                                              1
                                                       1
9
       9 1942-09-11 1990-08-15 2009-12-31
                                              0
                                                       0
       10 1931-03-01 1990-08-15 2009-12-31
                                             0
                                                       0
10
      11 1943-02-20 1990-08-15 2009-12-31
                                             0
                                                       0
11
                                             0
      12 1934-07-26 1990-08-15 2009-12-31
                                                       0
12
                                             0
                                                       0
      13 1935-10-04 1990-08-18 2009-12-31
13
                                             0
                                                       0
      14 1931-12-09 1990-08-18 2009-12-31
      15 1931-08-24 1990-08-18 2009-12-31
                                             0
                                                       0
      16 1947-03-29 1990-08-18 2009-12-31
                                             0
                                                       0
      17 1939-03-19 1990-08-18 2009-12-31
                                             0
                                                       0
                                             0
19
      18 1940-07-19 1990-08-18 2009-12-31
                                                       0
20
       19 1945-08-10 1990-08-18 2005-07-30
                                             1
                                                       0
21
       20 1945-01-13 1990-08-18 2009-12-31
                                             0
                                                       0
                                           0 0 0 0 0
22
       21 1942-02-08 1990-08-18 2009-12-31
                                                       0
23
       22 1941-04-11 1990-08-18 2009-12-31
                                                       0
       23 1948-07-07 1990-08-18 2009-12-31
24
                                                       0
25
       24 1944-02-12 1990-08-18 2009-12-31
                                                       0
26
       25 1947-11-19 1990-08-19 2009-12-31
                                             0
27
       26 1945-11-24 1990-08-19 2009-12-31
                                                       0
                                             0
28
       27 1941-05-01 1990-08-19 2009-12-31
                                                       0
                                             0
29
       28 1932-03-19 1990-08-19 2009-12-31
                                                       0
                                             0
30
       29 1944-02-20 1990-08-19 2009-12-31
                                                       0
                                             0
31
       30 1943-09-26 1990-08-19 2009-12-31
                                                       0
                                             0
32
      31 1948-08-29 1990-08-20 2009-12-31
                                                       0
                                             0
                                                       0
33
       32 1949-06-18 1990-08-20 2009-12-31
       33 1937-08-15 1990-08-20 2009-12-31
34
                                             0
                                                       0
35
       34 1938-09-14 1990-08-20 2009-12-31
                                             0
                                                       0
       35 1943-11-13 1990-08-20 2009-12-31
                                             0
                                                       0
37
       36 1949-01-22 1990-08-20 2009-12-31
                                                       0
38
       37 1950-04-30 1990-08-21 2009-12-31
                                             0
                                                       0
39
       38 1943-09-09 1990-08-21 2009-12-31
                                             0
                                                       0
       39 1943-11-25 1990-08-21 2009-12-31
                                             0
                                                       0
40
                                             1
       40 1945-06-22 1990-08-21 1995-03-26
                                                       0
41
                                             1
       41 1950-06-11 1990-08-21 2009-12-14
42
                                                       1
       42 1933-10-06 1990-08-21 2004-01-14
                                             1
43
                                                       1
44
       43 1936-04-28 1990-08-21 2003-06-13
                                              1
                                                       1
45
       44 1943-06-29 1990-08-22 2009-12-31
                                              0
                                                       0
46
       45 1945-06-18 1990-08-22 2009-12-31
                                              0
                                                       0
47
       46 1942-01-05 1990-08-22 2009-12-31
                                              0
                                                       0
                                             0
48
       47 1930-03-01 1990-08-22 2009-12-31
                                                       0
49
       48 1932-01-10 1990-08-22 2005-12-08
                                             1
                                                       0
50
       49 1939-01-31 1990-08-22 2009-12-31
                                             0
                                                       0
       50 1947-03-10 1990-08-25 2009-12-31
                                             0
                                                       0
51
                                             1
       51 1935-04-08 1990-08-26 2006-04-26
                                                       1
52
                                             0
       52 1950-05-10 1990-08-27 2009-12-31
                                                       0
54
                                             0
                                                       0
55
       53 1939-02-14 1990-08-27 2009-12-31
       54 1943-10-20 1990-08-27 2009-12-31
                                             0
                                                       0
       55 1935-08-21 1990-08-27 2009-12-31
                                             0
                                                       0
57
       56 1935-07-21 1990-08-29 2009-12-31
                                             0
59
                                                       0
60
       57 1942-01-01 1990-08-29 2009-12-31
                                             0
                                                       0
       58 1944-05-29 1990-09-05 2009-12-31
                                             0
                                                       0
61
                                           0
0
0
       59 1936-08-17 1990-09-05 2009-12-31
62
                                                       0
63
       60 1945-01-20 1990-09-12 2009-12-31
                                                       0
       61 1944-01-14 1990-09-12 2009-12-31
                                                       0
64
                                           1
       62 1932-09-19 1990-09-29 1999-02-01
```

| 66  | 63  | 1941-02-28 | 1990-09-29 | 2004-06-06 | 1 | 1 |
|-----|-----|------------|------------|------------|---|---|
| 67  | 64  | 1944-09-21 | 1990-09-29 | 2009-12-31 | 0 | 0 |
| 68  | 65  | 1940-07-04 | 1990-09-29 | 2009-12-31 | 0 | 0 |
| 69  | 66  | 1945-04-23 | 1990-09-29 | 2006-09-15 | 1 | 0 |
| 70  | 67  | 1944-08-21 | 1990-09-29 | 2009-12-31 | 0 | 0 |
| 71  | 68  | 1937-02-06 | 1990-09-29 | 2009-12-19 | 1 | 0 |
| 72  | 69  | 1948-04-28 | 1990-09-29 | 2009-12-31 | 0 | 0 |
| 73  | 70  | 1937-06-11 | 1990-09-29 | 2009-12-31 | 0 | 0 |
| 74  | 71  | 1948-06-28 | 1990-09-30 | 2009-12-31 | 0 | 0 |
| 75  | 72  | 1945-07-22 | 1990-09-30 | 2009-12-31 | 0 | 0 |
| 76  | 73  | 1939-08-14 | 1990-09-30 | 2009-12-31 | 0 | 0 |
| 77  | 74  | 1946-05-02 | 1990-09-30 | 2009-12-31 | 0 | 0 |
| 78  | 75  | 1931-09-05 | 1990-09-30 | 2000-01-27 | 1 | 0 |
| 79  | 76  | 1943-07-03 | 1990-09-30 |            | 0 | 0 |
| 80  | 77  | 1938-06-29 | 1990-10-01 | 2009-12-31 | 0 | 0 |
| 81  | 78  | 1936-06-27 | 1990-10-01 | 2009-12-31 | 0 | 0 |
| 82  | 79  | 1944-11-11 | 1990-10-01 | 2009-12-31 | 0 | 0 |
| 83  | 80  |            | 1990-10-01 |            | 0 | 0 |
| 84  | 81  | 1947-06-07 | 1990-10-01 | 2009-12-31 | 0 | 0 |
| 85  | 82  | 1943-09-12 | 1990-10-01 | 2009-12-31 | 0 | 0 |
| 86  | 83  | 1933-10-14 | 1990-10-01 |            | 0 | 0 |
| 87  | 84  | 1943-01-23 | 1990-10-01 | 2009-12-31 | 0 | 0 |
| 88  | 85  | 1945-07-12 | 1990-10-01 | 2008-02-09 | 1 | 1 |
| 89  | 86  | 1947-10-15 | 1990-10-02 | 2009-12-31 | 0 | 0 |
| 90  | 87  | 1935-12-23 | 1990-10-02 | 2009-12-31 | 0 | 0 |
| 91  | 88  | 1931-09-09 | 1990-10-02 | 2009-12-31 | 0 | 0 |
| 92  | 89  | 1938-11-18 | 1990-10-03 | 2009-12-31 | 0 | 0 |
| 93  | 90  | 1943-04-10 | 1990-10-03 | 2009-12-31 | 0 | 0 |
| 94  | 91  | 1930-06-26 |            | 2009-12-31 | 0 | 0 |
| 95  | 92  | 1941-12-15 | 1990-10-03 | 2009-12-31 | 0 | 0 |
| 96  | 93  | 1947-07-29 | 1990-10-03 | 2009-12-31 | 0 | 0 |
| 97  | 94  | 1948-10-30 | 1990-10-03 | 2009-12-31 | 0 | 0 |
| 98  | 95  | 1943-03-19 | 1990-10-03 |            | 1 | 1 |
| 99  | 96  | 1945-09-13 | 1990-10-06 | 2009-12-31 | 0 | 0 |
| 100 | 97  | 1933-01-29 | 1990-10-06 | 1993-11-28 | 1 | 1 |
| 101 | 98  | 1935-05-07 | 1990-10-06 | 2004-12-11 | 1 | 0 |
| 102 | 99  | 1940-07-18 | 1990-10-06 |            | 1 | 0 |
| 104 | 100 |            | 1990-10-06 |            | 0 | 0 |
| 105 | 101 | 1940-02-12 | 1990-10-06 | 2004-08-02 | 1 | 0 |
| 106 | 102 | 1950-05-13 | 1990-10-07 | 2009-12-31 | 0 | 0 |
| 107 |     |            | 1990-10-07 |            | 1 | 1 |
| 108 |     |            | 1990-10-07 |            | 1 | 1 |
| 109 | 105 |            | 1990-10-07 |            | 0 | 0 |
| 110 | 106 | 1943-03-06 | 1990-10-07 |            | 0 | 0 |
| 111 | 107 |            | 1990-10-07 | 2009-12-31 | 0 | 0 |
| 112 | 108 | 1942-04-16 | 1990-10-08 | 2009-12-31 | 0 | 0 |
| 113 | 109 | 1941-04-16 | 1990-10-08 | 2009-12-31 | 0 | 0 |
| 114 | 110 | 1946-02-18 | 1990-10-08 | 2009-12-31 | 0 | 0 |
| 115 | 111 | 1946-01-28 | 1990-10-08 | 2009-12-31 | 0 | 0 |
| 116 | 112 |            | 1990-10-08 |            | 0 | 0 |
| 117 | 113 |            | 1990-10-09 |            | 0 | 0 |
| 118 | 114 | 1935-02-04 | 1990-10-09 | 2009-12-31 | 0 | 0 |
| 119 | 115 |            | 1990-10-09 |            | 1 | 1 |
| 120 | 116 | 1943-07-27 | 1990-10-09 | 2009-12-31 | 0 | 0 |
| 121 | 117 |            | 1990-10-09 |            | 0 | 0 |
| 122 | 118 |            | 1990-10-09 |            | 1 | 0 |
| 123 | 119 |            | 1990-10-09 |            | 0 | 0 |
| 124 | 120 |            | 1990-10-09 |            | 1 | 1 |
| 125 | 121 | 1949-09-12 | 1990-10-10 | 2009-12-31 | 0 | 0 |
|     |     |            |            |            |   |   |

```
126
      122 1949-01-27 1990-10-10 2009-12-31
                                               0
                                                       0
127
      123 1947-01-22 1990-10-10 2009-12-31
                                               0
                                                       0
128
      124 1929-12-23 1990-10-10 1993-02-03
                                                       0
                                              1
      125 1931-02-19 1990-10-15 2006-06-08
129
                                              1
                                                       0
130
      126 1938-02-24 1990-10-15 2009-12-31
                                              0
                                                       0
131
      127 1942-10-26 1990-10-15 2009-12-31
                                              0
                                                       0
      128 1940-10-14 1990-10-15 2009-12-31
                                              0
                                                       0
132
                                              0
133
      129 1934-12-28 1990-10-15 2009-12-31
                                                       0
                                              0
      130 1945-02-23 1990-10-27 2009-12-31
                                                       0
134
                                              0
                                                       0
      131 1932-05-12 1990-10-27 2009-12-31
135
      132 1942-07-25 1990-10-27 2009-12-31
                                             0
                                                       0
136
137
      133 1933-06-25 1990-10-28 1996-12-15
                                                       0
138
      134 1937-12-05 1990-10-28 2009-12-31
                                             0
      135 1947-06-23 1990-10-28 2009-12-31
                                             0
139
140
      136 1945-09-04 1990-10-29 1999-05-23
                                             1
                                                       1
142
      137 1931-08-29 1990-10-29 2002-06-01
                                              1
                                                       0
143
      138 1930-02-11 1990-10-29 2009-12-31
                                             0
                                                       0
      139 1944-05-12 1990-10-29 2009-12-31
                                             0
                                                       0
144
      140 1936-07-01 1990-10-29 2009-12-31
                                             0
                                                       0
146
                                             0
      141 1937-10-10 1990-10-30 2009-12-31
147
                                                       0
                                              0
      142 1945-01-25 1990-10-30 2009-12-31
148
                                                       0
      143 1939-06-11 1990-10-30 2009-12-31
                                              0
149
                                              0
      144 1941-06-15 1990-10-30 2009-12-31
150
                                                       0
151
      145 1941-08-01 1990-10-30 2009-12-31
                                              0
                                                       0
152
      146 1938-09-15 1990-10-30 2009-12-31
                                              0
                                                       0
                                             0
      147 1939-11-30 1990-10-30 2009-12-31
                                                       0
153
      148 1936-11-27 1990-10-30 1992-07-05
                                             1
154
                                                       1
      149 1935-04-05 1990-10-30 1992-04-06
                                              1
155
                                                       1
      150 1943-03-08 1990-10-31 2009-12-31
                                             0
                                                       0
156
160
      151 1942-03-03 1990-10-31 2009-12-31
                                             0
                                                       0
161
      152 1937-03-12 1990-11-03 2009-12-31
                                             0
                                                       0
      153 1941-07-27 1990-11-03 2009-12-31
                                             0
                                                       0
162
      154 1940-01-23 1990-11-03 2006-06-01
163
                                             1
                                                       1
      155 1936-02-24 1990-11-03 2000-01-23
164
                                              1
                                                       0
      156 1949-08-08 1990-11-03 2009-12-31
                                             0
                                                       0
165
      157 1936-01-13 1990-11-04 2009-12-31
                                             0
                                                       0
167
      158 1949-05-16 1990-11-04 2009-12-31
                                             0
                                                       0
168
      159 1939-08-06 1990-11-04 2009-12-31
                                             0
                                                       0
169
170
      160 1948-06-04 1990-11-04 2009-12-31
                                              0
                                                       0
      161 1948-12-14 1990-11-04 2009-12-31
173
                                              0
                                                       0
174
      162 1946-05-02 1990-11-04 2009-12-31
                                              0
175
      163 1931-05-16 1990-11-05 2009-12-31
                                              0
                                                       0
176
      164 1942-09-16 1990-11-05 2009-12-31
                                              0
                                                       0
177
      165 1937-09-16 1990-11-05 2009-12-31
                                              0
                                                       0
178
      166 1950-06-14 1990-11-05 2009-12-31
                                              0
                                                       0
180
      167 1950-10-17 1990-11-05 2009-12-31
                                             0
                                                       0
      168 1936-11-17 1990-11-05 2000-06-19
                                              1
                                                       1
181
                                             0
      169 1942-05-15 1990-11-05 2009-12-31
                                                       0
182
      170 1943-01-18 1990-11-06 2002-06-20
                                              1
                                                       0
183
                                             0
184
      171 1938-09-10 1990-11-06 2009-12-31
                                                       0
185
      172 1948-05-20 1990-11-06 2009-12-31
                                             0
                                                       0
      173 1944-07-30 1990-11-06 2009-12-31
                                             0
186
                                                       0
      174 1938-10-06 1990-11-06 2009-12-31
                                             0
187
                                                       0
      175 1944-07-11 1990-11-06 2009-12-31
                                             0
                                                       0
188
      176 1944-03-31 1990-11-06 2009-12-31
                                             0
                                                       0
189
                                             0
      177 1944-08-21 1990-11-07 2009-12-31
190
                                                       0
      178 1940-11-12 1990-11-07 2009-12-31
                                             0
                                                       0
191
      179 1939-01-24 1990-11-07 2009-10-05
                                              1
                                                       0
192
                                             0
193
      180 1932-01-04 1990-11-07 2009-12-31
                                                       0
```

```
240 1945-11-17 1990-12-10 2009-12-31
256
                                               0
                                                       0
257
      241 1943-09-15 1990-12-10 2009-12-31
                                               0
                                                       0
258
      242 1933-07-27 1990-12-10 2009-12-31
                                               0
                                                       0
      243 1942-10-05 1990-12-10 2009-12-31
                                               0
259
                                                       0
260
      244 1950-02-06 1990-12-10 2009-12-31
                                              0
                                                       0
261
      245 1937-03-18 1990-12-10 2009-12-31
                                              0
                                                       0
      246 1930-10-03 1990-12-29 2003-03-07
                                              1
                                                       0
262
                                             0
263
      247 1941-07-07 1990-12-29 2009-12-31
                                                       0
      248 1935-11-16 1990-12-30 2000-04-13
                                              1
                                                       0
264
                                             0
                                                       0
266
      249 1933-03-27 1990-12-30 2009-12-31
                                              1
                                                       0
267
      250 1933-07-05 1990-12-30 1995-05-19
                                             0
268
      251 1945-08-18 1990-12-31 2009-12-31
                                                       0
269
      252 1939-04-04 1990-12-31 2005-11-08
                                             1
                                                       1
                                             0
270
      253 1945-01-21 1991-01-01 2009-12-31
271
      254 1944-04-28 1991-01-01 2009-12-31
                                             0
                                                       0
                                             1
272
      255 1934-08-30 1991-01-01 1992-02-25
                                                       1
273
      256 1933-12-29 1991-01-01 2009-12-31
                                             0
                                                       0
274
      257 1930-09-08 1991-01-01 2006-12-15
                                             1
                                                       1
                                             1
      258 1930-12-31 1991-01-02 1995-07-16
275
                                                       0
                                             0
276
      259 1941-05-18 1991-01-02 2009-12-31
                                                       0
                                              1
      260 1944-12-02 1991-01-02 2004-05-28
277
                                                       0
278
      261 1943-06-14 1991-01-02 2009-12-31
                                              0
279
      262 1940-04-27 1991-01-02 2009-12-31
                                              0
                                                       0
                                             0
281
      263 1938-01-10 1991-01-05 2009-12-31
                                                       0
                                             1
282
      264 1931-01-28 1991-01-05 2002-06-04
                                                       0
      265 1945-10-18 1991-01-05 2009-12-31
                                             0
                                                       0
283
      266 1948-03-09 1991-01-05 2009-12-31
                                             0
285
                                                       0
                                             0
      267 1944-10-18 1991-01-06 2009-12-31
                                                       0
286
                                             0
                                                       0
288
      268 1949-11-02 1991-01-06 2009-12-31
289
      269 1935-03-31 1991-01-06 2009-12-31
                                             0
                                                       0
290
      270 1943-04-01 1991-01-06 2009-12-31
                                             0
                                                       0
291
      271 1930-10-24 1991-01-06 2009-12-31
                                             0
                                                       0
      272 1944-04-16 1991-01-06 2009-12-31
                                                       0
292
      273 1941-06-13 1991-01-07 2009-12-31
293
                                             0
                                                       0
294
      274 1946-05-09 1991-01-07 2009-12-31
                                             0
                                                       0
      275 1933-02-28 1991-01-07 2009-12-31
                                             0
                                                       0
295
      276 1935-07-05 1991-01-08 2009-12-31
                                             0
                                                       0
296
      277 1949-12-24 1991-01-08 2009-12-31
                                             0
                                                       0
297
      278 1943-03-01 1991-01-08 2009-12-31
                                              0
                                                       0
298
299
      279 1930-02-24 1991-01-08 2009-12-31
                                              0
                                                       0
300
      280 1948-09-02 1991-01-09 2009-12-31
                                              0
                                                       0
301
      281 1940-04-04 1991-01-09 2009-12-31
                                              0
                                                       0
302
      282 1950-06-23 1991-01-09 2003-02-07
                                              1
                                                       0
303
      283 1942-10-16 1991-01-09 2009-12-31
                                              0
                                                       0
                                             0
304
      284 1949-08-27 1991-01-09 2009-12-31
                                                       0
305
      285 1930-07-19 1991-01-12 2003-03-06
                                              1
                                                       0
306
      286 1944-08-01 1991-01-12 2009-12-31
                                              0
                                                       0
                                             0
                                                       0
307
      287 1942-04-19 1991-01-12 2009-12-31
308
      288 1944-03-28 1991-01-12 2007-09-12
                                              1
                                                       1
                                             0
309
      289 1945-01-09 1991-01-12 2009-12-31
                                                       0
310
      290 1934-05-25 1991-01-12 2009-12-31
                                             0
                                                       0
      291 1939-04-19 1991-01-13 1997-05-27
311
                                              1
                                                       0
      292 1943-02-13 1991-01-13 2009-12-31
312
                                                       0
313
      293 1943-01-02 1991-01-13 2009-12-31
                                             0
                                                       0
      294 1937-01-01 1991-01-13 2008-01-30
                                             1
314
                                                       0
                                             1
316
      295 1935-02-18 1991-01-13 1995-04-12
                                                       0
                                             1
317
      296 1930-01-25 1991-01-13 1995-12-03
                                                       1
                                             0
      297 1937-12-17 1991-01-14 2009-12-31
319
                                                       0
320
      298 1935-01-02 1991-01-14 2008-07-17
                                             1
                                                       0
```

| 321 | 299 | 1946-05-19 | 1991-01-14 | 2009-12-31 | 0 | 0 |
|-----|-----|------------|------------|------------|---|---|
| 322 | 300 |            |            | 2009-12-31 | Ō | 0 |
| 323 | 301 | 1942-09-01 | 1991-01-14 | 2009-12-31 | 0 | 0 |
| 324 | 302 | 1931-04-06 | 1991-01-14 | 2009-12-31 | 0 | 0 |
| 325 | 303 | 1945-02-20 | 1991-01-15 | 2009-12-31 | 0 | 0 |
| 327 | 304 | 1942-04-08 | 1991-01-15 | 2001-10-13 | 1 | 0 |
| 328 | 305 |            | 1991-01-15 | 2009-12-31 | 0 | 0 |
| 329 | 306 |            | 1991-01-15 | 2009-12-31 | 0 | 0 |
| 330 | 307 | 1934-06-20 | 1991-01-30 | 2009-12-31 | Ö | 0 |
| 331 | 308 | 1942-06-24 | 1991-01-30 |            | 1 | 1 |
| 333 | 309 | 1942-02-14 | 1991-01-30 |            | Ō | 0 |
| 334 | 310 | 1940-01-07 | 1991-03-30 |            | Ö | 0 |
| 335 | 311 | 1945-11-18 | 1991-03-30 |            | Ö | 0 |
| 337 | 312 |            | 1991-03-30 |            | 1 | 0 |
| 339 | 313 |            | 1991-03-30 |            | 0 | 0 |
| 340 | 314 |            |            | 2009-12-31 | Ö | 0 |
| 341 | 315 |            | 1991-03-30 |            | Ö | 0 |
| 342 | 316 |            | 1991-03-30 |            | Ö | 0 |
| 343 | 317 |            | 1991-03-30 |            | Ö | 0 |
| 344 | 318 | 1949-07-29 | 1991-03-30 |            | 1 | 1 |
| 345 | 319 |            | 1991-03-30 |            | 1 | 1 |
| 346 | 320 |            | 1991-03-31 |            | 0 | 0 |
| 347 | 321 | 1931-03-31 | 1991-03-31 |            | 0 | 0 |
| 348 | 322 | 1931-03-31 |            |            | 1 | 1 |
|     | 323 |            | 1991-03-31 |            | 0 | 0 |
| 349 |     | 1935-02-05 |            |            | _ |   |
| 350 | 324 | 1947-06-27 |            | 2009-12-31 | 0 | 0 |
| 351 | 325 | 1937-12-18 | 1991-03-31 | 2009-12-31 | 0 | 0 |
| 352 | 326 |            | 1991-03-31 |            | 0 | 0 |
| 353 | 327 |            | 1991-04-01 |            | 0 | 0 |
| 354 | 328 |            | 1991-04-01 |            | 0 | 0 |
| 355 | 329 |            | 1991-04-01 |            | 0 | 0 |
| 356 | 330 |            | 1991-04-01 |            | 0 | 0 |
| 357 | 331 | 1942-10-21 | 1991-04-01 |            | 0 | 0 |
| 358 | 332 | 1944-07-31 | 1991-04-01 |            | 0 | 0 |
| 359 | 333 | 1940-03-11 | 1991-04-01 |            | 0 | 0 |
| 360 | 334 |            | 1991-04-01 |            | 0 | 0 |
| 361 | 335 |            | 1991-04-02 |            | 1 | 1 |
| 362 | 336 |            | 1991-04-02 |            | 1 | 1 |
| 363 |     |            | 1991-04-02 |            | 0 | 0 |
| 364 |     |            | 1991-04-03 |            | 1 | 0 |
| 365 |     |            | 1991-04-03 |            | 1 | 1 |
| 366 |     |            | 1991-04-03 |            | 0 | 0 |
| 369 | 341 |            | 1991-04-03 |            | 0 | 0 |
| 370 |     |            | 1991-04-06 |            | 0 | 0 |
| 371 | 343 |            | 1991-04-06 |            | 0 | 0 |
| 372 |     |            | 1991-04-06 |            | 0 | 0 |
| 373 | 345 |            | 1991-04-06 |            | 0 | 0 |
| 374 |     |            | 1991-04-07 |            | 0 | 0 |
| 375 | 347 |            | 1991-04-07 |            | 0 | 0 |
| 376 | 348 |            | 1991-04-07 |            | 0 | 0 |
| 377 | 349 |            | 1991-04-07 |            | 0 | 0 |
| 378 | 350 |            | 1991-04-07 |            | 0 | 0 |
| 379 | 351 |            | 1991-04-08 |            | 0 | 0 |
| 380 |     |            | 1991-04-08 |            | 1 | 1 |
| 381 | 353 |            | 1991-04-08 |            | 0 | 0 |
| 382 | 354 |            | 1991-04-08 |            | 0 | 0 |
| 384 | 355 |            | 1991-04-09 |            | 0 | 0 |
| 385 | 356 |            | 1991-04-09 |            | 0 | 0 |
| 386 | 357 | 1933-02-28 | 1991-04-09 | 2009-12-31 | 0 | 0 |
|     |     |            |            |            |   |   |

```
358 1946-02-15 1991-04-09 2009-04-04
387
                                               1
                                                       0
      359 1950-11-22 1991-04-10 2002-06-12
388
                                                       1
389
      360 1947-10-07 1991-04-10 2009-12-31
                                               0
                                                       0
      361 1947-10-18 1991-04-10 2009-12-31
                                               0
390
                                                       0
391
      362 1945-07-17 1991-04-10 2009-12-31
                                               0
                                                       0
392
      363 1942-07-28 1991-04-10 2009-12-31
                                              0
                                                       0
      364 1938-11-15 1991-04-10 2009-12-31
                                              0
                                                       0
393
                                              0
394
      365 1944-03-13 1991-04-10 2009-12-31
                                                       0
395
      366 1946-11-22 1991-04-10 2004-06-22
                                              1
                                                       1
396
      367 1944-04-05 1991-04-10 1993-08-06
                                              1
                                                       0
                                              0
397
      368 1941-04-02 1991-04-10 2009-12-31
                                                       0
399
      369 1945-08-08 1991-04-10 2009-12-31
                                              0
                                                       0
400
      370 1944-10-07 1991-04-10 2009-12-31
                                              0
                                                       0
      371 1932-04-09 1991-04-13 2005-04-05
401
                                              1
                                                       0
                                              0
402
      372 1947-07-05 1991-04-13 2009-12-31
                                                       0
403
      373 1944-03-15 1991-04-13 2009-12-31
                                              0
                                                       0
404
      374 1937-01-18 1991-04-13 2005-03-10
                                              1
                                                       0
      375 1939-04-25 1991-04-13 2009-12-31
                                              0
                                                       0
405
      376 1943-01-02 1991-04-14 2009-12-31
                                              0
                                                       0
406
                                              0
      377 1945-12-05 1991-04-14 2009-12-31
407
                                                       0
                                              0
408
      378 1949-02-23 1991-04-14 2009-12-31
                                                       0
409
      379 1939-03-28 1991-04-14 2009-12-31
                                              0
                                                       0
      380 1942-04-27 1991-04-14 2009-12-31
                                              0
410
                                                       0
411
      381 1943-04-16 1991-04-14 2009-12-31
                                              0
                                                       0
413
      382 1947-09-09 1991-04-14 2009-12-31
                                              0
                                                       0
      383 1943-05-20 1991-04-15 2009-12-31
                                              0
                                                       0
414
      384 1943-04-04 1991-04-15 2009-12-31
                                              0
                                                       0
415
                                              0
      385 1944-10-25 1991-04-15 2009-12-31
                                                       0
417
      386 1931-07-09 1991-04-15 2009-12-31
                                              0
                                                       0
418
419
      387 1949-09-25 1991-04-16 2009-12-31
                                              0
                                                       0
420
      388 1939-05-20 1991-04-16 2009-12-31
                                              0
                                                       0
421
      389 1935-12-02 1991-04-16 2009-12-31
                                              0
                                                       0
      390 1940-05-23 1991-04-16 2007-08-11
                                                       0
422
                                              1
      391 1938-01-18 1991-04-16 2009-12-31
423
                                              0
                                                       0
424
      392 1935-02-28 1991-04-17 2009-12-31
                                              0
                                                       0
      393 1945-06-03 1991-04-17 2009-12-31
                                              0
                                                       0
425
      394 1942-03-28 1991-04-17 2009-12-31
426
                                              0
                                                       0
      395 1943-05-31 1991-04-17 2002-08-04
                                                       0
427
                                              1
429
      396 1930-08-18 1991-04-17 2009-12-31
                                              0
                                                       0
431
      397 1936-12-08 1991-04-20 2005-01-01
                                              1
                                                       0
432
      398 1949-11-30 1991-04-20 2009-12-31
                                              0
                                                       0
433
      399 1932-03-03 1991-04-20 1996-02-14
                                               1
                                                       0
434
      400 1943-02-06 1991-04-21 2009-12-31
                                              0
                                                       0
                                              1
437
      401 1934-08-19 1991-04-21 1995-12-21
                                                       1
439
      402 1942-12-31 1991-04-22 2009-12-31
                                              0
                                                       0
440
      403 1945-09-02 1991-04-22 2009-12-31
                                              0
                                                       0
442
      404 1934-11-16 1991-04-22 2009-12-31
                                              0
                                                       0
                                              0
443
      405 1944-09-20 1991-04-23 2009-12-31
                                                       0
                                              0
      406 1931-12-03 1991-04-23 2009-12-31
                                                       0
444
                                              0
                                                       0
445
      407 1938-07-16 1991-04-23 2009-12-31
446
      408 1941-08-29 1991-04-23 2009-12-31
                                              0
                                                       0
      409 1930-03-04 1991-04-23 2009-12-31
                                              0
447
                                                       0
                                              0
448
      410 1937-10-15 1991-04-23 2009-12-31
                                                       0
449
      411 1933-01-14 1991-04-24 1999-11-24
                                              1
                                                       0
      412 1932-02-08 1991-04-24 2009-12-31
                                              0
450
                                                       0
451
      413 1936-01-31 1991-04-24 2006-07-09
                                              1
                                                       0
                                              0
452
      414 1951-03-02 1991-04-24 2009-12-31
                                                       0
                                              0
      415 1936-12-23 1991-04-24 2009-12-31
                                                       0
453
      416 1935-11-17 1991-04-24 2009-12-31
454
                                              0
                                                       0
```

| 455 | 417 | 1930-07-14 | 1991-04-24 | 2009-12-31 | 0 | 0 |
|-----|-----|------------|------------|------------|---|---|
| 456 | 418 | 1932-08-21 | 1991-04-24 | 2004-09-08 | 1 | 1 |
| 457 | 419 | 1933_12_01 | 1991-04-24 | 1997_08_21 | 1 | 1 |
| 458 | 420 |            | 1991-04-24 |            | 0 | 0 |
|     |     |            |            |            | _ |   |
| 459 | 421 |            | 1991-04-24 |            | 0 | 0 |
| 460 | 422 | 1930-03-17 | 1991-04-30 | 2009-12-31 | 0 | 0 |
| 461 | 423 | 1946-02-04 | 1991-04-30 | 2009-12-31 | 0 | 0 |
| 462 | 424 | 1940-10-22 | 1991-04-30 | 2009-12-31 | 0 | 0 |
| 463 | 425 | 1932-10-10 | 1991-04-30 | 2007-12-11 | 1 | 1 |
| 464 | 426 |            | 1991-05-11 |            | 1 | 1 |
|     |     |            |            |            | _ |   |
| 465 | 427 |            | 1991-05-11 |            | 0 | 0 |
| 466 | 428 |            | 1991-05-11 |            | 1 | 0 |
| 468 | 429 | 1947-12-31 | 1991-05-11 | 2009-12-31 | 0 | 0 |
| 469 | 430 | 1931-05-10 | 1991-05-12 | 1997-09-03 | 1 | 0 |
| 470 | 431 | 1943-04-29 | 1991-05-12 | 2009-12-31 | 0 | 0 |
| 471 | 432 |            | 1991-05-12 |            | 0 | 0 |
| 473 | 433 |            | 1991-05-12 |            |   | 0 |
|     |     |            |            |            | 0 |   |
| 474 | 434 |            | 1991-05-12 |            | 0 | 0 |
| 475 | 435 | 1939-12-30 | 1991-05-12 | 2009-12-31 | 0 | 0 |
| 476 | 436 | 1938-06-23 | 1991-05-13 | 2009-12-31 | 0 | 0 |
| 477 | 437 | 1932-03-08 | 1991-05-13 | 2009-12-31 | 0 | 0 |
| 478 | 438 |            | 1991-05-13 |            | 0 | 0 |
| 479 | 439 |            | 1991-05-13 |            | 0 | 0 |
|     |     |            |            |            | = |   |
| 480 | 440 |            | 1991-05-13 |            | 0 | 0 |
| 481 | 441 | 1946-04-11 | 1991-05-14 | 2009-12-31 | 0 | 0 |
| 482 | 442 | 1949-08-10 | 1991-05-14 | 2009-12-31 | 0 | 0 |
| 483 | 443 | 1938-04-14 | 1991-05-15 | 2009-12-31 | 0 | 0 |
| 484 | 444 | 1942-11-05 | 1991-05-15 | 2009-12-31 | 0 | 0 |
| 485 |     |            | 1991-05-15 |            | 0 | Ō |
|     |     |            |            |            |   |   |
| 486 | 446 |            | 1991-05-15 |            | 0 | 0 |
| 487 | 447 |            | 1991-05-15 |            | 1 | 1 |
| 488 | 448 | 1941-10-15 | 1991-05-25 | 2001-09-30 | 1 | 1 |
| 489 | 449 | 1941-04-20 | 1991-05-25 | 2009-12-31 | 0 | 0 |
| 490 | 450 | 1949-03-23 | 1991-05-25 | 2009-12-31 | 0 | 0 |
| 491 | 451 | 1935-12-13 | 1991-05-25 | 2009-12-31 | 0 | 0 |
| 492 | 452 |            | 1991-05-25 |            | Ö | 0 |
|     |     |            |            |            |   |   |
| 493 | 453 |            | 1991-05-25 |            | 1 | 0 |
| 494 | 454 |            | 1991-05-25 |            | 0 | 0 |
| 495 | 455 | 1941-01-02 | 1991-05-26 | 2009-12-31 | 0 | 0 |
| 497 | 456 | 1947-10-16 | 1991-05-26 | 2008-05-26 | 1 | 0 |
| 498 | 457 | 1935-02-16 | 1991-05-26 | 2009-12-31 | 0 | 0 |
| 499 |     |            | 1991-05-26 |            | 0 | 0 |
| 500 |     |            | 1991-05-27 |            | Ö | 0 |
|     |     |            |            |            |   |   |
| 501 | 460 |            | 1991-05-27 |            | 1 | 0 |
| 502 | 461 |            | 1991-05-27 |            | 0 | 0 |
| 503 | 462 | 1943-06-13 | 1991-05-27 | 2009-12-31 | 0 | 0 |
| 505 | 463 | 1946-09-10 | 1991-05-27 | 1992-11-13 | 1 | 1 |
| 506 | 464 | 1932-02-10 | 1991-05-27 | 2008-03-03 | 1 | 1 |
| 507 | 465 | 1946-02-25 | 1991-05-28 | 2009-12-31 | 0 | 0 |
| 508 | 466 |            | 1991-05-28 |            | 0 | 0 |
|     |     |            |            |            |   |   |
| 509 | 467 |            | 1991-05-28 |            | 0 | 0 |
| 510 | 468 |            | 1991-05-29 |            | 1 | 1 |
| 511 | 469 |            | 1991-05-29 |            | 1 | 1 |
| 513 | 470 |            | 1991-06-01 |            | 0 | 0 |
| 514 | 471 | 1945-03-29 | 1991-06-01 | 2009-12-31 | 0 | 0 |
| 515 | 472 | 1937-10-21 | 1991-06-02 | 2009-12-31 | 0 | 0 |
| 517 |     |            | 1991-06-02 |            | 0 | Ō |
| 518 | 474 |            | 1991-06-02 |            | 0 | 0 |
| 519 |     |            | 1991-06-02 |            | 0 | 0 |
| 019 | ±10 | 1904-01-14 | 1991-00-02 | 2003-12-31 | V | U |

| 520 | 476 | 1941-02-04 | 1991-06-02 | 2009-12-31 | 0 | 0 |
|-----|-----|------------|------------|------------|---|---|
| 521 | 477 | 1944-05-20 | 1991-06-03 | 2009-12-31 | 0 | 0 |
| 522 | 478 |            | 1991-06-03 |            | 0 | 0 |
|     |     |            |            |            |   |   |
| 523 | 479 |            | 1991-06-03 |            | 0 | 0 |
| 524 | 480 | 1934-12-30 | 1991-06-03 | 2009-12-31 | 0 | 0 |
| 525 | 481 | 1948-02-25 | 1991-06-03 | 2009-12-31 | 0 | 0 |
| 526 | 482 | 1931-09-19 | 1991-06-04 | 2009-12-31 | 0 | 0 |
|     | 483 | 1944-06-17 |            |            | 0 | 0 |
| 527 |     |            |            |            |   |   |
| 528 | 484 | 1948-02-27 | 1991-06-04 | 2009-12-31 | 0 | 0 |
| 529 | 485 | 1944-09-06 | 1991-06-05 | 2009-12-31 | 0 | 0 |
| 530 | 486 | 1935-04-16 | 1991-06-05 | 2009-12-31 | 0 | 0 |
| 531 | 487 |            | 1991-06-05 |            | 0 | 0 |
|     |     |            |            |            |   |   |
| 533 | 488 |            |            |            | 0 | 0 |
| 534 | 489 | 1951-04-27 | 1991-06-05 | 2009-12-31 | 0 | 0 |
| 536 | 490 | 1948-05-18 | 1991-06-05 | 2009-12-31 | 0 | 0 |
| 537 | 491 | 1940-06-01 | 1991-06-05 | 2009-07-10 | 1 | 1 |
|     |     |            | 1991-06-05 |            |   | 0 |
| 538 |     |            |            |            | 0 |   |
| 539 | 493 | 1944-02-19 | 1991-06-08 | 2009-12-31 | 0 | 0 |
| 540 | 494 | 1945-10-15 | 1991-06-08 | 2009-12-31 | 0 | 0 |
| 541 | 495 | 1937-03-03 | 1991-06-08 | 2009-12-31 | 0 | 0 |
| 542 | 496 |            | 1991-06-08 |            | 0 | 0 |
|     |     |            |            |            | _ |   |
| 543 |     |            | 1991-06-08 |            | 0 | 0 |
| 544 | 498 | 1947-12-03 | 1991-06-08 | 2009-12-31 | 0 | 0 |
| 545 | 499 | 1940-11-16 | 1991-06-08 | 2009-12-31 | 0 | 0 |
| 546 | 500 | 1938-11-13 | 1991-06-08 | 2009-12-31 | 0 | 0 |
| 547 | 501 |            | 1991-06-09 |            | 1 | 1 |
|     |     |            |            |            |   |   |
| 548 | 502 |            | 1991-06-09 |            | 0 | 0 |
| 549 | 503 | 1936-11-18 | 1991-06-09 | 2009-12-31 | 0 | 0 |
| 550 | 504 | 1944-06-01 | 1991-06-09 | 2007-07-24 | 1 | 1 |
| 551 | 505 | 1947-11-29 | 1991-06-09 | 2009-12-31 | 0 | 0 |
| 552 | 506 |            | 1991-06-09 |            | 0 | 0 |
| 553 | 507 |            | 1991-06-09 | 2009-12-31 | 0 | 0 |
|     |     |            |            |            | - |   |
| 555 | 508 | 1945-08-17 | 1991-06-10 | 2009-12-31 | 0 | 0 |
| 556 | 509 | 1943-12-07 | 1991-06-11 | 2009-12-31 | 0 | 0 |
| 557 | 510 | 1945-09-18 | 1991-06-11 | 2009-12-31 | 0 | 0 |
| 558 | 511 | 1946-06-23 | 1991-06-11 | 2009-12-31 | 0 | 0 |
| 559 |     |            | 1991-06-11 |            | 0 | 0 |
|     |     |            |            |            |   |   |
| 560 |     |            | 1991-06-11 |            | 0 | 0 |
| 561 | 514 | 1933-05-24 | 1991-06-11 | 2009-12-31 | 0 | 0 |
| 562 | 515 | 1944-08-28 | 1991-06-11 | 2009-12-31 | 0 | 0 |
| 563 | 516 | 1948-12-06 | 1991-06-11 | 2009-12-31 | 0 | 0 |
| 564 |     |            | 1991-06-11 |            | 1 | 0 |
|     |     |            |            |            |   |   |
| 565 |     |            | 1991-06-12 |            | 0 | 0 |
| 566 | 519 | 1934-02-11 | 1991-06-12 | 2009-12-31 | 0 | 0 |
| 567 | 520 | 1941-07-01 | 1991-06-12 | 2009-12-31 | 0 | 0 |
| 568 | 521 | 1934-06-12 | 1991-06-12 | 2003-02-25 | 1 | 1 |
| 569 |     |            | 1991-06-12 |            | 0 | 0 |
| 570 |     |            |            |            |   |   |
|     |     |            | 1991-06-12 |            | 0 | 0 |
| 571 |     |            | 1991-06-12 |            | 0 | 0 |
| 572 | 525 | 1933-01-23 | 1991-06-12 | 2009-12-31 | 0 | 0 |
| 573 | 526 | 1944-03-23 | 1991-06-12 | 2009-12-31 | 0 | 0 |
| 574 |     |            | 1991-06-15 |            | 0 | 0 |
| 575 |     |            | 1991-06-15 |            | Ö | 0 |
|     |     |            |            |            |   |   |
| 576 |     |            | 1991-06-15 |            | 1 | 1 |
| 577 |     | 1943-01-28 | 1991-06-15 | 2009-12-31 | 0 | 0 |
| 578 | 531 | 1942-08-21 | 1991-06-15 | 2009-12-31 | 0 | 0 |
| 579 |     | 1944-09-04 | 1991-06-15 | 2009-12-31 | 0 | 0 |
| 580 |     |            | 1991-06-15 |            | 0 | 0 |
| 581 |     |            | 1991-06-16 |            | 1 | 1 |
| 201 | 004 | 1901-02-19 | 1991-00-10 | 2001-12-10 | 1 | T |
|     |     |            |            |            |   |   |

| 582         535         1932-02-19         1991-06-16         2009-12-31         0         0           584         537         1940-01-13         1991-06-16         2009-12-31         0         0           586         537         1940-01-13         1991-06-16         2009-12-31         0         0           586         539         1942-10-01         1991-06-17         2009-12-31         0         0           587         540         1942-08-06         1991-06-17         2009-12-31         0         0           588         541         1931-04-09         1991-06-17         2009-12-31         0         0           590         543         1948-01-24         1991-06-17         2009-12-31         0         0           591         544         1936-05-06         1991-06-18         2009-12-31         0         0           592         545         1943-01-15         1991-06-18         2009-12-31         0         0           593         546         1940-09-22         1991-06-18         2009-12-31         0         0           594         1947-04-28         1991-06-18         2009-12-31         0         0           595         549                                                                                                    |     |     |            |            |            |   |   |
|----------------------------------------------------------------------------------------------------|-----|-----|------------|------------|------------|---|---|
| 584         537         1940-01-13         1991-06-16         2009-12-31         0         0           585         538         1942-10-01         1991-06-16         2009-12-31         0         0           587         540         1942-08-06         1991-06-17         2009-12-31         0         0           588         541         1931-04-09         1991-06-17         2009-12-31         0         0           588         541         1931-04-09         1991-06-17         2009-12-31         0         0           590         543         1948-01-24         1991-06-18         2009-12-31         0         0           591         544         1936-05-06         1991-06-18         2009-12-31         0         0           592         545         1943-01-15         1991-06-18         2009-12-31         0         0           593         546         1940-09-22         1991-06-18         2009-12-31         0         0           594         547         1934-01-15         1991-06-18         2009-12-31         0         0           595         548         1947-04-28         1991-06-19         2009-12-31         0         0           597                                                                                                    | 582 | 535 | 1932-02-19 | 1991-06-16 | 2009-12-31 | 0 | 0 |
| 585         538         1944-12-23         1991-06-16         2009-12-31         0         0           586         539         1942-10-01         1991-06-17         2009-12-31         0         0           587         540         1942-08-06         1991-06-17         2009-12-31         0         0           588         541         1931-04-09         1991-06-17         2009-12-31         0         0           589         542         1939-11-03         1991-06-17         2009-12-31         0         0           590         543         1948-01-24         1991-06-18         2009-12-31         0         0           590         543         1943-08-28         1991-06-18         2009-12-31         0         0           591         544         1934-01-15         1991-06-18         2009-12-31         0         0           592         545         1944-12-06         1991-06-18         2009-12-31         0         0           595         549         1947-04-28         1991-06-18         2009-12-31         0         0           595         549         1947-04-16         1991-06-19         2009-12-31         0         0           600                                                                                                    | 583 | 536 | 1945-09-30 | 1991-06-16 | 2009-12-31 | 0 | 0 |
| 586         539         1942-10-01         1991-06-16         2009-12-31         0         0           587         540         1942-08-06         1991-06-17         2009-12-31         0         0           588         541         1931-04-09         1991-06-17         2009-12-31         0         0           590         543         1948-01-24         1991-06-17         2009-12-31         0         0           591         544         1936-05-06         1991-06-18         2009-12-31         0         0           592         545         1943-08-28         1991-06-18         2009-12-31         0         0           593         546         1940-09-22         1991-06-18         2009-12-31         0         0           594         547         1934-01-15         1991-06-18         2009-12-31         0         0           596         548         1941-04-28         1991-06-18         2009-12-31         0         0           597         550         1943-12-02         1991-06-19         2009-12-31         0         0           600         552         1931-09-15         1991-06-19         2009-12-31         0         0           601                                                                                                    | 584 | 537 | 1940-01-13 | 1991-06-16 | 2000-04-06 | 1 | 0 |
| 587         540         1942-08-06         1991-06-17         2009-12-31         0         0           588         541         1931-04-09         1991-06-17         2009-12-31         0         0           589         542         1939-11-03         1991-06-17         2009-12-31         0         0           590         543         1948-01-24         1991-06-18         2009-12-31         0         0           591         544         1936-05-06         1991-06-18         2009-12-31         0         0           593         546         1940-09-22         1991-06-18         2009-12-31         0         0           594         547         1934-01-15         1991-06-18         2009-12-31         0         0           595         548         1947-04-28         1991-06-18         2009-12-31         0         0           595         548         1947-04-28         1991-06-18         2009-12-31         0         0           596         549         1947-04-28         1991-06-19         2009-12-31         0         0           597         550         1943-12-02         1991-06-19         2009-12-31         0         0           601                                                                                                    | 585 | 538 | 1944-12-23 | 1991-06-16 | 2009-12-31 | 0 | 0 |
| 588         541         1931-04-09         1991-06-17         2009-12-31         0         0           599         542         1938-11-03         1991-06-17         2009-12-31         0         0           590         543         1948-01-24         1991-06-18         2009-12-31         0         0           591         544         1936-05-06         1991-06-18         2009-12-31         0         0           592         545         1943-08-28         1991-06-18         2009-12-31         0         0           594         547         1934-01-15         1991-06-18         2009-12-31         0         0           596         549         1947-04-28         1991-06-18         2009-12-31         0         0           596         549         1947-04-28         1991-06-18         2009-12-31         0         0           597         550         1943-04-16         1991-06-19         2009-12-31         0         0           600         552         1931-09-15         1991-06-19         2009-12-31         0         0           600         552         1931-09-15         1991-06-19         2009-12-31         0         0           601                                                                                                    | 586 | 539 | 1942-10-01 | 1991-06-16 | 2009-12-31 | 0 | 0 |
| 589         542         1939-11-03         1991-06-17         2009-12-31         0         0           590         543         1948-01-24         1991-06-17         2009-12-31         0         0           591         544         1936-05-06         1991-06-18         2009-12-31         0         0           592         545         1943-08-28         1991-06-18         2009-12-31         0         0           593         546         1940-09-22         1991-06-18         2009-12-31         0         0           594         547         1934-01-15         1991-06-18         2009-12-31         0         0           595         548         1947-04-28         1991-06-18         2009-12-31         0         0           596         549         1947-04-28         1991-06-19         2009-12-31         0         0           600         552         1931-09-15         1991-06-19         2009-12-31         0         0           601         553         1943-05-26         1991-06-19         2009-12-31         0         0           602         54         1932-10-22         1991-06-19         2009-12-31         0         0           602                                                                                                    | 587 | 540 | 1942-08-06 | 1991-06-17 | 2009-12-31 | 0 | 0 |
| 590         543         1948-01-24         1991-06-17         2009-12-31         0         0           591         544         1936-05-06         1991-06-18         2009-12-31         0         0           592         545         1943-08-28         1991-06-18         2009-12-31         0         0           593         546         1940-09-22         1991-06-18         2009-12-31         0         0           594         547         1934-01-15         1991-06-18         2009-12-31         0         0           596         549         1947-04-28         1991-06-18         2009-12-31         0         0           597         550         1943-12-02         1991-06-19         2009-12-31         0         0           600         552         1931-09-15         1991-06-19         2009-12-31         0         0           601         553         1943-05-26         1991-06-19         2009-12-31         0         0           602         554         1932-10-22         1991-06-19         2009-12-31         0         0           604         555         1931-11-20         1991-06-22         2009-12-31         0         0           605                                                                                                    | 588 | 541 | 1931-04-09 | 1991-06-17 | 2009-12-31 | 0 | 0 |
| 591         544         1936-05-06         1991-06-18         2009-12-31         0         0           592         545         1943-08-28         1991-06-18         2009-12-31         0         0           594         547         1934-01-15         1991-06-18         2009-12-31         0         0           595         548         1941-12-06         1991-06-18         2009-12-31         0         0           596         549         1947-04-28         1991-06-18         2009-12-31         0         0           597         550         1943-12-02         1991-06-19         2009-12-31         0         0           600         552         1931-09-15         1991-06-19         2009-12-31         0         0           601         553         1943-05-26         1991-06-19         2009-12-31         0         0           602         554         1932-10-22         1991-06-19         2009-12-31         0         0           604         555         1931-11-20         1991-06-22         2001-11-27         1         1           605         56         1935-03-29         1991-06-22         2009-12-31         0         0           605                                                                                                    | 589 | 542 | 1939-11-03 | 1991-06-17 | 2009-12-31 | 0 | 0 |
| 591         544         1936-05-06         1991-06-18         2009-12-31         0         0           592         545         1943-08-28         1991-06-18         2009-12-31         0         0           594         547         1934-01-15         1991-06-18         2009-12-31         0         0           595         548         1941-12-06         1991-06-18         2009-12-31         0         0           596         549         1947-04-28         1991-06-18         2009-12-31         0         0           597         550         1943-12-02         1991-06-19         2009-12-31         0         0           600         552         1931-09-15         1991-06-19         2009-12-31         0         0           601         553         1943-05-26         1991-06-19         2009-12-31         0         0           602         554         1932-10-22         1991-06-19         2009-12-31         0         0           604         555         1931-11-20         1991-06-22         2001-11-27         1         1           605         56         1935-03-29         1991-06-22         2009-12-31         0         0           605                                                                                                    | 590 | 543 | 1948-01-24 | 1991-06-17 | 2009-12-31 | 0 | 0 |
| 592         545         1943-08-28         1991-06-18         1993-02-08         1         0           593         546         1940-09-22         1991-06-18         2009-12-31         0         0           594         547         1934-01-15         1991-06-18         2009-12-31         0         0           595         548         1941-12-06         1991-06-18         2009-12-31         0         0           596         549         1947-04-28         1991-06-18         2009-12-31         0         0           597         550         1943-12-02         1991-06-19         2009-12-31         0         0           600         552         1931-09-15         1991-06-19         2009-12-31         0         0           601         553         1943-05-26         1991-06-19         2009-12-31         0         0           602         54         1932-102         1991-06-22         2001-11-27         1         1           605         55         1935-03-29         1991-06-22         2009-12-31         0         0           606         55         1932-09-06         1991-06-22         2009-12-31         0         0           607                                                                                                    | 591 | 544 | 1936-05-06 |            |            | 0 | 0 |
| 593         546         1940-09-22         1991-06-18         2009-12-31         0         0           594         547         1934-01-15         1991-06-18         2009-12-31         0         0           595         548         1941-12-06         1991-06-18         2009-12-31         0         0           596         549         1947-04-28         1991-06-18         2009-12-31         0         0           597         550         1943-02-02         1991-06-19         2009-12-31         0         0           600         552         1931-09-15         1991-06-19         2009-12-31         0         0           601         553         1943-05-26         1991-06-19         2009-12-31         0         0           602         554         1932-10-22         1991-06-29         2009-12-31         0         0           604         555         1931-11-20         1991-06-22         2009-12-31         0         0           604         556         1932-09-06         1991-06-22         2009-12-31         0         0           605         561         1932-09-06         1991-06-22         2009-12-31         0         0           607                                                                                                    |     |     |            |            |            |   |   |
| 594         547         1934-01-15         1991-06-18         2009-12-31         0         0           595         548         1941-12-06         1991-06-18         2009-12-31         0         0           596         549         1947-04-28         1991-06-18         2009-12-31         0         0           597         550         1943-12-02         1991-06-19         2009-12-31         0         0           600         552         1931-09-15         1991-06-19         2009-12-31         0         0           601         553         1932-10-22         1991-06-19         2009-12-31         0         0           602         554         1932-10-22         1991-06-19         2009-12-31         0         0           604         555         1931-11-20         1991-06-22         2009-12-31         0         0           604         555         1931-02-06         1991-06-22         2009-12-31         0         0           606         557         1932-09-06         1991-06-22         2009-12-31         0         0           607         58         1946-02-04         1991-06-23         2009-12-31         0         0           608                                                                                                    |     |     |            |            |            |   |   |
| 595         548         1941-12-06         1991-06-18         2009-12-31         0         0           596         549         1947-04-28         1991-06-18         2009-12-31         0         0           597         550         1943-12-02         1991-06-19         2009-12-31         0         0           599         551         1943-04-16         1991-06-19         2009-12-31         0         0           600         552         1931-09-15         1991-06-19         2009-12-31         0         0           601         553         1943-05-26         1991-06-19         2009-12-31         0         0           602         554         1932-10-22         1991-06-22         2001-11-27         1         1           605         555         1935-03-29         1991-06-22         2009-12-31         0         0           606         557         1932-09-06         1991-06-22         2009-12-31         0         0           606         557         1932-09-06         1991-06-22         2009-12-31         0         0           607         58         1940-03-29         1991-06-24         2009-12-31         0         0           610                                                                                                    |     |     |            |            |            |   |   |
| 596         549         1947-04-28         1991-06-18         2009-12-31         0         0           597         550         1943-12-02         1991-06-19         2009-12-31         0         0           600         552         1931-09-15         1991-06-19         2009-12-31         0         0           601         553         1943-05-26         1991-06-19         2009-12-31         0         0           602         554         1932-10-22         1991-06-19         2009-12-31         0         0           604         555         1931-11-20         1991-06-22         2001-11-27         1         1           605         556         1935-03-29         1991-06-22         2009-12-31         0         0           606         557         1932-09-06         1991-06-22         2009-12-31         0         0           607         558         1946-02-04         1991-06-22         2009-12-31         0         0           608         559         1940-03-29         1991-06-22         2009-12-31         0         0           608         560         1944-07-10         1991-06-24         2009-12-31         0         0           610                                                                                                    |     |     |            |            |            |   |   |
| 597         550         1943-12-02         1991-06-18         2009-12-31         0         0           599         551         1943-04-16         1991-06-19         2009-12-31         0         0           600         552         1931-09-15         1991-06-19         2009-12-31         0         0           601         553         1943-05-26         1991-06-19         2009-12-31         0         0           602         554         1932-10-22         1991-06-22         2009-12-31         0         0           604         555         1931-11-20         1991-06-22         2009-12-31         0         0           605         557         1932-09-06         1991-06-22         2009-12-31         0         0           606         557         1932-09-06         1991-06-22         2009-12-31         0         0           607         588         1946-02-04         1991-06-22         2009-12-31         0         0           608         559         1940-03-29         1991-06-22         2009-12-31         0         0           610         561         1946-02-16         1991-06-24         2009-12-31         0         0           611                                                                                                    |     |     |            |            |            | = |   |
| 599         551         1943-04-16         1991-06-19         2009-12-31         0         0           600         552         1931-09-15         1991-06-19         2009-12-31         0         0           601         553         1943-05-26         1991-06-19         2009-12-31         0         0           602         554         1932-10-22         1991-06-22         2009-12-31         0         0           604         555         1931-11-20         1991-06-22         2009-12-31         0         0           606         557         1932-09-06         1991-06-22         2009-12-31         0         0           607         558         1940-03-29         1991-06-22         2009-12-31         0         0           608         559         1940-03-29         1991-06-24         2009-12-31         0         0           609         560         1944-07-10         1991-06-24         2009-12-31         0         0           610         561         1946-02-16         1991-06-24         2009-12-31         0         0           611         562         1947-04-10         1991-06-25         2009-12-31         0         0           612                                                                                                    |     |     |            |            |            | = |   |
| 600         552         1931-09-15         1991-06-19         2009-12-31         0         0           601         553         1943-05-26         1991-06-19         2009-12-31         0         0           602         554         1932-10-22         1991-06-22         2001-11-27         1         1           604         555         1935-03-29         1991-06-22         2009-12-31         0         0           605         556         1935-03-29         1991-06-22         2009-12-31         0         0           606         557         1932-09-06         1991-06-22         2009-12-31         0         0           607         558         1946-02-04         1991-06-24         2009-12-31         0         0           608         559         1940-03-29         1991-06-24         2009-12-31         0         0           608         560         1944-07-10         1991-06-24         2009-12-31         0         0           609         560         1946-02-16         1991-06-24         2009-12-31         0         0           610         561         1946-02-16         1991-06-25         1909-12-31         0         0           612                                                                                                    |     |     |            |            |            |   |   |
| 601         553         1943-05-26         1991-06-19         2009-12-31         0         0           602         554         1932-10-22         1991-06-22         2001-11-27         1         1           605         556         1935-03-29         1991-06-22         2001-11-27         1         1           606         557         1932-09-06         1991-06-22         2009-12-31         0         0           607         558         1946-02-04         1991-06-22         2009-12-31         0         0           608         559         1940-03-29         1991-06-24         2009-12-31         0         0           609         560         1944-07-10         1991-06-24         2009-12-31         0         0           610         561         1946-02-16         1991-06-24         2009-12-31         0         0           610         561         1944-07-10         1991-06-24         2009-12-31         0         0           610         561         1946-02-16         1991-06-24         2009-12-31         0         0           612         563         1933-05-28         1991-06-25         1994-04-07         1         1         6                                                                                                    |     |     |            |            |            |   |   |
| 602         554         1932-10-22         1991-06-19         2009-12-31         0           604         555         1931-11-20         1991-06-22         2001-11-27         1         1           605         556         1935-03-29         1991-06-22         2009-12-31         0         0           606         557         1932-09-06         1991-06-22         2009-12-31         0         0           607         558         1946-02-04         1991-06-22         2009-12-31         0         0           608         559         1940-03-29         1991-06-24         2009-12-31         0         0           609         560         1944-07-10         1991-06-24         2009-12-31         0         0           610         561         1946-02-16         1991-06-24         2009-12-31         0         0           611         562         1947-04-10         1991-06-24         2009-12-31         0         0           611         563         1931-11-28         1991-06-25         2009-12-31         0         0           612         563         1933-06-27         1991-06-25         2009-12-31         0         0           615         566                                                                                                    |     |     |            |            |            |   |   |
| 604 555 1931-11-20 1991-06-22 2001-11-27 1 0 0 0 0 0 0 0 0 0 0 0 0 0 0 0 0 0 0                                                                                                    |     |     |            |            |            |   |   |
| 605         556         1935-03-29         1991-06-22         2009-12-31         0         0           606         557         1932-09-06         1991-06-22         2009-12-31         0         0           607         558         1946-02-04         1991-06-22         2009-12-31         0         0           608         559         1940-03-29         1991-06-24         2009-12-31         0         0           609         560         1944-07-10         1991-06-24         2009-12-31         0         0           610         561         1946-02-16         1991-06-24         2009-12-31         0         0           611         562         1947-04-10         1991-06-24         2009-12-31         0         0           612         563         1933-05-28         1991-06-25         2009-12-31         0         0           613         564         1931-11-28         1991-06-25         2009-12-31         0         0           615         566         1939-06-27         1991-06-25         2009-12-31         0         0           615         566         1939-06-27         1991-06-26         2009-12-31         0         0           617                                                                                                    |     |     |            |            |            | = |   |
| 606         557         1932-09-06         1991-06-22         2009-12-31         0         0           607         558         1946-02-04         1991-06-22         2009-12-31         0         0           608         559         1940-03-29         1991-06-23         2009-12-31         0         0           609         560         1944-07-10         1991-06-24         2009-12-31         0         0           610         561         1946-02-16         1991-06-24         2009-12-31         0         0           611         562         1947-04-10         1991-06-24         2009-12-31         0         0           612         563         1933-05-28         1991-06-25         2009-12-31         0         0           613         564         1931-11-28         1991-06-25         2009-12-31         0         0           615         565         1942-02-15         1991-06-25         2009-12-31         0         0           615         566         1939-06-27         1991-06-25         2009-12-31         0         0           616         567         1940-09-09         1991-06-26         2009-12-31         0         0           617                                                                                                    |     |     |            |            |            |   |   |
| 607         558         1946-02-04         1991-06-22         2009-12-31         0         0           608         559         1940-03-29         1991-06-23         2009-12-31         0         0           609         560         1944-07-10         1991-06-24         2009-12-31         0         0           610         561         1946-02-16         1991-06-24         2009-12-31         0         0           611         562         1947-04-10         1991-06-24         2009-12-31         0         0           612         563         1933-05-28         1991-06-24         2009-12-31         0         0           613         564         1931-11-28         1991-06-25         2009-12-31         0         0           614         565         1944-02-15         1991-06-25         2009-12-31         0         0           615         566         1939-06-27         1991-06-25         2009-12-31         0         0           616         567         1949-09-09         1991-06-25         2009-12-31         0         0           617         568         1947-04-28         1991-06-26         2009-12-31         0         0           618                                                                                                    |     |     |            |            |            | = |   |
| 608         559         1940-03-29         1991-06-23         2009-12-31         0         0           609         560         1944-07-10         1991-06-24         2009-12-31         0         0           610         561         1946-02-16         1991-06-24         2009-12-31         0         0           611         562         1947-04-10         1991-06-24         2009-12-31         0         0           612         563         1933-05-28         1991-06-25         1994-04-07         1         1           613         564         1931-11-28         1991-06-25         2009-12-31         0         0           615         566         1939-06-27         1991-06-25         2009-12-31         0         0           615         566         1939-06-27         1991-06-25         2009-12-31         0         0           616         567         1949-09-09         1991-06-25         2009-12-31         0         0           617         568         1942-03-28         1991-06-26         2009-12-31         0         0           618         569         1947-04-28         1991-06-26         2009-12-31         0         0           619                                                                                                    |     |     |            |            |            | = |   |
| 609         560         1944-07-10         1991-06-24         2009-12-31         0         0           610         561         1946-02-16         1991-06-24         2009-12-31         0         0           611         562         1947-04-10         1991-06-24         2009-12-31         0         0           612         563         1933-05-28         1991-06-25         1994-04-07         1         1           613         564         1931-11-28         1991-06-25         1994-04-07         1         1           614         565         1944-02-15         1991-06-25         2009-12-31         0         0           615         566         1939-06-27         1991-06-25         2009-12-31         0         0           615         566         1949-09-09         1991-06-26         2009-12-31         0         0           615         568         1942-03-28         1991-06-26         2009-12-31         0         0           617         568         1942-03-28         1991-06-26         2009-12-31         0         0           619         570         1936-03-08         1991-06-26         1996-09-06         1         1           620                                                                                                    |     |     |            |            |            |   |   |
| 610 561 1946-02-16 1991-06-24 2009-12-31 0 0 0 611 562 1947-04-10 1991-06-24 2009-12-31 0 0 0 612 563 1933-05-28 1991-06-24 2009-12-31 0 0 0 613 564 1931-11-28 1991-06-25 1994-04-07 1 1 614 565 1944-02-15 1991-06-25 2009-12-31 0 0 0 615 566 1939-06-27 1991-06-25 2009-12-31 0 0 0 616 567 1949-09-09 1991-06-25 2009-12-31 0 0 0 617 568 1942-03-28 1991-06-26 2009-12-31 0 0 0 618 569 1947-04-28 1991-06-26 2009-12-31 0 0 0 618 569 1947-04-28 1991-06-26 2009-12-31 0 0 0 619 570 1936-03-08 1991-06-26 2009-12-31 0 0 0 621 572 1933-06-24 1991-06-26 2009-12-31 0 0 0 621 572 1933-06-24 1991-06-26 1996-09-06 1 1 0 622 573 1933-11-04 1991-06-29 2009-12-31 0 0 0 623 574 1939-06-14 1991-06-29 2009-12-31 0 0 0 624 575 1934-08-18 1991-06-29 2009-12-31 0 0 0 625 576 1935-04-03 1991-06-29 2009-12-31 0 0 0 625 576 1935-04-03 1991-06-29 2009-12-31 0 0 0 626 577 1939-02-27 1991-06-30 1997-01-04 1 1 627 578 1932-06-19 1991-06-30 2009-12-31 0 0 0 628 579 1944-03-13 1991-06-30 2009-12-31 0 0 0 629 580 1940-09-22 1991-06-30 2009-12-31 0 0 0 631 582 1940-12-05 1991-07-01 2009-12-31 0 0 0 631 582 1940-12-05 1991-07-01 2009-12-31 0 0 0 632 583 1931-10-08 1991-07-01 2009-12-31 0 0 0 633 584 1934-09-20 1991-07-01 2009-12-31 0 0 0 634 585 1946-08-13 1991-07-01 2009-12-31 0 0 0 634 585 1946-08-13 1991-07-01 2009-12-31 0 0 0 635 587 1937-03-23 1991-07-01 2009-12-31 0 0 0 635 587 1937-03-23 1991-07-01 2009-12-31 0 0 0 634 585 1946-08-13 1991-07-01 2009-12-31 0 0 0 635 587 1937-03-23 1991-07-01 2009-12-31 0 0 0 635 587 1937-03-23 1991-07-01 2009-12-31 0 0 0 635 587 1937-03-23 1991-07-01 2009-12-31 0 0 0 635 589 1934-01-20 1991-07-02 2009-12-31 0 0 0 635 589 1934-01-20 1991-07-02 2009-12-31 0 0 0 645 591 1939-09-17 1991-07-03 2009-12-31 0 0 0 645 591 1939-09-17 1991-07-03 2009-12-31 0 0 0 646 592 1932-01-25 1991-07-03 2009-12-31 0 0 0 646 592 1932-01-25 1991-07-03 2009-12-31 0 0 0 646 592 1932-01-25 1991-07-03 2009-12-31 0 0 0 646 592 1932-01-25 1991-07-03 2009-12-31 0 0 0 646 592 1932-01-25 1991-07-03 2009-12-31 0 0 0 646 592 1932-01-25 1991-07-03 |     |     |            |            |            | = |   |
| 611 562 1947-04-10 1991-06-24 2009-12-31 0 0 0 612 563 1933-05-28 1991-06-24 2009-12-31 0 0 0 613 564 1931-11-28 1991-06-25 1994-04-07 1 1 614 565 1944-02-15 1991-06-25 2009-12-31 0 0 615 566 1939-06-27 1991-06-25 2009-12-31 0 0 616 567 1949-09-09 1991-06-25 2009-12-31 0 0 616 567 1949-03-28 1991-06-26 2009-12-31 0 0 618 569 1947-04-28 1991-06-26 2009-12-31 0 0 618 569 1947-04-28 1991-06-26 2009-12-31 0 0 619 570 1936-03-08 1991-06-26 2009-12-31 0 0 619 570 1936-03-08 1991-06-26 2009-12-31 0 0 621 572 1933-06-24 1991-06-26 2009-12-31 0 0 621 572 1933-06-24 1991-06-26 1999-02-24 1 1 622 573 1933-11-04 1991-06-29 2008-05-08 1 0 623 574 1939-06-14 1991-06-29 2009-12-31 0 0 624 575 1934-08-18 1991-06-29 2009-12-31 0 0 625 576 1935-04-03 1991-06-29 2009-12-31 0 0 626 577 1939-02-27 1991-06-30 1997-01-04 1 1 627 578 1932-06-19 1991-06-30 2009-12-31 0 0 628 579 1944-03-13 1991-06-30 2009-12-31 0 0 628 579 1944-03-13 1991-06-30 2009-12-31 0 0 628 579 1944-03-13 1991-06-30 2009-12-31 0 0 630 581 1949-06-27 1991-06-30 2009-12-31 0 0 630 581 1949-06-27 1991-06-30 2009-12-31 0 0 631 582 1940-12-05 1991-07-01 2009-12-31 0 0 632 583 1931-10-08 1991-07-01 2009-12-31 0 0 633 584 1934-09-20 1991-07-01 2009-12-31 0 0 636 586 1936-05-21 1991-07-01 2009-12-31 0 0 636 586 1936-05-21 1991-07-01 2009-12-31 0 0 638 588 1937-10-09 1991-07-01 2009-12-31 0 0 638 588 1937-10-09 1991-07-01 2009-12-31 0 0 645 591 1939-09-17 1991-07-02 2009-12-31 0 0 645 591 1939-09-17 1991-07-02 2009-12-31 0 0 645 591 1939-09-17 1991-07-02 2009-12-31 0 0 645 591 1939-09-17 1991-07-03 2009-12-31 0 0 646 592 1932-05-25 1991-07-03 2009-12-31 0 0 646 592 1932-11-25 1991-07-03 2009-12-31 0 0 646 592 1932-11-25 1991-07-03 2009-12-31 0 0 646 592 1932-11-25 1991-07-03 2009-12-31 0 0 646 592 1932-11-25 1991-07-03 2009-12-31 0 0 646 592 1932-11-25 1991-07-03 2009-12-31 0 0 646 592 1932-11-25 1991-07-03 2009-12-31 0 0 646 592 1932-11-25 1991-07-03 2009-12-31 0 0 646 592 1932-11-25 1991-07-03 2009-12-31 0 0 646 592 1932-11-25 1991-07-03 2009-12-31 0 0 646 592 1932-11-2 |     |     |            |            |            | = |   |
| 612 563 1933-05-28 1991-06-24 2009-12-31 0 0 0 613 564 1931-11-28 1991-06-25 1994-04-07 1 1 1 614 565 1944-02-15 1991-06-25 2009-12-31 0 0 615 566 1939-06-27 1991-06-25 2009-12-31 0 0 616 567 1949-09-09 1991-06-25 2009-12-31 0 0 617 568 1942-03-28 1991-06-26 2009-12-31 0 0 618 569 1947-04-28 1991-06-26 2009-12-31 0 0 618 569 1947-04-28 1991-06-26 2009-12-31 0 0 619 570 1936-03-08 1991-06-26 1996-09-06 1 1 620 571 1937-07-13 1991-06-26 2009-12-31 0 0 621 572 1933-06-24 1991-06-26 1999-02-24 1 1 622 573 1933-11-04 1991-06-29 2008-05-08 1 0 623 574 1939-06-14 1991-06-29 2009-12-31 0 0 624 575 1934-08-18 1991-06-29 2009-12-31 0 0 624 575 1934-08-18 1991-06-29 2009-12-31 0 0 626 577 1939-02-27 1991-06-30 1997-01-04 1 1 627 578 1932-06-19 1991-06-30 2009-12-31 0 0 628 579 1944-03-13 1991-06-30 2009-12-31 0 0 628 579 1944-03-13 1991-06-30 2009-12-31 0 0 628 579 1944-03-13 1991-06-30 2009-12-31 0 0 630 581 1949-06-27 1991-06-30 2009-12-31 0 0 631 582 1940-12-05 1991-07-01 2009-12-31 0 0 632 583 1931-10-08 1991-07-01 2009-12-31 0 0 633 584 1934-09-20 1991-07-01 2009-12-31 0 0 636 586 1936-05-21 1991-07-01 2009-12-31 0 0 636 586 1936-05-21 1991-07-01 2009-12-31 0 0 637 587 1937-03-23 1991-07-01 2009-12-31 0 0 638 588 1937-10-09 1991-07-01 2009-12-31 0 0 639 589 1934-01-20 1991-07-02 2009-12-31 0 0 645 591 1939-09-17 1991-07-02 2009-12-31 0 0 645 591 1939-09-17 1991-07-02 2009-12-31 0 0 645 591 1939-09-17 1991-07-03 2009-12-31 0 0 646 592 1932-01-25 1991-07-03 2009-12-31 0 0 646 592 1932-01-25 1991-07-03 2009-12-31 0 0 646 592 1932-01-25 1991-07-03 2009-12-31 0 0 646 592 1932-01-25 1991-07-03 2009-12-31 0 0 646 592 1932-01-25 1991-07-03 2009-12-31 0 0 646 592 1932-01-25 1991-07-03 2009-12-31 0 0 646 592 1932-01-25 1991-07-03 2009-12-31 0 0 646 592 1932-01-25 1991-07-03 2009-12-31 0 0 646 592 1932-01-25 1991-07-03 2009-12-31 0 0 646 592 1932-01-25 1991-07-03 2009-12-31 0 0 646 592 1932-01-25 1991-07-03 2009-12-31 0 0 646 592 1932-01-25 1991-07-03 2009-12-31 0 0 646 592 1932-01-25 1991-07-03 2009-12-31 0 0 646 592 1932-01-2 |     |     |            |            |            | = |   |
| 613 564 1931-11-28 1991-06-25 1994-04-07 1 01 614 565 1944-02-15 1991-06-25 2009-12-31 0 0 615 566 1939-06-27 1991-06-25 2009-12-31 0 0 616 567 1949-09-09 1991-06-25 2009-12-31 0 0 617 568 1942-03-28 1991-06-26 2009-12-31 0 0 618 569 1947-04-28 1991-06-26 2009-12-31 0 0 619 570 1936-03-08 1991-06-26 2009-12-31 0 0 619 570 1936-03-08 1991-06-26 2009-12-31 0 0 620 571 1937-07-13 1991-06-26 2009-12-31 0 0 621 572 1933-06-24 1991-06-26 2009-12-31 0 0 622 573 1933-11-04 1991-06-29 2008-05-08 1 0 623 574 1939-06-14 1991-06-29 2009-12-31 0 0 624 575 1934-08-18 1991-06-29 2009-12-31 0 0 625 576 1935-04-03 1991-06-29 2009-12-31 0 0 626 577 1939-02-27 1991-06-30 1997-01-04 1 1 627 578 1932-06-19 1991-06-30 2009-12-31 0 0 628 579 1944-03-13 1991-06-30 2009-12-31 0 0 629 580 1940-09-22 1991-06-30 2009-12-31 0 0 630 581 1949-06-27 1991-06-30 2009-12-31 0 0 631 582 1940-12-05 1991-07-01 2009-12-31 0 0 632 583 1931-10-08 1991-07-01 2009-12-31 0 0 633 584 1934-09-20 1991-07-01 2009-12-31 0 0 634 585 1946-08-13 1991-07-01 2009-12-31 0 0 635 586 1936-05-21 1991-07-01 2009-12-31 0 0 637 587 1937-03-23 1991-07-01 2009-12-31 0 0 638 588 1937-10-09 1991-07-01 2009-12-31 0 0 639 589 1934-01-20 1991-07-02 2009-12-31 0 0 645 591 1939-09-17 1991-07-02 2009-12-31 0 0 645 591 1939-09-17 1991-07-03 2009-12-31 0 0 646 592 1932-11-25 1991-07-03 2009-12-31 0 0                                                                                                    |     |     |            |            |            | = |   |
| 614 565 1944-02-15 1991-06-25 2009-12-31 0 0 615 566 1939-06-27 1991-06-25 2009-12-31 0 0 616 567 1949-09-09 1991-06-25 2009-12-31 0 0 617 568 1942-03-28 1991-06-26 2009-12-31 0 0 618 569 1947-04-28 1991-06-26 2009-12-31 0 0 619 570 1936-03-08 1991-06-26 1996-09-06 1 1 620 571 1937-07-13 1991-06-26 2009-12-31 0 0 621 572 1933-06-24 1991-06-26 1999-02-24 1 1 622 573 1933-11-04 1991-06-29 2008-05-08 1 0 623 574 1939-06-14 1991-06-29 2009-12-31 0 0 624 575 1934-08-18 1991-06-29 2009-12-31 0 0 625 576 1935-04-03 1991-06-29 2009-12-31 0 0 626 577 1939-02-27 1991-06-30 1997-01-04 1 1 627 578 1932-06-19 1991-06-30 2009-12-31 0 0 628 579 1944-03-13 1991-06-30 2009-12-31 0 0 629 580 1940-09-22 1991-06-30 2009-12-31 0 0 630 581 1949-06-27 1991-06-30 2009-12-31 0 0 631 582 1940-12-05 1991-06-30 2009-12-31 0 0 632 583 1931-10-08 1991-07-01 2009-12-31 0 0 633 584 1934-09-20 1991-07-01 2009-12-31 0 0 634 585 1946-08-13 1991-07-01 2009-12-31 0 0 637 587 1937-03-23 1991-07-01 2009-12-31 0 0 638 588 1937-10-09 1991-07-01 2009-12-31 0 0 639 589 1934-01-20 1991-07-01 2009-12-31 0 0 639 589 1934-01-20 1991-07-01 2009-12-31 0 0 645 591 1939-09-17 1991-07-02 2009-12-31 0 0 645 591 1939-09-17 1991-07-03 2009-12-31 0 0 646 592 1932-11-25 1991-07-03 2009-12-31 0 0                                                                                                    |     |     |            |            |            |   |   |
| 615 566 1939-06-27 1991-06-25 2009-12-31 0 0 0 616 567 1949-09-09 1991-06-25 2009-12-31 0 0 617 568 1942-03-28 1991-06-26 2009-12-31 0 0 618 569 1947-04-28 1991-06-26 2009-12-31 0 0 619 570 1936-03-08 1991-06-26 1996-09-06 1 1 620 571 1937-07-13 1991-06-26 2009-12-31 0 0 621 572 1933-06-24 1991-06-26 1999-02-24 1 1 622 573 1933-11-04 1991-06-29 2008-05-08 1 0 623 574 1939-06-14 1991-06-29 2009-12-31 0 0 624 575 1934-08-18 1991-06-29 2009-12-31 0 0 625 576 1935-04-03 1991-06-29 2009-12-31 0 0 626 577 1939-02-27 1991-06-30 1997-01-04 1 1 627 578 1932-06-19 1991-06-30 2009-12-31 0 0 628 579 1944-03-13 1991-06-30 2009-12-31 0 0 629 580 1940-09-22 1991-06-30 2009-12-31 0 0 629 580 1940-09-22 1991-06-30 2009-12-31 0 0 630 581 1949-06-27 1991-06-30 2009-12-31 0 0 630 581 1949-06-27 1991-06-30 2009-12-31 0 0 631 582 1940-12-05 1991-07-01 2009-12-31 0 0 633 584 1934-09-20 1991-07-01 2009-12-31 0 0 634 585 1946-08-13 1991-07-01 2009-12-31 0 0 634 585 1946-08-13 1991-07-01 2009-12-31 0 0 634 585 1946-08-13 1991-07-01 2009-12-31 0 0 639 589 1934-01-20 1991-07-01 2009-12-31 0 0 639 589 1934-01-20 1991-07-02 2009-12-31 0 0 645 591 1939-09-17 1991-07-02 2009-12-31 0 0 645 591 1939-09-17 1991-07-03 2009-12-31 0 0 646 592 1932-11-25 1991-07-03 2009-12-31 0 0 646 592 1932-11-25 1991-07-03 2009-12-31 0 0                                                                                                    |     |     |            |            |            |   |   |
| 616 567 1949-09-09 1991-06-25 2009-12-31 0 0 617 568 1942-03-28 1991-06-26 2009-12-31 0 0 618 569 1947-04-28 1991-06-26 2009-12-31 0 0 619 570 1936-03-08 1991-06-26 1996-09-06 1 1 620 571 1937-07-13 1991-06-26 2009-12-31 0 0 621 572 1933-06-24 1991-06-26 1999-02-24 1 1 622 573 1933-11-04 1991-06-29 2008-05-08 1 0 623 574 1939-06-14 1991-06-29 2009-12-31 0 0 624 575 1934-08-18 1991-06-29 2009-12-31 0 0 625 576 1935-04-03 1991-06-29 2009-12-31 0 0 626 577 1939-02-27 1991-06-30 1997-01-04 1 1 627 578 1932-06-19 1991-06-30 2009-12-31 0 0 628 579 1944-03-13 1991-06-30 2009-12-31 0 0 629 580 1940-09-22 1991-06-30 2009-12-31 0 0 630 581 1949-06-27 1991-06-30 2009-12-31 0 0 631 582 1940-12-05 1991-07-01 2009-12-31 0 0 632 583 1931-10-08 1991-07-01 2009-12-31 0 0 633 584 1934-09-20 1991-07-01 2009-12-31 0 0 634 585 1946-08-13 1991-07-01 2009-12-31 0 0 637 587 1937-03-23 1991-07-01 2009-12-31 0 0 638 588 1937-10-09 1991-07-01 2009-12-31 0 0 639 589 1934-01-20 1991-07-01 2009-12-31 0 0 639 589 1934-01-20 1991-07-01 2009-12-31 0 0 642 590 1932-05-25 1991-07-02 2009-12-31 0 0 645 591 1939-09-17 1991-07-03 2009-12-31 0 0 645 591 1939-09-17 1991-07-03 2009-12-31 0 0 646 592 1932-11-25 1991-07-03 2009-12-31 0 0                                                                                                    |     |     |            |            |            |   |   |
| 617                                                                                                    |     |     |            |            |            |   |   |
| 618       569       1947-04-28       1991-06-26       2009-12-31       0       0         619       570       1936-03-08       1991-06-26       1996-09-06       1       1         620       571       1937-07-13       1991-06-26       2009-12-31       0       0         621       572       1933-06-24       1991-06-26       1999-02-24       1       1         622       573       1933-11-04       1991-06-29       2008-05-08       1       0         623       574       1939-06-14       1991-06-29       2009-12-31       0       0         624       575       1934-08-18       1991-06-29       2009-12-31       0       0         625       576       1935-04-03       1991-06-29       2009-12-31       0       0         625       576       1935-04-03       1991-06-30       1997-01-04       1       1         626       577       1939-02-27       1991-06-30       2009-12-31       0       0         628       579       1944-03-13       1991-06-30       2009-12-31       0       0         629       580       1940-09-22       1991-06-30       2009-12-31       0       0 <t< td=""><td></td><td></td><td></td><td></td><td></td><td>=</td><td></td></t<>                                                                                                    |     |     |            |            |            | = |   |
| 619       570       1936-03-08       1991-06-26       1996-09-06       1       1         620       571       1937-07-13       1991-06-26       2009-12-31       0       0         621       572       1933-06-24       1991-06-26       1999-02-24       1       1         622       573       1933-11-04       1991-06-29       2008-05-08       1       0         623       574       1939-06-14       1991-06-29       2009-12-31       0       0         624       575       1934-08-18       1991-06-29       2009-12-31       0       0         625       576       1935-04-03       1991-06-29       2009-12-31       0       0         625       576       1935-04-03       1991-06-29       2009-12-31       0       0         626       577       1939-02-27       1991-06-30       1997-01-04       1       1         627       578       1932-06-19       1991-06-30       2009-12-31       0       0         628       579       1944-03-13       1991-06-30       2009-12-31       0       0         630       581       1949-06-27       1991-06-30       2009-12-31       0       0 <t< td=""><td></td><td></td><td></td><td></td><td></td><td>=</td><td></td></t<>                                                                                                    |     |     |            |            |            | = |   |
| 620       571       1937-07-13       1991-06-26       2009-12-31       0       0         621       572       1933-06-24       1991-06-26       1999-02-24       1       1         622       573       1933-11-04       1991-06-29       2008-05-08       1       0         623       574       1939-06-14       1991-06-29       2009-12-31       0       0         624       575       1934-08-18       1991-06-29       2009-12-31       0       0         625       576       1935-04-03       1991-06-29       2009-12-31       0       0         626       577       1939-02-27       1991-06-30       1997-01-04       1       1         627       578       1932-06-19       1991-06-30       2009-12-31       0       0         628       579       1944-03-13       1991-06-30       2009-12-31       0       0         629       580       1940-09-22       1991-06-30       2009-12-31       0       0         630       581       1949-06-27       1991-07-01       2009-12-31       0       0         631       582       1940-12-05       1991-07-01       2009-12-31       0       0 <t< td=""><td></td><td></td><td></td><td></td><td></td><td></td><td></td></t<>                                                                                                    |     |     |            |            |            |   |   |
| 621       572       1933-06-24       1991-06-26       1999-02-24       1       1         622       573       1933-11-04       1991-06-29       2008-05-08       1       0         623       574       1939-06-14       1991-06-29       2009-12-31       0       0         624       575       1934-08-18       1991-06-29       2009-12-31       0       0         625       576       1935-04-03       1991-06-29       2009-12-31       0       0         626       577       1939-02-27       1991-06-30       1997-01-04       1       1         627       578       1932-06-19       1991-06-30       2009-12-31       0       0         628       579       1944-03-13       1991-06-30       2009-12-31       0       0         629       580       1940-09-22       1991-06-30       2009-12-31       0       0         630       581       1949-06-27       1991-06-30       2009-12-31       0       0         631       582       1940-12-05       1991-07-01       2009-12-31       0       0         632       583       1931-10-08       1991-07-01       2009-12-31       0       0 <t< td=""><td></td><td></td><td></td><td></td><td></td><td></td><td></td></t<>                                                                                                    |     |     |            |            |            |   |   |
| 622       573       1933-11-04       1991-06-29       2008-05-08       1       0         623       574       1939-06-14       1991-06-29       2009-12-31       0       0         624       575       1934-08-18       1991-06-29       2009-12-31       0       0         625       576       1935-04-03       1991-06-29       2009-12-31       0       0         626       577       1939-02-27       1991-06-30       1997-01-04       1       1         627       578       1932-06-19       1991-06-30       2009-12-31       0       0         628       579       1944-03-13       1991-06-30       2009-12-31       0       0         629       580       1940-09-22       1991-06-30       2009-12-31       0       0         630       581       1949-06-27       1991-06-30       2009-12-31       0       0         631       582       1940-12-05       1991-07-01       2009-12-31       0       0         631       582       1940-12-05       1991-07-01       2009-12-31       0       0         632       583       1931-10-08       1991-07-01       2009-12-31       0       0 <t< td=""><td></td><td></td><td></td><td></td><td></td><td></td><td></td></t<>                                                                                                    |     |     |            |            |            |   |   |
| 623       574       1939-06-14       1991-06-29       2009-12-31       0       0         624       575       1934-08-18       1991-06-29       2009-12-31       0       0         625       576       1935-04-03       1991-06-29       2009-12-31       0       0         626       577       1939-02-27       1991-06-30       1997-01-04       1       1         627       578       1932-06-19       1991-06-30       2009-12-31       0       0         628       579       1944-03-13       1991-06-30       2009-12-31       0       0         629       580       1940-09-22       1991-06-30       2009-12-31       0       0         630       581       1949-06-27       1991-06-30       2009-12-31       0       0         631       582       1940-12-05       1991-07-01       2009-12-31       0       0         632       583       1931-10-08       1991-07-01       2009-12-31       0       0         633       584       1934-09-20       1991-07-01       2009-12-31       0       0         634       585       1946-08-13       1991-07-01       2009-12-31       0       0 <t< td=""><td></td><td></td><td></td><td></td><td></td><td></td><td></td></t<>                                                                                                    |     |     |            |            |            |   |   |
| 624       575       1934-08-18       1991-06-29       2009-12-31       0       0         625       576       1935-04-03       1991-06-29       2009-12-31       0       0         626       577       1939-02-27       1991-06-30       1997-01-04       1       1         627       578       1932-06-19       1991-06-30       2009-12-31       0       0         628       579       1944-03-13       1991-06-30       2009-12-31       0       0         629       580       1940-09-22       1991-06-30       2009-12-31       0       0         630       581       1949-06-27       1991-06-30       2009-12-31       0       0         631       582       1940-12-05       1991-07-01       2009-12-31       0       0         632       583       1931-10-08       1991-07-01       2009-12-31       0       0         633       584       1934-09-20       1991-07-01       2001-10-07       1       0         634       585       1946-08-13       1991-07-01       2009-12-31       0       0         637       587       1937-03-23       1991-07-01       2009-12-31       0       0 <t< td=""><td></td><td></td><td></td><td></td><td></td><td></td><td></td></t<>                                                                                                    |     |     |            |            |            |   |   |
| 625       576       1935-04-03       1991-06-29       2009-12-31       0       0         626       577       1939-02-27       1991-06-30       1997-01-04       1       1         627       578       1932-06-19       1991-06-30       2009-12-31       0       0         628       579       1944-03-13       1991-06-30       2009-12-31       0       0         629       580       1940-09-22       1991-06-30       2009-12-31       0       0         630       581       1949-06-27       1991-06-30       2009-12-31       0       0         631       582       1940-12-05       1991-07-01       2009-12-31       0       0         632       583       1931-10-08       1991-07-01       2009-12-31       0       0         633       584       1934-09-20       1991-07-01       2009-12-31       0       0         634       585       1946-08-13       1991-07-01       2009-12-31       0       0         637       587       1937-03-23       1991-07-01       2009-12-31       0       0         638       588       1937-10-09       1991-07-02       2009-12-31       0       0 <t< td=""><td></td><td></td><td></td><td></td><td></td><td>0</td><td></td></t<>                                                                                                    |     |     |            |            |            | 0 |   |
| 626       577       1939-02-27       1991-06-30       1997-01-04       1       1         627       578       1932-06-19       1991-06-30       2009-12-31       0       0         628       579       1944-03-13       1991-06-30       2009-12-31       0       0         629       580       1940-09-22       1991-06-30       2009-12-31       0       0         630       581       1949-06-27       1991-06-30       2009-12-31       0       0         631       582       1940-12-05       1991-07-01       2009-12-31       0       0         632       583       1931-10-08       1991-07-01       2009-12-31       0       0         633       584       1934-09-20       1991-07-01       2009-12-31       0       0         634       585       1946-08-13       1991-07-01       2009-12-31       0       0         636       586       1936-05-21       1991-07-01       2009-12-31       0       0         637       587       1937-03-23       1991-07-02       2009-12-31       0       0         638       588       1937-10-09       1991-07-02       2009-12-31       0       0 <t< td=""><td></td><td></td><td></td><td></td><td></td><td></td><td></td></t<>                                                                                                    |     |     |            |            |            |   |   |
| 627       578       1932-06-19       1991-06-30       2009-12-31       0       0         628       579       1944-03-13       1991-06-30       2009-12-31       0       0         629       580       1940-09-22       1991-06-30       2009-12-31       0       0         630       581       1949-06-27       1991-06-30       2009-12-31       0       0         631       582       1940-12-05       1991-07-01       2009-12-31       0       0         632       583       1931-10-08       1991-07-01       2009-12-31       0       0         633       584       1934-09-20       1991-07-01       2001-10-07       1       0         634       585       1946-08-13       1991-07-01       2009-12-31       0       0         636       586       1936-05-21       1991-07-01       2009-12-31       0       0         637       587       1937-03-23       1991-07-01       2009-12-31       0       0         638       588       1937-10-09       1991-07-02       2009-12-31       0       0         639       589       1934-01-20       1991-07-02       2009-12-31       0       0 <t< td=""><td></td><td></td><td></td><td></td><td></td><td></td><td></td></t<>                                                                                                    |     |     |            |            |            |   |   |
| 628       579       1944-03-13       1991-06-30       2009-12-31       0       0         629       580       1940-09-22       1991-06-30       2009-12-31       0       0         630       581       1949-06-27       1991-06-30       2009-12-31       0       0         631       582       1940-12-05       1991-07-01       2009-12-31       0       0         632       583       1931-10-08       1991-07-01       2009-12-31       0       0         633       584       1934-09-20       1991-07-01       2001-10-07       1       0         634       585       1946-08-13       1991-07-01       2009-12-31       0       0         636       586       1936-05-21       1991-07-01       2009-12-31       0       0         637       587       1937-03-23       1991-07-01       2009-12-31       0       0         638       588       1937-10-09       1991-07-02       2009-12-31       0       0         639       589       1934-01-20       1991-07-02       2009-12-31       0       0         642       590       1932-05-25       1991-07-03       2009-12-31       0       0 <t< td=""><td></td><td>577</td><td></td><td></td><td></td><td>1</td><td></td></t<>                                                                                                    |     | 577 |            |            |            | 1 |   |
| 629       580       1940-09-22       1991-06-30       2009-12-31       0       0         630       581       1949-06-27       1991-06-30       2009-12-31       0       0         631       582       1940-12-05       1991-07-01       2009-12-31       0       0         632       583       1931-10-08       1991-07-01       2009-12-31       0       0         633       584       1934-09-20       1991-07-01       2001-10-07       1       0         634       585       1946-08-13       1991-07-01       2009-12-31       0       0         636       586       1936-05-21       1991-07-01       2009-12-31       0       0         637       587       1937-03-23       1991-07-01       2009-12-31       0       0         638       588       1937-10-09       1991-07-02       2009-12-31       0       0         639       589       1934-01-20       1991-07-02       2009-12-31       0       0         642       590       1932-05-25       1991-07-03       2009-12-31       0       0         645       591       1939-09-17       1991-07-03       2009-12-31       0       0 <t< td=""><td></td><td>578</td><td></td><td></td><td></td><td>0</td><td>0</td></t<>                                                                                                    |     | 578 |            |            |            | 0 | 0 |
| 630       581       1949-06-27       1991-06-30       2009-12-31       0       0         631       582       1940-12-05       1991-07-01       2009-12-31       0       0         632       583       1931-10-08       1991-07-01       2009-12-31       0       0         633       584       1934-09-20       1991-07-01       2001-10-07       1       0         634       585       1946-08-13       1991-07-01       2009-12-31       0       0         636       586       1936-05-21       1991-07-01       2009-12-31       0       0         637       587       1937-03-23       1991-07-01       2009-12-31       0       0         638       588       1937-10-09       1991-07-02       2009-12-31       0       0         639       589       1934-01-20       1991-07-02       2009-12-31       0       0         642       590       1932-05-25       1991-07-03       2009-12-31       0       0         645       591       1939-09-17       1991-07-03       2009-12-31       0       0         646       592       1932-11-25       1991-07-03       2009-12-31       0       0 <td></td> <td>579</td> <td></td> <td></td> <td></td> <td>0</td> <td>0</td>                                                                                                    |     | 579 |            |            |            | 0 | 0 |
| 631       582       1940-12-05       1991-07-01       2009-12-31       0       0         632       583       1931-10-08       1991-07-01       2009-12-31       0       0         633       584       1934-09-20       1991-07-01       2001-10-07       1       0         634       585       1946-08-13       1991-07-01       2009-12-31       0       0         636       586       1936-05-21       1991-07-01       2009-12-31       0       0         637       587       1937-03-23       1991-07-01       2009-12-31       0       0         638       588       1937-10-09       1991-07-02       2009-12-31       0       0         639       589       1934-01-20       1991-07-02       2009-12-31       0       0         642       590       1932-05-25       1991-07-03       2009-12-31       0       0         645       591       1939-09-17       1991-07-03       2009-12-31       0       0         646       592       1932-11-25       1991-07-03       2009-12-31       0       0                                                                                                    |     | 580 | 1940-09-22 | 1991-06-30 | 2009-12-31 | 0 | 0 |
| 632       583       1931-10-08       1991-07-01       2009-12-31       0       0         633       584       1934-09-20       1991-07-01       2001-10-07       1       0         634       585       1946-08-13       1991-07-01       2009-12-31       0       0         636       586       1936-05-21       1991-07-01       2009-12-31       0       0         637       587       1937-03-23       1991-07-01       2009-12-31       0       0         638       588       1937-10-09       1991-07-02       2009-12-31       0       0         639       589       1934-01-20       1991-07-02       2009-12-31       0       0         642       590       1932-05-25       1991-07-03       2009-12-31       0       0         645       591       1939-09-17       1991-07-03       2009-12-31       0       0         646       592       1932-11-25       1991-07-03       2009-12-31       0       0                                                                                                    | 630 | 581 | 1949-06-27 | 1991-06-30 | 2009-12-31 | 0 | 0 |
| 633       584       1934-09-20       1991-07-01       2001-10-07       1       0         634       585       1946-08-13       1991-07-01       2009-12-31       0       0         636       586       1936-05-21       1991-07-01       2009-12-31       0       0         637       587       1937-03-23       1991-07-01       2009-12-31       0       0         638       588       1937-10-09       1991-07-02       2009-12-31       0       0         639       589       1934-01-20       1991-07-02       2009-12-31       0       0         642       590       1932-05-25       1991-07-03       2009-12-31       0       0         645       591       1939-09-17       1991-07-03       2009-12-31       0       0         646       592       1932-11-25       1991-07-03       2009-12-31       0       0                                                                                                    | 631 | 582 | 1940-12-05 | 1991-07-01 | 2009-12-31 | 0 | 0 |
| 634       585       1946-08-13       1991-07-01       2009-12-31       0       0         636       586       1936-05-21       1991-07-01       2009-12-31       0       0         637       587       1937-03-23       1991-07-01       2009-12-31       0       0         638       588       1937-10-09       1991-07-02       2009-12-31       0       0         639       589       1934-01-20       1991-07-02       2009-12-31       0       0         642       590       1932-05-25       1991-07-03       2009-12-31       0       0         645       591       1939-09-17       1991-07-03       2009-12-31       0       0         646       592       1932-11-25       1991-07-03       2009-12-31       0       0                                                                                                    | 632 | 583 | 1931-10-08 | 1991-07-01 | 2009-12-31 | 0 | 0 |
| 636       586       1936-05-21       1991-07-01       2009-12-31       0       0         637       587       1937-03-23       1991-07-01       2009-12-31       0       0         638       588       1937-10-09       1991-07-02       2009-12-31       0       0         639       589       1934-01-20       1991-07-02       2009-12-31       0       0         642       590       1932-05-25       1991-07-03       2009-12-31       0       0         645       591       1939-09-17       1991-07-03       2009-12-31       0       0         646       592       1932-11-25       1991-07-03       2009-12-31       0       0                                                                                                    | 633 | 584 | 1934-09-20 | 1991-07-01 | 2001-10-07 | 1 | 0 |
| 637       587       1937-03-23       1991-07-01       2009-12-31       0       0         638       588       1937-10-09       1991-07-02       2009-12-31       0       0         639       589       1934-01-20       1991-07-02       2009-12-31       0       0         642       590       1932-05-25       1991-07-03       2009-12-31       0       0         645       591       1939-09-17       1991-07-03       2009-12-31       0       0         646       592       1932-11-25       1991-07-03       2009-12-31       0       0                                                                                                    | 634 | 585 | 1946-08-13 | 1991-07-01 |            | 0 | 0 |
| 638       588       1937-10-09       1991-07-02       2009-12-31       0       0         639       589       1934-01-20       1991-07-02       2009-12-31       0       0         642       590       1932-05-25       1991-07-03       2009-12-31       0       0         645       591       1939-09-17       1991-07-03       2009-12-31       0       0         646       592       1932-11-25       1991-07-03       2009-12-31       0       0                                                                                                    | 636 | 586 | 1936-05-21 | 1991-07-01 | 2009-12-31 | 0 | 0 |
| 639       589       1934-01-20       1991-07-02       2009-12-31       0       0         642       590       1932-05-25       1991-07-03       2009-12-31       0       0         645       591       1939-09-17       1991-07-03       2009-12-31       0       0         646       592       1932-11-25       1991-07-03       2009-12-31       0       0                                                                                                    | 637 | 587 | 1937-03-23 | 1991-07-01 | 2009-12-31 | 0 | 0 |
| 642       590       1932-05-25       1991-07-03       2009-12-31       0       0         645       591       1939-09-17       1991-07-03       2009-12-31       0       0         646       592       1932-11-25       1991-07-03       2009-12-31       0       0                                                                                                    | 638 | 588 | 1937-10-09 | 1991-07-02 | 2009-12-31 | 0 | 0 |
| 645       591       1939-09-17       1991-07-03       2009-12-31       0       0         646       592       1932-11-25       1991-07-03       2009-12-31       0       0                                                                                                    | 639 | 589 | 1934-01-20 | 1991-07-02 | 2009-12-31 | 0 | 0 |
| 646 592 1932-11-25 1991-07-03 2009-12-31 0 0                                                                                                    | 642 | 590 | 1932-05-25 | 1991-07-03 | 2009-12-31 | 0 | 0 |
|                                                                                                    | 645 | 591 | 1939-09-17 | 1991-07-03 | 2009-12-31 | 0 | 0 |
| 647 593 1948-03-21 1991-07-03 2009-12-31 0 0                                                                                                    | 646 | 592 | 1932-11-25 | 1991-07-03 | 2009-12-31 | 0 | 0 |
|                                                                                                    | 647 | 593 | 1948-03-21 | 1991-07-03 | 2009-12-31 | 0 | 0 |

```
594 1941-12-20 1991-08-05 2009-12-31
                                                0
648
                                                        0
649
      595 1937-10-18 1991-08-05 2009-12-31
                                                0
                                                        0
650
      596 1942-05-31 1991-08-05 2009-12-31
                                                0
                                                        0
      597 1933-04-07 1991-08-05 2005-05-22
651
                                               1
                                                        0
652
      598 1942-07-13 1991-08-05 2009-12-31
                                               0
                                                        0
654
      599 1932-03-14 1991-08-06 2003-07-17
                                               1
                                                        1
      600 1933-06-13 1991-08-06 2009-12-31
                                               0
                                                        0
655
                                               0
656
      601 1948-04-08 1991-08-06 2009-12-31
                                                        0
      602 1931-11-26 1991-08-06 1999-10-19
                                               1
                                                        0
657
                                               0
658
      603 1949-04-15 1991-08-06 2009-12-31
                                                        0
                                               0
                                                        0
659
      604 1936-01-04 1991-08-06 2009-12-31
660
      605 1946-12-26 1991-08-06 2009-12-31
                                               0
                                                        0
661
      606 1946-10-09 1991-08-06 2009-12-31
                                               0
                                                        0
                                              0
                                                        0
662
      607 1935-05-19 1991-08-07 2009-12-31
664
      608 1942-07-24 1991-08-07 2009-12-31
                                              0
                                                        0
665
      609 1937-10-29 1991-08-07 2009-12-31
                                              0
                                                        0
666
      610 1936-10-04 1991-08-07 2000-09-21
                                               1
                                                        1
      611 1933-06-08 1991-08-07 2009-12-31
                                              0
                                                        0
667
      612 1947-07-07 1991-08-08 2000-06-18
668
                                               1
                                                        0
      613 1945-08-27 1991-08-08 2009-12-31
                                               0
670
                                                        0
                                               0
671
      614 1944-04-03 1991-08-11 2009-12-31
                                                        0
                                              1
672
      615 1935-08-25 1991-08-11 2007-02-08
                                                        0
      616 1942-11-18 1991-08-12 2000-10-14
673
                                               1
                                                        0
674
      617 1944-07-28 1991-08-12 2009-12-31
                                               0
                                                        0
675
      618 1939-02-02 1991-08-12 2009-12-31
                                              0
                                                        0
      619 1936-05-06 1991-08-12 2003-04-29
                                               1
676
                                                        1
      620 1932-01-11 1991-08-13 2009-12-31
                                               0
                                                        0
677
      621 1930-07-11 1991-08-13 1995-10-25
                                               1
                                                        0
678
                                               0
                                                        0
679
      622 1945-07-27 1991-08-13 2009-12-31
680
      623 1941-04-15 1991-08-14 2009-12-31
                                               0
                                                        0
681
      624 1947-01-02 1991-08-14 2009-12-31
                                               0
                                                        0
682
      625 1946-10-09 1991-08-14 2009-12-31
                                               0
                                                        0
      626 1948-06-04 1991-08-14 2009-12-31
                                                        0
683
      627 1951-06-03 1991-08-14 2009-12-31
684
                                               0
                                                        0
      628 1940-03-27 1991-08-14 2009-12-31
                                               0
                                                        0
686
      629 1940-03-19 1991-08-17 2003-12-06
687
                                               1
                                                        1
      630 1935-12-26 1991-08-17 2009-12-31
                                               0
                                                        0
688
      631 1945-03-17 1991-08-17 2009-12-31
                                               0
                                                        0
689
      632 1936-11-12 1991-08-17 2009-12-31
                                               0
                                                        0
690
692
      633 1945-11-28 1991-08-17 2009-12-31
                                               0
                                                        0
693
      634 1940-11-10 1991-08-18 2009-12-31
                                               0
                                                        0
694
      635 1934-07-05 1991-08-18 2007-02-28
                                               1
                                                        1
695
      636 1939-08-15 1991-08-18 2005-10-18
                                               1
                                                        0
696
      637 1937-01-26 1991-08-19 2009-12-31
                                               0
                                                        0
697
      638 1938-07-17 1991-08-19 2009-12-31
                                               0
                                                        0
698
      639 1948-03-11 1991-08-19 2009-12-31
                                               0
                                                        0
      640 1934-09-14 1991-08-19 2002-08-31
                                               1
                                                        0
699
                                               0
700
      641 1934-10-30 1991-08-19 2009-12-31
                                                        0
      642 1931-06-02 1991-08-19 1996-03-08
                                               1
                                                        0
701
                                               0
702
      643 1938-01-05 1991-08-20 2009-12-31
                                                        0
703
      644 1942-03-31 1991-08-20 2009-12-31
                                               0
                                                        0
      645 1936-10-19 1991-08-20 2009-12-31
                                               0
704
                                                        0
706
      646 1934-10-12 1991-08-20 2009-03-31
                                               1
                                                        0
707
      647 1942-12-07 1991-08-20 2009-12-31
                                              0
                                                        0
      648 1938-02-03 1991-08-20 2009-02-16
708
                                               1
                                                        1
709
                                              0
      649 1948-10-31 1991-08-21 2009-12-31
                                                        0
711
      650 1935-10-24 1991-08-21 2009-12-31
                                              0
                                                        0
                                               0
                                                        0
712
      651 1947-08-18 1991-08-21 2009-12-31
713
      652 1938-04-01 1991-08-24 2009-12-30
                                              1
                                                        0
```

| 714 | 653 | 1939_10_26 | 1991-08-24 | 2009-12-31 | 0            | 0 |
|-----|-----|------------|------------|------------|--------------|---|
|     |     |            |            |            |              |   |
| 715 | 654 | 1933-05-13 | 1991-08-24 | 1998-10-20 | 1            | 1 |
| 717 | 655 | 1936-10-21 | 1991-08-24 | 2007 00 13 | 1            | 0 |
|     |     |            |            |            |              |   |
| 719 | 656 | 1933-09-21 | 1991-08-25 | 1994-12-27 | 1            | 0 |
| 721 | 657 | 1933-05-21 | 1991-08-25 | 2008-12-08 | 1            | 1 |
|     |     |            |            |            | <del>-</del> |   |
| 722 | 658 | 1941-03-17 | 1991-08-25 | 2009-12-31 | 0            | 0 |
| 723 | 659 | 1931-03-03 | 1991-08-26 | 2001_12_22 | 1            | 0 |
|     |     |            |            |            |              |   |
| 724 | 660 | 1944-02-14 | 1991-08-26 | 1997-03-03 | 1            | 0 |
| 725 | 661 | 1940-01-31 | 1991-08-26 | 2009-12-31 | 0            | 0 |
|     |     |            |            |            | -            |   |
| 726 | 662 | 1931-02-15 | 1991-08-26 | 1998-10-22 | 1            | 0 |
| 727 | 663 | 1947-08-31 | 1991-08-27 | 2009-12-31 | 0            | 0 |
|     |     |            |            |            | -            |   |
| 728 | 664 | 1936-07-05 | 1991-08-27 | 1996-09-07 | 1            | 0 |
| 729 | 665 | 1951-06-15 | 1991-08-27 | 2009-12-31 | 0            | 0 |
|     |     |            |            |            |              |   |
| 731 | 666 | 1947-04-19 | 1991-08-27 | 2009-12-31 | 0            | 0 |
| 732 | 667 | 1931-09-08 | 1991-08-27 | 2009-12-31 | 0            | 0 |
|     |     |            |            |            |              |   |
| 733 | 668 | 1933-00-24 | 1991-08-27 | 2009-12-31 | 0            | 0 |
| 734 | 669 | 1932-06-16 | 1991-08-27 | 2009-12-16 | 1            | 0 |
| 735 | 670 | 1947-07-10 | 1991-08-28 | 2000 12 21 | 0            | 0 |
|     | 070 |            | 1991-00-20 | 2009-12-31 | U            |   |
| 736 | 671 | 1940-10-11 | 1991-08-28 | 2009-12-31 | 0            | 0 |
| 737 | 672 | 1938-01-26 | 1991-08-28 | 2000 12 31 | 0            | 0 |
|     |     |            |            |            |              |   |
| 738 | 673 | 1944-04-07 | 1991-08-31 | 1995-04-08 | 1            | 0 |
| 739 | 674 | 1937-10-10 | 1991-08-31 |            | 0            | 0 |
|     |     |            |            |            | -            |   |
| 741 | 675 | 1939-03-10 | 1991-09-01 | 2009-12-31 | 0            | 0 |
| 742 | 676 | 1950_01_07 | 1991-09-02 | 2009_12_31 | 0            | 0 |
|     |     |            |            |            | -            |   |
| 743 | 677 | 1939-02-15 | 1991-09-02 | 2009-12-31 | 0            | 0 |
| 744 | 678 | 1935-09-02 | 1991-09-03 | 2005-06-12 | 1            | 1 |
|     |     |            |            |            |              |   |
| 745 | 679 | 1942-07-05 | 1991-09-03 | 2009-12-31 | 0            | 0 |
| 747 | 680 | 1938-10-31 | 1991-09-03 | 2009-12-31 | 0            | 0 |
|     |     |            |            |            |              |   |
| 748 | 681 | 1937-09-05 | 1991-09-03 | 2009-12-31 | 0            | 0 |
| 749 | 682 | 1937-08-21 | 1991-09-03 | 2009-12-31 | 0            | 0 |
|     |     |            |            |            |              |   |
| 750 | 683 | 1935-07-21 | 1991-09-03 | 2001-05-14 | 1            | 0 |
| 751 | 684 | 1935-06-24 | 1991-09-03 | 2009-12-31 | 0            | 0 |
|     |     |            |            |            |              |   |
| 752 | 685 | 1937-02-05 | 1991-09-03 | 2009-12-31 | 0            | 0 |
| 753 | 686 | 1949-08-21 | 1991-09-04 | 2009-12-31 | 0            | 0 |
| 754 | 687 | 1942-06-27 | 1991-09-04 | 2009-12-31 | 0            | 0 |
|     |     |            |            |            | -            |   |
| 755 | 688 | 1941-01-03 | 1991-09-04 | 2009-12-31 | 0            | 0 |
| 756 | 689 | 1939_04_20 | 1991-09-04 | 2009_12_31 | 0            | 0 |
|     |     |            |            |            |              |   |
| 757 | 690 | 1949-03-15 | 1991-09-04 | 2009-12-31 | 0            | 0 |
| 758 | 691 | 1930-08-23 | 1991-09-04 | 2009-12-31 | 0            | 0 |
|     |     |            |            |            |              |   |
| 759 | 692 | 1948-11-02 | 1991-09-04 | 2009-12-31 | 0            | 0 |
| 760 | 693 | 1932-07-14 | 1991-09-04 | 2009-12-31 | 0            | 0 |
|     |     |            |            |            |              |   |
| 761 | 694 |            | 1991-09-04 |            | 0            | 0 |
| 764 | 695 | 1931-12-19 | 1991-09-07 | 2009-12-31 | 0            | 0 |
| 765 | 696 |            | 1991-09-07 |            | 0            | 0 |
|     |     |            |            |            | _            |   |
| 766 | 697 | 1938-01-19 | 1991-09-07 | 2009-12-31 | 0            | 0 |
| 767 | 698 | 1936_03_13 | 1991-09-07 | 2009_12_31 | 0            | 0 |
|     |     |            |            |            |              |   |
| 768 | 699 | 1931-12-01 | 1991-09-07 | 2007-07-01 | 1            | 1 |
| 769 | 700 | 1939-02-26 | 1991-09-07 | 2009-12-31 | 0            | 0 |
|     |     |            |            |            |              |   |
| 770 | 701 | 1939-01-30 | 1991-09-08 | 2009-12-31 | 0            | 0 |
| 771 | 702 | 1945-08-05 | 1991-09-08 | 2009-12-31 | 0            | 0 |
|     |     |            |            |            |              |   |
| 772 |     |            | 1991-09-08 |            | 0            | 0 |
| 773 | 704 | 1944-09-29 | 1991-09-08 | 2009-12-31 | 0            | 0 |
| 774 |     |            | 1991-09-08 |            | 0            | 0 |
|     | 705 |            |            |            |              |   |
| 776 | 706 | 1936-09-11 | 1991-09-09 | 2008-01-16 | 1            | 1 |
| 777 | 707 |            | 1991-09-09 |            | 0            | 0 |
|     |     |            |            |            |              |   |
| 778 | 708 | 1931-02-02 | 1991-09-09 | 2009-05-31 | 1            | 0 |
| 779 | 709 | 1940-12-28 | 1991-09-09 | 2009-12-31 | 0            | 0 |
|     |     |            |            |            | _            |   |
| 780 | 710 | 1930-04-16 | 1991-09-09 | ∠009-12-31 | 0            | 0 |
| 781 | 711 | 1941-07-21 | 1991-09-09 | 2009-12-31 | 0            | 0 |
|     | _   | ·          |            |            |              |   |

```
712 1934-10-02 1991-09-09 2009-12-31
                                               0
783
                                                        0
787
      713 1941-09-14 1991-09-10 2009-12-31
                                               0
                                                        0
788
      714 1944-02-19 1991-09-10 2009-12-31
                                               0
                                                        0
      715 1937-06-07 1991-09-10 2009-12-31
                                               0
789
                                                        0
790
      716 1931-09-02 1991-09-10 2002-02-22
                                               1
                                                        1
791
      717 1946-06-03 1991-09-10 2009-12-31
                                               0
                                                        0
      718 1946-03-31 1991-09-11 2009-12-31
                                               0
                                                        0
793
794
      719 1936-06-15 1991-09-11 2008-01-11
                                               1
                                                        0
                                               0
795
      720 1933-08-14 1991-09-11 2009-12-31
                                                        0
                                               0
796
      721 1937-11-22 1991-09-11 2009-12-31
                                                        0
                                               0
                                                        0
797
     722 1944-01-30 1991-09-11 2009-12-31
798
      723 1931-10-01 1991-09-11 2004-02-27
                                              1
                                                        0
799
      724 1934-11-08 1991-09-11 2002-03-01
                                               1
                                                        1
800
      725 1946-01-05 1991-09-11 2009-12-31
                                              0
801
      726 1941-06-16 1991-09-11 2009-09-11
                                              1
                                                        0
802
      727 1944-09-04 1991-09-11 2009-12-31
                                              0
                                                        0
803
      728 1937-05-25 1991-09-21 2009-12-31
                                              0
                                                        0
      729 1944-11-05 1991-09-21 2009-12-31
                                              0
                                                        0
804
                                              0
805
      730 1937-03-24 1991-09-21 2009-12-31
                                                        0
      731 1944-07-16 1991-09-21 2007-04-21
                                              1
                                                        0
806
                                               0
808
      732 1949-09-08 1991-09-21 2009-12-31
                                                        0
809
      733 1939-08-14 1991-09-22 2007-01-21
                                               1
                                                        1
      734 1943-05-10 1991-09-22 2009-12-31
                                               0
810
                                                        0
811
      735 1949-07-09 1991-09-22 2009-12-31
                                               0
                                                        0
812
      736 1944-06-03 1991-09-22 2006-05-27
                                               1
                                                        0
      737 1944-08-21 1991-09-23 2009-12-31
                                               0
                                                        0
813
      738 1947-05-30 1991-09-23 2009-12-31
                                               0
                                                        0
814
                                               0
      739 1951-04-03 1991-09-23 2009-12-31
                                                        0
815
      740 1931-01-29 1991-09-24 2009-12-31
                                               0
                                                        0
816
817
      741 1940-09-11 1991-09-24 2009-12-31
                                               0
                                                        0
818
      742 1943-08-15 1991-09-24 2009-12-31
                                               0
                                                        0
819
      743 1942-03-03 1991-09-24 2009-12-31
                                               0
                                                        0
      744 1935-10-13 1991-09-24 2009-12-31
                                               0
                                                        0
820
      745 1939-04-13 1991-09-25 2009-12-31
821
                                               0
                                                        0
822
     746 1943-04-12 1991-09-25 2008-12-25
                                                        0
                                               1
     747 1933-05-27 1991-09-25 2009-12-31
                                               0
                                                        0
823
      748 1939-06-30 1991-09-25 2009-12-31
824
                                               0
                                                        0
      749 1936-06-24 1991-09-25 2009-12-31
                                               0
                                                        0
826
      750 1948-12-02 1991-09-25 2009-12-31
                                               0
                                                        0
827
828
      751 1946-05-28 1991-09-25 2009-12-31
                                               0
                                                        0
829
      752 1937-06-19 1991-09-28 1999-12-07
                                               1
831
      753 1948-04-13 1991-09-28 2009-12-31
                                               0
                                                        0
832
      754 1950-03-24 1991-09-28 2009-12-31
                                               0
                                                        0
833
      755 1933-12-29 1991-09-28 2009-12-31
                                               0
                                                        0
834
      756 1948-05-15 1991-09-28 2009-12-31
                                               0
                                                        0
835
      757 1941-07-01 1991-09-28 2009-12-31
                                               0
                                                        0
      758 1931-09-08 1991-09-29 2009-12-31
                                               0
                                                        0
836
                                               0
      759 1937-06-29 1991-09-29 2009-12-31
                                                        0
837
                                               0
      760 1942-11-12 1991-09-29 2009-12-31
                                                        0
838
                                               0
839
      761 1939-05-27 1991-09-29 2009-12-31
                                                        0
840
      762 1933-06-07 1991-09-29 2006-08-28
                                               1
                                                        0
      763 1939-01-21 1991-09-29 2007-11-13
                                               1
841
                                                        1
                                              0
842
      764 1941-01-21 1991-09-29 2009-12-31
843
      765 1937-09-01 1991-09-30 2009-12-31
                                              0
                                                        0
      766 1949-07-05 1991-09-30 2009-12-31
                                              0
                                                        0
844
      767 1939-01-27 1991-09-30 2009-12-31
                                              0
845
                                                        0
846
      768 1940-10-20 1991-09-30 2009-12-31
                                              0
                                                        0
                                               0
                                                        0
848
      769 1933-11-18 1991-09-30 2009-12-31
849
      770 1940-06-02 1991-09-30 2009-12-31
                                              0
```

| 850 | 771 | 1020 06 00 | 1991-09-30 | 2000 12 21 | 0 | 0 |
|-----|-----|------------|------------|------------|---|---|
|     |     |            |            |            |   |   |
| 851 | 772 | 1948-07-18 | 1991-10-01 | 2009-12-31 | 0 | 0 |
| 852 | 773 | 1938-08-17 | 1991-10-01 | 2009-12-31 | 0 | 0 |
|     |     |            |            |            | - |   |
| 853 | 774 |            | 1991-10-01 |            | 0 | 0 |
| 854 | 775 | 1935-12-03 | 1991-10-01 | 2009-12-31 | 0 | 0 |
| 855 | 776 | 1940_08_02 | 1991-10-01 | 2009-12-31 | 0 | 0 |
|     |     |            |            |            |   |   |
| 856 | 777 | 1942-08-10 | 1991-10-01 | 2009-12-31 | 0 | 0 |
| 857 | 778 | 1942-07-29 | 1991-10-01 | 2009-12-31 | 0 | 0 |
|     |     |            |            |            |   |   |
| 858 | 779 | 1945-04-21 | 1991-10-02 | 2009-12-31 | 0 | 0 |
| 859 | 780 | 1942-11-28 | 1991-10-02 | 2009-12-31 | 0 | 0 |
| 860 | 781 | 1950_08_08 | 1991-10-05 | 2009_12_31 | 0 | 0 |
|     |     |            |            |            |   |   |
| 861 | 782 | 1938-11-28 | 1991-10-05 | 1999-05-31 | 1 | 0 |
| 862 | 783 | 1944-02-05 | 1991-10-05 | 2009-12-31 | 0 | 0 |
|     |     |            |            |            | 0 | 0 |
| 863 | 784 |            | 1991-10-05 |            | U |   |
| 865 | 785 | 1943-09-20 | 1991-10-05 | 2009-12-31 | 0 | 0 |
| 866 | 786 | 1950_07_14 | 1991-10-05 | 2009_12_31 | 0 | 0 |
|     |     |            |            |            |   |   |
| 867 | 787 | 1937-12-20 | 1991-10-06 | 2009-12-31 | 0 | 0 |
| 868 | 788 | 1935-09-10 | 1991-10-07 | 2009-12-31 | 0 | 0 |
|     |     |            |            |            | - |   |
| 869 | 789 |            | 1991-10-07 |            | 0 | 0 |
| 870 | 790 | 1930-12-23 | 1991-10-07 | 2009-12-31 | 0 | 0 |
| 871 | 791 | 1935_08_21 | 1991-10-07 | 2009-12-31 | 0 | 0 |
|     |     |            |            |            | - |   |
| 872 | 792 | 1943-06-06 | 1991-10-07 | 2009-12-31 | 0 | 0 |
| 873 | 793 | 1938-11-22 | 1991-10-07 | 2009-12-31 | 0 | 0 |
| 874 | 794 |            | 1991-10-08 | 2009-12-31 | 0 | 0 |
|     |     |            |            |            | - |   |
| 875 | 795 | 1949-01-19 | 1991-10-08 | 2009-12-31 | 0 | 0 |
| 876 | 796 | 1939-04-23 | 1991-10-08 | 2009-12-31 | 0 | 0 |
|     |     |            |            |            |   |   |
| 877 | 797 | 1934-01-07 | 1991-10-09 | 2009-11-06 | 1 | 0 |
| 878 | 798 | 1933-12-23 | 1991-10-09 | 2009-12-31 | 0 | 0 |
| 879 | 799 | 1033 05 07 | 1991-10-09 | 2009-12-31 | 0 | 0 |
|     |     |            |            |            | - |   |
| 880 | 800 | 1932-06-03 | 1991-10-09 | 2009-12-31 | 0 | 0 |
| 881 | 801 | 1933-07-18 | 1991-10-09 | 2009-12-31 | 0 | 0 |
|     |     |            |            |            | - |   |
| 882 | 802 | 1930-04-30 | 1991-10-09 | 2003-11-10 | 1 | 0 |
| 883 | 803 | 1932-07-22 | 1991-10-09 | 2003-12-14 | 1 | 1 |
| 884 | 804 | 1950 02 17 | 1991-10-12 | 2009-12-31 | 0 | 0 |
|     |     |            |            |            |   |   |
| 885 | 805 | 1940-07-11 | 1991-10-12 | 2002-01-11 | 1 | 0 |
| 886 | 806 | 1942-12-28 | 1991-10-12 | 2008-01-26 | 1 | 0 |
| 887 | 807 |            | 1991-10-12 |            | 0 | 0 |
|     |     |            |            |            |   |   |
| 888 | 808 | 1934-01-23 | 1991-10-15 | 1994-01-10 | 1 | 0 |
| 889 | 809 | 1931_07_11 | 1991-10-15 | 2009_12_31 | 0 | 0 |
|     |     |            |            |            |   |   |
| 890 | 810 | 1937-01-19 | 1991-10-15 | 2008-02-09 | 1 | 0 |
| 891 | 811 | 1932-08-31 | 1991-10-15 | 2002-03-05 | 1 | 1 |
| 892 |     |            | 1991-10-16 |            | 0 | 0 |
|     |     |            |            |            | _ |   |
| 893 | 813 | 1950-11-29 | 1991-10-16 | 2009-12-31 | 0 | 0 |
| 895 | 814 | 1936-12-30 | 1991-10-16 | 2009-12-31 | 0 | 0 |
|     |     |            |            |            | _ |   |
| 896 | 815 | 1947-01-11 | 1991-10-16 | 2009-12-31 | 0 | 0 |
| 897 | 816 | 1943-05-14 | 1991-10-16 | 2009-12-31 | 0 | 0 |
| 900 | 817 | 1946_09_12 | 1991-10-19 | 2009_12_31 | 0 | 0 |
|     |     |            |            |            |   |   |
| 901 | 818 | 1936-01-21 | 1991-10-19 | 1999-01-22 | 1 | 0 |
| 902 | 819 | 1940-05-27 | 1991-10-19 | 2009-12-31 | 0 | 0 |
| 903 |     |            | 1991-10-19 |            | 0 | 0 |
|     |     |            |            |            |   |   |
| 904 | 821 | 1941-04-30 | 1991-10-19 | 2009-12-31 | 0 | 0 |
| 905 | 822 | 1944-11-23 | 1991-10-19 | 2009-12-31 | 0 | 0 |
|     |     |            |            |            |   |   |
| 906 | 823 |            | 1991-10-20 |            | 0 | 0 |
| 907 | 824 | 1936-09-22 | 1991-10-20 | 2009-12-31 | 0 | 0 |
| 908 | 825 |            | 1991-10-20 |            | 0 | 0 |
|     |     |            |            |            |   |   |
| 909 | 826 | 1932-10-02 | 1991-10-20 | 2009-12-31 | 0 | 0 |
| 910 | 827 | 1945-02-09 | 1991-10-21 | 2009-12-31 | 0 | 0 |
|     |     |            |            |            |   |   |
| 912 | 828 |            | 1991-10-21 |            | 1 | 1 |
| 913 | 829 | 1950-02-04 | 1991-10-21 | 2009-12-31 | 0 | 0 |
|     |     |            |            |            |   |   |

```
830 1948-01-27 1991-10-21 1993-01-06
914
                                                       0
915
      831 1940-07-23 1991-10-21 2002-10-21
                                               1
                                                       0
916
      832 1938-02-25 1991-10-21 2006-06-10
                                               1
                                                       1
      833 1938-11-29 1991-10-21 2009-12-31
                                               0
917
                                                       0
918
      834 1949-04-08 1991-10-22 2009-12-31
                                               0
                                                       0
919
      835 1940-08-16 1991-10-22 1995-08-31
                                               1
                                                       1
     836 1932-09-10 1991-10-22 2009-12-31
                                               0
                                                       0
920
                                               0
921
     837 1932-08-28 1991-10-22 2009-12-31
                                                       0
                                               0
     838 1934-06-07 1991-10-22 2009-12-31
                                                       0
923
                                               0
924
     839 1943-01-12 1991-10-22 2009-12-31
                                                       0
                                              0
                                                       0
926
     840 1945-01-06 1991-10-23 2009-12-31
927
     841 1933-05-08 1991-10-23 2003-05-10
                                               1
                                                       1
928
     842 1937-04-02 1991-10-23 2009-12-31
                                              0
      843 1934-01-04 1991-10-23 2009-12-31
                                              0
                                                       0
929
930
     844 1930-08-11 1991-10-23 2009-12-31
                                              0
                                                       0
932
     845 1950-11-19 1991-10-26 2003-05-28
                                              1
                                                       1
933
     846 1935-06-08 1991-10-26 2009-12-31
                                              0
                                                       0
     847 1944-07-03 1991-10-26 2009-12-31
                                              0
                                                       0
934
                                              0
935
     848 1941-10-13 1991-10-26 2009-12-31
                                                       0
                                              0
     849 1949-02-15 1991-10-26 2009-12-31
                                                       0
936
                                              0
938
     850 1942-09-14 1991-10-27 2009-12-31
                                                       0
939
     851 1937-09-29 1991-10-27 1997-01-03
                                               1
                                                       1
      852 1939-06-15 1991-10-27 2009-12-31
                                               0
941
                                                       0
942
      853 1942-05-11 1991-10-27 2009-12-31
                                               0
                                                       0
944
     854 1946-03-18 1991-10-27 2009-12-31
                                               0
                                                       0
945
     855 1933-02-28 1991-10-28 2009-12-31
                                               0
                                                       0
     856 1937-08-11 1991-10-28 2009-12-31
                                               0
946
                                                       0
                                               0
     857 1949-04-16 1991-10-28 2009-12-31
                                                       0
947
                                               0
                                                       0
948
     858 1936-10-06 1991-10-28 2009-12-31
949
      859 1942-05-07 1991-10-28 2009-12-31
                                              0
                                                       0
950
     860 1950-12-04 1991-10-28 2009-12-31
                                              0
                                                       0
951
      861 1946-06-20 1991-10-29 2009-12-31
                                               0
                                                       0
      862 1933-12-18 1991-10-29 2009-12-31
                                               0
                                                       0
952
953
      863 1931-10-25 1991-10-29 2005-01-30
                                               1
                                                       0
955
      864 1944-07-04 1991-10-29 2009-12-31
                                               0
                                                       0
      865 1931-02-11 1991-10-29 2009-12-31
                                              0
                                                       0
958
959
      866 1940-02-24 1991-10-30 2009-12-31
                                               0
                                                       0
      867 1932-06-17 1991-10-30 2009-12-31
                                               0
                                                       0
960
      868 1938-09-15 1991-11-02 2009-12-31
                                               0
                                                       0
961
962
      869 1940-06-13 1991-11-02 2009-12-31
                                               0
                                                       0
964
      870 1950-11-20 1991-11-03 2003-05-23
                                               1
                                                       1
965
      871 1936-03-26 1991-11-03 2000-08-26
                                               1
                                                       1
966
      872 1940-07-27 1991-11-03 1998-03-10
                                               1
                                                       0
967
     873 1947-06-17 1991-11-03 2009-12-31
                                              0
                                                       0
968
     874 1948-08-31 1991-11-03 2006-04-02
                                              1
                                                       1
969
     875 1937-07-15 1991-11-03 2009-12-31
                                               0
                                                       0
971
     876 1942-07-30 1991-11-04 2009-12-31
                                               0
                                                       0
                                               0
972
     877 1932-02-05 1991-11-04 2009-12-31
                                                       0
                                               0
     878 1937-09-18 1991-11-04 2009-12-31
                                                       0
973
                                                       0
974
     879 1936-11-05 1991-11-04 2001-05-15
                                               1
975
      880 1949-09-13 1991-11-04 2009-12-31
                                              0
                                                       0
976
      881 1935-10-06 1991-11-04 2009-12-31
                                               0
                                                       0
                                              0
977
      882 1938-09-25 1991-11-05 2009-12-31
                                                       0
978
      883 1947-07-07 1991-11-05 2009-12-31
                                              0
                                                       0
     884 1933-12-11 1991-11-05 2009-12-31
                                              0
                                                       0
979
980
     885 1938-02-18 1991-11-05 2009-12-31
                                              0
                                                       0
981
     886 1947-01-26 1991-11-09 2009-12-31
                                              0
                                                       0
      887 1937-11-22 1991-11-09 2009-12-31
                                              0
                                                       0
983
984
     888 1933-04-08 1991-11-09 2007-09-16
                                              1
                                                       0
```

| 985          | 889        | 1950-11-24               | 1991-11-09               | 2009-12-31               | 0      | 0 |
|--------------|------------|--------------------------|--------------------------|--------------------------|--------|---|
| 986          | 890        |                          |                          | 2009-12-31               | Ö      | 0 |
| 987          | 891        |                          | 1991-11-09               | 2008-07-10               | 1      | 0 |
| 988          | 892        | 1934-08-30               | 1991-11-09               | 2009-12-31               | 0      | 0 |
| 989          | 893        | 1948-04-11               | 1991-11-09               | 2009-12-31               | 0      | 0 |
| 990          | 894        | 1932-12-15               | 1991-11-10               | 2009-12-31               | 0      | 0 |
| 991          | 895        | 1934-06-15               | 1991-11-10               | 2009-12-31               | 0      | 0 |
| 993          | 896        | 1945-03-17               | 1991-11-11               | 2009-12-31               | 0      | 0 |
| 994          | 897        | 1941-03-13               | 1991-11-11               | 2004-10-23               | 1      | 0 |
| 995          | 898        | 1949-03-21               | 1991-11-11               | 2009-12-31               | 0      | 0 |
| 996          | 899        | 1933-03-02               | 1991-11-11               | 1996-12-10               | 1      | 0 |
| 997          | 900        | 1932-04-01               | 1991-11-11               | 2009-12-31               | 0      | 0 |
| 998          | 901        | 1939-12-30               | 1991-11-11               | 2009-12-31               | 0      | 0 |
| 1000         | 902        |                          |                          | 2002-02-14               | 1      | 1 |
| 1001         | 903        |                          | 1991-12-07               | 2009-12-31               | 0      | 0 |
| 1002         | 904        |                          | 1991-12-07               | 2006-04-25               | 1      | 1 |
| 1003         | 905        |                          | 1991-12-07               | 2009-12-31               | 0      | 0 |
| 1004         | 906        |                          | 1991-12-07               |                          | 0      | 0 |
| 1005         | 907        |                          | 1991-12-07               | 2009-12-31               | 0      | 0 |
| 1006         | 908        |                          | 1991-12-08               | 2009-12-31               | 0      | 0 |
| 1007         | 909        | 1933-07-25               | 1991-12-08               |                          | 0      | 0 |
| 1008         | 910        | 1945-02-17               |                          | 2009-12-31               | 0      | 0 |
| 1009         | 911        | 1940-01-04               | 1991-12-08               | 2007-09-09               | 1      | 0 |
| 1010         | 912        |                          | 1991-12-09               |                          | 0      | 0 |
| 1011<br>1012 | 913<br>914 | 1937-03-30<br>1935-04-09 | 1991-12-09<br>1991-12-09 | 2009-08-22<br>2009-12-31 | 1<br>0 | 0 |
| 1012         | 914        | 1941-06-18               | 1991-12-09               | 2009-12-31               | 1      | 0 |
| 1013         | 916        |                          | 1991-12-10               | 2009-03-11               | 0      | 0 |
| 1015         | 917        |                          | 1991-12-10               | 2009-12-31               | 0      | 0 |
| 1016         | 918        |                          | 1991-12-10               | 2009-12-31               | 1      | 0 |
| 1017         | 919        |                          | 1991-12-11               | 2009-12-31               | 0      | 0 |
| 1018         | 920        |                          | 1991-12-11               |                          | 0      | 0 |
| 1019         | 921        | 1945-12-18               | 1991-12-11               | 2009-12-31               | 0      | 0 |
| 1021         | 922        | 1936-04-09               | 1991-12-14               |                          | 0      | 0 |
| 1022         | 923        | 1938-12-02               | 1991-12-14               |                          | 1      | 0 |
| 1024         | 924        | 1936-09-10               | 1991-12-15               | 2009-12-31               | 0      | 0 |
| 1025         | 925        | 1944-12-21               | 1991-12-15               | 2009-12-31               | 0      | 0 |
| 1026         | 926        | 1938-07-16               | 1991-12-15               | 2009-12-31               | 0      | 0 |
| 1027         | 927        | 1942-01-16               | 1991-12-15               | 2009-12-31               | 0      | 0 |
| 1028         | 928        | 1947-08-06               | 1991-12-15               | 2009-12-31               | 0      | 0 |
| 1030         | 929        | 1932-11-07               | 1991-12-16               | 2000-01-23               | 1      | 0 |
| 1032         | 930        |                          | 1991-12-16               |                          | 1      | 0 |
| 1033         | 931        |                          | 1991-12-16               |                          | 0      | 0 |
| 1034         |            |                          | 1991-12-17               |                          | 0      | 0 |
| 1035         | 933        |                          | 1991-12-17               |                          | 0      | 0 |
| 1036         |            |                          | 1991-12-17               |                          | 0      | 0 |
| 1037         | 935        |                          | 1991-12-17               |                          | 0      | 0 |
| 1039         |            |                          | 1991-12-17               |                          | 0      | 0 |
| 1040         | 937        |                          | 1991-12-17               |                          | 0      | 0 |
| 1041         | 938        |                          | 1991-12-17               |                          | 0      | 0 |
| 1043         | 939        |                          | 1991-12-18               |                          | 0      | 0 |
| 1044         | 940        |                          | 1991-12-18               |                          | 0      | 0 |
| 1045         |            |                          | 1991-12-18               |                          | 1      | 1 |
| 1046<br>1047 |            |                          | 1991-12-18<br>1991-12-18 |                          | 0<br>0 | 0 |
| 1047         |            |                          | 1991-12-18               |                          | 0      | 0 |
| 1048         |            |                          | 1991-12-18               |                          | 0      | 0 |
| 1050         | 946        |                          | 1991-12-18               |                          | 1      | 0 |
| 1051         | 947        |                          | 1991-12-18               |                          | 0      | 0 |
|              |            |                          |                          |                          | -      | _ |

```
948 1936-04-02 1991-12-18 2009-12-31
                                              0
                                                      0
1053
     949 1943-01-29 1991-12-18 1995-05-24
                                              1
                                                      0
1054
     950 1941-03-23 1991-12-21 2009-12-31
                                              0
                                                      0
     951 1942-04-01 1991-12-21 2009-12-31
1057
                                              0
                                                      0
1058
     952 1942-02-22 1991-12-21 2009-12-31
                                              0
                                                      0
1059
     953 1945-11-08 1991-12-21 2009-12-31
                                             0
                                                      0
     954 1941-05-05 1991-12-21 2009-12-31
                                             0
                                                      0
1060
                                             0
1061
     955 1943-03-12 1991-12-22 2009-12-31
                                                      0
                                             0
     956 1947-11-08 1991-12-22 2009-12-31
                                                      0
1062
1063
     957 1931-05-13 1991-12-22 2005-02-13
                                             1
                                                      0
                                             0
1064
     958 1931-12-07 1991-12-22 2009-12-31
                                                      0
1065
     959 1933-09-06 1991-12-22 2001-08-24
                                                      0
1066
     960 1946-12-29 1991-12-22 2009-12-31
                                             0
     961 1935-09-30 1991-12-22 2000-04-19
1067
                                             1
                                                      1
1068
     962 1944-08-03 1991-12-22 2009-12-31
                                             0
                                                      0
1069
     963 1936-03-17 1991-12-23 2009-12-31
                                            0
                                                      0
1070
     964 1946-01-23 1991-12-23 2009-12-31
                                             0
                                                      0
     965 1933-04-04 1991-12-23 2009-12-31
                                             0
                                                      0
1071
                                             0
1072
     966 1931-04-02 1991-12-23 2009-12-31
                                                      0
                                             0
     967 1947-06-03 1991-12-23 2009-12-31
1073
                                                      0
     968 1941-05-07 1991-12-23 2009-12-31
1074
                                             0
                                                      0
1075
     969 1944-08-14 1991-12-24 2009-12-31
                                             0
                                                      0
     970 1932-01-26 1991-12-24 2009-12-31
                                             0
1076
                                                      0
1077
     971 1948-02-13 1991-12-24 2009-12-31
                                             0
                                                      0
1079
     972 1938-06-30 1991-12-31 2009-12-31
                                             0
                                                      0
     973 1939-01-07 1991-12-31 2009-12-31
                                             0
                                                      0
1080
1081 974 1943-12-05 1991-12-31 2009-12-31
                                             0
                                                      0
                                             0
1082 975 1947-01-29 1991-12-31 2009-12-31
                                                      0
                                            0
                                                      0
1083 976 1934-10-12 1992-01-11 2009-12-31
1086 977 1945-08-13 1992-01-11 2008-05-01
                                             1
                                                      0
1088 978 1935-02-03 1992-01-12 1995-05-13
                                             1
                                                      0
1089
     979 1937-03-13 1992-01-12 2009-12-31
                                             0
                                                      0
     980 1941-08-29 1992-01-12 2009-12-31
1090
                                                      0
1091
     981 1940-03-15 1992-01-12 2009-12-31
                                            0
                                                      0
1092
     982 1944-12-13 1992-01-12 2007-12-17
                                                      0
                                             - 1
     983 1944-01-05 1992-01-13 2009-12-31
                                             0
                                                      0
1094
     984 1943-07-03 1992-01-13 2009-12-31
                                             0
                                                      0
1095
     985 1945-11-24 1992-01-13 2009-12-31
                                             0
                                                      0
1096
     986 1944-01-25 1992-01-13 2004-07-23
                                                      0
1097
                                             1
     987 1935-05-17 1992-01-13 2009-12-31
1098
                                             0
                                                      0
1099
     988 1931-08-24 1992-01-13 2003-09-14
                                              1
                                                      0
1100
     989 1950-01-19 1992-01-14 2009-12-31
                                             0
                                                      0
                                             1
1101
     990 1940-03-06 1992-01-14 2006-09-16
                                                      0
1102
     991 1946-11-22 1992-01-14 2009-12-31
                                             0
                                                      0
1103
     992 1951-08-24 1992-01-14 2009-12-31
                                             0
                                                      0
1104
     993 1934-12-24 1992-01-14 2009-12-31
                                             0
                                                      0
     994 1946-05-21 1992-01-14 2009-12-31
                                            0
                                                      0
1105
1106 995 1949-12-07 1992-01-14 1994-04-29
                                             1
                                                      0
                                             0
     996 1934-09-06 1992-01-15 2009-12-31
                                                      0
1107
                                             0
1109
     997 1937-01-25 1992-01-15 2009-12-31
                                                      0
     998 1944-10-12 1992-01-15 2009-12-31
                                             0
                                                      0
1110
     999 1935-07-19 1992-01-15 2009-12-15
1111
                                             1
                                                      0
1112 1000 1946-04-30 1992-01-15 2009-12-31
                                             0
                                                      0
1113 1001 1950-08-20 1992-01-15 2009-12-31
                                            0
                                                      0
1114 1002 1946-07-26 1992-01-15 2009-12-31
                                             0
                                                      0
1115 1003 1944-09-12 1992-01-18 2009-12-31
                                            0
                                                      0
                                            0
1116 1004 1943-08-04 1992-01-18 2009-12-31
                                                      0
1117 1005 1943-01-07 1992-01-18 2009-12-31
                                             0
                                                      0
1118 1006 1950-08-30 1992-01-19 2009-12-31
                                            0
```

| 1119 | 1007 | 1950-09-14 | 1992-01-19 | 2009-12-31 | 0 | 0 |
|------|------|------------|------------|------------|---|---|
|      |      |            | 1992-01-19 |            | 0 | 0 |
|      |      |            | 1992-01-19 |            | 0 | 0 |
|      |      |            | 1992-01-19 |            | Ö | Ō |
|      |      | 1948-10-05 |            | 2009-12-31 | Ö | 0 |
|      |      |            | 1992-01-19 |            | Ö | 0 |
|      |      |            | 1992-01-19 |            | Ö | 0 |
|      |      |            |            |            |   |   |
|      |      |            |            |            | 0 | 0 |
|      |      | 1951-01-19 | 1992-01-20 |            | 0 | 0 |
|      |      |            | 1992-01-20 |            | 0 | 0 |
|      | 1017 |            | 1992-01-20 |            | 0 | 0 |
|      |      |            | 1992-01-20 |            | 0 | 0 |
|      |      |            | 1992-01-20 |            | 0 | 0 |
| 1134 | 1020 | 1948-08-07 | 1992-01-21 | 2009-12-31 | 0 | 0 |
| 1135 | 1021 | 1943-03-14 | 1992-01-21 | 2009-12-31 | 0 | 0 |
| 1136 | 1022 | 1933-12-23 | 1992-01-21 | 2009-12-31 | 0 | 0 |
| 1137 | 1023 | 1937-05-27 | 1992-01-21 | 1999-03-16 | 1 | 0 |
| 1138 | 1024 | 1947-07-14 | 1992-01-21 | 2009-12-31 | 0 | 0 |
| 1139 | 1025 | 1942-10-30 | 1992-01-21 | 2009-12-31 | 0 | 0 |
|      |      |            | 1992-01-21 |            | 0 | 0 |
|      | 1027 |            | 1992-01-21 |            | 0 | 0 |
|      |      |            | 1992-01-21 |            | Ö | Ō |
|      | 1029 |            | 1992-01-22 |            | Ö | 0 |
|      |      |            | 1992-01-22 |            | Ö | 0 |
|      | 1031 |            | 1992-01-22 |            | 1 | 0 |
|      |      |            |            |            | 0 |   |
|      | 1032 |            | 1992-01-22 |            | _ | 0 |
|      |      |            | 1992-01-22 |            | 0 | 0 |
|      |      |            | 1992-01-22 |            | 1 | 0 |
|      |      |            | 1992-01-22 |            | 0 | 0 |
|      |      |            | 1992-01-25 |            | 0 | 0 |
|      | 1037 |            | 1992-01-25 |            | 0 | 0 |
| 1152 | 1038 |            | 1992-01-25 |            | 0 | 0 |
| 1153 | 1039 | 1938-07-08 | 1992-01-25 | 2009-12-31 | 0 | 0 |
| 1154 | 1040 | 1936-09-01 | 1992-01-26 | 2007-11-05 | 1 | 1 |
| 1155 | 1041 | 1943-10-14 | 1992-01-26 | 2009-12-31 | 0 | 0 |
| 1157 | 1042 | 1951-10-30 | 1992-01-26 | 2009-12-31 | 0 | 0 |
| 1158 | 1043 | 1939-09-04 | 1992-01-26 | 2009-12-31 | 0 | 0 |
| 1159 | 1044 | 1944-02-11 | 1992-01-26 | 2009-12-31 | 0 | 0 |
| 1160 | 1045 | 1941-09-21 | 1992-01-26 | 2009-12-31 | 0 | 0 |
|      |      |            | 1992-01-26 |            | 0 | 0 |
|      |      |            | 1992-01-27 |            | 0 | 0 |
|      |      |            | 1992-01-27 |            | Ö | Ō |
|      |      |            | 1992-01-27 |            | 0 | 0 |
|      |      |            | 1992-01-27 |            | Ö | 0 |
|      | 1051 |            | 1992-01-27 |            | Ö | 0 |
|      |      |            | 1992-01-27 |            | 0 | 0 |
|      |      |            |            |            |   |   |
|      |      |            | 1992-01-27 |            | 1 | 0 |
|      |      |            | 1992-01-27 |            | 1 | 1 |
|      |      |            | 1992-01-28 |            | 0 | 0 |
|      |      |            | 1992-01-28 |            | 0 | 0 |
|      | 1057 |            | 1992-01-29 |            | 0 | 0 |
|      | 1058 |            | 1992-01-29 |            | 0 | 0 |
|      |      |            | 1992-01-29 |            | 0 | 0 |
|      |      |            | 1992-01-29 |            | 0 | 0 |
|      |      |            | 1992-01-29 |            | 0 | 0 |
| 1177 | 1062 | 1949-09-30 | 1992-01-29 | 2009-12-31 | 0 | 0 |
| 1178 | 1063 | 1945-07-10 | 1992-01-29 | 2009-12-31 | 0 | 0 |
| 1179 | 1064 | 1947-09-12 | 1992-01-29 | 2009-12-31 | 0 | 0 |
| 1180 | 1065 | 1947-03-28 | 1992-01-29 | 2009-12-31 | 0 | 0 |
|      |      |            |            |            |   |   |

```
1181 1066 1938-05-26 1992-02-01 2009-12-31
                                            0
                                                     0
1182 1067 1935-02-24 1992-02-02 1994-02-25
                                                     1
1183 1068 1931-04-28 1992-02-02 2009-12-31
                                             0
                                                     0
1184 1069 1937-06-20 1992-02-02 2009-12-31
                                            0
                                                     0
                                            0
1185 1070 1935-01-24 1992-02-08 2009-12-31
                                                     0
1186 1071 1938-08-22 1992-02-08 2009-12-31
                                            0
                                                     0
1188 1072 1942-12-23 1992-02-08 2009-12-31
                                           0
                                                     0
1189 1073 1931-05-24 1992-02-08 2005-08-28
                                            1
                                                     0
1190 1074 1936-04-25 1992-02-08 2009-12-31
                                            0
                                                     0
                                            0
1191 1075 1943-01-14 1992-02-08 2009-12-31
                                                    0
                                            0
1193 1076 1931-08-05 1992-02-09 2009-12-31
                                                    0
1194 1077 1951-09-10 1992-02-09 2009-12-31
                                            0
1195 1078 1932-01-26 1992-02-09 2009-12-31
                                            0
1196 1079 1949-06-24 1992-02-09 2009-12-31
                                           Ο
1197 1080 1948-07-15 1992-02-10 2009-12-31
                                           0
1198 1081 1939-08-13 1992-02-10 2009-12-31
                                           0
                                                     0
                                           0
1200 1082 1933-07-16 1992-02-10 2009-12-31
                                                     0
1201 1083 1934-11-19 1992-02-10 1992-07-24
                                            1
                                                     0
                                            0
1202 1084 1939-01-10 1992-02-10 2009-12-31
                                                     0
                                            0
1203 1085 1945-09-05 1992-02-10 2009-12-31
                                                     0
                                            0
1204 1086 1937-08-30 1992-02-10 2009-12-31
1205 1087 1933-01-27 1992-02-11 2009-12-31
                                            0
                                            0
1206 1088 1935-11-25 1992-02-11 2009-12-31
                                                     0
                                            1
1208 1089 1939-08-15 1992-02-11 1994-09-27
                                                     0
                                            0
1209 1090 1940-11-09 1992-02-12 2009-12-31
                                                     0
                                            0
1210 1091 1931-09-10 1992-02-12 2009-12-31
                                                     0
                                            0
1211 1092 1931-11-27 1992-02-12 2009-12-31
                                                     0
                                            0
1212 1093 1945-10-30 1992-02-15 2009-12-31
                                                    0
                                            0
1213 1094 1945-03-21 1992-02-15 2009-12-31
                                                    0
1214 1095 1945-08-04 1992-02-15 2009-12-31
                                            0
                                                    0
1216 1096 1946-03-22 1992-02-16 2009-12-31
                                            0
                                                    0
1218 1097 1939-07-24 1992-02-16 2009-12-31
1219 1098 1937-09-12 1992-02-16 2009-12-31
1220 1099 1951-04-08 1992-02-16 2009-12-31
                                           0
                                                     0
1221 1100 1940-01-02 1992-02-16 2009-12-31
                                           0
                                                     0
1222 1101 1936-05-12 1992-02-16 2009-12-31
                                           0
                                                     0
                                            1
1223 1102 1942-07-18 1992-02-16 2007-08-24
                                                     0
                                           0
1225 1103 1934-11-29 1992-02-17 2009-12-31
                                                     0
                                            1
1226 1104 1931-09-21 1992-02-17 1994-11-13
                                                     1
1227 1105 1942-07-16 1992-02-17 2009-12-31
                                            0
                                                     0
1228 1106 1945-02-03 1992-02-17 2009-12-31
                                            0
                                           0
1230 1107 1936-07-21 1992-02-17 2009-12-31
                                            1
1231 1108 1939-05-22 1992-02-17 2006-11-18
                                                     1
                                            0
1233 1109 1951-07-04 1992-02-17 2009-12-31
                                                     0
                                           0
1234 1110 1932-02-10 1992-02-18 2009-12-31
                                                     0
                                            0
1235 1111 1951-11-14 1992-02-18 2009-12-31
                                                     0
1236 1112 1944-08-29 1992-02-19 2009-12-31
                                            0
                                                     0
                                            0
1237 1113 1942-09-04 1992-02-19 2009-12-31
                                                     0
1238 1114 1937-10-30 1992-02-19 2009-12-31
                                            0
                                                     0
1240 1115 1937-07-13 1992-02-19 2009-12-31
                                            0
                                                     0
1241 1116 1939-06-16 1992-02-19 2009-12-31
                                            0
1242 1117 1940-01-18 1992-02-19 2009-12-31
                                            Ω
1243 1118 1942-06-01 1992-02-19 2009-12-31
                                           Ο
1244 1119 1933-10-15 1992-02-22 2009-12-31
                                           0
1245 1120 1933-06-06 1992-02-22 1999-07-24
                                            1
                                                     0
                                           0
1246 1121 1940-03-15 1992-02-22 2009-12-31
                                                     0
                                           0
1247 1122 1937-06-20 1992-02-22 2009-12-31
                                                     0
1248 1123 1934-10-21 1992-02-23 1993-07-06
                                            1
                                                     1
                                         1
1249 1124 1938-03-13 1992-02-23 1998-07-23
```

| 1250 | 1125 | 1947-10-03 | 1992-02-23 | 2009-12-31 | 0 | 0 |
|------|------|------------|------------|------------|---|---|
| 1251 | 1126 | 1939-09-05 | 1992-02-23 | 2009-12-31 | 0 | 0 |
| 1252 | 1127 | 1941-07-09 | 1992-02-23 | 2009-12-31 | 0 | 0 |
| 1253 | 1128 | 1932-12-29 | 1992-02-24 | 2009-12-31 | 0 | 0 |
| 1254 | 1129 | 1934-04-18 | 1992-02-24 | 2009-12-31 | 0 | 0 |
|      |      |            | 1992-02-24 |            | 1 | 0 |
|      | 1131 |            | 1992-02-24 |            | 0 | 0 |
| 1257 | 1132 |            |            |            | 1 | 0 |
| 1258 | 1133 |            | 1992-02-24 |            | 0 | 0 |
|      |      |            | 1992-02-25 |            | 0 | 0 |
|      |      |            | 1992-02-25 |            | Ö | 0 |
|      |      |            | 1992-02-25 |            | 1 | 0 |
|      | 1137 |            | 1992-02-25 |            | 0 | 0 |
|      |      |            |            |            | 0 | 0 |
|      |      |            | 1992-02-25 |            | _ |   |
|      |      |            | 1992-02-25 |            | 0 | 0 |
|      |      |            | 1992-02-25 |            | 0 | 0 |
|      |      |            | 1992-02-26 |            | 0 | 0 |
|      |      |            | 1992-02-26 |            | 0 | 0 |
|      |      |            | 1992-02-26 |            | 0 | 0 |
|      | 1144 |            | 1992-02-26 |            | 0 | 0 |
|      | 1145 |            | 1992-02-26 |            | 0 | 0 |
| 1272 | 1146 |            | 1992-02-26 |            | 0 | 0 |
|      | 1147 |            | 1992-02-29 |            | 0 | 0 |
| 1275 | 1148 | 1935-02-17 | 1992-02-29 | 2009-12-31 | 0 | 0 |
| 1276 | 1149 | 1949-07-25 | 1992-02-29 | 2009-12-31 | 0 | 0 |
| 1277 | 1150 | 1936-09-21 | 1992-02-29 | 2009-12-31 | 0 | 0 |
| 1278 | 1151 | 1935-09-01 | 1992-02-29 | 2006-06-30 | 1 | 0 |
| 1279 | 1152 | 1933-09-21 | 1992-02-29 | 2001-01-24 | 1 | 0 |
| 1280 | 1153 | 1939-01-28 | 1992-02-29 | 2009-12-31 | 0 | 0 |
| 1281 | 1154 | 1944-05-13 | 1992-03-01 | 2009-12-31 | 0 | 0 |
| 1282 | 1155 | 1945-02-11 | 1992-03-01 | 2009-12-31 | 0 | 0 |
| 1283 | 1156 | 1936-04-02 | 1992-03-01 | 2009-12-31 | 0 | 0 |
| 1285 | 1157 | 1940-10-22 | 1992-03-01 | 2009-12-31 | 0 | 0 |
| 1286 | 1158 | 1933-05-13 | 1992-03-01 | 1994-02-13 | 1 | 1 |
| 1287 | 1159 | 1935-11-06 | 1992-03-02 | 2009-12-31 | 0 | 0 |
|      | 1160 | 1936-02-27 | 1992-03-02 | 2009-12-31 | 0 | 0 |
|      | 1161 |            | 1992-03-02 |            | 0 | 0 |
|      |      |            | 1992-03-02 |            | 0 | 0 |
|      |      |            | 1992-03-02 |            | 0 | Ō |
|      |      |            | 1992-03-10 |            | Ö | Ö |
|      |      |            | 1992-03-10 |            | 1 | 0 |
|      |      |            | 1992-03-10 |            | Ō | 0 |
|      |      |            | 1992-03-10 |            | Ö | 0 |
|      |      |            | 1992-03-11 |            | Ö | 0 |
| 1298 |      |            | 1992-03-11 |            | 0 | 0 |
|      | 1170 |            | 1992-03-11 |            | 1 | 1 |
|      |      |            |            |            | 0 | 0 |
|      | 1171 |            | 1992-03-16 |            |   |   |
|      |      |            | 1992-03-16 |            | 1 | 0 |
|      |      |            | 1992-03-16 |            | 1 | 0 |
|      | 1174 |            | 1992-03-17 |            | 1 | 0 |
|      | 1175 |            | 1992-03-17 |            | 1 | 1 |
|      |      |            | 1992-03-17 |            | 0 | 0 |
|      |      |            | 1992-03-17 |            | 1 | 1 |
|      |      |            | 1992-03-17 |            | 0 | 0 |
|      |      |            | 1992-03-17 |            | 0 | 0 |
|      |      |            | 1992-03-17 |            | 0 | 0 |
|      | 1181 |            | 1992-03-17 |            | 1 | 0 |
|      | 1182 |            | 1992-03-18 |            | 0 | 0 |
| 1315 | 1183 | 1931-10-05 | 1992-03-18 | 2009-12-31 | 0 | 0 |

```
1316 1184 1951-10-01 1992-03-18 2009-12-31
                                             0
                                                     0
1317 1185 1936-10-15 1992-03-18 2009-12-31
                                             0
                                                     0
1318 1186 1944-10-22 1992-03-18 2009-12-31
                                             0
                                                     0
1320 1187 1934-01-30 1992-03-21 2004-12-22
                                             1
                                                     0
1321 1188 1944-12-16 1992-03-21 2009-12-31
                                            0
                                                     0
1322 1189 1935-05-10 1992-03-21 2009-12-31
                                            0
                                                     0
1326 1190 1939-06-29 1992-03-21 2009-12-31
                                            0
                                                     0
                                            1
1327 1191 1931-02-27 1992-03-22 2005-12-12
                                                     1
1330 1192 1937-03-02 1992-03-22 2009-12-31
                                            0
                                                     0
                                            0
1331 1193 1931-07-14 1992-03-22 2009-12-31
                                                     0
                                            0
1332 1194 1945-01-31 1992-03-22 2009-12-31
                                                     0
1333 1195 1947-11-09 1992-03-22 2009-12-31
                                            0
1334 1196 1944-01-10 1992-03-23 2009-12-31
                                            0
1337 1197 1931-03-27 1992-03-23 2005-04-14
                                            1
                                                     1
1339 1198 1934-07-03 1992-03-24 1998-09-24
                                            1
1340 1199 1951-06-09 1992-03-24 2009-12-31
                                            0
                                                     0
1341 1200 1945-01-16 1992-03-24 2009-12-31
                                            0
                                                     0
1342 1201 1945-04-16 1992-03-24 2009-12-31
                                            0
                                                     0
                                            1
1343 1202 1933-04-30 1992-03-24 2008-05-24
                                                     0
                                            0
1344 1203 1934-04-09 1992-03-25 2009-12-31
                                                     0
                                             1
1345 1204 1932-09-15 1992-03-25 2002-10-04
1346 1205 1936-11-23 1992-03-25 2009-12-31
                                             0
                                            0
1348 1206 1940-03-27 1992-03-25 2009-12-31
                                                     0
1349 1207 1935-08-11 1992-03-25 2009-12-31
                                            0
                                                     0
1350 1208 1932-03-15 1992-03-25 2009-12-31
                                            0
                                                     0
                                            0
1351 1209 1944-01-03 1992-03-25 2009-12-31
                                                     0
1352 1210 1944-03-01 1992-03-25 2009-12-31
                                            0
                                                     0
                                            0
1353 1211 1941-09-03 1992-03-25 2009-12-31
                                                     0
                                            0
1354 1212 1948-03-29 1992-03-28 2009-12-31
                                                     0
1355 1213 1944-01-24 1992-03-28 2009-12-31
                                            0
                                                     0
1356 1214 1942-07-30 1992-03-28 2009-12-31
                                            0
                                                     0
1357 1215 1932-11-14 1992-03-28 2009-12-31
                                            0
                                                     0
1358 1216 1946-11-19 1992-03-28 2009-12-31
                                            Ω
                                                     0
1359 1217 1948-06-02 1992-03-28 2009-12-31
                                            0
                                                     0
1360 1218 1943-10-22 1992-03-28 2009-12-31
                                            0
                                                     0
1361 1219 1949-08-15 1992-03-29 2009-12-31
                                            0
                                                     0
1362 1220 1946-07-23 1992-03-29 2009-12-31
                                            0
                                                     0
1363 1221 1945-05-22 1992-03-29 2009-12-31
                                            0
                                                     0
1364 1222 1947-03-21 1992-03-29 2009-12-31
                                            0
                                                     0
1365 1223 1951-08-29 1992-03-30 2009-12-31
                                             0
                                                     0
1366 1224 1947-01-27 1992-03-30 2009-12-31
                                             0
1367 1225 1934-08-18 1992-03-30 2009-12-31
                                             0
1368 1226 1944-09-20 1992-03-30 2009-12-31
                                            0
                                                     0
                                            0
1369 1227 1944-01-01 1992-03-30 2009-12-31
                                                     0
                                            0
1370 1228 1944-11-27 1992-03-30 2009-12-31
                                                     0
                                            0
1371 1229 1948-02-07 1992-03-30 2009-12-31
                                                     0
1372 1230 1942-08-12 1992-03-30 1998-11-23
                                            1
                                                     1
                                            0
1373 1231 1951-02-23 1992-03-30 2009-12-31
                                                     0
1374 1232 1944-09-23 1992-03-30 2009-12-31
                                            0
                                                     0
                                            0
1375 1233 1935-07-03 1992-03-31 2009-12-31
                                                     0
1376 1234 1941-07-18 1992-03-31 2003-01-13
                                            1
1377 1235 1938-07-28 1992-03-31 1999-05-08
                                            1
1378 1236 1936-07-16 1992-03-31 2009-12-31
                                            0
1379 1237 1936-01-05 1992-03-31 2009-12-31
                                            0
                                                     0
1380 1238 1941-07-01 1992-03-31 2009-12-31
                                            0
                                                     0
                                            0
1381 1239 1939-12-10 1992-03-31 2009-12-31
                                                     0
                                            0
1382 1240 1932-12-11 1992-04-01 2009-12-31
                                                     0
1383 1241 1944-02-16 1992-04-01 2009-12-31
                                            0
                                                     0
1384 1242 1937-02-20 1992-04-01 2009-12-31
                                            0
```

| 1325 | 12/12 | 10/1 00 2/ | 1992-04-04 | 2009 12 31 | 0 | 0 |
|------|-------|------------|------------|------------|---|---|
|      | 1244  |            | 1992-04-04 |            | 1 | 0 |
|      | 1245  |            |            |            | 1 |   |
|      |       |            | 1992-04-04 |            |   | 1 |
| 1388 | 1246  |            | 1992-04-04 |            | 1 | 1 |
| 1390 | 1247  |            | 1992-04-05 | 2009-12-31 | 0 | 0 |
| 1391 | 1248  | 1949-10-16 | 1992-04-05 | 2000-09-01 | 1 | 1 |
| 1392 | 1249  | 1933-12-19 | 1992-04-05 | 2009-12-31 | 0 | 0 |
| 1393 | 1250  | 1951-10-25 | 1992-04-05 | 2009-12-31 | 0 | 0 |
| 1395 | 1251  | 1934-08-13 | 1992-04-08 | 2009-12-31 | 0 | 0 |
| 1396 | 1252  | 1948-03-15 | 1992-04-08 |            | 0 | 0 |
| 1397 | 1253  | 1944-04-17 |            |            | 0 | 0 |
| 1398 | 1254  |            | 1992-04-08 |            |   |   |
|      |       |            |            |            | 0 | 0 |
| 1400 | 1255  |            | 1992-04-08 |            | 0 | 0 |
|      | 1256  |            | 1992-04-26 |            | 0 | 0 |
|      | 1257  |            | 1992-04-26 | 2009-12-31 | 0 | 0 |
| 1404 | 1258  | 1935-11-14 | 1992-04-26 | 2009-12-31 | 0 | 0 |
| 1405 | 1259  | 1934-03-29 | 1992-04-26 | 2009-03-16 | 1 | 0 |
| 1407 | 1260  | 1947-10-19 | 1992-04-27 | 2001-10-05 | 1 | 1 |
| 1410 | 1261  | 1939-07-18 | 1992-04-28 | 1992-10-28 | 1 | 1 |
|      | 1262  |            | 1992-04-28 |            | 0 | 0 |
|      | 1263  | 1941-06-01 |            | 2009-12-31 | 0 | 0 |
|      |       |            |            |            | _ |   |
|      | 1264  | 1951-08-29 |            | 2009-12-31 | 0 | 0 |
|      | 1265  | 1947-05-02 |            | 2009-12-31 | 0 | 0 |
|      | 1266  |            | 1992-04-29 |            | 0 | 0 |
| 1416 | 1267  | 1934-01-07 | 1992-04-29 | 1999-04-25 | 1 | 0 |
| 1417 | 1268  | 1932-03-18 | 1992-04-29 | 2009-12-31 | 0 | 0 |
| 1418 | 1269  | 1946-04-22 | 1992-04-29 | 2009-12-31 | 0 | 0 |
| 1419 | 1270  | 1951-11-14 | 1992-04-29 | 2009-12-31 | 0 | 0 |
| 1421 | 1271  | 1935-05-16 | 1992-04-29 | 2009-12-31 | 0 | 0 |
| 1422 |       |            | 1992-04-29 |            | 0 | 0 |
| 1425 | 1273  |            | 1992-05-02 |            | 1 | 1 |
| 1426 | 1274  |            | 1992-05-02 |            | 0 | 0 |
|      |       |            |            |            |   |   |
| 1427 | 1275  |            | 1992-05-02 |            | 0 | 0 |
| 1429 | 1276  |            | 1992-05-03 |            | 0 | 0 |
| 1431 | 1277  |            | 1992-05-05 |            | 0 | 0 |
| 1432 | 1278  |            | 1992-05-16 |            | 0 | 0 |
| 1433 | 1279  | 1939-08-11 | 1992-05-16 | 2009-12-31 | 0 | 0 |
| 1434 | 1280  | 1935-10-15 | 1992-05-16 | 2009-12-31 | 0 | 0 |
| 1435 | 1281  | 1939-04-30 | 1992-05-16 | 2009-12-31 | 0 | 0 |
| 1436 | 1282  | 1936-01-12 | 1992-05-16 | 2009-12-31 | 0 | 0 |
|      | 1283  |            | 1992-05-16 |            | 0 | 0 |
|      | 1284  |            | 1992-05-17 |            | Ō | 0 |
|      |       |            | 1992-05-17 |            | 0 | 0 |
|      |       |            |            |            |   |   |
|      | 1286  |            | 1992-05-17 |            | 1 | 0 |
| 1441 | 1287  |            | 1992-05-17 |            | 0 | 0 |
|      | 1288  |            | 1992-05-17 |            | 0 | 0 |
| 1443 | 1289  | 1936-12-03 | 1992-05-18 | 2009-12-31 | 0 | 0 |
| 1444 | 1290  | 1937-10-04 | 1992-05-18 | 2009-12-31 | 0 | 0 |
| 1445 | 1291  | 1939-04-08 | 1992-05-18 | 2009-12-31 | 0 | 0 |
| 1446 | 1292  | 1944-01-20 | 1992-05-18 | 2009-12-31 | 0 | 0 |
| 1447 | 1293  |            | 1992-05-18 |            | 0 | 0 |
| 1448 | 1294  |            | 1992-05-19 |            | 0 | 0 |
| 1449 | 1295  |            | 1992-05-19 |            | 0 | 0 |
| 1450 | 1296  |            | 1992-05-19 |            | 0 | 0 |
|      |       |            |            |            |   |   |
| 1451 | 1297  |            | 1992-05-19 |            | 0 | 0 |
|      | 1298  |            | 1992-05-19 |            | 0 | 0 |
|      | 1299  |            | 1992-05-20 |            | 0 | 0 |
|      | 1300  |            | 1992-05-20 |            | 0 | 0 |
| 1455 | 1301  | 1940-01-11 | 1992-05-20 | 2009-12-31 | 0 | 0 |
|      |       |            |            |            |   |   |

```
1456 1302 1947-05-22 1992-05-20 2009-12-31
                                              0
                                                      0
1457 1303 1942-02-19 1992-05-20 2009-12-31
                                              0
                                                      0
1458 1304 1948-09-03 1992-05-20 2009-12-31
                                              0
                                                      0
1459 1305 1944-09-03 1992-05-20 2009-12-31
                                             0
                                                      0
1461 1306 1943-10-20 1992-05-23 2009-12-31
                                             0
                                                      0
1462 1307 1943-05-03 1992-05-23 2009-12-31
                                             0
                                                      0
1464 1308 1934-02-02 1992-05-23 2009-12-31
                                             0
                                                      0
                                             0
1465 1309 1939-03-05 1992-05-23 2009-12-31
                                                      0
1466 1310 1951-08-05 1992-05-23 2009-12-31
                                             0
                                                      0
                                             0
1467 1311 1940-03-17 1992-05-23 2009-12-31
                                                      0
1468 1312 1932-08-01 1992-05-24 1996-06-18
                                             1
                                                      0
1469 1313 1945-12-17 1992-05-24 2009-12-31
                                            0
1470 1314 1939-05-15 1992-05-24 2009-12-31
                                            0
1471 1315 1947-02-12 1992-05-24 2002-11-27
                                             1
                                                     1
1472 1316 1950-12-19 1992-05-25 2009-12-31
                                            0
1473 1317 1941-12-16 1992-05-25 2009-12-31
                                            0
                                                      0
1474 1318 1942-03-08 1992-05-25 2009-12-31
                                            0
                                                      0
1475 1319 1937-12-16 1992-05-26 2009-12-31
                                            0
                                                      0
1476 1320 1937-08-25 1992-05-26 2009-12-31
                                            0
                                                      0
                                             0
1477 1321 1946-09-03 1992-05-26 2009-12-31
                                                      0
1479 1322 1941-03-05 1992-05-27 2005-02-01
                                             1
1480 1323 1948-02-06 1992-05-27 2009-12-31
                                             0
1481 1324 1946-06-23 1992-05-27 2009-12-31
                                             Ω
1482 1325 1948-09-14 1992-05-27 2009-12-31
                                             0
                                                      0
1483 1326 1935-08-15 1992-05-27 2009-12-31
                                             0
                                                      0
1484 1327 1941-03-05 1992-05-30 2009-12-31
                                             0
                                                      0
1485 1328 1940-08-31 1992-05-30 2009-12-31
                                             0
                                                      0
1486 1329 1942-11-05 1992-05-30 2009-12-31
                                            0
                                                      0
                                             0
1487 1330 1944-07-20 1992-05-30 2009-12-31
                                                      0
1488 1331 1944-12-07 1992-05-30 2009-12-31
                                             0
                                                      0
1489 1332 1945-08-03 1992-05-30 2009-12-31
                                             0
                                                      0
1490 1333 1934-10-05 1992-05-30 2009-12-31
                                            0
                                                      0
1491 1334 1948-07-10 1992-05-31 2009-12-31
1492 1335 1945-07-09 1992-05-31 2009-12-31
                                            0
                                                      0
1493 1336 1937-01-02 1992-05-31 2005-05-04
                                             - 1
                                                      1
1494 1337 1943-04-02 1992-05-31 2009-12-31
                                            0
                                                      0
1495 1338 1946-05-11 1992-05-31 2009-12-31
                                            0
                                                      0
1496 1339 1945-05-05 1992-05-31 2009-12-31
                                             0
                                                      0
1497 1340 1949-03-27 1992-06-01 2009-12-31
                                             0
                                                      0
1498 1341 1941-11-16 1992-06-01 2009-12-31
                                             0
                                                      0
1499 1342 1946-01-26 1992-06-01 2009-12-31
                                             0
1500 1343 1944-11-26 1992-06-01 2009-12-31
                                             0
1501 1344 1943-04-14 1992-06-02 2009-12-31
                                             0
                                                      0
1502 1345 1939-02-12 1992-06-02 2009-12-31
                                             0
                                                      0
                                            0
1504 1346 1945-06-03 1992-06-02 2009-12-31
                                                      0
1505 1347 1935-10-07 1992-06-02 2005-03-25
                                             1
                                                      1
1506 1348 1945-08-27 1992-06-02 2009-12-31
                                             0
                                                      0
                                             0
1507 1349 1942-03-13 1992-06-02 2009-12-31
                                                      0
1508 1350 1936-06-10 1992-06-03 2009-12-31
                                             0
                                                      0
1509 1351 1935-03-03 1992-06-03 2009-12-31
                                             0
                                                      0
1510 1352 1943-09-26 1992-06-03 2009-12-31
                                             0
1511 1353 1940-03-16 1992-06-03 2009-12-31
                                             Ω
1512 1354 1947-03-16 1992-06-03 2009-12-31
                                            0
1513 1355 1950-12-11 1992-06-06 2009-12-31
                                            0
                                                      0
1514 1356 1938-11-15 1992-06-06 1994-01-25
                                             1
                                                      0
                                            0
1515 1357 1936-06-09 1992-06-13 2009-12-31
                                                      0
                                            0
1516 1358 1942-09-18 1992-06-13 2009-12-31
                                                      0
1518 1359 1936-12-03 1992-06-13 2009-12-31
                                             0
                                                      0
1519 1360 1951-02-22 1992-06-14 2009-12-31
                                            0
```

```
1586 1420 1948-02-27 1992-08-11 2009-12-31
                                             0
                                                     0
1587 1421 1943-12-04 1992-08-11 2006-02-06
                                                     0
1591 1422 1938-08-07 1992-08-12 2006-06-12
                                                     0
                                             1
1592 1423 1944-09-15 1992-08-12 2009-12-31
                                             0
                                                     0
                                            0
1593 1424 1938-01-17 1992-08-12 2009-12-31
                                                     0
1594 1425 1949-03-10 1992-08-12 2009-12-31
                                            0
                                                     0
1595 1426 1939-08-26 1992-08-12 2009-12-31
                                            0
                                                     0
                                            0
1597 1427 1949-04-29 1992-08-16 2009-12-31
                                                     0
                                            0
1598 1428 1942-09-01 1992-08-16 2009-12-31
                                                     0
                                            0
1599 1429 1950-07-07 1992-08-16 2009-12-31
                                                     0
1600 1430 1952-02-05 1992-08-16 2009-05-11
                                            1
                                                     0
1601 1431 1940-07-29 1992-08-16 2009-12-31
                                            0
1602 1432 1940-07-18 1992-08-16 2005-08-12
                                            1
1603 1433 1943-12-02 1992-10-31 2009-12-31
1604 1434 1944-04-09 1992-10-31 2009-12-31
                                            0
                                                     0
1606 1435 1932-01-16 1992-10-31 2009-12-31
                                            0
                                                     0
1607 1436 1937-10-09 1992-10-31 2009-12-31
                                            0
                                                     0
1608 1437 1952-01-09 1992-11-01 2009-12-31
                                            0
                                                     0
1610 1438 1939-11-12 1992-11-01 2009-12-31
                                            0
                                                     0
1611 1439 1944-05-12 1992-11-01 2002-05-14
                                            1
                                                     0
                                            0
1612 1440 1947-02-10 1992-11-01 2009-12-31
1613 1441 1949-03-30 1992-11-01 2009-12-31
                                             0
                                            0
1614 1442 1941-11-19 1992-11-01 2009-12-31
1615 1443 1947-08-08 1992-11-02 2009-12-31
                                            0
                                                     0
1616 1444 1936-03-10 1992-11-02 2009-12-31
                                            0
                                                     0
                                            0
1617 1445 1944-01-12 1992-11-02 2009-12-31
                                                     0
1618 1446 1942-11-30 1992-11-02 2009-12-31
                                            0
                                                     0
                                            0
1620 1447 1934-03-27 1992-11-02 2009-12-31
                                                     0
                                            0
1621 1448 1952-07-23 1992-11-04 2009-12-31
                                                     0
1622 1449 1933-07-07 1992-11-04 1997-04-02
                                            1
                                                     0
1623 1450 1937-09-19 1992-11-04 2009-12-31
                                            0
                                                     0
1624 1451 1946-05-07 1992-11-04 2009-12-31
                                            0
1625 1452 1932-09-14 1992-11-04 2009-12-31
1626 1453 1946-07-09 1992-11-04 2009-12-31
                                            0
                                                     0
1627 1454 1932-06-28 1992-11-08 2007-09-28
                                            1
                                                     0
1629 1455 1943-10-25 1992-11-08 2009-12-31
                                            0
                                                     0
1630 1456 1935-10-24 1992-11-08 2002-04-21
                                            1
                                                     1
                                            0
1631 1457 1951-03-27 1992-11-08 2009-12-31
                                                     0
1633 1458 1939-09-27 1992-11-09 2009-12-31
                                            0
                                                     0
                                            1
1634 1459 1931-08-24 1992-11-09 2000-08-15
                                                     1
                                            1
1635 1460 1933-11-13 1992-11-09 2001-10-27
                                            1
1636 1461 1939-03-27 1992-11-09 1999-11-29
                                            1
1637 1462 1935-05-07 1992-11-09 2005-04-11
                                                     0
                                            0
1638 1463 1950-08-30 1992-11-09 2009-12-31
                                                     0
                                            0
1639 1464 1940-04-24 1992-11-10 2009-12-31
                                                     0
                                            0
1640 1465 1950-05-07 1992-11-10 2009-12-31
                                                     0
1641 1466 1944-10-01 1992-11-10 2009-12-31
                                            0
                                                     0
                                            0
1642 1467 1943-07-31 1992-11-10 2009-12-31
                                                     0
1643 1468 1937-08-28 1992-11-10 2009-12-31
                                            0
                                                     0
1644 1469 1951-10-30 1992-11-10 2009-12-31
                                            0
                                                     0
1645 1470 1944-06-25 1992-11-10 2009-12-31
                                            0
1646 1471 1948-06-05 1992-11-10 2009-12-31
                                            Ω
1647 1472 1933-12-08 1992-11-10 2009-12-31
                                            0
1648 1473 1952-08-17 1992-11-11 2009-12-31
                                            0
                                                     0
1649 1474 1938-09-08 1992-11-11 2009-12-31
                                            0
                                                     0
                                            0
1650 1475 1940-03-31 1992-11-15 2009-12-31
                                                     0
                                            0
1651 1476 1951-06-20 1992-11-15 2009-12-31
                                                     0
1652 1477 1952-06-20 1992-11-16 2009-12-31
                                            0
                                                     0
1653 1478 1940-04-06 1992-11-16 1997-08-01
                                            1
```

```
1654 1479 1952-05-12 1992-11-17 2009-12-31
                                               0
                                                       0
1655 1480 1952-03-08 1992-11-17 2009-12-31
                                               0
                                                       0
1656 1481 1944-09-29 1992-11-17 2009-12-31
                                               0
1657 1482 1951-12-18 1992-11-17 2009-12-31
                                               0
                                                       0
1658 1483 1943-11-14 1992-11-17 2009-12-31
                                               0
                                                       0
1659 1484 1951-04-08 1992-11-17 2009-12-31
                                              0
                                                       0
1660 1485 1944-12-09 1992-11-17 1996-10-14
                                              1
                                                       0
                                              0
1661 1486 1952-03-22 1992-11-17 2009-12-31
                                                       0
                                              0
1662 1487 1952-02-05 1992-12-05 2009-12-31
                                                       0
                                              0
1663 1488 1947-06-23 1992-12-05 2009-12-31
                                                       0
                                              0
1664 1489 1939-12-13 1992-12-05 2009-12-31
                                                       0
1665 1490 1951-10-15 1992-12-05 2009-12-31
                                              0
1666 1491 1934-05-19 1992-12-05 2009-12-31
                                              0
                                              0
1667 1492 1933-11-02 1992-12-07 2009-12-31
1668 1493 1939-03-14 1992-12-07 2009-12-31
                                              0
1669 1494 1943-05-18 1992-12-08 2009-12-31
                                              0
                                                       0
1670 1495 1933-06-06 1992-12-08 2009-12-31
                                              0
1671 1496 1946-05-24 1992-12-08 2009-12-31
                                              0
                                                       0
1672 1497 1946-09-13 1992-12-08 2009-12-31
                                              0
                                                       0
1673 1498 1939-09-02 1992-12-09 2009-12-31
                                              0
                                                       0
1675 1499 1933-10-25 1992-12-09 2003-01-31
                                              1
                                                       1
1676 1500 1939-04-25 1992-12-09 2009-12-31
                                              0
1677 1501 1933-05-07 1992-12-09 2009-12-31
                                                       0
> occoh.txt.tidy
# A tibble: 1,501 × 6
      id birth entry
                          exit
                                     death
                                                chdeath
   <dbl> <dbl> <date>
                          <date>
                                     <date>
                                                  <dbl>
            1 1943-02-19 1990-08-14 2009-12-31
                                                      0
             2 1934-07-06 1990-08-14 2009-12-31
                                                      0
 3
       3
            3 1939-03-05 1990-08-14 2009-12-31
                                                      0
            4 1939-07-03 1990-08-14 2009-12-31
                                                      0
 5
            5 1935-02-18 1990-08-14 2006-03-13
       5
                                                      1
            6 1936-03-07 1990-08-14 2007-06-10
                                                      1
7
      7
            7 1944-03-30 1990-08-15 2007-04-14
                                                      1
            8 1942-11-24 1990-08-15 2006-10-30
8
                                                      1
                                                      0
9
       9
            9 1942-09-11 1990-08-15 2009-12-31
10
                                                      0
     10
            10 1931-03-01 1990-08-15 2009-12-31
# \iota 1,491 more rows
> ## table dimensions
> dim(occoh.txt.core)
[1] 1501
> dim(occoh.txt.tidy)
[1] 1501
> ## compare column types
> map(occoh.txt.core, class)
[1] "integer"
$birth
[1] "character"
$entry
[1] "character"
$exit
[1] "character"
```

```
$death
[1] "integer"
$chdeath
[1] "integer"
> map(occoh.txt.tidy, class)
$id
[1] "numeric"
$birth
[1] "numeric"
$entry
[1] "Date"
$exit
[1] "Date"
$death
[1] "Date"
$chdeath
[1] "numeric"
```

As you can see, in addition to inferring the type of columns in the input data (here some dates), using readr to load you data-set can help you to detect inconsistencies in input data formatting (there are no true problem here).

If you are interested, you can explore the other functions of readr and see how you can tune it.

## 2.3.13 String manipulation with stringr

Another popular tidyverse popular package is stringr package. This package is specialized in the string manipulation. Here are couple of examples.

Let's create a character vector with the following elements representing country names: "Estonia", "Finland", "Denmark", "United Kingdom", "France".

```
> countries <- c("Estonia", "Finland", "Denmark", "United Kingdom", "France")
```

With stringr functions perform the following actions.

Extract the first three characters from each country name:

```
> country_initials <- str_sub(countries, start = 1, end = 3)
Convert all country names to uppercase:
> countries_upper <- str_to_upper(countries)</pre>
```

```
Replace "United" with "Utd" in each country name:
```

```
> countries_modified <- str_replace(countries, "United", "Utd")</pre>
```

Find the positions of the letter "n" in each country name:

```
> a_positions <- str_locate_all(countries, "n")</pre>
```

As you can see, the output of str\_locate\_all is a list (one element per character string) containing a 2 column table with one line for each match. The first column (start) being the position of the beginning of the match and the second one (end) being the end of the match. In our case, since we are searching for a single character match, this 2 indexes are always the same.

Count the number of characters in each country name:

```
> character_counts <- str_length(countries)</pre>
```

These examples demonstrate various string manipulation operations using the stringr package. You can modify the exercises, combine several operations or explore other string manipulation functions provided by stringr to further practice and enhance your skills in manipulating and analyzing text data.

#### purrr package to apply functions to list 2.3.14

Among my favorite tidyverse packages, you will find purrr. This package contains several functions that are very similar to lapply function.

Apply a function to each element of the vector using map(). Here producing the mean of some grades per class:

```
> ## define the grade dataset
 grades <-
    list(
      c1 = c(80, 85, 90),
      c2 = c(75, 70, 85, 88),
      c3 = c(90, 85, 95)
> ## compute grades
> mean_grades <- map(grades, mean)</pre>
```

By default map() return a list. One of the nice feature of purrr functions is to be able to specify the type of output you want (e.g. \_dbl for numeric, \_chr for characters, ...). Check and try to explain the differences between the following command lines:

```
> map(grades, mean)
$c1
[1] 85
$c2
[1] 79.5
$c3
[1] 90
> map_dbl(grades, mean)
  c1 c2
           c3
85.0 79.5 90.0
> map_chr(grades, mean)
"85.000000" "79.500000" "90.000000"
```

Other nice features of map like functions is he availability to support more than one argument. map2() for 2 arguments and pmap() for more than 2. This can be very handy in some conditions. If you are interested you can have a look to this function help file and play with the examples.

purrr package has also a set of functions that can be used to apply iteratively a function using reduce and/or accumulate. The 2 functions behave the same way, it takes the 2 first element of a list, apply a function taking 2 arguments. The results is combined with the third element of the list and given as input to the same function and so on.. The only difference is that accumulate return intermediate results while reduce return only the final results.

Here an example of the cumulative product of the 10 first numbers.

purrr have many of others useful features. Please check the dedicated documentation if you want to go further with this package.

### 2.3.15 Bonus: Rendering tables

Once you have produced a nice data-set we can be interested in rendering it in a nice format that can meet presentation/publication expectations. The kableExtra table can be useful to achieve this goal.

```
> # if(!require(kableExtra)) install.packages('kableExtra')
> library(kableExtra)
> births.08 <-
   births tbl %>%
   filter(
     !is.na(gest4)
   ) %>%
   group_by(gest4) %>%
   summarise(
     N = n()
   ) %>%
      > ## default
> births.08
# A tibble: 4 \times 3
                       N `(%)`
 gest4
                   <int> <chr>
 <chr>
1 25-30 weeks
                      4 0.82%
2 30-35 weeks
                      26 5.31%
3 less than 25 weeks
                      1 0.20%
4 more than 35 weeks
                     459 93.67%
```

```
> ## markdown flavor (useful fo automatic report production with knitr)
> # births.08 %>%
> # knitr::kable(fromat = 'markdown')
>
> ## create an html version of the table and save it on the hard drive
> births.08 %>%
+ kable() %>%
+ kable_styling(
+ bootstrap_options = c("striped", "hover", "condensed", "responsive"),
+ full_width = FALSE
+ ) %>%
+ save_kable(file = 'births.08.html', self_contained = TRUE)
```

**note:** One other very cool package to produce advance formatted Excel spreadsheet I am using more and more is openxlsx. Check it out if you are interested.

Tartu, 2023 2.4 Tabulation 155

#### 2.4 Tabulation

#### 2.4.1 Introduction

R and its add-on packages provide several different tabulation functions with different capabilities. The appropriate function to use depends on your goal. There are at least three different uses for tables.

The first use is to create simple summary statistics that will be used for further calculations in R. For example, a two-by-two table created by the table function can be passed to fisher.test, which will calculate odds ratios and confidence intervals. The appearance of these tables may, however, be quite basic, as their principal goal is to create new objects for future calculations.

A quite different use of tabulation is to make "production quality" tables for publication. You may want to generate reports from for publication in paper form, or on the World Wide Web. The package xtable provides this capability, but it is not covered by this course.

An intermediate use of tabulation functions is to create human-readable tables for discussion within your work-group, but not for publication. The Epi package provides a function stat.table for this purpose, and this practical is designed to introduce this function.

#### 2.4.2 The births data

We shall use the births data which concern 500 mothers who had singleton births in a large London hospital. The outcome of interest is the birth weight of the baby, also dichotomised as normal or low birth weight. These data are available in the Epi package:

```
> library(Epi)
> data(births)
> names(births)
[1] "id"
               "bweight" "lowbw"
                                     "gestwks" "preterm" "matage" "hyp"
[8] "sex"
> head(births)
  id bweight lowbw gestwks preterm matage hyp sex
        2974
                  0
                       38.52
                                    0
                                           34
                                                     2
1
  1
                                                 0
  2
2
                                           30
                                                 0
        3270
                  0
                          NA
                                   NA
                                                     1
3
  3
                                           35
                                                 0
                                                     2
        2620
                  0
                       38.15
                                    0
4
  4
        3751
                  0
                       39.80
                                    0
                                           31
                                                 0
                                                     1
5
  5
        3200
                  0
                       38.89
                                    0
                                           33
                                                 1
                                                     1
        3673
                       40.97
                                           33
```

The housekeeping file for these data is births-house.r, which you can download from a location to be specified in the practical. Assuming that you have copied the housekeeping file into the subdirectory /data of your working directory, you should now start the session by running this file with the command:

```
> source("data/births-house.r")
```

Make sure you know what the script file has done using str(births).

### 2.4.3 One-way tables

The simplest table one-way table is created by

156 2.4 Tabulation SPE: Solutions

This creates a count of individuals, classified by levels of the factor sex. Compare this table with the equivalent one produced by the table function. Note that stat.table has a data argument that allows you to use variables in a data frame without specifying the frame.

You can display several summary statistics in the same table by giving a list of expressions to the contents argument:

Only a limited set of expressions are allowed: see the help page for stat.table for details. You can also calculate marginal tables by specifying margin=TRUE in your call to stat.table. Do this for the above table. Check that the percentages add up to 100 and the total for count() is the same as the number of rows of the data frame births.

To see how the mean birth weight changes with sex, try

```
> stat.table(index = sex, contents = mean(bweight), data=births)
```

```
mean(bweight)

M 3229.90
F 3032.83
```

Add the count to this table. Add the margin with margin=TRUE.

> stat.table(index = sex, contents = list(count(), mean(bweight)),
+ margin=T, data=births)

```
sex count() mean(bweight)

M 264 3229.90
F 236 3032.83

Total 500 3136.88
```

Tartu, 2023 2.4 Tabulation 157

As an alternative to bweight we can look at lowbw with

```
> stat.table(index = sex, contents = percent(lowbw), data=births)
------
sex percent(lowbw)
------
M 100.0
F 100.0
```

All the percentages are 100! To use the percent function the variable lowbw must also be in the index, as in

The final column is the percentage of babies with low birth weight by different categories of gestation.

- 1. Obtain a table showing the frequency distribution of gest4.
- 2. Show how the mean birth weight changes with gest4.
- 3. Show how the percentage of low birth weight babies changes with gest4.

```
> stat.table(index = gest4, contents = count(), data=births)
gest4 count()
[20,35)
            31
[35,37)
            32
[37,39)
            167
[39,45)
            260
 ______
> stat.table(index = gest4, contents = mean(bweight), data=births)
_____
gest4 mean(bweight)
 ______
[20,35)
             1733.74
[35,37)
             2590.31
[37,39)
             3093.77
[39,45)
             3401.26
> stat.table(index = list(lowbw,gest4), contents = percent(lowbw), data=births)
_____
      ----gest4-----
lowbw [20,35) [35,37) [37,39) [39,45)
_____

    19.4
    59.4
    89.2
    98.8

    80.6
    40.6
    10.8
    1.2

0
```

158 2.4 Tabulation SPE: Solutions

Another way of obtaining the percentage of low birth weight babies by gestation is to use the ratio function:

```
> stat.table(gest4,ratio(lowbw,1,100),data=births)
```

| gest4                                    | ratio(lowbw,<br>1, 100)         |  |
|------------------------------------------|---------------------------------|--|
| [20,35)<br>[35,37)<br>[37,39)<br>[39,45) | 80.65<br>40.62<br>10.78<br>1.15 |  |
| [39,45)                                  | 1.15                            |  |

This only works because lowbw is coded 0/1, with 1 for low birth weight.

Tables of odds can be produced in the same way by using ratio(lowbw, 1-lowbw). The ratio function is also very useful for making tables of rates with (say) ratio(D,Y,1000) where D is the number of failures, and Y is the follow-up time. We shall return to rates in a later practical.

#### 2.4.4 Improving the Presentation of Tables

The stat.table function provides default column headings based on the contents argument, but these are not always very informative. Supply your own column headings using tagged lists as the value of the contents argument, within a stat.table call:

| gest4   | N   | (%)  |
|---------|-----|------|
| [20,35) | 31  | 6.3  |
| [35,37) | 32  | 6.5  |
| [37,39) | 167 | 34.1 |
| [39,45) | 260 | 53.1 |

This improves the readability of the table. It remains to give an informative title to the index variable. You can do this in the same way: instead of giving gest4 as the index argument to stat.table, use a named list:

```
> stat.table(index = list("Gestation time" = gest4),data=births)
```

| Gestation time | count() |
|----------------|---------|
| [20,35)        | 31      |
| [35,37)        | 32      |
| [37,39)        | 167     |
| [39,45)        | 260     |

Tartu, 2023 2.4 Tabulation 159

#### 2.4.5 Two-way Tables

The following call gives a  $2 \times 2$  table showing the mean birth weight cross-classified by sex and hyp.

Add the count to this table and repeat the function call using margin = TRUE to calculate the marginal tables.

Use stat.table with the ratio function to obtain a  $2 \times 2$  table of percent low birth weight by sex and hyp.

```
> stat.table(list(sex,hyp), contents=list(count(),mean(bweight)),margin=T, data=births)
_____
     -----hyp-----
      normal hyper Total
sex
         221 43 264
       3310.75 2814.40 3229.90
          207
                 29
       3079.50 2699.72 3032.83
              72
          428
       3198.90 2768.21 3136.88
> stat.table(list(sex,hyp), contents=list(count(),ratio(lowbw,1,100)),margin=T, data=births)
      -----hyp-----
       normal hyper Total
sex
```

160 2.4 Tabulation SPE: Solutions

| M     | 221   | 43    | 264   |
|-------|-------|-------|-------|
|       | 6.79  | 27.91 | 10.23 |
| F     | 207   | 29    | 236   |
|       | 12.08 | 27.59 | 13.98 |
| Total | 428   | 72    | 500   |
|       | 9.35  | 27.78 | 12.00 |

You can have fine-grained control over which margins to calculate by giving a logical vector to the margin argument. Use margin=c(FALSE, TRUE) to calculate margins over sex but not hyp. This might not be what you expect, but the margin argument indicates which of the index variables are to be marginalized out, not which index variables are to remain.

### 2.4.6 Printing

Just like every other R function, stat.table produces an object that can be saved and printed later, or used for further calculation. You can control the appearance of a table with an explicit call to print()

There are two arguments to the print method for stat.table. The width argument which specifies the minimum column width, and the digits argument which controls the number of digits printed after the decimal point. This table

shows a table of odds that the baby has low birth weight. Use width=15 and digits=3 and see the difference.

```
> print(odds.tab, width=15, digits=3)
------
gest4 odds of low bw
------
[20,35) 4.167
[35,37) 0.684
[37,39) 0.121
[39,45) 0.012
```

Tartu, 2023 2.5 Graphics in R 161

# 2.5 Graphics in R

There are three kinds of plotting functions in R:

- 1. Functions that generate a new plot, e.g. hist() and plot().
- 2. Functions that add extra things to an existing plot, e.g. lines() and text().
- 3. Functions that allow you to interact with the plot, e.g. locator() and identify().

The normal procedure for making a graph in R is to make a fairly simple initial plot and then add on points, lines, text etc., preferably in a script.

### 2.5.1 Simple plot on the screen

Load the births data and get an overview of the variables:

```
> library( Epi )
> data( births )
> str( births )
```

Now look at the birthweight distribution with

```
> hist(births$bweight)
```

The histogram can be refined – take a look at the possible options with

```
> help(hist)
```

and try some of the options, for example:

```
> hist(births$bweight, col="gray", border="white")
```

To look at the relationship between birthweight and gestational weeks, try

```
> with(births, plot(gestwks, bweight))
```

You can change the plot-symbol by the option pch=. If you want to see all the plot symbols try:

```
> plot(1:25, pch=1:25)
```

4. Make a plot of the birth weight versus maternal age with

```
> with(births, plot(matage, bweight) )
```

5. Label the axes with

```
> with(births, plot(matage, bweight, xlab="Maternal age", ylab="Birth weight (g)") )
```

#### 2.5.2 Colours

There are many colours recognized by R. You can list them all by colours() or, equivalently, colors() (R allows you to use British or American spelling). To colour the points of birthweight versus gestational weeks, try

```
> with(births, plot(gestwks, bweight, pch=16, col="green") )
```

This creates a solid mass of colour in the centre of the cluster of points and it is no longer possible to see individual points. You can recover this information by overwriting the points with black circles using the points() function.

```
> with(births, points(gestwks, bweight, pch=1) )
```

Note: when the number of data points on a scatter plot is large, you may also want to decrease the point size: to get points that are 50% of the original size, add the parameter cex=0.5 (or another number <1 for different sizes).

#### 2.5.3 Adding to a plot

The points() function just used is one of several functions that add elements to an existing plot. By using these functions, you can create quite complex graphs in small steps.

Suppose we wish to recreate the plot of birthweight vs gestational weeks using different colours for male and female babies. To start with an empty plot, try

```
> with(births, plot(gestwks, bweight, type="n"))
```

Then add the points with the points function.

```
> with(births, points(gestwks[sex==1], bweight[sex==1], col="blue"))
> with(births, points(gestwks[sex==2], bweight[sex==2], col="red"))
```

To add a legend explaining the colours, try

```
> legend("topleft", pch=1, legend=c("Boys", "Girls"), col=c("blue", "red"))
```

which puts the legend in the top left hand corner.

Finally we can add a title to the plot with

```
> title("Birth weight vs gestational weeks in 500 singleton births")
```

#### 2.5.3.1 Using indexing for plot elements

One of the most powerful features of R is the possibility to index vectors, not only to get subsets of them, but also for repeating their elements in complex sequences.

Putting separate colours on males and female as above would become very clumsy if we had a 5 level factor instead of sex.

Instead of specifying one color for all points, we may specify a vector of colours of the same length as the gestwks and bweight vectors. This is rather tedious to do directly, but R allows you to specify an expression anywhere, so we can use the fact that sex takes the values 1 and 2, as follows:

First create a colour vector with two colours, and take look at sex:

Tartu, 2023 2.5 Graphics in R 163

```
> c("blue","red")
> births$sex
```

Now see what happens if you index the colour vector by sex:

```
> c("blue", "red")[births$sex]
```

For every occurrence of a 1 in sex you get "blue", and for every occurrence of 2 you get "red", so the result is a long vector of "blue"s and "red"s corresponding to the males and females. This can now be used in the plot:

```
> with(births, plot(gestwks, bweight, pch=16, col=c("blue", "red")[sex]) )
```

The same trick can be used if we want to have a separate symbol for mothers over 40 say. We first generate the indexing variable:

```
> births$oldmum <- ( births$matage >= 40 ) + 1
```

Note we add 1 because ( matage >= 40 ) generates a logic variable, so by adding 1 we get a numeric variable with values 1 and 2, suitable for indexing:

```
> with(births, plot(gestwks, bweight, pch=c(16,3)[oldmum], col=c("blue", "red")[sex] ))
```

so where oldmum is 1 we get pch=16 (a dot) and where oldmum is 2 we get pch=3 (a cross).

R will accept any kind of complexity in the indexing as long as the result is a valid index, so you don't need to create the variable oldmum, you can create it on the fly:

```
> with(births, plot( gestwks, bweight, pch=c(16,3)[(matage>=40 )+1], col=c("blue", "red")[sex] )
```

#### 2.5.3.2 Generating colours

R has functions that generate a vector of colours for you. For example,

```
> rainbow(4)
```

produces a vector with 4 colours (not immediately human readable, though). There are a few other functions that generates other sequences of colours, type ?rainbow to see them. The color function (or colour function if you prefer) returns a vector of the colour names that R knows about. These names can also be used to specify colours.

Gray-tones are produced by the function gray (or grey), which takes a numerical argument between 0 and 1; gray(0) is black and gray(1) is white. Try:

```
> plot( 0:10, pch=16, cex=3, col=gray(0:10/10) )
> points( 0:10, pch=1, cex=3 )
```

#### 2.5.4 Saving your graphs for use in other documents

If you need to use the plot in a report or presentation, you can save it in a graphics file. Once you have generated the script (sequence of R commands) that produce the graph (and it looks ok on screen), you can start a non-interactive graphics device and then re-run the script. Instead of appearing on the screen, the plot will now be written directly to a file. After the plot has been completed you will need to close the device again in order to be able to access the file. Try:

```
> pdf(file="bweight_gwks.pdf", height=4, width=4)
> with(births, plot( gestwks, bweight, col=c("blue","red")[sex]) )
> legend("topleft", pch=1, legend=c("Boys","Girls"), col=c("blue","red"))
> dev.off()
```

This will give you a portable document file bweight\_gwks.pdf with a graph which is 4 inches tall and 4 inches wide.

Instead of pdf, other formats can be used (jpg, png, tiff, ...). See help(Devices) for the available options.

In window-based environments (R GUI for Windows, R-Studio) you may also use the menu (File Save as ... or Export) to save the active graph as a file and even copy-paste may work (from R graphics window to Word, for instance) – however, writing it manually into the file is recommended for reproducibility purposes (in case you need to redraw your graph with some modifications).

### 2.5.5 The par() command

It is possible to manipulate any element in a graph, by using the graphics options. These are collected on the help page of par(). For example, if you want axis labels always to be horizontal, use the command par(las=1). This will be in effect until a new graphics device is opened.

Look at the typewriter-version of the help-page with

```
> help(par)
```

```
or better, use the the html-version through \boxed{\text{Help}} \rightarrow \boxed{\text{Html help}} \rightarrow \boxed{\text{Packages}} \rightarrow \boxed{\text{graphics}} \rightarrow \boxed{\text{P}} \rightarrow \boxed{\text{par}}.
```

It is a good idea to take a print of this (having set the text size to "smallest" because it is long) and carry it with you at any time to read in buses, cinema queues, during boring lectures etc. Don't despair, few R-users can understand what all the options are for.

par() can also be used to ask about the current plot, for example par("usr") will give you the exact extent of the axes in the current plot.

If you want more plots on a single page you can use the command

```
> par( mfrow=c(2,3) )
```

This will give you a layout of 2 rows by 3 columns for the next 6 graphs you produce. The plots will appear by row, i.e. in the top row first. If you want the plots to appear columnwise, use par( mfcol=c(2,3) ) (you still get 2 rows by 3 columns).

To restore the layout to a single plot per page use

```
> par(mfrow=c(1,1))
```

If you want a more detailed control over the layout of multiple graphs on a single page look at ?layout.

## 2.5.6 Interacting with a plot

The locator() function allows you to interact with the plot using the mouse. Typing locator(1) shifts you to the graphics window and waits for one click of the left mouse button. When you click, it will return the corresponding coordinates.

You can use locator() inside other graphics functions to position graphical elements exactly where you want them. Recreate the birth-weight plot,

```
> with(births, plot(gestwks, bweight, col = c("blue", "red")[sex]) )
and then add the legend where you wish it to appear by typing
> legend(locator(1), pch=1, legend=c("Boys", "Girls"), col=c("blue", "red") )
```

The identify() function allows you to find out which records in the data correspond to points on the graph. Try

```
> with(births, identify(gestwks, bweight))
```

When you click the left mouse button, a label will appear on the graph identifying the row number of the nearest point in the data frame births. If there is no point nearby, R will print a warning message on the console instead. To end the interaction with the graphics window, right click the mouse: the identify function returns a vector of identified points.

1. Use identify() to find which records correspond to the smallest and largest number of gestational weeks and view the corresponding records:

```
> with(births, births[identify(gestwks, bweight), ])
```

## 2.6 Analysis of hazard rates, their ratios and differences

This exercise is *very* prescriptive, so you should make an effort to really understand everything you type into R. Consult the relevant slides of the lecture on "Poisson regression for rates ..."

### 2.6.1 Hand calculations for a single rate

Let  $\lambda$  be the true **hazard rate** or theoretical incidence rate of a given outcome event. Its estimator is the empirical **incidence rate**  $\widehat{\lambda} = D/Y = \text{no. cases/person-years}$ . Recall that the standard error of the empirical rate is  $SE(\widehat{\lambda}) = \widehat{\lambda}/\sqrt{D}$ .

The simplest approximate 95% confidence interval (CI) for  $\lambda$  is given by

$$\widehat{\lambda} \pm 1.96 \times SE(\widehat{\lambda})$$

An alternative approach is based on logarithmic transformation of the empirical rate. The standard error of the empirical log-rate  $\hat{\theta} = \log(\hat{\lambda})$  is  $SE(\hat{\theta}) = 1/\sqrt{D}$ . Thus, a simple approximate 95% confidence interval for the log-hazard  $\theta = \log(\lambda)$  is obtained from

$$\widehat{\theta} \pm 1.96/\sqrt{D} = \log(\widehat{\lambda}) \pm 1.96/\sqrt{D}$$

When taking the exponential from the above limits, we get another approximate confidence interval for the hazard  $\lambda$  itself:

$$\exp\{\log(\widehat{\lambda}) \pm 1.96/\sqrt{D}\} = \widehat{\lambda} \stackrel{\times}{\div} \mathrm{EF},$$

where  $EF = \exp\{1.96 \times SE[\log(\widehat{\lambda})]\}$  is the *error factor* associated with the 95% interval. This approach provides a more accurate approximation with small numbers of cases. (However, both these methods fail when D = 0, in which case an *exact* method or one based on *profile-likelihood* is needed.)

1. Suppose 15 outcome events are observed during 5532 person-years in a given study cohort. Let's use R as a simple desk calculator to estimate the underlying hazard rate  $\lambda$  (in 1000 person-years; therefore 5.532) and to get the first version of an approximate confidence interval:

```
> library( Epi )
> options(digits=4)  # to cut down decimal points in the output

> D <- 15
> Y <- 5.532  # thousands of years!
> rate <- D / Y
> SE.rate <- rate/sqrt(D)
> c(rate, SE.rate, rate + c(-1.96, 1.96)*SE.rate )

[1] 2.7115 0.7001 1.3393 4.0837
```

2. Compute now the approximate confidence interval using the method based on log-transformation and compare the result with that in the previous item.

```
> SE.logr <- 1/sqrt(D)
> EF <- exp( 1.96 * SE.logr )
> c(log(rate), SE.logr)
[1] 0.9975 0.2582
> c( rate, EF, rate/EF, rate*EF )
[1] 2.711 1.659 1.635 4.498
```

#### 2.6.2 Poisson model for a single rate with logarithmic link

You are able to estimate the hazard rate  $\lambda$  and compute its CI with a **Poisson regression** model, as described in the relevant slides in the lecture handout.

Poisson regression is a **generalized linear model** in which the **family**, *i.e.* the distribution of the response variable, is assumed to be the Poisson distribution. The most commonly applied **link function** in Poisson regression is the natural logarithm; log for short. There are several ways of fitting a Poisson regression with these specifications in R.

- 3. The traditional way, described many textbooks and applied in most software, is based on using the number of events D as the response and the logarithm of person-years Y as an **offset** term.
  - Fit now to the given data a simple Poisson model containing only the intercept term, save the results into a model object m, and print a summary of the results.

Compare the figures below "Coefficients" to those you obtained from your hand calculations for log(rate) in section 1.6.2, item 2. – What did you get?

4. The summary method produces too much output for our purposes. You can extract CIs for the model parameters directly from the fitted model on the scale determined by the link function with function ci.lin(). Thus, the estimate, its SE, and confidence limits for the log-rate  $\theta = \log(\lambda)$  are obtained by:

However, to get the point estimate and the confidence limits for the hazard rate  $\lambda = \exp(\theta)$  itself on the original scale, the results must be exp-transformed:

```
> ci.lin( m, Exp=TRUE)
```

```
Estimate StdErr z P exp(Est.) 2.5% 97.5% (Intercept) 0.9975 0.2582 3.863 0.0001119 2.711 1.635 4.498
```

To get just the point estimate and CI for  $\lambda$  from log-transformed quantities you are recommended to use function ci.exp(), which is actually a wrapper of ci.lin():

Both functions are found from Epi package. – Note that the test statistic and P-value are rarely interesting quantities for a single rate.

5. There is another method for fitting Poisson regression, which overcomes some of the limitations in the traditional method. A family object poisreg, a modified version of the original poisson family object, is available in package Epi. When using this, the response is defined as a matrix of two columns: numbers of cases D and person-years Y, these being combined into a matrix by cbind(D,Y). No specification of offset is needed.

In this course we endorse the use of family poisreg because of its advantages in more general settings.

## 2.6.3 Poisson model for a single rate with identity link

The approach leaning on having the number of cases D as the response and  $\log(Y)$  as an offset, is limited only to models with log link. A major advantage of the **poisreg** family is that it allows a straighforward use of the *identity* link, too. With this link the response variable is the same, but the parameters to be directly estimated are now the rates itself and their differences, not the log-rates and their differences as with the log link.

6. Fit a Poisson model with identity link to our simple data, and use ci.lin() to produce the estimate and the confidence interval for the hazard rate from this model:

```
Estimate 2.5% 97.5% 2.711 1.339 4.084
```

How is the coefficient of this model interpreted? Verify that you actually get the same rate estimate and CI as in section 1.6.1, item 1.

**Comment.** The confidence limits are not the same as from the multiplicative model, because they are derived from an approximation of the distribution of the *rate* being normally distributed, whereas the multiplicative model uses an assumption that the log-rate is normally distributed.

The confidence limits from this model are based on the 2nd derivative of the log-likelihood with respect to the *rate*, and not as before with respect to the *log rate*, and therefore they are different — they are symmetrical on the rate-scale and not on the log-rate scale:

$$\ell(\lambda) = D \ln(\lambda) - \lambda Y$$
  $\ell'(\lambda) = D/\lambda - Y$   $\ell''(\lambda) = -D/\lambda^2 \Big|_{\lambda = D/Y} = -Y^2/D$ 

Thus the observed information is  $Y^2/D$  and hence the standard error of the incidence rate is square root of the inverse of this,  $\sqrt{D}/Y$ , which is exactly the standard error you got from the model:

## 2.6.4 Poisson model assuming the same rate for several periods

Now, suppose the events and person years are collected over three distinct periods.

7. Read in the data and compute period-specific rates

```
> Dx <- c(3,7,5)
> Yx <- c(1.412,2.783,1.337)
> Px <- 1:3
> rates <- Dx/Yx
> rates
[1] 2.125 2.515 3.740
```

8. Using these data, fit the same model with log link as in section 1.6.2, assuming a common single hazard  $\lambda$  for the separate periods. Compare the result from the previous ones

```
> m3 <- glm( cbind(Dx,Yx) ~ 1, family=poisreg(link=log) )
> ci.exp( m3 )
```

```
exp(Est.) 2.5% 97.5% (Intercept) 2.711 1.635 4.498
```

9. Now test whether the rates are the same in the three periods: Try to fit a model with the period as a factor in the model:

Compare the goodness-of-fit of the two models using function anova() with the argument test="Chisq":

Compare the test statistic to the deviance of the model mp. – What is the deviance indicating?

Comment. We see that the deviance of the model with the constant rate is the same as the likelihood-ratio test statistic of that model against the "bigger" model with three separate rates. The deviance statistic is namely in general the likelihood-ratio test of a given model, considered as a "null hypothesis", versus the saturated, *i.e.* most detailed model possible for the dataset. And in this case, with a dataset of 3 observations, the most detailed model is exactly the one we fitted with a separate rate for each line of observation in the dataset.

## 2.6.5 Analysis of rate ratio

We now switch to comparison of two rates  $\lambda_1$  and  $\lambda_0$ , i.e. the hazard in an exposed group vs. that in an unexposed one.

Consider first estimation of the **hazard ratio** or the underlying "true" rate ratio  $\rho = \lambda_1/\lambda_0$  between the groups. Suppose we have pertinent empirical data (cases and person-times) from both groups,  $(D_1, Y_1)$  and  $(D_0, Y_0)$ . The point estimate of  $\rho$  is the empirical **incidence rate** ratio

$$\widehat{\rho} = RR = \frac{\widehat{\lambda}_1}{\widehat{\lambda}_0} = \frac{D_1/Y_1}{D_0/Y_0}$$

The variance of  $\log(RR)$ , that is, the difference of the log of the empirical rates,  $\log(\hat{\lambda}_1) - \log(\hat{\lambda}_0)$ , is commonly estimated as

$$\operatorname{var}(\log(\operatorname{RR})) = \operatorname{var}\{\log(\widehat{\lambda}_1/\widehat{\lambda}_0)\} = \operatorname{var}\{\log(\widehat{\lambda}_1)\} + \operatorname{var}\{\log(\widehat{\lambda}_0)\}$$
$$= 1/D_1 + 1/D_0$$

Based on a similar argument as before, an approximate 95% CI for the true rate ratio  $\lambda_1/\lambda_0$  is then:

$$RR \stackrel{\times}{\div} \exp\left(1.96\sqrt{\frac{1}{D_1} + \frac{1}{D_0}}\right)$$

Suppose you have 15 events during 5532 person-years in an unexposed group and 28 events during 4783 person-years in an exposed group:

10. Calculate the incidence rates in the two groups, their ratio, and the CI of the true hazard ratio  $\rho$  by direct application of the above formulae:

```
> D0 <- 15  ; D1 <- 28
> Y0 <- 5.532  ; Y1 <- 4.783
> R1 <- D1/Y1; R0 <- D0/Y0
> RR <- R1/R0
> SE.lrr <- sqrt(1/D0+1/D1)
> EF <- exp( 1.96 * SE.lrr)
> c( R1, R0, RR, RR/EF, RR*EF )
[1] 5.854 2.711 2.159 1.153 4.042
```

11. Now achieve this using a Poisson model. For that we first combine the group-specific numbers into pertinent vectors and specify a factor to represent the contrast between the exposed and the unexposed group

```
> D <- c(D0,D1); Y <- c(Y0,Y1); expos <- 0:1
> mm <- glm(cbind(D,Y) \sim factor(expos), family=poisreg(link=log))
```

What do the parameters mean in this model?

12. You can extract the estimation results for exponentiated parameters in two ways, as before:

## 2.6.6 Analysis of rate difference

For the hazard difference  $\delta = \lambda_1 - \lambda_0$ , the natural estimator is the incidence rate difference

$$\widehat{\delta} = \widehat{\lambda}_1 - \widehat{\lambda}_0 = D_1/Y_1 - D_0/Y_0 = \text{RD}.$$

Its variance is just the sum of the variances of the two rates

$$\operatorname{var}(RD) = \operatorname{var}(\widehat{\lambda}_1) + \operatorname{var}(\widehat{\lambda}_0)$$
$$= D_1/Y_1^2 + D_0/Y_0^2$$

13. Use this formula to compute the point estimate of the rate difference  $\lambda$  and a 95% confidence interval for it:

```
> RD <- diff( D/Y ) ## or RD <- R1 - R0
> SED <- sqrt( sum( D/Y^2 ) )
> c( R1, R0, RD, SED, RD+c(-1,1)*1.96*SED )
[1] 5.8541 2.7115 3.1426 1.3092 0.5765 5.7087
```

14. Verify that this is the confidence interval you get when you fit an additive model (obtained by identity link) with exposure as a factor:

### 2.6.7 Optional/Homework: Identity link with weighting

Do this only after you have done the other exercises of this session, i.e. those in section 1.7.

15. There is yet another way of fitting Poisson regression models in R. It is based on using the original family poisson but having the empirical rate  $\hat{\lambda} = D/Y$  as a **scaled** Poisson response, and the person-years Y as a **weight** variable instead of an offset term. – When applying this procedure, it will give you a warning about a non-integer response in a Poisson model, but you can ignore this warning

Verify that this gave the same results as above.

16. Repeat the model fitting parts in sections 1.6.5, and 1.6.6. using this approach based on weighting, in which the response is D/Y, the family is poisson, and weight = Y. Verify that you got similar results.

## 2.6.8 Optional/Homework: Calculations using matrix tools

NB. This subsection requires some familiarity with matrix algebra. Do this only after you have done the other exercises of this session.

17. Explore the function ci.mat(), which lets you use matrix multiplication (operator '%\*%' in R) to produce a confidence interval from an estimate and its standard error (or CIs from whole columns of estimates and SEs):

As you see, this function returns a  $2 \times 3$  matrix (2 rows, 3 columns) containing familiar numbers.

18. When you combine the single rate and its standard error into a row vector of length 2, i.e. a 1 × 2 matrix, and multiply this by the 2 × 3 matrix above, the computation returns a 1 × 3 matrix containing the point estimate and the confidence limit. – Apply this method to the single rate calculations in 1.6.1; first creating the 1 × 2 matrix and then performing the matrix multiplication.

19. When the confidence interval is based on the log-rate and its standard error, the result is obtained by appropriate application of the exp-function on the pertinent matrix product

20. For computing the rate ratio and its CI as in 1.6.5, matrix multiplication with ci.mat() should give the same result as there:

```
> exp( c( log(RR), SE.lrr ) %*% ci.mat() )
```

```
Estimate 2.5% 97.5% [1,] 2.159 1.153 4.042
```

21. The main argument in function ci.mat() is alpha, which sets the confidence level:  $1-\alpha$ . The default value is alpha = 0.05, corresponding to the level 1-0.05=95 %. If you wish to get the confidence interval for the rate ratio at the 90 % level (= 1-0.1), for instance, you may proceed as follows:

22. Look again to the model used to analyse the rate ratio in 2.6.5. Often one would like to get simultaneously both the rates and the ratio between them. This can be achieved in one go using the *contrast matrix* argument ctr.mat to ci.lin() or ci.exp(). Try:

```
> CM \leftarrow rbind(c(1,0), c(1,1), c(0,1))
> rownames( CM ) <- c("rate 0","rate 1","RR 1 vs. 0")</pre>
> CM
            [,1] [,2]
rate 0
             1 0
rate 1
               1
                    1
RR 1 vs. 0
              0
                    1
> mm <- glm( D ~ factor(expos),</pre>
             family=poisson(link=log), offset=log(Y) )
> ci.exp( mm, ctr.mat=CM )
           exp(Est.) 2.5% 97.5%
rate 0
               2.711 1.635 4.498
                5.854 4.042 8.479
rate 1
                2.159 1.153 4.042
RR 1 vs. 0
```

23. Use the same machinery to the additive model to get the rates and the rate-difference in one go. Note that the annotation of the resulting estimates are via the column-names of the contrast matrix.

## 2.7 Estimation of effects: simple and more complex

This exercise deals with analysis of metric and binary response variables. We start with simple estimation of effects of a binary, categorical or a numeric explanatory variable, the explanatory or exposure variable of interest. Then evaluation of potential modification and/or confounding by other variables is considered by stratification by and adjustment/control for these variables. Use of function effx() for such tasks is introduced together with functions lm() and glm() that can be used for more general linear and generalized linear models. Finally, more complex spline modelling for the effect of a numeric exposure variable is illustrated.

#### 2.7.1 Response and explanatory variables

Identifying the *response* or *outcome variable* correctly is the key to analysis. The main types are:

- Metric or continuous (a measurement with units).
- Binary ("yes" vs. "no", coded 1/0), or proportion.
- Failure in person-time, or incidence rate.

All these response variable are numeric.

Variables on which the response may depend are called *explanatory variables* or *regressors*. They can be categorical factors or numeric variables. A further important aspect of explanatory variables is the role they will play in the analysis.

- Primary role: exposure.
- Secondary role: confounder and/or effect-measure modifier.

The word "effect" is used here as a general term referring to ways of contrasting or comparing the expected values of the response variable at different levels of an explanatory variable. The main comparative measures or effect measures are:

- Differences in means for a metric response.
- Ratios of odds for a binary response.
- Ratios of rates for a failure or count response.

Other kinds of *contrasts* between exposure groups include (a) ratios of geometric means for positive-valued metric outcomes, (b) differences and ratios between proportions (risk difference and risk ratio), and (c) differences between incidence or mortality rates.

Note that in spite of using the causally loaded word "effect", we treat *outcome regression* modelling here primarily with descriptive or predictive aims in mind. Traditionally, these types of models have also been used to estimate *causal effects* of exposure variables from the pertinent regression coefficients. More serious causal analysis is introduced in the lecture and practical on Saturday afternoon, and modern approaches to estimate causal effects will be considered on Tuesday afternoon.

#### 2.7.2 Data set births

We shall use the births data to illustrate different aspects in estimating effects of various exposures on a metric response variable bweight = birth weight, recorded in grams.

1. Load the packages needed in this exercise and the data set, and look at its content

```
> library(Epi)
> library(mgcv)
> data(births)
> str(births)
                 500 obs. of 8 variables:
'data.frame':
       : num 1 2 3 4 5 6 7 8 9 10 ...
             2974 3270 2620 3751 3200 ...
$ bweight: num
$ lowbw : num 0 0 0 0 0 0 0 0 0 ...
$ gestwks: num 38.5 NA 38.2 39.8 38.9 ...
34 30 35 31 33 33 29 37 36 39 ...
$ matage : num
        : num 000010000...
        : num 2 1 2 1 1 2 2 1 2 1 ...
```

2. We perform similar housekeeping tasks as in the previous exercise.

```
> births$hyp <- factor(births$hyp, labels = c("normal", "hyper")) > births$sex <- factor(births$sex, labels = c("M", "F")) > births$maged <- cut(births$matage, breaks=c(22,35,44), right=FALSE) > births$gest4 <- cut(births$gestwks, + breaks = c(20, 35, 37, 39, 45), right = FALSE)
```

3. Have a look at univariate summaries of the different variables in the data; especially the location and dispersion of the distribution of bweight.

#### > summary(births)

```
gestwks
                                                               preterm
                   bweight
                                  lowbw
Min.
       : 1.0
               Min. : 628
                              Min. :0.00
                                            Min. :24.69
                                                            Min.
                                                                   :0.0000
1st Qu.:125.8
                1st Qu.:2862
                              1st Qu.:0.00
                                             1st Qu.:37.94
                                                            1st Qu.:0.0000
               Median :3188
                                             Median :39.12
Median :250.5
                              Median:0.00
                                                            Median :0.0000
Mean :250.5
               Mean :3137
                                     :0.12
                              Mean
                                             Mean :38.72
                                                            Mean
                                                                   :0.1286
3rd Qu.:375.2
                3rd Qu.:3551
                              3rd Qu.:0.00
                                             3rd Qu.:40.09
                                                            3rd Qu.:0.0000
Max.
       :500.0
                Max.
                      :4553
                              Max. :1.00
                                             Max. :43.16
                                                            Max.
                                                                   :1.0000
                                             NA's
                                                   :10
                                                            NA's
                                                                   :10
                                                      gest4
    matage
                    hyp
                            sex
                                       maged
                            M:264
                                    [22,35):270
                                                  [20,35): 31
Min. :23.00
                normal:428
1st Qu.:31.00
                hyper: 72
                            F:236
                                    [35,44):230
                                                  [35,37):32
Median :34.00
                                                  [37,39):167
      :34.03
Mean
                                                  [39,45):260
3rd Qu.:37.00
                                                  NA's : 10
Max. :43.00
> with(births, sd(bweight) )
[1] 637.4515
```

#### 2.7.3Simple estimation with effx(), lm() and glm()

We are ready to analyze the effect of sex on bweight. A binary explanatory variable, like sex, leads to an elementary two-group comparison of group means for a metric response.

1. Comparison of two groups is commonly done by the conventional t-test and the associated confidence interval.

```
> with( births, t.test(bweight ~ sex, var.equal=TRUE) )
        Two Sample t-test
data: bweight by sex
t = 3.4895, df = 498, p-value = 0.0005269
alternative hypothesis: true difference in means between group M and group F is not equal
95 percent confidence interval:
  86.11032 308.03170
sample estimates:
mean in group M mean in group F
       3229.902
                      3032.831
```

The P-value refers to the test of the null hypothesis that there is no effect of sex on birth weight (quite an uninteresting null hypothesis in itself!). However, t.test() does not provide the point estimate for the effect of sex; only the test result and a confidence interval.

- 2. The function effx() in Epi is intended to introduce the estimation of effects in epidemiology, together with the related ideas of stratification and controlling, i.e. adjustment for confounding, without the need for familiarity with statistical modelling. It is in fact a wrapper of function glm() that fits generalized linear models.
  - Now, let's do the same analysis with effx()

```
> effx(response=bweight, type="metric", exposure=sex, data=births)
                    ______
response : bweight type : metric exposure : sex
sex is a factor with levels: M / F
baseline is M
effects are measured as differences in means
effect of sex on bweight
number of observations 500
Effect 2.5% 97.5%
-197.0 -308.0 -86.4
Test for no effects of exposure on 1 df: p-value= 0.000484
```

The estimated effect of sex on birth weight, measured as a difference in means between girls and boys, is -197 g. Either the output from t.test() above or the command

```
> stat.table(sex, mean(bweight), data=births)

------
sex mean(bweight)
------
M 3229.90
F 3032.83
------

confirms this (3032.8 - 3229.9 = -197.1).
```

3. The same task can easily be performed by lm() or by glm(). The main argument in both is the model formula, the left hand side being the response variable and the right hand side after "~" defines the explanatory variables and their joint effects on the response. Here the only explanatory variable is the binary factor sex. With glm() one specifies the family, i.e. the assumed distribution of the response variable, but in case you use lm(), this argument is not needed, because lm() fits only models for metric responses assuming Gaussian distribution.

Note the amount of output that summary() method produces. The point estimate plus confidence limits can, though, be concisely obtained by function ci.lin() found in Epi package.

```
> round( ci.lin(m1)[ , c(1,5,6)] , 1)

Estimate 2.5% 97.5%
(Intercept) 3229.9 3153.9 3305.9

sexF -197.1 -307.8 -86.4
```

4. Now, use effx() to find the effect of hyp (maternal hypertension) on bweight.

```
response : bweight type : metric exposure : hyp
hyp is a factor with levels: normal / hyper
baseline is normal
effects are measured as differences in means
______
effect of hyp on bweight
number of observations 500
Effect 2.5% 97.5%
 -431 -585 -276
Test for no effects of exposure on 1 df: p-value= 4.9e-08
```

#### 2.7.4Factors on more than two levels

The variable gest4 became as the result of cutting gestwks into 4 groups with left-closed and right-open boundaries [20,35) [35,37) [37,39) [39,45).

1. We shall find the effects of gest4 on the metric response bweight.

```
> effx(response=bweight, typ="metric", exposure=gest4, data=births)
______
response : bweight
gest4 is a factor with levels: [20,35) / [35,37) / [37,39) / [39,45)
baseline is [20,35)
effects are measured as differences in means
effect of gest4 on bweight
number of observations 490
                Effect 2.5% 97.5%
[35,37) vs [20,35) 857 620 1090
[37,39) vs [20,35) 1360 1180 1540 [39,45) vs [20,35) 1670 1490 1850
Test for no effects of exposure on 3 df: p-value= <2e-16
There are now 3 effect estimates:
[35,37) vs [20,35) 857
[37,39) vs [20,35) 1360
[39,45) vs [20,35) 1668
```

The command

> stat.table(gest4,mean(bweight),data=births)

| gest4 mean(bweight)  [20,35) 1733.74 [35,37) 2590.31 [37,39) 3093.77 [39,45) 3401.26 |                    |                    |  |  |  |  |  |
|--------------------------------------------------------------------------------------|--------------------|--------------------|--|--|--|--|--|
| [35,37) 2590.31<br>[37,39) 3093.77                                                   | gest4              | mean(bweight)      |  |  |  |  |  |
|                                                                                      | [35,37)<br>[37,39) | 2590.31<br>3093.77 |  |  |  |  |  |

confirms that the effect of gest4 (level 2 vs level 1) is 2590 - 1733 = 857, etc.

2. Compute these estimates by lm() and find out how the coefficients are related to the group means

# 2.7.5 Stratified effects, and interaction or effect-measure modification

We shall now examine whether and to what extent the "effect" of hyp on bweight, i.e. the mean difference between hypertensive and normotensive mothers, varies by gest4 without assigning causal interpretation to the estimated contrasts.

1. The following "interaction plot" shows how the mean bweight depends jointly on hyp and gest4

```
> par(mfrow=c(1,1))
> with( births, interaction.plot(gest4, hyp, bweight) )
```

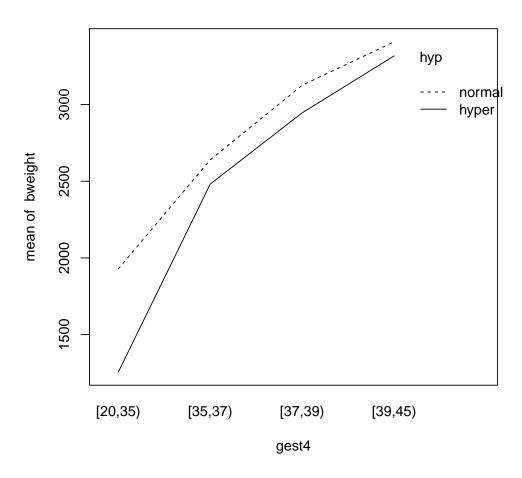

It appears

that the mean difference in bweight between hypertensive and normotensive mothers is related to gestational age.

2. Let us get numerical values for the mean differences in the different gest4 categories:

```
> effx(bweight, type="metric", exposure=hyp, strata=gest4,data=births)

response : bweight
type : metric
exposure : hyp
stratified by : gest4

hyp is a factor with levels: normal / hyper
baseline is normal
gest4 is a factor with levels: [20,35)/[35,37)/[37,39)/[39,45)
effects are measured as differences in means

effect of hyp on bweight
stratified by gest4

number of observations 490
```

Effect 2.5% 97.5%

```
strata [20,35) level hyper vs normal -673.0 -1040 -307.00 strata [35,37) level hyper vs normal -158.0 -510 195.00 strata [37,39) level hyper vs normal -180.0 -366 6.23 strata [39,45) level hyper vs normal -91.6 -298 114.00 Test for effect modification on 3 df: p-value= 0.0553
```

The estimated effects of hyp in the different strata defined by gest4 thus range from about -100 g among those with  $\geq 39$  weeks of gestation to about -700 g among those with < 35 weeks of gestation. The error margin especially around the latter estimate is quite wide, though. The P-value 0.055 from the test for effect(-measure) modification indicates weak evidence against the null hypothesis of "no interaction between hyp and gest4". On the other hand, this test may well be not very sensitive given the small number of preterm babies in these data.

3. Stratified estimation of effects can also be done by lm(), and you should get the same results:

```
> m3 <- lm(bweight ~ gest4/hyp, data = births)</pre>
> round( ci.lin(m3)[ , c(1,5,6)], 1)
                      Estimate
                                  2.5% 97.5%
(Intercept)
                        1929.1 1732.1 2126.2
                        710.5
gest4[35,37)
                                431.9 989.2
gest4[37,39)
                        1197.0
                               984.7 1409.3
gest4[39,45)
                        1479.9 1273.9 1685.8
gest4[20,35):hyphyper
                       -673.0 -1038.8 -307.3
                        -158.0 -510.5 194.5
gest4[35,37):hyphyper
gest4[37,39):hyphyper
                        -180.1
                               -366.4
                        -91.6 -297.5 114.4
gest4[39,45):hyphyper
```

4. An equivalent model with an explicit product term or interaction term between gest4 and hyp is fitted as follows

```
> m3I <- lm(bweight ~ gest4 + hyp + gest4:hyp, data = births)
> round( ci.lin(m3I)[ , c(1,5,6)], 1)
                              2.5% 97.5%
                     Estimate
(Intercept)
                       1929.1 1732.1 2126.2
gest4[35,37)
                        710.5 431.9 989.2
gest4[37,39)
                       1197.0
                               984.7 1409.3
                       1479.9 1273.9 1685.8
gest4[39,45)
                       -673.0 -1038.8 -307.3
hyphyper
gest4[35,37):hyphyper
                        515.0
                                7.1 1023.0
gest4[37,39):hyphyper
                       492.9
                                82.5 903.4
                        581.5 161.7 1001.2
gest4[39,45):hyphyper
```

From this output you would find a familiar estimate -673 g for those < 35 gestational weeks. The remaining coefficients are estimates of the interaction effects such that e.g. 515 = -158 - (-673) g describes the contrast in the effect of hyp on bweight between those 35 to < 37 weeks and those < 35 weeks of gestation.

5. Perhaps a more appropriate reference level for the categorized gestational age would be the highest one. Changing the reference level, here to be the 4th category, can be done by Relevel() function in the Epi package, after which an equivalent interaction model is fitted, now using a shorter expression for it in the model formula:

```
> births$gest4b <- Relevel( births$gest4, ref = 4)</pre>
> m3Ib <- lm(bweight ~ gest4b*hyp, data = births) 
> round( ci.lin(m3Ib)[ , c(1,5,6)], 1)
                        Estimate
                                     2.5%
                                            97.5%
(Intercept)
                          3409.0 3349.1 3468.9
gest4b[20,35)
                         -1479.9 -1685.8 -1273.9
gest4b[35,37)
                          -769.3 -975.3 -563.4
gest4b[37,39)
                          -282.9 -382.0 -183.8
                           -91.6 -297.5
                                           114.4
hyphyper
                         -581.5 -1001.2 -161.7
gest4b[20,35):hyphyper
gest4b[35,37):hyphyper -66.4 -474.7
                                           341.8
gest4b[37,39):hyphyper -88.5 -366.3
                                           189.2
```

Notice now the coefficient -91.6 for hyp. It estimates the contrast "hyper" vs. "normal" on bweight among those with  $\geq 39$  weeks of gestation. The estimate -88.5 g = -180.1 - (-91.6) g describes the additional effect of hyp in the category 37 to 38 weeks of gestation upon that in the reference class.

6. At this stage it is interesting to compare the results from the interaction models to those from the corresponding "main effects" model, in which the effect of hyp is assumed not to be modified by gest4:

The estimate -201 g describing the overall contrast between hypertensive and normotensive mothers is obtained as a weighted average of the stratum-specific estimates that were got by effx() above. This assumption or the "no interaction" null hypothesis can formally be tested by a common deviance test.

```
> anova(m3I, m3M)
Analysis of Variance Table

Model 1: bweight ~ gest4 + hyp + gest4:hyp
Model 2: bweight ~ gest4 + hyp
   Res.Df    RSS Df Sum of Sq    F Pr(>F)
1    482 107195493
2   485 108883306 -3 -1687813 2.5297 0.05659 .
---
Signif. codes: 0 '***' 0.001 '**' 0.05 '.' 0.1 ' ' 1
```

184

The P-value is practically the same as before, when the interaction was tested in effx(). However, in spite of obtaining a "non-significant" result from this test, the possibility of a real effect-measure modification should not be ignored in this case.

7. Now, use effx() to stratify (i) the effect of hyp on bweight by sex and then (ii) perform the stratified analysis using the two ways of fitting an interaction model with lm.

```
response : bweight
stratified by : sex
hyp is a factor with levels: normal / hyper
baseline is normal
sex is a factor with levels: M/F
effects are measured as differences in means
______
effect of hyp on bweight
stratified by sex
number of observations 500
                         Effect 2.5% 97.5%
strata M level hyper vs normal -496 -696 -297
strata F level hyper vs normal -380 -617 -142
Test for effect modification on 1 df: p-value= 0.462
           Estimate 2.5% 97.5%
(Intercept) 3310.7 3230.1 3391.4
             -231.2 -347.2 -115.3
sexF
sexM:hyphyper
             -496.4 -696.1 -296.6
sexF:hyphyper -379.8 -617.4 -142.2
                    2.5% 97.5%
           Estimate
(Intercept) 3310.7 3230.1 3391.4
hyphyper
sexF
             -231.2 -347.2 -115.3
             -496.4 -696.1 -296.6
sexF:hyphyper
             116.6 -193.8 427.0
```

Look at the results. Is there evidence for the effect of hyp being modified by sex?

#### 2.7.6Controlling or adjusting for the effect of hyp for sex

The effect of hyp is controlled for – or adjusted for – sex by first looking at the estimated effects of hyp in the two stata defined by sex, and then combining these effects if they seem sufficiently similar. In this case the estimated effects were -496 and -380 which look quite similar (and the P-value against "no interaction" was quite large, too), so we can perhaps combine them, and control for sex.

1. The combining is done by declaring sex as a control variable:

```
> effx(bweight, type="metric", exposure=hyp, control=sex, data=births)
______
response : bweight
type : metric
exposure : hyp
control vars : sex
hyp is a factor with levels: normal / hyper
baseline is normal
effects are measured as differences in means
effect of hyp on bweight
controlled for sex
number of observations 500
Effect 2.5% 97.5%
 -448 -601 -295
Test for no effects of exposure on 1 df: p-value= 9.07e-09
```

2. The same is done with lm() as follows:

```
> m4 <- lm(bweight ~ sex + hyp, data = births)
> ci.lin(m4)[ , c(1,5,6)]
            Estimate
                        2.5%
                                 97.5%
(Intercept) 3302.8845 3225.0823 3380.6867
sexF -214.9931 -322.4614 -107.5249
hyphyper -448.0817 -600.8911 -295.2723
```

The estimated effect of hyp on breight controlled for sex is thus -448 g. There can be more than one control variable, e.g control=list(sex, maged).

Many people go straight ahead and control for variables which are likely to confound the effect of exposure without bothering to stratify first, but usually it is useful to stratify first.

#### 2.7.7Numeric exposures

If we wished to study the effect of gestation time on the baby's birth weight then gestwks is a numeric exposure variable.

1. Assuming that the relationship of the response with gestwks is roughly linear (for a continuous response), we can estimate the linear effect of gestwks, both with effx() and with lm() as follows:

```
> effx(response=bweight, type="metric", exposure=gestwks,data=births)
response : bweight
            : metric
exposure : gestwks
```

We have fitted a simple linear regression model and obtained estimates of the two regression coefficient: intercept and slope. The linear effect of gestwks is thus estimated by the slope coefficient, which is 197 g per each additional week of gestation.

2. You cannot stratify by a numeric variable, but you can study the effects of a numeric exposure stratified by (say) maged with

You can control/adjust for a numeric variable by putting it in the control list.

# 2.7.8 Checking the assumptions of the linear model

At this stage it will be best to make some visual check concerning our model assumptions using plot(). In particular, when the main argument for the *generic function* plot() is a fitted lm object, it will provide you some common diagnostic graphs.

1. To check whether bweight goes up linearly with gestwks try

```
> with(births, plot(gestwks,bweight))
> abline(m5)
```

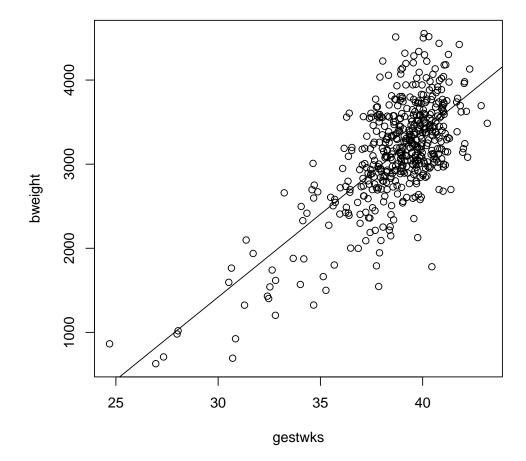

2. Moreover, take a look at the basic diagnostic plots for the fitted model.

<sup>&</sup>gt; par(mfrow=c(2,2))

<sup>&</sup>gt; plot(m5)

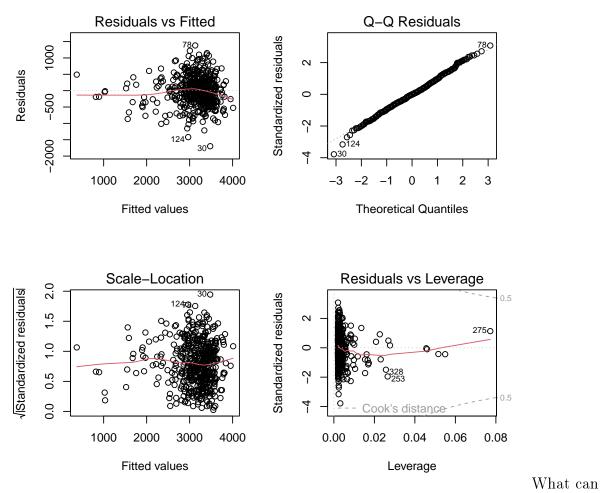

you say about the agreement with data of the assumptions of the simple linear regression model, like linearity of the systematic dependence, homoskedasticity and normality of the error terms?

# 2.7.9 Penalized spline model

We shall now continue the analysis such that the apparently curved effect of **gestwks** is modelled by a *penalized spline*, based on the recommendations of Martyn in his lecture of this morning.

You cannot fit a penalized spline model with lm() or glm(), Instead, function gam() in package mgcv can be used for this purpose. Make sure that you have loaded this package.

1. When calling gam(), the model formula contains expression 's(X)' for any explanatory variable X, for which you wish to fit a smooth function

```
> mPs <- gam( bweight ~ s(gestwks), data = births)
> summary(mPs)
Family: gaussian
Link function: identity
Formula:
```

From the output given by summary() you find that the estimated intercept is equal to the overall mean birth weight in the data. The estimated residual variance is given by "Scale est." or from subobject sig2 of the fitted gam object. Taking square root you will obtain the estimated residual standard deviation: 445.2 g.

```
> mPs$sig2
[1] 198186
> sqrt(mPs$sig2)
[1] 445.1808
```

The degrees of freedom in this model are not computed as simply as in previous models, and they typically are not integer-valued. However, the fitted spline seems to consume only a little more degrees of freedom as an 3rd degree polynomial model would take.

2. A graphical presentation of the fitted curve together with the confidence and prediction intervals is more informative. Let us first write a short function script to facilitate the task. We utilize function matshade() in Epi, which creates shaded areas, and function matlines() which draws lines joining the pertinent end points over the x-values for which the predictions are computed.

```
> plotFitPredInt <- function( xval, fit, pred, ...)
+ {
+    matshade( xval, fit, lwd=2, alpha=0.2)
+    matshade( xval, pred, lwd=2, alpha=0.2)
+    matlines( xval, fit, lty=1, lwd=c(3,2,2), col=c("red","blue","blue") )
+    matlines( xval, pred, lty=1, lwd=c(3,2,2), col=c("red","green","green") )
+ }</pre>
```

3. Finally, create a vector of x-values and compute the fitted/predicted values as well as the interval limits at these points from the fitted model object utilizing function predict(). This function creates a matrix of three columns: (1) fitted/predicted values, (2) lower limits, (3) upper limits and make the graph:

```
> nd <- data.frame(gestwks = seq(24, 45, by = 0.25) )
> pr.Ps <- predict( mPs, newdata=nd, se.fit=TRUE )
> str(pr.Ps) # with se.fit=TRUE, only two columns: fitted value and its SE
List of 2
       : num [1:85(1d)] 350 385 421 456 491 ...
 $ fit
  ... attr(*, "dimnames")=List of 1
  .. ..$ : chr [1:85] "1" "2" "3" "4"
$ se.fit: num [1:85(1d)] 324 309 293 278 264 ...
  ... attr(*, "dimnames")=List of 1
  .. ..$ : chr [1:85] "1" "2" "3" "4" ...
> fit.Ps <- cbind(pr.Ps$fit,</pre>
                pr.Ps$fit - 2*pr.Ps$se.fit,
                 pr.Ps$fit + 2*pr.Ps$se.fit)
 pr.Ps$fit + 2*sqrt( pr.Ps$se.fit^2 + mPs$sig2))
 par(mfrow=c(1,1))
 with(births, plot(bweight ~ gestwks, xlim=c(24, 45),
                  cex.axis=1.5, cex.lab=1.5) )
> plotFitPredInt(nd$gestwks, fit.Ps, pred.Ps)
```

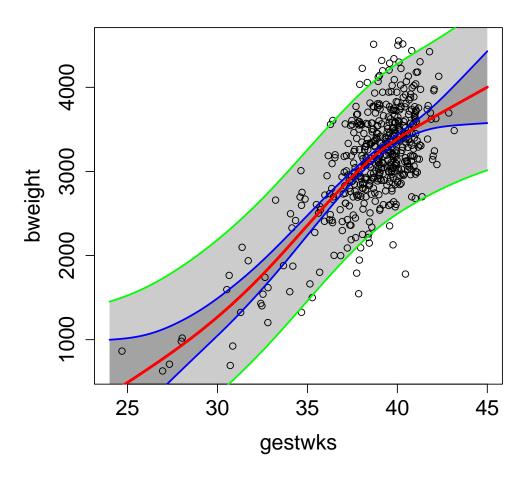

Compare

this with the graph on slide 20 of the lecture we had. Are you happy with the end result?

### 2.7.10 Analysis of binary outcomes

Instead of investigating the distribution and determinants of birth weight as such, it is common in perinatal epidemiology to consider occurrence of low birth weight; whether birth weight is < 2.5 kg or not. Variable lowbw with values 1 and 0 in the births data represents that dichotomy. Some analyses on lowbw were already conducted in the previous exercise. Here we illustrate further aspects of effect estimation and modelling binary outcome.

1. We start with simple tabulation of the prevalence of lowbw by maternal hypertension

```
> stat.table( index=list(hyp, lowbw),
          contents=list(count(), percent(lowbw)),
          margins=TRUE, data=births)
      ----lowbw-----
        0 1 Total
______
       388 40 428
90.7 9.3 100.0
normal
               20
hyper
          52
         72.2
               27.8
                     100.0
Total
          440
                 60
                     500
         88.0
               12.0
                     100.0
______
```

It seems that the prevalence for hypertensive mothers is about 18 percent points higher, or about three times as high as that for normotensive mothers,

2. The three comparative measures of prevalences can be estimated by glm() with different link functions, whereas effx() gives only odds ratio:

```
> binRD <- glm(lowbw ~ hyp, family=binomial(link="identity"), data=births)
> round(ci.lin(binRD)[, c(1,2,5:6)], 3)
            Estimate StdErr 2.5% 97.5%
(Intercept)
             0.093 0.014 0.066 0.121
              0.184 0.055 0.077 0.291
hyphyper
> binRR <- glm(lowbw ~ hyp, family=binomial(link="log"), data=births)</pre>
> round(ci.lin(binRR, Exp=TRUE)[, c(1,2,5:7)], 3)
           Estimate StdErr exp(Est.) 2.5% 97.5%
(Intercept) -2.370 0.151 0.093 0.070 0.126
hyphyper
              1.089 0.242
                               2.972 1.848 4.780
> binOR <- glm(lowbw ~ hyp, family=binomial(link="logit"), data=births)</pre>
> round(ci.lin(binOR, Exp=TRUE)[, c(1,2,5:7)], 3)
           Estimate StdErr exp(Est.) 2.5% 97.5%
(Intercept) -2.272 0.166 0.103 0.074 0.143
              1.317 0.311
                               3.731 2.027 6.865
> effx(response=lowbw, type="binary", exposure=hyp, data=births)
```

```
response : lowbw
type : binary
exposure : hyp

hyp is a factor with levels: normal / hyper
baseline is normal
effects are measured as odds ratios

effect of hyp on lowbw
number of observations 500

Effect 2.5% 97.5%
3.73 2.03 6.87

Test for no effects of exposure on 1 df: p-value= 6.06e-05
```

Check that these results were quite compatible with the "about" estimates given in the previous item. How well is the odds ratio approximating the risk ratio here?

3. The prevalence of low birth weight is expected to be inversely related to gestational age (weeks), as is evident from simple tabulation

contents=list(count(), percent(lowbw)),

```
margins=TRUE, data=births)
      -----lowbw-----
       0 1 Total
gest4
[20,35) 6 25 31
19.4 80.6 100.0
         19 13 32
59.4 40.6 100.0
[35,37)
         149 18 167
89.2 10.8 100.0
                18
[37,39)
         257 3 260
98.8 1.2 100.0
[39,45)
Total
         440 60 500
          88.0 12.0 100.0
```

> stat.table( index=list(gest4, lowbw),

4. Let's jump right away to spline modelling of this relationship

```
> binm1 <- gam(lowbw ~ s(gestwks), family=binomial(link="logit"), data=births)
> summary(binm1)
Family: binomial
Link function: logit
```

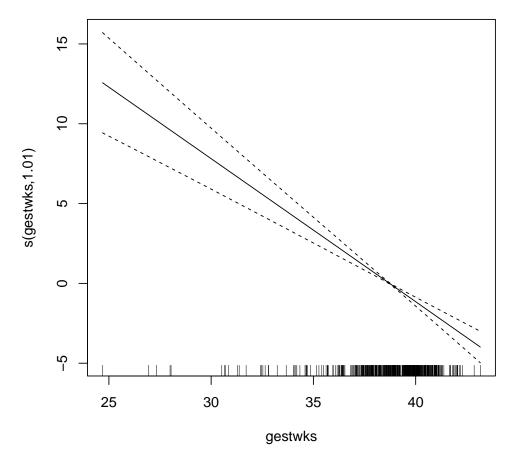

Inspect the output. Would you agree, that the logit of the prevalence of outcome is almost linearly dependent on gestwks?

5. Encouraged by the result of the previous item, we continue the analysis with glm() and assuming logit-linearity

194

Inspect the results. How do you interpret the estimated coefficients and their exponentiated values?

6. Instead of fitted logits, it can be more informative to plot the fitted prevalences against gestwks, in which we utilize the previously created data frame nd

```
> predm2 <- predict(binm2, newdata=nd, type="response")
> plot( nd$gestwks, predm2, type="l")
```

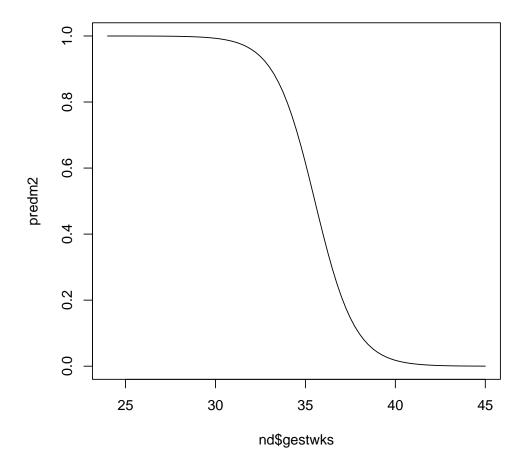

The curve

seems to cover practically the whole range of the outcome probability scale with a relatively steep slope between about 33 to 37 weeks.

7. As with numeric birth weight, it may be of interest, whether the effect of gestwks is modified by maternal hypertension, so let's fit an interaction model and view the results

```
> binm3 <- glm(lowbw ~ hyp*I(gestwks-40), family=binomial, data=births) > round(ci.lin(binm3, Exp=TRUE)[, c(1,2,5:7)], 3)
```

```
Estimate StdErr exp(Est.) 2.5% 97.5%
                              -4.019 0.364
(Intercept)
                                                  0.018 0.009 0.037
hyphyper
                              -0.449 1.173
                                                0.638 0.064 6.355
I(gestwks - 40) -0.836 0.113 0.433 0.347 0.541 hyphyper:I(gestwks - 40) -0.439 0.402 0.645 0.293 1.417
I(gestwks - 40)
```

How would you interpret the coefficients and their antilogarithms here?

8. Even though there seems to be no sufficient evidence for effect-measure modification, it can be of interest to compare both the fitted lines on the logit scale and the fitted curves on the probability scale between the two groups. Function qlogis() returns the value of the logit transformation of the given argument.

```
> predm3hyp <- predict(binm3,</pre>
+ newdata=data.frame(hyp="hyper", nd), type="response")
> predm3nor <- predict(binm3,</pre>
    newdata=data.frame(hyp="normal", nd), type="response")
> par(mfrow=c(1,2))
> plot( nd$gestwks, qlogis(predm3hyp), type="1")
> lines( nd$gestwks, qlogis(predm3nor), lty=2)
> plot( nd$gestwks, predm3hyp, type="1")
> lines( nd$gestwks, predm3nor, lty=2)
```

The

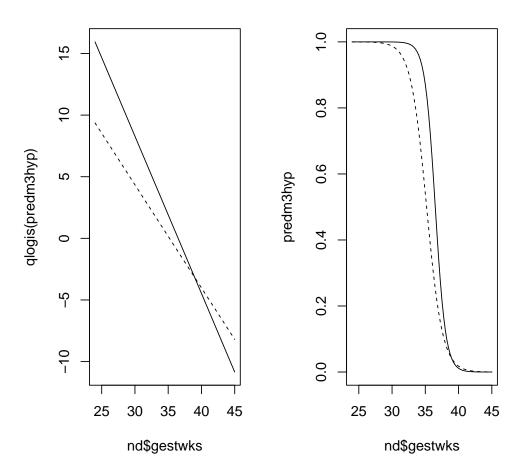

logit-line starts from a higher level and its slope is steeper for the hypertensive mothers, which sounds reasonable. However, the two lines appear to cross at about 38 weeks. On the other hand, the vertical difference of the two probability curves appears discernible only in the area from about 32 to 38 weeks of gestation

When interpreting these findings, one needs to keep in mind that the precision of these curves is very low, because of the small number of outcome cases overall.

# 2.8 Poisson regression & analysis of curved effects

This exercise deals with modelling incidence rates using Poisson regression. Our special interest is in estimating and reporting curved effects of continuous explanatory variables on the theoretical rate

We analyse the testisDK data found in the Epi package. It contains the numbers of cases of testis cancer and mid-year populations (person-years) in 1-year age groups in Denmark during 1943–96. In this analysis age and calendar time are first treated as categorical but finally, a penalized spline model is fitted.

### 2.8.1 Testis cancer: Data input and housekeeping

1. Load the packages and the data set, and inspect its structure:

```
> library( Epi )
> library(mgcv)
    data( testisDK )
     str( testisDK )
'data.frame':
                    4860 obs. of 4 variables:
$ A: num 0 1 2 3 4 5 6 7 8 9 ...
$ P: num 1943 1943 1943 1943 ...
$ D: num 1 1 0 1 0 0 0 0 0 0 ...
$ Y: num 39650 36943 34588 33267 32614 ...
> summary( testisDK )
       : 0.0
               Min.
                      :1943
                                    : 0.000
                                                     : 471.7
Min.
                              Min.
                                               Min.
1st Qu.:22.0
               1st Qu.:1956
                              1st Qu.: 0.000
                                               1st Qu.:18482.2
Median:44.5
               Median:1970
                              Median : 1.000
                                               Median :28636.0
                                    : 1.812
       :44.5
Mean
               Mean
                      :1970
                              Mean
                                               Mean
                                                       :26239.8
                              3rd Qu.: 2.000
3rd Qu.:67.0
               3rd Qu.:1983
                                               3rd Qu.:36785.5
Max.
       :89.0
               Max.
                      :1996
                              Max. :17.000
                                               Max.
                                                       :47226.8
    head( testisDK )
      P D
 Α
1 0 1943 1 39649.50
 1 1943 1 36942.83
 2 1943 0 34588.33
4 3 1943 1 33267.00
5 4 1943 0 32614.00
6 5 1943 0 32020.33
```

2. There are nearly 5000 observations from 90 one-year age groups and 54 calendar years. To get a clearer picture of what's going on, we do some housekeeping. The age range will be limited to 15–79 years, and age and period are both categorized into 5-year intervals – according to the time-honoured practice in epidemiology.

```
> tdk <- subset(testisDK, A > 14 \& A < 80)

> tdk$Age <- cut(tdk$A, br = 5*(3:16), include.lowest=TRUE, right=FALSE)

> nAge <- length(levels(tdk$Age))

> tdk$Per <- cut(tdk$P, br = seq(1943,1998,by=5),

+ include.lowest=TRUE, right=FALSE)

> nPer <- length(levels(tdk$Per))
```

#### 198

### 2.8.2 Some descriptive analysis

Computation and tabulation of incidence rates

1. Tabulate numbers of cases and person-years, and compute the incidence rates (per 100,000 y) in each  $5 \text{ y} \times 5 \text{ y}$  cell using stat.table()

| Age     | [1943,1948) | [1948,1953) |      |      |      |      |  |
|---------|-------------|-------------|------|------|------|------|--|
| [15,20) | 10          | 7           | 13   | 13   | 15   | 33   |  |
|         | 774         | 744         | 794  | 973  | 1052 | 961  |  |
|         | 1.3         | 0.9         | 1.6  | 1.3  | 1.4  | 3.4  |  |
| [20,25) | 30          | 31          | 46   | 49   | 55   | 85   |  |
|         | 813         |             | 722  |      |      | 1054 |  |
|         | 3.7         | 4.2         | 6.4  | 6.4  | 5.7  | 8.1  |  |
| [25,30) | 55          | 62          | 63   | 82   | 87   |      |  |
|         | 791         | 782         | 723  | 699  | 765  | 963  |  |
|         | 7.0         | 7.9         | 8.7  | 11.7 | 11.4 | 10.7 |  |
| [30,35) | 56          | 66          | 82   | 88   |      | 124  |  |
|         | 799         |             | 769  | 712  |      | 770  |  |
|         | 7.0         | 8.5         | 10.7 | 12.4 | 14.7 | 16.1 |  |
| [35,40) | 53          | 56          | 56   | 67   | 99   | 124  |  |
|         | 769         | 783         | 760  | 760  | 712  | 702  |  |
|         | 6.9         | 7.2         | 7.4  | 8.8  | 13.9 | 17.7 |  |
| [40,45) | 35          | 47          | 65   | 64   |      | 85   |  |
|         | 694         | 754         | 768  | 750  |      | 710  |  |
|         | 5.0         | 6.2         | 8.5  | 8.5  | 8.9  | 12.0 |  |
| [45,50) | 29          | 30          | 37   | 54   |      | 64   |  |
|         | 622         | 677         | 738  | 753  |      | 746  |  |
|         | 4.7         | 4.4         | 5.0  | 7.2  | 6.1  | 8.6  |  |
| [50,55) | 16          | 28          | 22   | 27   | 46   | 36   |  |
|         | 539         | 600         | 654  | 715  | 733  | 718  |  |
|         | 3.0         | 4.7         | 3.4  | 3.8  | 6.3  | 5.0  |  |
| [55,60) | 6           | 14          | 16   | 25   | 26   | 29   |  |
|         | 471         | 513         | 571  | 623  | 681  | 698  |  |
|         | 1.3         | 2.7         | 2.8  | 4.0  | 3.8  | 4.2  |  |
| [60,65) | 9           |             | 11   |      |      | 18   |  |
|         | 403         | 435         | 475  | 528  |      | 627  |  |
|         | 2.2         | 2.8         | 2.3  | 2.5  | 3.5  | 2.9  |  |

| [65,70) | 13   | 9    | 10   | 13   | 8    | 8    |
|---------|------|------|------|------|------|------|
|         | 328  | 358  | 386  | 420  | 463  | 501  |
|         | 4.0  | 2.5  | 2.6  | 3.1  | 1.7  | 1.6  |
| [70,75) | 9    | 6    | 5    | 7    | 8    | 16   |
|         | 230  | 269  | 295  | 317  | 342  | 374  |
|         | 3.9  | 2.2  | 1.7  | 2.2  | 2.3  | 4.3  |
| [75,80] | 6    | 3    | 7    | 11   | 6    | 8    |
|         | 140  | 167  | 196  | 215  | 229  | 246  |
|         | 4.3  | 1.8  | 3.6  | 5.1  | 2.6  | 3.2  |
| Total   | 327  | 371  | 433  | 513  | 585  | 733  |
|         | 7375 | 7601 | 7851 | 8236 | 8703 | 9070 |
|         | 4.4  | 4.9  | 5.5  | 6.2  | 6.7  | 8.1  |

Look at the incidence rates in the column margin and in the row margin. In which age group is the marginal age-specific rate highest? Do the period-specific marginal rates have any trend over time?

2. From the saved table object tab you can plot an age-incidence curve for each period separately, after you have checked the structure of the table, so that you know the relevant dimensions in it. There is a function rateplot() in Epi that does default plotting of tables of rates (see the help page of rateplot)

Is there any common pattern in the age-incidence curves across the periods?

# 2.8.3 Age and period as categorical factors

We shall first fit a Poisson regression model with log link on age and period model in the traditional way, in which both factors are treated as categorical. The model is additive on the log-rate scale. It is useful to scale the person-years to be expressed in 10<sup>5</sup> y. In fitting the model we utilize the poisreg family object found in package Epi.

```
exp(Est.) 2.5% 97.5%
(Intercept)
                   1.47 1.26 1.72
Age[20,25)
                   3.13 2.75
                              3.56
Age[25,30)
                   4.90 4.33
                              5.54
Age[30,35)
                   5.50 4.87
                              6.22
Age[35,40)
                   4.78 4.22 5.42
Age[40,45)
                   3.66 3.22 4.16
Age[45,50)
                              2.97
                   2.60 2.27
Age[50,55)
                   1.94 1.68 2.25
Age [55,60)
                   1.47 1.25 1.72
Age[60,65)
                   0.98 0.82 1.18
Age[65,70)
                   0.92 0.76 1.12
Age[70,75)
                   0.90 0.73 1.12
Age[75,80]
                   0.86 0.67 1.11
Per[1948,1953)
                  1.12 0.96 1.30
Per[1953,1958)
                   1.30 1.13
                              1.50
Per[1958,1963)
                   1.53 1.33 1.76
Per[1963,1968)
                   1.68 1.47
                              1.92
Per[1968,1973)
                   1.98 1.74
                   2.33 2.05
Per[1973,1978)
                              2.64
Per[1978,1983)
                   2.66 2.35
                   2.83 2.50
Per[1983,1988)
                              3.20
Per[1988,1993)
                   3.08 2.73
                              3.47
Per[1993,1998]
                   3.31 2.93 3.74
```

What do the estimated rate ratios tell about the age and period effects?

2. A graphical inspection of point estimates and confidence intervals can be obtained as follows. In the beginning it is useful to define shorthands for the pertinent mid-age and mid-period values of the different intervals

3. In the fitted model the reference category for each factor was the first one. As age is the dominating factor, it may be more informative to remove the intercept from the model. As a consequence the age effects describe fitted rates at the reference level of the period factor. For the latter one could choose the middle period 1968-72.

```
> tdk$Per70 <- Relevel(tdk$Per, ref = 6)
> mCat2 <- glm( cbind(D,Y) ~ -1 + Age +Per70,
+ family=poisreg(link=log), data= tdk )
> round( ci.exp( mCat2 ), 2)
```

```
exp(Est.)
                          2.5% 97.5%
Age[15,20)
                     2.91 2.55 3.33
Age[20,25)
                     9.12 8.31 10.01
Age[25,30)
                    14.28 13.11 15.55
Age[30,35)
                    16.03 14.72 17.46
Age[35,40)
                    13.94 12.76 15.23
Age[40,45)
                    10.66 9.71 11.71
Age[45,50)
                     7.57
                          6.83 8.39
Age[50,55)
                     5.67
                          5.05 6.36
Age[55,60)
                     4.28 3.75 4.88
Age[60,65)
                     2.85 2.43 3.35
Age[65,70)
                     2.68 2.25 3.19
Age[70,75)
                     2.63 2.16 3.20
Age[75,80]
                     2.51 1.98 3.18
Per70[1943,1948)
                     0.51
                          0.44 0.58
Per70[1948,1953)
                     0.57
                          0.50 0.64
Per70[1953,1958)
                     0.66
                          0.58 0.74
                     0.77
Per70[1958,1963)
                           0.69 0.87
                           0.76 0.95
Per70[1963,1968)
                     0.85
Per70[1973,1978)
                     1.18
                           1.07
Per70[1978,1983)
                     1.35
                           1.22 1.48
Per70[1983,1988)
                     1.43
                           1.30 1.57
Per70[1988,1993)
                     1.56
                          1.42 1.70
Per70[1993,1998]
                     1.67
                          1.53 1.84
```

We shall plot just the point estimates from the latter model

# 2.8.4 Generalized additive model with penalized splines

It is obvious that the age effect on the log-rate scale is highly non-linear. Yet, it is less clear whether the true period effect deviates from linearity. Nevertheless, there are good reasons to try fitting smooth continuous functions for both time scales.

1. As the next task we fit a generalized additive model for the log-rate on continuous age and period applying penalized splines with default settings of function gam() in package mgcv. In this fitting an "optimal" value for the penalty parameter is chosen based on an AIC-like criterion known as UBRE.

```
> library(mgcv)
> mPen <- gam( cbind(D, Y) ~ s(A) + s(P),
+ family = poisreg(link=log), data = tdk)
> summary(mPen)
```

```
Family: poisson
Link function: log
Formula:
cbind(D, Y) \sim s(A) + s(P)
Parametric coefficients:
          Estimate Std. Error z value Pr(>|z|)
(Intercept) 1.70960 0.01793 95.33 <2e-16 ***
Signif. codes: 0 '*** 0.001 '** 0.01 '* 0.05 '. '0.1 ' 1
Approximate significance of smooth terms:
      edf Ref.df Chi.sq p-value
s(A) 8.143 8.765 2560 <2e-16 ***
s(P) 3.046 3.790
                 1054 <2e-16 ***
Signif. codes: 0 '*** 0.001 '** 0.01 '* 0.05 '. '0.1 ' 1
R-sq.(adj) = 0.598 Deviance explained = 53.6%
UBRE = 0.082051 Scale est. = 1
```

The summary is quite brief, and the only estimated coefficient is the intercept, which sets the baseline level for the log-rates, against which the relative age effects and period effects will be contrasted. On the rate scale the baseline level 5.53 per 100000 y is obtained by exp(1.7096).

2. See also the default plot for the fitted curves (solid lines) describing the age and the period effects which are interpreted as contrasts to the baseline level on the log-rate scale.

```
> par(mfrow=c(1,2))
> plot(mPen, seWithMean=TRUE)
```

The dashed lines describe the 95 % confidence band for the pertinent curve. One could get the impression that year 1968 would be some kind of reference value for the period effect, like period 1968-72 chosen as the reference in the categorical model previously fitted. This is not the case, however, because gam() by default parametrizes the spline effects such that the reference level, at which the spline effect is nominally zero, is the overall "grand mean" value of the log-rate in the data. This corresponds to the principle of sum contrasts (contr.sum) for categorical explanatory factors.

From the summary you will also find that the degrees of freedom value required for the age effect is nearly the same as the default dimension k-1=9 of the part of the model matrix (or basis) initially allocated for each smooth function. (Here k refers to the relevant argument that determines the basis dimension when specifying a smooth term by s() in the model formula). On the other hand the period effect takes just about 3 df.

3. It is a good idea to do some diagnostic checking of the fitted model

```
> par(mfrow=c(2,2))
> gam.check(mPen)
```

The four diagnostic plots are analogous to some of those used in the context of linear models for Gaussian responses, but not all of them may be as easy to interpret. – Pay attention to the note given in the printed output about the value of k.

4. Let us refit the model but now with an increased k for age:

```
> mPen2 <- gam(cbind(D,Y) \sim s(A, k=20) + s(P),
            family = poisreg(link=log), data = tdk)
> summary(mPen2)
Family: poisson
Link function: log
Formula:
cbind(D, Y) \sim s(A, k = 20) + s(P)
Parametric coefficients:
           Estimate Std. Error z value Pr(>|z|)
(Intercept) 1.70863
                     0.01795 95.17 <2e-16 ***
Signif. codes: 0 '*** 0.001 '** 0.01 '* 0.05 '.' 0.1 ' 1
Approximate significance of smooth terms:
        edf Ref.df Chi.sq p-value
s(A) 11.132 13.406 2553 <2e-16 ***
s(P) 3.045 3.788 1054 <2e-16 ***
Signif. codes: 0 '***, 0.001 '**, 0.01 '*, 0.05 '., 0.1 ', 1
R-sq.(adj) = 0.599
                    Deviance explained = 53.7%
UBRE = 0.081809 Scale est. = 1
> par(mfrow=c(2,2))
> gam.check(mPen2)
Method: UBRE
              Optimizer: outer newton
full convergence after 6 iterations.
Gradient range [-2.39781e-12,2.90395e-09]
(score 0.08180917 & scale 1).
Hessian positive definite, eigenvalue range [0.00022158,0.0009322215].
Model rank = 29 / 29
```

```
Basis dimension (k) checking results. Low p-value (k-index<1) may
indicate that k is too low, especially if edf is close to k'.

k' edf k-index p-value
s(A) 19.00 11.13     0.93     0.005 **
s(P) 9.00 3.05     0.95     0.105
---
Signif. codes: 0 '***' 0.001 '**' 0.05 '.' 0.1 ' ' 1</pre>
```

With this choice of k the df value for age became about 11, which is well below k-1=19. Let us plot the fitted curves from this fitting, too

```
> par( mfrow=c(1,2) )
> plot( mPen2, seWithMean=TRUE )
> abline( v=1968, h=0, lty=3 )
```

There does not seem to have happened any essential changes from the previously fitted curves, so maybe 8 df could, after all, be quite enough for the age effect.

5. Graphical presentation of the effects using plot.gam() can be improved. For instance, we may present the age effect to describe the "mean" incidence rates by age, averaged over the whole time span of 54 years. This is obtained by adding the estimated intercept to the estimated smooth curve for the age effect and showing the antilogarithms of the ordinates of the curve. For that purpose we need to extract the intercept and modify the labels of the y-axis accordingly. The estimated period curve can also be expressed in terms of relative indidence rates in relation to the fitted baseline rate, as determined by the model intercept.

**Homework**. You could continue the analysis of these data by fitting an age-cohort model as an alternative to the age-period model, as well as an age-cohort-period model utilizing function apc.fit() in Epi. See <a href="http://bendixcarstensen.com/APC/">http://bendixcarstensen.com/APC/</a> for details.

Tartu, 2023 2.9 Causal inference 205

### 2.9 Causal inference

### 2.9.1 Proper adjustment for confounding in regression models

The first exercise of this session will ask you to simulate some data according to pre-specified causal structure (don't take the particular example too seriously) and see how you should adjust the analysis to obtain correct estimates of the causal effects.

Suppose one is interested in the effect of beer-drinking on body weight. Let's assume that in addition to the potential effect of beer on weight, the following is true in reality:

- Men drink more beer than women
- Men have higher body weight than women
- People with higher body weight tend to have higher blood pressure
- Beer-drinking increases blood pressure

The task is to simulate a dataset in accordance with this model, and subsequently analyse it to see, whether the results would allow us to conclude the true association structure.

- 1. Sketch a causal graph (not necessarily with R) to see, how should one generate the data
- 2. Suppose the actual effect sizes are following:
  - The probability of beer-drinking is 0.2 for females and 0.7 for males
  - Men weigh on average 10kg more than women.
  - One kg difference in body weight corresponds in average to 0.5mmHg difference in (systolic) blood pressures.
  - Beer-drinking increases blood pressure by 10mmHq in average.
  - Beer-drinking has **no** effect on body weight.

The R commands to generate the data are:

- 3. Now fit the following models for body weight as dependent variable and beer-drinking as independent variable. Look, what is the estimated effect size:
  - (a) Unadjusted (just simple linear regression)
  - (b) Adjusted for sex
  - (c) Adjusted for sex and blood pressure

**206** 2.9 Causal inference SPE: Solutions

```
> library( Epi )
> m1a<-lm(weight~beer, data=bdat)
> m2a<-lm(weight~beer+sex, data=bdat)
> m3a<-lm(weight~beer+sex+bp, data=bdat)
> ci.lin(m1a)
> ci.lin(m2a)
> ci.lin(m3a)
```

- 4. What would be the conclusions on the effect of beer on weight, based on the three models? Do they agree? Which (if any) of the models gives an unbiased estimate of the actual causal effect of interest?
- 5. How can the answer be seen from the graph?
- 6. Now change the data-generation algorithm so, that in fact beer-drinking does increase the body weight by 2kg. Look, what are the conclusions in the above models now. Thus the data is generated as before, but the weight variable is computed as:

```
> bdat$weight <- 60 + 10*bdat$sex + 2*bdat$beer + rnorm(1000,0,7)

> bdat$bp <- 110 +0.5*bdat$weight + 10*bdat$beer+ rnorm(1000,0,10) #
> m1b<-lm(weight~beer,data=bdat)
> m2b<-lm(weight~beer+sex,data=bdat)
> m3b<-lm(weight~beer+sex+bp,data=bdat)
> ci.lin(m1b)
> ci.lin(m2b) # the correct model
> ci.lin(m3b)
```

7. Suppose one is interested in the effect of beer-drinking on blood pressure instead, and is fitting a) an unadjusted model for blood pressure, with beer as an only covariate; b) a model with beer and sex as covariates. Would either a) or b) give an unbiased estimate for the effect? (You may double-check whether the simulated data is consistent with your answer).

```
> m1bp<-lm(bp~beer,data=bdat)
> m2bp<-lm(bp~beer+weight+sex,data=bdat)
> ci.lin(m1bp)
> ci.lin(m2bp) # the correct model
```

# 2.9.2 DAG tools in the package dagitty.

There is a software DAGitty (http://www.dagitty.net/) and also an R package dagitty that can be helpful in dealing with DAGs. Let's try to get the answer to the previous exercise using this package.

```
> install.packages("dagitty")
> library(dagitty)
```

Let's recreate the graph on the lecture slide 23 (but omitting the direct causal effect of interest,  $C \to D$ ):

Tartu, 2023 2.9 Causal inference 207

To get a more similar look as on the slide, we must supply the coordinates (x increases from left to right, y from top to bottom):

```
> coordinates(g) <- list(x=c(S=1,C=1, Q=1,Y=2,Z=2,X=2,U=3,D=3,W=3), y=c(U=1, Y=1, S=1, Z=2, C=3, D=3, X=4, W=4, Q=4) ) > plot(g)
```

Let's look at all possible paths from C to D:

```
> paths( g, "C", "D" )$paths
```

As you see, one path contains a collider and is therefore a *closed* path and the others are *open*. Let's identify the minimal sets of variables needed to adjust the model for D for, to obtain an unbiased estimate of the effect of C. You can specify, whether you want to estimate direct or total effect of C:

```
> adjustmentSets(g, exposure="C", outcome="D",effect="direct")
> adjustmentSets(g, exposure="C", outcome="D",effect="total")
```

Thus, for total effect estimation one should adjust for X and either Y or S, whereas for direct effect estimation, one would also need to adjust for Z.

You can verify that, these are the variables that will block all open paths from C to D. Now try to do the "beer-weight" exercise using dagitty:

1. Create the DAG and plot it

```
> bg <- dagitty("dag {
+    SEX -> BEER -> BP
+    SEX -> WEIGHT -> BP
+    }")
> coordinates(bg) <- list(x=c(BEER=1, SEX=2, BP=2, WEIGHT=3), y=c(SEX=1, BEER=2, WEIGHT=2, > plot(bg)
```

2. What are the paths from WEIGHT to BEER?

```
> paths(bg, "BEER", "WEIGHT")
```

3. Will you get the same recommendation for the adjustment variable selection as you found before?

```
> adjustmentSets(bg, exposure="BEER", outcome="WEIGHT")
```

208 2.9 Causal inference SPE: Solutions

#### 2.9.3 Instrumental variables estimation: Mendelian randomization

Suppose you want to estimate the effect of Body Mass Index (BMI) on blood glucose level (associated with the risk of diabetes). Let's conduct a simulation study to verify that when the exposure-outcome association is confounded, but there is a valid instrument (genotype), one obtains an unbiased estimate of the causal effect.

1. Start by generating the genotype variable as Binomial(2,p), with p=0.2 (and look at the resulting genotype frequencies):

```
> n <- 10000
> mrdat <- data.frame(G = rbinom(n,2,0.2))
> table(mrdat$G)
```

2. Also generate the confounder variable U

```
> mrdat$U <- rnorm(n)</pre>
```

3. Generate a continuous (normally distributed) exposure variable BMI so that it depends on G and U. Check with linear regression, whether there is enough power to get significant parameter estimates. For instance:

```
> mrdat\$BMI \leftarrow with(mrdat, 25 + 0.7*G + 2*U + rnorm(n))
```

4. Finally generate Y ("Blood glucose level") so that it depends on BMI and U (but not on G).

```
> mrdat\$Y <- with(mrdat, 3 + 0.1*BMI - 1.5*U + rnorm(n,0,0.5))
```

- 5. Verify, that simple regression model for Y, with BMI as a covariate, results in a biased estimate of the causal effect (parameter estimate is different from what was generated) How different is the estimate from 0.1?
- 6. Estimate a regression model for Y with two covariates, G and BMI. Do you see a significant effect of G? Could you explain analytically, why one may see a significant parameter estimate for G there?
- 7. Find an IV (instrumental variables) estimate, using G as an instrument, by following the algorithm in the lecture notes (use two linear models and find a ratio of the parameter estimates). Does the estimate get closer to the generated effect size?

```
> mgx<-lm(BMI ~ G, data=mrdat)
> ci.lin(mgx) # check the instrument effect
> bgx<-mgx$coef[2] # save the 2nd coefficient (coef of G)
> mgy<-lm(Y ~ G, data=mrdat)
> ci.lin(mgy)
> bgy<-mgy$coef[2]
> causeff <- bgy/bgx
> causeff # closer to 0.1?
```

Tartu, 2023 2.9 Causal inference 209

8. A proper simulation study would require the analysis to be run several times, to see the extent of variability in the parameter estimates. A simple way to do it here would be using a for-loop. Modify the code as follows (exactly the same commands as executed so far, adding a few lines of code to the beginning and to the end):

```
> n <- 10000
> # initializing simulations:
> # 30 simulations (change it, if you want more):
> mr<-rep(NA, nsim) # empty vector for the outcome parameters
> for (i in 1:nsim) { # start the loop
+ ### Exactly the same commands as before:
+ mrdat < - data.frame(G = rbinom(n, 2, 0.2))
+ mrdat$U <- rnorm(n)
+ mrdat\$BMI \leftarrow with(mrdat, 25 + 0.7*G + 2*U + rnorm(n))
+ mrdat\$Y \leftarrow with(mrdat, 3 + 0.1*BMI - 1.5*U + rnorm(n, 0, 0.5))
+ mgx<-lm(BMI ~ G, data=mrdat)
+ bgx<-mgx$coef[2]
+ mgy<-lm(Y ~ G, data=mrdat)
+ bgy<-mgy$coef[2]
+ # Save the i'th parameter estimate:
+ mr[i]<-bgy/bgx
      # end the loop
```

Now look at the distribution of the parameter estimate:

```
> summary(mr)
```

9. (optional) Change the code of simulations so that the assumptions are violated: add a weak direct effect of the genotype G to the equation that generates Y:

```
> mrdat\$Y < - with(mrdat, 3 + 0.1*BMI - 1.5*U + 0.05*G + rnorm(n,0,0.5))
```

Repeat the simulation study to see, what is the bias in the average estimated causal effect of BMI on Y.

10. (optional) Using library sem and function tsls, one can obtain a two-stage least squares estimate for the causal effect and also the proper standard error. Do you get the same estimate as before?

```
> install.packages("sem")
> library(sem)
> summary(tsls(Y ~ BMI, ~G, data=mrdat))
```

(There are also several other R packages for IV estimation and Mendelian Randomization (MendelianRandomization for instance))

# Why are simulation exercises useful for causal inference?

If we simulate the data, we know the data-generating mechanism and the "true" causal effects. So this is a way to check, whether an analysis approach will lead to estimates that correspond to what is generated. One could expect to see similar phenomena in real data analysis, if the data-generation mechanism is similar to what was used in simulations.

# 2.11 Survival analysis: Oral cancer patients

## 2.11.1 Description of the data

File oralca2.txt, that you may access from a url address to be given in the practical, contains data from 338 patients having an oral squamous cell carcinoma diagnosed and treated in one tertiary level oncological clinic in Finland since 1985, followed-up for mortality until 31 December 2008. The dataset contains the following variables:

### 2.11.2 Loading the packages and the data

11. Load the R packages Epi, and survival needed in this exercise.

```
> library(Epi)
> library(survival)
```

12. Read the datafile oralca2.txt from a website, whose precise address will be given in the practical, into an R data frame named orca. Look at the head, structure and the summary of the data frame. Using function table() count the numbers of censorings as well as deaths from oral cancer and other causes, respectively, from the event variable.

```
> orca <- read.table("./data/oralca2.txt", header=T)</pre>
> head(orca) ; str(orca) ; summary(orca)
             age stage time event
    sex
   Male 65.42274
                 unkn 5.081
                  III 0.419
2 Female 83.08783
                                 1
                    II 7.915
   Male 52.59008
                                  2
                    I 2.480
   Male 77.08630
                    IV 2.500
   Male 80.33622
6 Female 82.58132
                    IV 0.167
'data.frame':
                    338 obs. of 5 variables:
              "Male" "Female" "Male" "Male" ...
$ sex : chr
              65.4 83.1 52.6 77.1 80.3 ...
$ age : num
              "unkn" "III" "II" "I" ...
$ stage: chr
              5.081 0.419 7.915 2.48 2.5 ...
$ time : num
$ event: int 0 1 2 2 1 2 0 1 1 0 ...
                                                           time
    sex
                                       stage
                   Min. :15.15
                                                      Min. : 0.085
Length:338
                                   Length:338
                                   Class :character
                   1st Qu.:53.24
                                                       1st Qu.: 1.333
Class :character
                                   Mode :character
Mode :character
                   Median :64.86
                                                      Median : 3.869
                                                       Mean : 5.662
                   Mean :63.51
                   3rd Qu.:74.29
                                                       3rd Qu.: 8.417
                   Max. :92.24
                                                      Max. :23.258
    event
Min. :0.0000
```

```
1st Qu.:0.0000
Median :1.0000
Mean :0.9941
3rd Qu.:2.0000
Max. :2.0000
```

### 2.11.3 Total mortality: Kaplan–Meier analyses

1. We start our analysis of total mortality pooling the two causes of death into a single outcome. First, construct a *survival object* orca\$suob from the event variable and the follow-up time using function Surv(). Look at the structure and summary of orca\$suob.

```
> orca$suob <- Surv(orca$time, 1*(orca$event > 0) )
> str(orca$suob)
 'Surv' num [1:338, 1:2] 5.081+ 0.419
                                          7.915
                                                                          5.925+ 1.503 1
                                                  2.480
                                                          2.500
                                                                  0.167
 - attr(*, "dimnames")=List of 2
  ..$ : NULL
  ..$ : chr [1:2] "time" "status"
 - attr(*, "type")= chr "right"
> summary(orca$suob)
                     status
      time
Min. : 0.085
                 Min. :0.0000
1st Qu.: 1.333
                  1st Qu.:0.0000
Median : 3.869
                 Median :1.0000
       : 5.662
                 Mean
                         :0.6775
3rd Qu.: 8.417
                  3rd Qu.:1.0000
       :23.258
                 Max.
                         :1.0000
```

2. Create a survfit object s.all, which does the default calculations for a Kaplan-Meier analysis of the overall (marginal) survival curve.

```
> s.all <- survfit(suob ~ 1, data=orca)</pre>
```

See the structure of this object and apply print() method on it, too. Look at the results; what do you find?

```
> s.all
Call: survfit(formula = suob ~ 1, data = orca)
       n events median 0.95LCL 0.95UCL
[1,] 338
            229
                  5.42
                          4.33
                                  6.92
> str(s.all)
List of 16
 $ n
            : int 338
            : num [1:251] 0.085 0.162 0.167 0.17 0.246 0.249 0.252 0.329 0.334 0.413 ...
 $ time
            : num [1:251] 338 336 334 330 328 327 326 323 322 321 ...
 $ n.event : num [1:251] 2 2 4 2 1 1 3 1 1 1 ...
 $ n.censor : num [1:251] 0 0 0 0 0 0 0 0 0 ...
```

```
: num [1:251] 0.994 0.988 0.976 0.97 0.967 ...
 std.err
           : num [1:251] 0.0042 0.00595 0.00847 0.0095 0.00998 ...
           : num [1:251] 0.00592 0.01187 0.02385 0.02991 0.03295 ...
$ std.chaz : num [1:251] 0.00418 0.00593 0.00843 0.00946 0.00994 ...
$ type
           : chr "right"
$ logse
           : logi TRUE
$ conf.int : num 0.95
$ conf.type: chr "log"
          : num [1:251] 0.986 0.977 0.96 0.953 0.949 ...
$ lower
           : num [1:251] 1 1 0.993 0.989 0.987 ...
           : language survfit(formula = suob ~ 1, data = orca)
- attr(*, "class")= chr "survfit"
```

3. The summary method for a survfit object would return a lengthy life table. However, the plot method with default arguments offers the Kaplan-Meier curve for a conventional illustration of the survival experience in the whole patient group. Alternatively, instead of graphing survival proportions, one can draw a curve describing their complements: the cumulative mortality proportions. This curve is drawn together with the survival curve as the result of the second command line below.

```
> plot(s.all)
> lines(s.all, fun = "event", mark.time=F, conf.int=F)
```

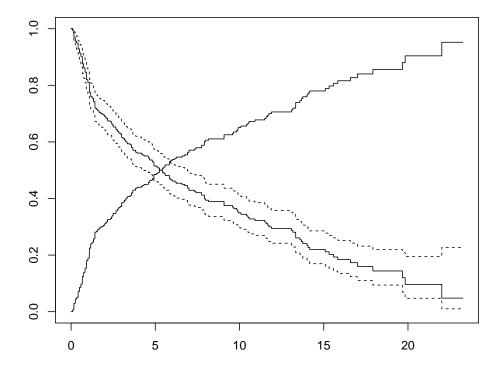

The effect of option mark.time=F is to omit marking the times when censorings occurred.

## 2.11.4 Total mortality by stage

Tumour stage is an important prognostic factor in cancer survival studies.

1. Plot separate cumulative mortality curves for the different stage groups marking them with different colours, the order which you may define yourself. Also find the median survival time for each stage.

```
> s.stg <- survfit(suob ~ stage, data= orca)
> col5 <- c("green", "blue", "black", "red", "gray")
> plot(s.stg, col= col5, fun="event", mark.time=F )
> s.stg
Call: survfit(formula = suob ~ stage, data = orca)
            n events median 0.95LCL 0.95UCL
           50
                   25
                       10.56
                                 6.17
stage=I
                                 4.92
                                        13.34
           77
                   51
                        7.92
stage=II
           72
                   51
                        7.41
                                 3.92
                                         9.90
stage=III
                   57
                        2.00
                                 1.08
                                         4.82
stage=IV
           68
stage=unkn 71
                   45
                        3.67
                                 2.83
                                         8.17
```

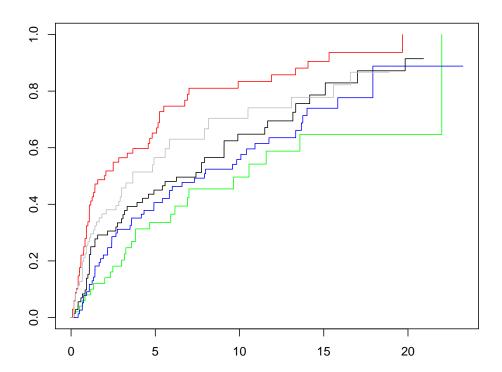

2. Create now two parallel plots of which the first one describes the cumulative hazards and the second one graphs the log-cumulative hazards against log-time for the different stages. Compare the two presentations with each other and with the one in the previous item.

```
> par(mfrow=c(1,2))
> plot(s.stg, col= col5, fun="cumhaz", main="cum. hazards")
> plot(s.stg, col= col5, fun="cloglog", main = "cloglog: log cum.haz")
```

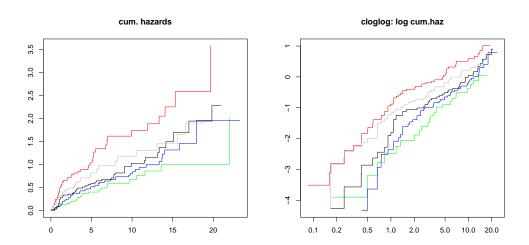

- 3. If the survival times were *exponentially* distributed in a given (sub)population the corresponding cloglog-curve should follow an approximately linear pattern. Could this be the case here in the different stages?
- 4. Also, if the survival distributions of the different subpopulations would obey the *proportional hazards* model, the vertical distance between the cloglog-curves should be approximately constant over the time axis. Do these curves indicate serious deviation from the proportional hazards assumption?
- 5. In the lecture handouts (p. 34, 37) it was observed that the crude contrast between males and females in total mortality appears unclear, but the age-adjustment in the Cox model provided a more expected hazard ratio estimate. We shall examine the confounding by age somewhat closer. First categorize the continuous age variable into, say, three categories by function cut() using suitable breakpoints, like 55 and 75 years, and cross-tabulate sex and age group:

```
> orca$agegr <- cut(orca$age, br=c(0,55,75, 95))
 stat.table( list( sex, agegr), list( count(), percent(agegr) ),
              margins=T, data = orca )
         ------agegr-----
           (0,55] (55,75] (75,95]
               29
                      74
                               49
                                     152
                                    100.0
             19.1
                     48.7
                             32.2
Male
              71
                       86
                               29
                                     186
             38.2
                     46.2
                             15.6
                                    100.0
                              78
Total
             100
                     160
                                      338
             29.6
                     47.3
                             23.1
                                    100.0
```

Male patients are clearly younger than females in these data.

Now, plot Kaplan-Meier curves jointly classified by sex and age.

```
> s.agrx <- survfit(suob ~ agegr + sex, data=orca)
> par(mfrow=c(1,1))
> plot(s.agrx, fun="event", mark.time=F, xlim = c(0,15), col=rep(c("red", "blue"),3), lty=c(2,2, 1,1, 5,5))
```

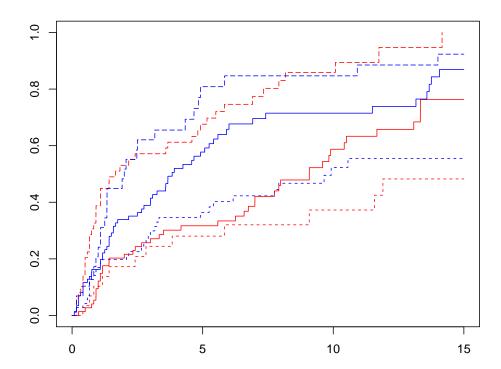

In each ageband the mortality curve for males is on a higher level than that for females.

## 2.11.5 Event-specific cumulative mortality curves

We move on to analysing cumulative mortalities for the two causes of death separately, first overall and then by prognostic factors.

1. Use the survfit-function in survival package with option type="mstate".

```
$ n.censor : int [1:251] 0 0 0 0 0 0 0 0 0 ...
$ pstate : num [1:251, 1:3] 0.994 0.988 0.976 0.97 0.967 ...
             : num [1:3(1d)] 1 0 0
 ... attr(*, "dimnames")=List of 1
 ....$ : chr [1:3] "(s0)" "1" "2"
$ cumhaz
          : num [1:251, 1:2] 0.00592 0.01187 0.01786 0.02089 0.02394 ...
 ... attr(*, "dimnames")=List of 2
 .. ..$ : NULL
 .. ..$ : chr [1:2] "1.2" "1.3"
$ std.err : num [1:251, 1:3] 0.00417 0.00588 0.00827 0.00922 0.00965 ...
            : num [1:3] 0 0 0
$ sp0
$ logse : logi FALSE
$ transitions: 'table' int [1:3, 1:3] 122 0 0 107 0 0 109 0 0
 ... attr(*, "dimnames")=List of 2
 ....$ from: chr [1:3] "(s0)" "1" "2"
 ....$ to : chr [1:3] "1" "2" "(censored)"
            : num [1:251, 1:3] 0.986 0.977 0.96 0.953 0.949 ...
$ lower
            : num [1:251, 1:3] 1 1 0.993 0.989 0.987 ...
$ upper
$ conf.type : chr "log"
$ conf.int : num 0.95
            : chr [1:3] "(s0)" "1" "2"
$ states
$ type : chr "mright"
$ call : language survfit(formula = Surv(time, event, type = "mstate") ~ 1, data =
- attr(*, "class")= chr [1:2] "survfitms" "survfit"
```

2. One could apply here the plot method of the survfit object to plot the cumulative incidences for each cause. However, we suggest that you use instead a simple function plotCIF() found in the Epi package. The main arguments are

```
data = data frame created by function survfit(),
                                                                (2.1)
event = indicator for the event: values 1 or 2.
                                                                (2.2)
```

Other arguments are like in the ordinary plot() function.

3. Draw two parallel plots describing the overall cumulative incidence curves for both causes of death

```
> par(mfrow=c(1,2))
> plotCIF(cif1, 1, main = "Cancer death")
> plotCIF(cif1, 2, main= "Other deaths")
```

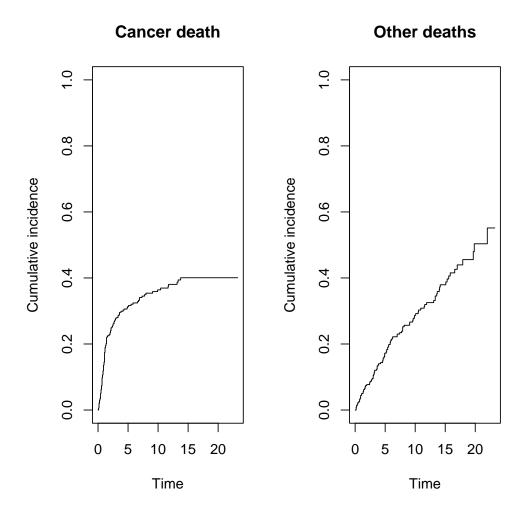

4. Compute the estimated cumulative incidences by stage for both causes of death. Now you have to add variable stage to survfit-function.

See the structure of the resulting object, in which you should observe strata variable containing the stage grouping variable. Plot the pertinent curves in two parallel graphs. Cut the y-axis for a more efficient graphical presentation

```
> col5 <- c("green", "blue", "black", "red", "gray")</pre>
> cif2 <- survfit( Surv( time, event, type="mstate") ~ stage,
                   data = orca)
> str(cif2)
List of 20
              : int [1:5] 50 77 72 68 71
 $ n
 $ time
              : num [1:307] 0.17 0.498 0.665 0.832 1.166 ...
 $ n.risk
              : int [1:307, 1:3] 50 49 48 47 46 45 44 43 42 41 ...
 $ n.event
              : int [1:307, 1:3] 0 0 0 0 0 0 0 0 0 0 ...
              : int [1:307] 0 0 0 0 0 0 1 0 0 0 ...
 $ n.censor
 $ pstate
              : num [1:307, 1:3] 0.98 0.96 0.94 0.92 0.9 ...
              : num [1:5, 1:3] 1 1 1 1 1 0 0 0 0 0 ...
  ... attr(*, "dimnames")=List of 2
     ..$ : chr [1:5] "stage=I" "stage=II" "stage=III" "stage=IV" ...
    ..$ : chr [1:3] "(s0)" "1" "2"
              : Named int [1:5] 49 75 62 58 63
```

```
... attr(*, "names")= chr [1:5] "stage=I" "stage=II" "stage=III" "stage=IV" ...
              : num [1:307, 1:3] 0.0198 0.0277 0.0336 0.0384 0.0424 ...
              : num [1:5, 1:3] 0 0 0 0 0 0 0 0 0 0 ...
              : logi FALSE
 $ logse
              : num [1:307, 1:2] 0 0.0204 0.0412 0.0412 0.063 ...
$ cumhaz
  ... attr(*, "dimnames")=List of 2
  .. ..$ : NULL
  ....$ : chr [1:2] "1.2" "1.3"
$ transitions: 'table' int [1:3, 1:3] 122 0 0 107 0 0 109 0 0
  ... attr(*, "dimnames")=List of 2
  ....$ from: chr [1:3] "(s0)" "1" "2"
  ....$ to : chr [1:3] "1" "2" "(censored)"
$ lower
              : num [1:307, 1:3] 0.942 0.907 0.876 0.848 0.821 ...
              : num [1:307, 1:3] 1 1 1 0.998 0.987 ...
 $ upper
$ conf.type : chr "log"
$ conf.int
              : num 0.95
             : chr [1:3] "(s0)" "1" "2"
  states
$ type
              : chr "mright"
             : language survfit(formula = Surv(time, event, type = "mstate") ~ stage, dat
$ call
  attr(*, "class") = chr [1:2] "survfitms" "survfit"
> par(mfrow=c(1,2))
 plotCIF(cif2, 1, main = "Cancer death by stage",
          col = col5, ylim = c(0, 0.7))
 plotCIF(cif2, 2, main= "Other deaths by stage",
          col = col5, ylim = c(0, 0.7))
```

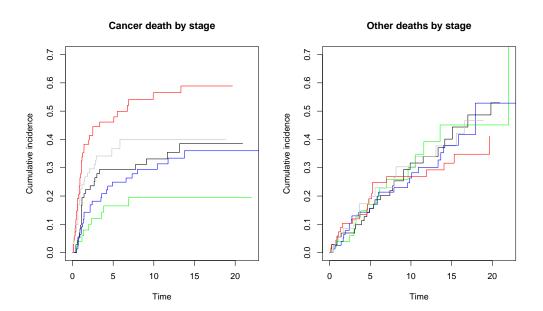

Compare the two plots. What would you conclude about the effect of stage on the two causes of death

5. Using another function stackedCIF() in Epi you can put the two cumulative incidence curves in one graph but stacked upon one another such that the lower curve is for the cancer deaths and the upper curve is for total mortality, and the vertical difference between the two curves describes the cumulative mortality from other causes. You can also add some colours for the different zones:

```
> par(mfrow=c(1,1))
> stackedCIF(cif1,colour = c("gray70", "gray85"))
```

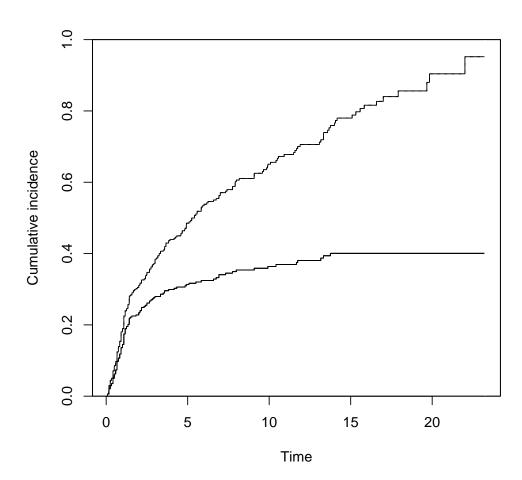

# 2.11.6 Regression modelling of overall mortality.

1. Fit the semiparametric proportional hazards regression model, a.k.a. the Cox model, on all deaths including sex, age and stage as covariates. Use function coxph() in package survival. It is often useful to center and scale continuous covariates like age here. The estimated rate ratios and their confidence intervals can also here be displayed by applying ci.lin() on the fitted model object.

```
I((age - 65)/10) 0.41603
                           1.51593 0.05641 7.375 1.65e-13
                0.03492
                          1.03554 0.24667 0.142 0.887421
                0.34545
                          1.41262 0.24568 1.406 0.159708
stageIII
                0.88542 2.42399 0.24273 3.648 0.000265
stageIV
stageunkn
                0.58441 1.79393 0.25125 2.326 0.020016
                 exp(coef) exp(-coef) lower .95 upper .95
                    1.421 0.7037
                                      1.0771
sexMale
I((age - 65)/10)
                             0.6597
                    1.516
                                       1.3573
                                                   1.693
stageII
                             0.9657 0.6386
                    1.036
                                                  1.679

    1.413
    0.7079
    0.8728

    2.424
    0.4125
    1.5063

    1.794
    0.5574
    1.0963

stageIII
                                                  2.286
                                                   3.901
stageIV
stageunkn
                                                  2.935
Concordance= 0.674 (se = 0.02)
Likelihood ratio test= 86.76 on 6 df, p=<2e-16
Wald test = 80.5 on 6 df,
                                        p = 3e - 15
Score (logrank) test = 82.86 on 6 df,
                                       p=9e-16
> round( ci.exp(m1 ), 4 )
                             2.5% 97.5%
                 exp(Est.)
sexMale
                   1.4210 1.0771 1.8748
I((age - 65)/10)
                   1.5159 1.3573 1.6932
stageIII
                   1.0355 0.6386 1.6793
                   1.4126 0.8728 2.2864
stageIV
                   2.4240 1.5063 3.9007
stageunkn
                   1.7939 1.0963 2.9354
```

Look at the results. What are the main findings?

2. Check whether the data are sufficiently consistent with the assumption of proportional hazards with respect to each of the variables separately as well as globally, using the cox.zph() function.

3. No evidence against proportionality assumption could apparently be found. Moreover, no difference can be observed between stages I and II in the estimates. On the other hand, the group with stage unknown is a complex mixture of patients from various true stages. Therefore, it may be prudent to exclude these subjects from the data and to pool the first two stage groups into one. After that fit a model in the reduced data with the new stage variable.

```
> orca2 <- subset(orca, stage != "unkn")
> orca2$st3 <- Relevel( orca2$stage, list(1:2, 3, 4:5) )
WARNING: orca2$stage has been converted to a factor with levels:
    I II III IV</pre>
```

4. Plot the predicted cumulative mortality curves by stage, jointly stratified by sex and age, focusing only on 40 and 80 year old patients, respectively, based on the fitted model m2. You need to create a new artificial data frame containing the desired values for the covariates.

```
> newd <- data.frame( sex = c( rep("Male", 6), rep("Female", 6) ),
                       age = rep(c(rep(40, 3), rep(80, 3)), 2),
+
+
                       st3 = rep(levels(orca2\$st3), 4))
> newd
      sex age st3
1
     Male 40 I-II
2
    Male 40 III
3
    Male 40 IV
4
    Male 80 I-II
5
    Male 80 III
    Male 80
6
               ΙV
7 Female 40 I-II
8 Female 40 III
9 Female 40 IV
10 Female 80 I-II
11 Female 80 III
12 Female 80 IV
> col3 <- c("green", "black", "red")</pre>
> par(mfrow=c(1,2))
> plot( survfit(m2, newdata= subset(newd, sex=="Male" & age==40)),
       col=col3, fun="event", mark.time=F)
> lines( survfit(m2, newdata= subset(newd, sex=="Female" & age==40)),
       col= col3, fun="event", lty = 2, mark.time=F)
> plot( survfit(m2, newdata= subset(newd, sex=="Male" & age==80)),
+ ylim = c(0,1), col = col3, fun = "event", mark.time = F
> lines( survfit(m2, newdata= subset(newd, sex=="Female" & age==80)),
        col=col3, fun="event", lty=2, mark.time=F)
```

# 2.11.7 Modelling event-specific hazards and hazards of the subdistribution

1. Fit the Cox model for the cause-specific hazard of cancer deaths with the same covariates as above. In this case only cancer deaths are counted as events and deaths from other causes are included into censorings.

```
> m2haz1 <- coxph(Surv(time, event==1) ~ sex + I((age-65)/10) + st3 , data=orca2) > round(ci.exp(m2haz1), 4)
```

```
exp(Est.)
                             2.5% 97.5%
sexMale
                    1.0171 0.6644 1.5569
I((age - 65)/10)
                    1.4261 1.2038 1.6893
st3III
                    1.5140 0.9012 2.5434
st3IV
                    3.1813 1.9853 5.0978
> cox.zph(m2haz1)
                  chisq df
                 0.0724 1 0.788
sex
I((age - 65)/10) 5.7620
                        1 0.016
                 3.4195 2 0.181
GLOBAL
                 9.1216 4 0.058
```

Compare the results with those of model m2. What are the major differences?

2. Fit a similar model for deaths from other causes and compare the results.

```
> m2haz2 <- coxph(Surv(time, event==2) ~ sex + I((age-65)/10) + st3 , data=orca2 )
> round( ci.exp(m2haz2 ), 4)
                 exp(Est.)
                           2.5% 97.5%
                   1.8103 1.1528 2.8431
sexMale
I((age - 65)/10)
                   1.4876 1.2491 1.7715
st3III
                   1.2300 0.7488 2.0206
st3IV
                    1.6407 0.9522 2.8270
> cox.zph(m2haz2)
                  chisq df
                        1 0.52
sex
                 0.4071
                        1 0.62
I((age - 65)/10) 0.2435
                 0.0443
                        2 0.98
GLOBAL
                 0.6444 4 0.96
```

3. Finally, fit the Fine-Gray model for the hazard of the subdistribution for cancer deaths with the same covariates as above. For this you have to first load package cmprsk, containing the necessary function crr(), and attach the data frame.

```
> library(cmprsk)
> attach(orca2)
> m2fg1 <- crr(time, event, cov1 = model.matrix(m2), failcode=1)
> summary(m2fg1, Exp=T)
Competing Risks Regression
Call:
crr(ftime = time, fstatus = event, cov1 = model.matrix(m2), failcode = 1)
                    coef exp(coef) se(coef)
                                                 z p-value
sexMale
                 -0.0808
                             0.922
                                     0.2118 -0.381 7.0e-01
I((age - 65)/10) 0.2791
                             1.322
                                     0.0918 3.039 2.4e-03
st3III
                  0.3739
                             1.453
                                     0.2588 1.445 1.5e-01
st3IV
                  1.0346
                             2.814
                                     0.2327 4.446 8.8e-06
                 exp(coef) exp(-coef) 2.5\% 97.5\%
sexMale
                     0.922
                                1.084 0.609 1.40
I((age - 65)/10)
                     1.322
                                0.756 1.104 1.58
```

Compare the results with those of model m2 and m2haz1.

4. Fit a similar model for deaths from other causes and compare the results.

```
> m2fg2 <- crr(time, event, cov1 = model.matrix(m2), failcode=2)</pre>
> summary(m2fg2, Exp=T)
Competing Risks Regression
crr(ftime = time, fstatus = event, cov1 = model.matrix(m2), failcode = 2)
                   coef exp(coef) se(coef)
                                                z p-value
sexMale
                  0.558
                           1.748
                                    0.2264
                                            2.467
                                                    0.014
I((age - 65)/10) 0.187
                            1.205
                                    0.0775 2.412
                                                    0.016
st3III
                  0.086
                            1.090
                                    0.2428 0.354
                                                    0.720
                                   0.2795 -0.803
st3IV
                 -0.225
                            0.799
                                                    0.420
                 exp(coef) exp(-coef) 2.5\% 97.5\%
sexMale
                     1.748
                                0.572 1.122 2.72
I((age - 65)/10)
                     1.205
                                0.830 1.036 1.40
st3III
                     1.090
                                0.918 0.677 1.75
st3IV
                     0.799
                                1.252 0.462 1.38
Num. cases = 267
Pseudo Log-likelihood = -438
Pseudo likelihood ratio test = 9.43 on 4 df,
```

## 2.11.8 Lexis object with multi-state set-up

Before entering to analyses of cause-specific mortality it might be instructive to apply some Lexis tools to illustrate the competing-risks set-up. More detailed explanation of these tools will be given by Bendix in this afternoon.

1. Form a Lexis object from the data frame and print a summary of it. We shall name the main (and only) time axis in this object as stime.

```
Transitions:
        Alive Oral ca. death Other death Records:
From
                                                    Events: Risk time:
  Alive
          109
                         122
                                     107
                                               338
                                                         229
                                                                1913.67
Transitions:
    To
From
         Persons:
  Alive
```

2. Draw a box diagram of the two-state set-up of competing transitions. Run first the following command line

```
boxes( orca.lex )
```

224

Now, move the cursor to the point in the graphics window, at which you wish to put the box for "Alive", and click. Next, move the cursor to the point at which you wish to have the box for "Oral ca. death", and click. Finally, do the same with the box for "Other death". If you are not happy with the outcome, run the command line again and repeat the necessary mouse moves and clicks.

## 2.11.9 Poisson regression as an alternative to Cox model

It can be shown that the Cox model with an unspecified form for the baseline hazard  $\lambda_0(t)$  is mathematically equivalent to the following kind of Poisson regression model. Time is treated as a categorical factor with a dense division of the time axis into disjoint intervals or timebands such that only one outcome event occurs in each timeband. The model formula contains this time factor plus the desired explanatory terms.

A sufficient division of time axis is obtained by first setting the break points between adjacent timebands to be those time points at which an outcome event has been observed to occur. Then, the pertinent lexis object is created and after that it will be split according to those breakpoints. Finally, the Poisson regression model is fitted on the splitted lexis object using function glm() with appropriate specifications.

We shall now demonstrate the numerical equivalence of the Cox model m2haz1 for oral cancer mortality that was fitted above, and the corresponding Poisson regression.

1. First we form the necessary lexis object by just taking the relevant subset of the already available orca.lex object. Upon that the three-level stage factor st3 is created as above.

```
> orca2.lex <- subset(orca.lex, stage != "unkn" )
> orca2.lex$st3 <- Relevel( orca2$stage, list(1:2, 3, 4:5) )
WARNING: orca2$stage has been converted to a factor with levels:
    I II III IV
> levels(orca2.lex$st3) = c("I-II", "III", "IV")
```

Then, the break points of time axis are taken from the sorted event times, and the lexis object is split by those breakpoints. The timeband factor is defined according to the splitted survival times stored in variable stime.

```
> cuts <- sort(orca2$time[orca2$event==1])
> orca2.spl <- splitLexis( orca2.lex, br = cuts, time.scale="stime" )
> orca2.spl$timeband <- as.factor(orca2.spl$stime)</pre>
```

As a result we now have an expanded lexis object in which each subject has several rows; as many rows as there are such timebands during which he/she is still at risk. The outcome status lex.Xst has value 0 in all those timebands, over which the subject stays alive, but assumes the value 1 or 2 at his/her last interval ending at the time of death. – See now the structure of the splitted object.

## > str(orca2.spl)

```
Classes 'Lexis' and 'data.frame':
                                          12637 obs. of 14 variables:
$ lex.id : int 2 2 2 2 2 2 3 3 3 3 ...
          : num 0 0.085 0.162 0.252 0.329 0.413 0 0.085 0.162 0.252 ...
$ lex.dur: num 0.085 0.077 0.09 0.077 0.084 0.006 0.085 0.077 0.09 0.077 ...
$ lex.Cst : Factor w/ 3 levels "Alive", "Oral ca. death", ...: 1 1 1 1 1 1 1 1 1 1 ...
$ lex.Xst : Factor w/ 3 levels "Alive", "Oral ca. death", ...: 1 1 1 1 2 1 1 1 1 ...
                  "Female" "Female" "Female" ...
           : chr
$ age
           : num 83.1 83.1 83.1 83.1 83.1 ...
                  "III" "III" "III" "...
$ stage
         : chr
          : num 0.419 0.419 0.419 0.419 ...
           : int 1 1 1 1 1 1 2 2 2 2 ...
           : 'Surv' num [1:12637, 1:2] 0.419 0.419 0.419 0.419 0.419 7.915 7
  ... attr(*, "dimnames")=List of 2
  ...$ : NULL
  .. ..$ : chr [1:2] "time" "status"
  ... attr(*, "type")= chr "right"
$ agegr : Factor w/ 3 levels "(0,55]","(55,75]",..: 3 3 3 3 3 1 1 1 1 ...
$ st3 : Factor w/ 3 levels "I-II","III","IV": 2 2 2 2 2 2 1 1 1 1 ...
$ timeband: Factor w/ 72 levels "0", "0.085", "0.162", ...: 1 2 3 4 5 6 1 2 3 4 ...
 - attr(*, "breaks")=List of 1
  ..$ stime: num [1:71] 0.085 0.162 0.252 0.329 0.413 0.419 0.496 0.498 0.504 0.58 ...
 - attr(*, "time.scales")= chr "stime"
 - attr(*, "time.since")= chr ""
> #orca2.spl[ 1:20, ]
```

2. We are ready to fit the desired Poisson model for oral cancer death as the outcome. The splitted person-years are contained in lex.dur, and the explanatory variables are the same as in model m2haz1. – This fitting may take some time ...

```
> m2pois1 <- glm( 1*(lex.Xst=="Oral ca. death") ~
+     -1 + timeband + sex + I((age-65)/10) + st3,
+     family=poisson, offset = log(lex.dur), data = orca2.spl)</pre>
```

We shall display the estimation results graphically for the baseline hazard (per 1000 person-years) and numerically for the rate ratios associated with the covariates. Before doing that it is useful to count the length ntb of the block occupied by baseline hazard in the whole vector of estimated parameters. However, owing to how the splitting to timebands was done, the last regression coefficient is necessarily zero and better be omitted when displaying the results. Also, as each timeband is quantitatively named according to its leftmost point, it is good to compute the midpoint values tbmid for the timebands

```
> tb <- as.numeric(levels(orca2.spl$timeband)); ntb <- length(tb)
> tbmid <- (tb[-ntb] + tb[-1])/2 # midpoints of the intervals
> round( ci.exp(m2pois1 ), 3)
                exp(Est.) 2.5% 97.5%
timeband0
                    0.049 0.012 0.205
                    0.027 0.004 0.200
timeband0.085
timeband0.162
                    0.024 0.003 0.177
                    0.029 0.004 0.211
timeband0.252
timeband0.329
                    0.027 0.004 0.195
timeband0.413
                    1.486 0.521 4.239
timeband0.419
                    0.030 0.004 0.220
                    2.317 0.552 9.724
timeband0.496
timeband0.498
                    0.390 0.053 2.865
timeband0.504
                    0.031 0.004 0.228
timeband0.58
                    0.787 0.107
                                 5.785
timeband0.583
                    0.792 0.108 5.821
                    0.797 0.108
timeband0.586
                                5.856
timeband0.589
                    0.063 0.015
                                 0.265
timeband0.665
                    0.402 0.055
                                 2.957
                    0.032 0.004
timeband0.671
                                0.235
timeband0.747
                    0.824 0.112
                                 6.052
timeband0.75
                    0.413 0.056
                                3.033
timeband0.756
                    0.067 0.016 0.283
                    1.281 0.174 9.408
timeband0.83
timeband0.832
                    0.063 0.015 0.264
timeband0.914
                    1.772 0.423 7.425
timeband0.917
                    0.066 0.016 0.276
timeband0.999
                    0.100 0.031 0.329
timeband1.081
                    6.554 2.874 14.946
timeband1.084
                    0.108 0.033 0.355
                    0.998 0.136 7.311
timeband1.166
timeband1.169
                    0.074 0.018 0.308
                    0.038 0.005 0.275
timeband1.251
timeband1.333
                    1.051 0.144 7.687
                    0.082 0.020 0.343
timeband1.336
                    1.300 0.312 5.421
timeband1.413
timeband1.418
                    1.113 0.152 8.146
timeband1.421
                    0.021 0.003 0.154
timeband1.58
                    0.016 0.004
                                0.069
timeband1.999
                    0.052 0.007
                                0.382
timeband2.067
                    0.036 0.005 0.266
timeband2.166
                    1.811 0.248 13.237
timeband2.168
                    1.216 0.166 8.891
                    0.023 0.003 0.168
timeband2.171
timeband2.33
                    0.043 0.006 0.317
                    0.088 0.021 0.367
timeband2.415
timeband2.5
                    0.024 0.003 0.178
timeband2.661
                    0.044 0.006 0.318
timeband2.752
                    0.016 0.002 0.120
                    0.013 0.002 0.092
timeband2.998
timeband3.329
                    0.705 0.097 5.148
                    0.026 0.004 0.189
timeband3.335
timeband3.502
                    0.055 0.008 0.402
timeband3.581
                    0.729 0.100 5.323
timeband3.587
                    0.018 0.003 0.134
timeband3.833
                    0.014 0.002
                                0.101
timeband4.17
                    0.030 0.004 0.215
timeband4.331
                    0.009 0.001 0.063
```

```
timeband4.914
                   0.034 0.005 0.245
timeband5.079
                   0.014 0.002 0.105
timeband5.503
                   0.007 0.001 0.049
                   0.049 0.007 0.354
timeband6.587
timeband6.749
                   0.050 0.007 0.364
timeband6.913
                   2.867 0.394 20.860
timeband6.916
                   0.022 0.003 0.158
                  0.023 0.003 0.168
timeband7.329
timeband7.748
                  0.044 0.006 0.321
timeband7.984
                  0.010 0.001 0.074
                  0.015 0.002 0.111
timeband9.084
timeband9.919
                  0.030 0.004 0.220
timeband10.42
                  0.013 0.002 0.097
timeband11.671
                  0.237 0.033 1.734
                  0.014 0.002 0.105
timeband11.748
                  0.134 0.018 0.979
timeband13.166
timeband13.333
                   0.061 0.008 0.445
timeband13.755
                   0.000 0.000
                                 Inf
sexMale
                   1.015 0.663 1.554
I((age - 65)/10)
                   1.423 1.201 1.685
                   1.509 0.898 2.535
st3III
st3IV
                   3.178 1.983 5.093
```

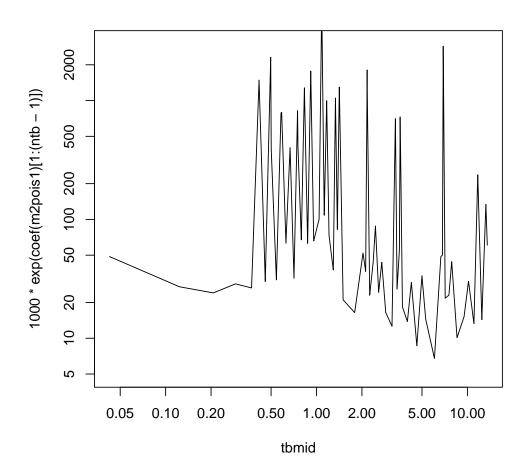

Compare the regression coefficients and their error margins to those model m2haz1. Do you find any differences? How does the estimated baseline hazard look like?

3. The estimated baseline looks quite ragged when based on 71 separate parameters. A smoothed estimate may be obtained by spline modelling using the tools contained in package splines (see the practical of Saturday 25 May afternoon). With the following code you will be able to fit a reasonable spline model for the baseline hazard and draw the estimated curve (together with a band of the 95% confidence limits about the fitted values). From the same model you should also obtain quite familiar results for the rate ratios of interest.

```
> library(splines)
> m2pspli <- update(m2pois1, . ~</pre>
                                   ns(stime, df = 6, intercept = F) +
          sex + I((age-65)/10) + st3)
> round( ci.exp( m2pspli ), 3)
                                   exp(Est.)
                                               2.5%
(Intercept)
                                        0.028 0.008
                                                     0.101
ns(stime, df = 6, intercept = F)1
                                        6.505 1.776 23.823
ns(stime, df = 6, intercept = F)2
                                        2.678 0.560
                                                    12.803
ns(stime, df = 6, intercept = F)3
                                       0.976 0.227
                                                     4.187
ns(stime, df = 6, intercept = F)4
                                       0.423 0.105
                                                     1.699
ns(stime, df = 6, intercept = F)5
                                       1.567 0.082 29.939
```

```
ns(stime, df = 6, intercept = F)6
                                        0.434 0.121
                                                      1.558
sexMale
                                        1.021 0.667
                                                      1.563
I((age - 65)/10)
                                        1.431 1.208
                                                     1.696
st3III
                                        1.514 0.901 2.543
st3IV
                                        3.185 1.988 5.104
> news <- data.frame( stime = seq(0,25, length=301), lex.dur = 1000, sex = "Female", + age = 65, st3 = "I-II")
> blhaz <- predict(m2pspli, newdata = news, se.fit = T, type = "link")
> blh95 <- cbind(blhaz$fit, blhaz$se.fit) %*% ci.mat()</pre>
> par(mfrow=c(1,1))
> matplot( news$stime, exp(blh95), type = "1", lty = c(1,1,1), lwd = c(2,1,1),
        col = rep("black", 3), log = "xy", ylim = c(5,3000))
```

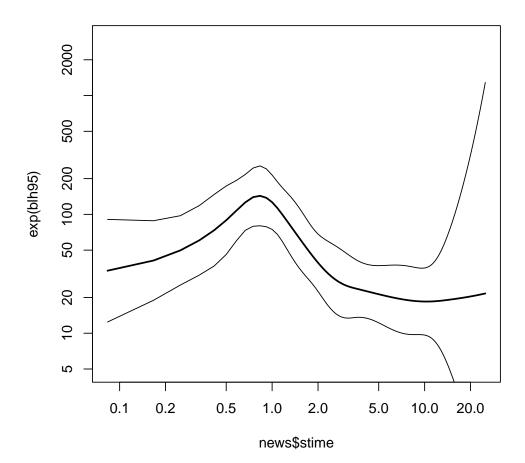

#### Time-splitting, time-scales and SMR 2.12

This exercise is about mortality among Danish Diabetes patients. It is based on the dataset DMlate, a random sample of 10,000 patients from the Danish Diabetes Register (scrambeled dates), all with date of diagnosis after 1994.

1. First we load the Epi package (and some other packages we will need later):

```
options(width = 90)
library(Epi)
library(popEpi)
library(tidyverse)
library(mgcv)
```

Then we load the dataset and inspect it:

```
data(DMlate)
str(DMlate)
'data.frame':
                     10000 obs. of 7 variables:
$ sex : Factor w/ 2 levels "M", "F": 2 1 2 2 1 2 1 1 2 1 ...
$ dobth: num 1940 1939 1918 1965 1933 ...
$ dodm : num
              1999 2003 2005 2009 2009 ...
              NA NA NA NA ...
$ dodth: num
$ dooad: num
              NA 2007 NA NA NA ...
$ doins: num
              NA NA NA NA NA NA NA NA NA . . .
$ dox : num
               2010 2010 2010 2010 2010 ...
head(DMlate)
              dobth
                                dodth
       sex
                        dodm
                                         dooad doins
        F 1940.256 1998.917
                                                  NA 2009.997
50185
                                   NA
                                            NA
307563
        M 1939.218 2003.309
                                   NA 2007.446
                                                  NA 2009.997
294104
        F 1918.301 2004.552
                                   NA
                                            NA
                                                  NA 2009.997
        F 1965.225 2009.261
336439
                                            NA
                                                  NA 2009.997
                                   NA
        M 1932.877 2008.653
245651
                                   NA
                                            NA
                                                  NA 2009.997
216824
       F 1927.870 2007.886 2009.923
                                            NA
                                                  NA 2009.923
```

## summary(DMlate)

```
dobth
                              dodm
                                             dodth
sex
                                                             dooad
                                                                             doins
M:5185
         Min.
                :1898
                         Min.
                                 :1995
                                         Min.
                                                :1995
                                                         Min.
                                                                :1995
                                                                         Min.
                                                                                :1995
F:4815
         1st Qu.:1930
                         1st Qu.:2000
                                         1st Qu.:2002
                                                         1st Qu.:2001
                                                                         1st Qu.:2001
         Median:1941
                         Median:2004
                                         Median:2005
                                                         Median:2004
                                                                         Median:2005
                 :1942
                         Mean
                                 :2003
                                         Mean
                                                 :2005
                                                         Mean
                                                                 :2004
                                                                         Mean
                                                                                :2004
         3rd Qu.:1951
                         3rd Qu.:2007
                                         3rd Qu.:2008
                                                         3rd Qu.:2007
                                                                         3rd Qu.:2007
                 :2008
                                                                 :2010
         Max.
                         Max.
                                 :2010
                                         Max.
                                                 :2010
                                                         Max.
                                                                         Max.
                                                                                :2010
                                         NA's
                                                 :7497
                                                         NA's
                                                                 :4503
                                                                         NA's
                                                                                :8209
```

dox Min. :1995 1st Qu.:2010 Median:2010 :2009 Mean 3rd Qu.:2010 Max.:2010

2. We then set up the dataset as a Lexis object with age, calendar time and duration of diabetes as timescales, and date of death as event.

In the dataset we have a date of exit, dox, which is either the day of censoring or the date of death:

So we can set up the Lexis object by specifying the timescales and the exit status via !is.na(dodth):

```
LL <- \ Lexis(entry = list(A = dodm-dobth, \\ P = dodm, \\ dur = 0), \\ exit = list(P = dox), \\ exit.status = factor(!is.na(dodth), \\ labels = c("Alive", "Dead")), \\ data = DMlate)
NOTE: \ entry.status \ has \ been \ set \ to \ "Alive" \ for \ all. \\ NOTE: \ Dropping \ 4 \ rows \ with \ duration \ of \ follow \ up < tol.
```

Note that we made sure the the *first* level of exit.status is "Alive", because the default is to use the first level as entry status when entry.status is not given as argument to Lexis.

The 4 persons are persons that have identical date of diabetes and date of death; they can be found by using keep.dropped = TRUE:

The dropped persons are:

```
attr(LL, 'dropped')
```

```
dobth
                      dodm
                              dodth dooad doins
      sex
173047
       M 1917.863 1999.457 1999.457 NA NA 1999.457
361856
       F 1936.067 1996.984 1996.984
                                       NA
                                            NA 1996.984
                                    N A
N A
        M 1917.877 1999.906 1999.906
                                            NA 1999.906
245324
                                    NA
318694
       F 1919.060 2006.794 2006.794
                                            NA 2006.794
```

We can get an overview of the data by using the summary function on the object:

```
summary(LL)
Transitions:
From Alive Dead Records: Events: Risk time: Persons:
 Alive 7497 2499 9996
                         2499 54273.27
head(LL)
                 P dur lex.dur lex.Cst lex.Xst sex
                                                  dobth
                                                                  dodth
                                                                          dooad
     1 58.66 1998.92
                   0 11.08
                              Alive Alive F 1940.256 1998.917
                                                                             NΑ
                   O 6.69 Alive
                                                                    NA 2007.446
     2 64.09 2003.31
                                      Alive
                                            M 1939.218 2003.309
     3 86.25 2004.55 0 5.45 Alive Alive
                                            F 1918.301 2004.552
                                                                    NA
                                                                            NΑ
                                            F 1965.225 2009.261
     4 44.04 2009.26 0 0.74 Alive Alive
                                                                    NA
                                                                            NΑ
     5 75.78 2008.65 0 1.34 Alive Alive M 1932.877 2008.653
                                                                    NA
                                                                            NA
                   0 2.04 Alive Dead F 1927.870 2007.886 2009.923
     6 80.02 2007.89
                                                                            NΑ
doins
          dox
   NA 2009.997
   NA 2009.997
   NA 2009.997
   NA 2009.997
   NA 2009.997
   NA 2009.923
```

3. A crude picture of the mortality by sex can be obtained by the stat.table function:

So not surprising, we see that men have a higher mortality than women, here apparently only some 10%.

4. When we want to assess how mortality depends on age, calendar time and duration or to comapre with population mortality, we would in principle split the follow-up along all three time scales, but in practice it is sufficient to split it along one of the time-scales

and then use the value of each of the time-scales at the left endpoint of the intervals for analysis and for matching with population mortality. Note however that this requires that time-scales are treated as *quantitative* variables in the modeling.

We note that the total follow-up time was some 54,000 person-years, so if we split the follow-up in 6-month intervals we should get a bit more than 110,000 records. Note that in the popEpi package there is a function with the same functionality, which is faster (particularly for large datasets) and has a somewhat smarter syntax — it returns a data.table:

```
system.time(SL <- splitLexis(LL, breaks = seq(0,125,1/2), time.scale = "A"))
   user
        system elapsed
  1.532
        0.072
                1.604
 summary(SL) ; class(SL)
Transitions:
From
        Alive Dead Records: Events: Risk time: Persons:
  Alive 115974 2499
                      118473
                                  2499
                                         54273.27
[1] "Lexis"
                "data.frame"
 system.time(SL \leftarrow splitMulti(LL, A = seq(0, 125, 1/2)))
        system elapsed
   user
  0.829
        0.044
                  0.873
 summary(SL) ; class(SL)
Transitions:
    Τо
From
        Alive Dead Records: Events: Risk time: Persons:
  Alive 115974 2499
                      118473
                                  2499
                                         54273.27
                "data.table" "data.frame"
[1] "Lexis"
 summary(LL)
Transitions:
From
       Alive Dead Records: Events: Risk time: Persons:
  Alive 7497 2499
                      9996
                                      54273.27
                                 2499
                                                      9996
```

We see that the number of records have increased, but the number of persons, events and person-years is still the same as in LL. Thus, the amount of follow-up information is still the same; it is just distributed over more records, and hence allowing more detailed analyses.

## Age-specific mortality

5. We now use this dataset to estimate models with age-specific mortality curves for men and women separately, using splines (the function gam, using s from the mgcv package).

```
r.m \leftarrow gam(cbind(lex.Xst == "Dead", lex.dur) \sim s(A, k = 20), family = poisreg, data = subset(SL, sex == "M")) r.f \leftarrow update(r.m, data = subset(SL, sex == "F"))
```

Here we are modeling the rates based on the follow-up (events ((lex.Xst == "Dead")) and person-years (lex.dur)) as a non-linear function of age — represented by the penalized spline function s.

There is a convenient wrapper for this, exploiting the Lexis structure of data, which however does not have an update method to it.

```
r.m \leftarrow gam.Lexis(subset(SL, sex == "M"), ~s(A, k = 20))

mgcv::gam Poisson analysis of Lexis object subset(SL, sex == "M") with log link: Rates for the transition:

Alive->Dead

r.f \leftarrow gam.Lexis(subset(SL, sex == "F"), ~s(A, k = 20))

mgcv::gam Poisson analysis of Lexis object subset(SL, sex == "F") with log link: Rates for the transition:

Alive->Dead
```

6. From these objects we could get the estimated log-rates by using predict, by supplying a data frame of values for the variables used as predictors in the model. These will be values of age — the ages where we want to see the predicted rates and lex.dur.

The default predict.gam function is a bit clunky as it gives the prediction and the standard errors of these in two different elements of a list, so in Epi there is a wrapper function ci.pred that uses this and computes predicted rates and confidence limits for these, which is usually what is needed.

Note that in terms of predictions from a model fitted with teh family poisson, lex.dur is a covariate too; by setting this to 1000 throughout the data frame nd we get the rates in units of deaths per 1000 PY<sup>1</sup>

However, when using the glm.Lexis or gam.Lexis we aviod this; they rely on the poisreg family that will return the rates in the (inverse) units in which the person-years were given; that is the units of lex.dur, in this case, events per 1 person-year:

```
nd \leftarrow data.frame(A = seq(20, 80, 0.5))

p.m \leftarrow ci.pred(r.m, newdata = nd)

p.f \leftarrow ci.pred(r.f, newdata = nd)

head(p.m)
```

<sup>&</sup>lt;sup>1</sup>Note however this is only the case if the offset is specified in the model formula. If the offset is specified as an argument (offset = log(lex.dur)), then the value of lex.dur in the dataframe will be ignored (equivaent of setting lex.dur to 1 in the newdata argument to ci.pred.)

```
Estimate 2.5% 97.5%

1 0.001321917 0.0003848770 0.004540318

2 0.001367826 0.0004108868 0.004553436

3 0.001415522 0.0004384736 0.004569722

4 0.001465092 0.0004677224 0.004589250

5 0.001516628 0.0004987243 0.004612088

6 0.001570226 0.0005315767 0.004638295
```

7. We can then plot the predicted rates for men and women together using matplot:

An alternative is to use matshade that gives confidence limist as shaded areas

```
 matshade(nd\$A,\ cbind(p.m,p.f)\ *\ 1000,\ plot\ =\ TRUE, \\ col\ =\ c("blue","red"),\ lty\ =\ 1,\ lwd\ =\ 3, \\ log\ =\ "y",\ xlab\ =\ "Age",\ ylab\ =\ "Mortality\ among\ DM\ ptt\ per\ 1000\ PY")
```

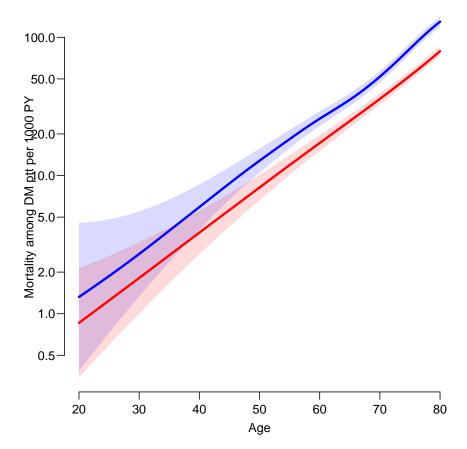

Figure 2.1: Age-specific mortality rates for Danish diabetes patients as estimated from a gam model with only age. Blue: men, red: women.

Not surprisingly, the uncertainty on the rates is largest among the youngest where the no. of deaths is smallest.

## Further time scales: period and duration

8. We model the mortality rates among diabetes patients also including current date and duration of diabetes. Note that we for later prediction purposes put the offset in the model formula.

```
Mcr <- gam.Lexis(subset(SL, sex == "M"),</pre>
                  ~ s( A, bs = "cr", k = 10) +
                   s(P, bs = "cr", k = 10) +
                    s(dur, bs = "cr", k = 10))
mgcv::gam Poisson analysis of Lexis object subset(SL, sex == "M") with log link:
Rates for the transition:
Alive->Dead
 summary(Mcr)
Family: poisson
Link function: log
cbind(trt(Lx$lex.Cst, Lx$lex.Xst) %in% trnam, Lx$lex.dur) ~ s(A,
    bs = "cr", k = 10) + s(P, bs = "cr", k = 10) + s(dur, bs = "cr",
    k = 10)
Parametric coefficients:
            Estimate Std. Error z value Pr(>|z|)
(Intercept) -3.54074
                      0.04938 -71.7 <2e-16 ***
Signif. codes: 0 '*** 0.001 '** 0.01 '* 0.05 '. '0.1 ' 1
Approximate significance of smooth terms:
         edf Ref.df Chi.sq p-value
       3.645 4.517 1013.20 < 2e-16 ***
s(A)
s(P)
     1.024 1.048 17.58 3.48e-05 ***
s(dur) 7.586 8.384
                    74.46 < 2e-16 ***
Signif. codes: 0 '*** 0.001 '** 0.01 '* 0.05 '.' 0.1 ' 1
R-sq.(adj) = 0.00333
                       Deviance explained = 9.87%
UBRE = -0.8054 Scale est. = 1
 Fcr <- gam.Lexis(subset(SL, sex == "F"),</pre>
                  \sim s( A, bs = "cr", k = 10) +
                    s(P, bs = "cr", k = 10) +
                    s(dur, bs = "cr", k = 10))
mgcv::gam Poisson analysis of Lexis object subset(SL, sex == "F") with log link:
Rates for the transition:
Alive->Dead
 summary(Fcr)
Family: poisson
Link function: log
Formula:
cbind(trt(Lx$lex.Cst, Lx$lex.Xst) %in% trnam, Lx$lex.dur) ~ s(A,
    bs = "cr", k = 10) + s(P, bs = "cr", k = 10) + s(dur, bs = "cr",
    k = 10)
```

For the male rates the edf (effective degrees of freedom) is quite close to the k, but as wee shall see there is no need for more detailed modeling.

9. We can now plot the estimated effects for men and women — compare the different plotting options between men and women:

```
par(mfcol = c(3,2))
plot(Fcr, ylim = c(-3,3), col = "red")
plot(Mcr, ylim = c(-3,3), col = "blue",
lwd = 2, shade = TRUE, shade.col = adjustcolor("blue", alpha = 0.15))
```

10. Not surprisingly, these models fit substantially better than the model with only age as we can see from this comparison:

```
anova(Mcr, r.m, test = "Chisq")
Analysis of Deviance Table
Model 1: cbind(trt(Lx$lex.Cst, Lx$lex.Xst) %in% trnam, Lx$lex.dur) ~ s(A,
    bs = "cr", k = 10) + s(P, bs = "cr", k = 10) + s(dur, bs = "cr",
Model 2: cbind(trt(Lx$lex.Cst, Lx$lex.Xst) %in% trnam, Lx$lex.dur) ~ s(A,
    k = 20
 Resid. Df Resid. Dev
                           Df Deviance Pr(>Chi)
                11717
      60332
2
                11812 -7.9484 -95.094 < 2.2e-16 ***
Signif. codes: 0 '*** 0.001 '** 0.01 '* 0.05 '. '0.1 ' 1
 anova(Fcr, r.f, test = "Chisq")
Analysis of Deviance Table
Model 1: cbind(trt(Lx$lex.Cst, Lx$lex.Xst) %in% trnam, Lx$lex.dur) ~ s(A,
    bs = "cr", k = 10) + s(P, bs = "cr", k = 10) + s(dur, bs = "cr",
    k = 10)
Model 2: cbind(trt(Lx$lex.Cst, Lx$lex.Xst) %in% trnam, Lx$lex.dur) ~ s(A,
    k = 20
  Resid. Df Resid. Dev Df Deviance Pr(>Chi)
```

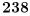

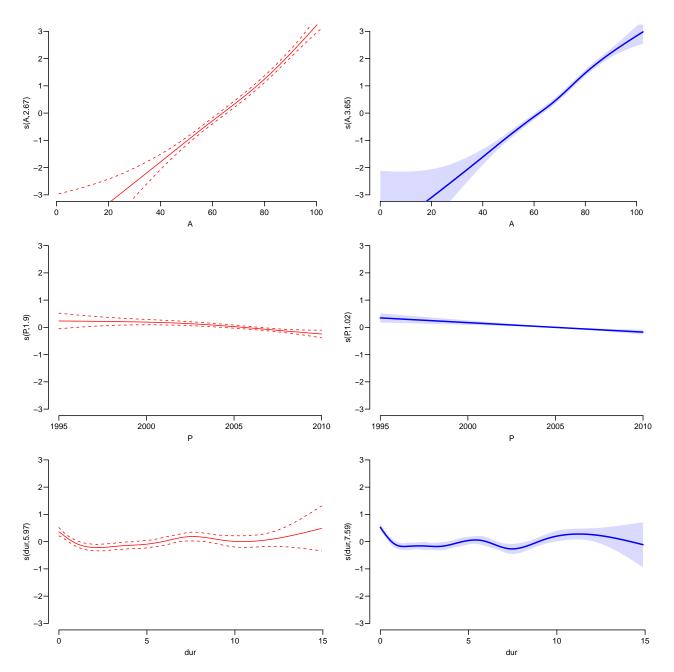

Figure 2.2: Plot of the estimated smooth terms for women (left) and men (right). It seems that the duration effects are somewhat over-modeled.

```
1 58112 10204
2 58122 10268 -9.3976 -63.385 4.491e-10 ***
---
Signif. codes: 0 '***' 0.001 '**' 0.05 '.' 0.1 ' ' 1
```

11. Since the fitted model has three time-scales: current age, current date and current duration of diabetes, the effects that we see from the plot.gam are not really interpretable; they are (as in any kind of multiple regressions) to be interpreted as "all else equal" which they are not; the three time scales advance simultaneously at the same pace.

The reporting would therefore more naturally be *only* on one time scale, showing the mortality for persons diagnosed in different ages in a given year.

This is most easily done using the ci.pred function with the newdata= argument. So a person diagnosed in age 50 in 1995 will have a mortality measured in cases per 1000 PY as:

Note that because we used gam.Lexis which uses the poisreg family, we need not specify lex.dur as a variable in the prediction data frame nd. Predictions will be rates in the same (well, inverse) units as lex.dur.

Since there is no duration beyond 18 years in the dataset we only make predictions for 12 years of duration, and do it for persons diagnosed in 1995 and 2005 — the latter is quite dubious too because we are extrapolating calendar time trends quite a bit beyond data.

We form matrices of predictions with confidence intervals, that we will plot in the same frame (sing nested loops):

12. From figure 2.3 it seems that the duration effect is dramatically over-modeled, so we refit constraining the d.f. to 5 (note that this choice is essentially an arbitray choice) and redo the whole thing again:

```
\label{eq:mcr} \begin{array}{lll} \textit{Mcr} &<& & \\ & \text{csubset}(\textit{SL}, \textit{sex} == "M"), \\ & & \text{cs}(A, \textit{bs} = "\textit{cr}", \textit{k} = 10) + \\ & & \text{s}(P, \textit{bs} = "\textit{cr}", \textit{k} = 10) + \\ & & \text{s}(\textit{dur}, \textit{bs} = "\textit{cr}", \textit{k} = 5)) \\ \\ & \text{mgcv}:: \textit{gam Poisson analysis of Lexis object subset}(\textit{SL}, \textit{sex} == "M") \textit{ with log link}: \\ \\ & \text{Rates for the transition:} \\ & \text{Alive->Dead} \end{array}
```

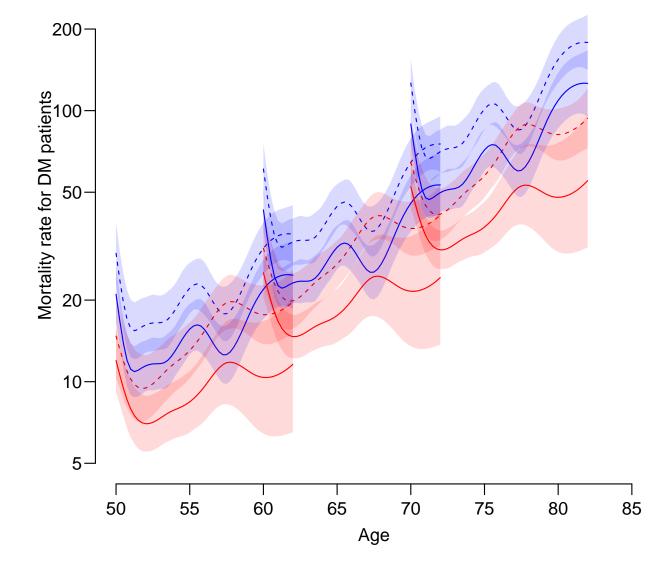

Figure 2.3: Mortality rates for diabetes patients diagnosed 1995 and 2005 in ages 50, 60 and 70; as estimated by penalized splines. Men blue, women red; broken lines persons diagnosed 1995, full lines persons diagnosed 2005.

```
summary(Mcr)
Family: poisson
Link function: log

Formula:
cbind(trt(Lx$lex.Cst, Lx$lex.Xst) %in% trnam, Lx$lex.dur) ~ s(A,
    bs = "cr", k = 10) + s(P, bs = "cr", k = 10) + s(dur, bs = "cr",
    k = 5)
Parametric coefficients:
```

```
Estimate Std. Error z value Pr(>|z|)
Signif. codes: 0 '***, 0.001 '**, 0.01 '*, 0.05 '., 0.1 ', 1
Approximate significance of smooth terms:
        edf Ref.df Chi.sq p-value
      3.697 4.575 1014.15 < 2e-16 ***
s(A)
s(P)
      1.025 1.049 17.54 3.58e-05 ***
s(dur) 3.935 3.997 55.70 < 2e-16 ***
Signif. codes: 0 '***, 0.001 '**, 0.01 '*, 0.05 '., 0.1 ', 1
R-sq.(adj) = 0.0033 Deviance explained = 9.72\%
UBRE = -0.80521 Scale est. = 1
 Fcr <- gam.Lexis(subset(SL, sex == "F"),</pre>
                 \sim s( A, bs = "cr", k = 10) +
                   s(P, bs = "cr", k = 10) +
                   s(dur, bs = "cr", k = 5))
mgcv::gam Poisson analysis of Lexis object subset(SL, sex == "F") with log link:
Rates for the transition:
Alive->Dead
summary(Fcr)
Family: poisson
Link function: log
Formula:
cbind(trt(Lx$lex.Cst, Lx$lex.Xst) %in% trnam, Lx$lex.dur) ~ s(A,
   bs = "cr", k = 10) + s(P, bs = "cr", k = 10) + s(dur, bs = "cr",
   k = 5)
Parametric coefficients:
           Estimate Std. Error z value Pr(>|z|)
(Intercept) -3.78590 0.05799 -65.28 <2e-16 ***
Signif. codes: 0 '***, 0.001 '**, 0.01 '*, 0.05 '., 0.1 ', 1
Approximate significance of smooth terms:
      edf Ref.df Chi.sq p-value
2.645 3.339 987.07 < 2e-16 ***
s(A)
s(P) 1.917 2.408 20.16 0.000136 ***
s(dur) 3.797 3.972 34.98 2.78e-06 ***
Signif. codes: 0 '*** 0.001 '** 0.01 '* 0.05 '.' 0.1 ' 1
R-sq.(adj) = 0.00416 Deviance explained = 11%
gam.check(Mcr)
Method: UBRE Optimizer: outer newton
full convergence after 4 iterations.
Gradient range [-7.80242e-07,2.43377e-10]
(score -0.8052124 & scale 1).
Hessian positive definite, eigenvalue range [7.531598e-07,1.060907e-05].
Model rank = 23 / 23
```

From the summaries it seems that k = 5 is a bit under-modeling the duration effect.

We can also add the rate-ratio between men and women using the ci.ratio function:

From figure ?? we see that there is an incraesed mortality in the first few years afer diagnosis (this is a clinical artifact) and little indication that age at diagnosis has any effect. (This can of course be tried explicitly).

Moreover it is pretty clear that the M/W mortality rate ratio is constant across age and duration.

## SMR.

The SMR is the Standardized Mortality Ratio, which is the mortality rate-ratio between the diabetes patients and the general population. In real studies we would subtract the deaths

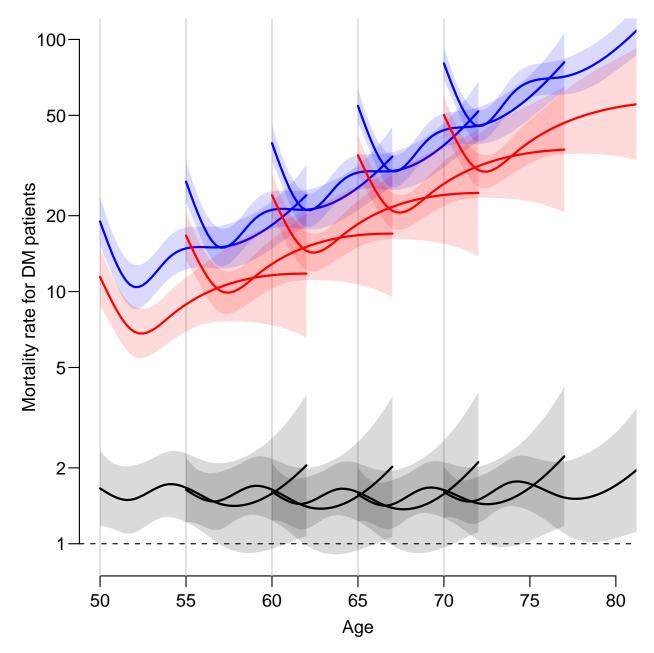

Figure 2.4: Mortality rates for diabetes patients diagnosed 1995 and 2005 in ages 50, 55, 60, 65 and 70; as estimated by penalized splines. Note that we did this for year of diagnosis 2005 alone, but for a longer duration period. Men blue, women red, M/W rate ratio gray.

and the person-years among the diabetes patients from those of the general population, but since we do not have access to these, we make the comparison to the general population at large, *i.e.* also including the diabetes patients.

We now want to include the population mortality rates as a fixed variable in the split dataset; for each record in the split dataset we attach the value of the population mortality for the relevant sex, and and calendar time.

This can be achieved in two ways: Either we just use the current split of follow-up time and allocate the population mortality rates for some suitably chosen (mid-)point of the follow-up

in each, or we make a second split by date, so that follow-up in the diabetes patients is in the same classification of age and data as the population mortality table.

13. Using the former approach we shall include as an extra variable the population mortality as available from the data set M.dk.

First create the variables in the diabetes dataset that we need for matching with the age and period classification of the population mortality data, that is age, date (and sex) at the midpoint of each of the intervals (or rater at a point 3 months after the left endpoint of the interval — recall we split the follow-up in 6 month intervals).

We need to have variables of the same type when we merge, so we must transform the sex variable in M.dk to a factor, and must for each follow-up interval in the SL data have an age (Am) and a period (Pm) variable that can be used in merging with the population data. We match on the age and period of the midpoint of the follow-up interval:

```
SL\$Am \leftarrow floor(SL\$A + 0.25)
SL\$Pm \leftarrow floor(SL\$P + 0.25)
```

Then we can load the dataset with the rates and construct the matching variables:

```
data(M.dk)
str(M.dk)
'data.frame':
                      7800 obs. of 6 variables:
$ A : num 0 0 0 0 0 0 0 0 0 ...
 $ sex : num 1 2 1 2 1 2 1 2 1 2 ...
       : num 1974 1974 1975 1975 1976 ...
       : num 459 303 435 311 405 258 332 205 312 233 ...
 $ Y : num 35963 34383 36099 34652 34965 ...
 $ rate: num 12.76 8.81 12.05 8.97 11.58 ...
 - attr(*, "Contents") = chr "Number of deaths and risk time in Denmark"
M.dk \leftarrow transform(M.dk, Am = A,
                         sex = factor(sex, labels = c("M", "F")))
head(M.dk)
           Ρ
               D
  A sex
                         Y
                                 rate Am
      M 1974 459 35963.33 12.762999 0 1974
      F 1974 303 34382.83 8.812537
      M 1975 435 36099.00 12.050195
      F 1975 311 34652.17 8.974908
      M 1976 405 34965.00 11.583012
                                       0 1976
      F 1976 258 33278.33 7.752792
str(SL)
Classes 'Lexis', 'data.table' and 'data.frame':
                                                          118473 obs. of 16 variables:
 $ lex.id : int 1 1 1 1 1 1 1 1 1 1 ...
 $ A
          : num 58.7 59 59.5 60 60.5 ...
 $ P
                 1999 1999 2000 2000 2001 ...
          : num
                 0 0.339 0.839 1.339 1.839 ...
  dur
          : num
   lex.dur: num 0.339 0.5 0.5 0.5 0.5 ...
  lex.Cst: Factor w/ 2 levels "Alive","Dead": 1 1 1 1 1 1 1 1 1 1 1 1 ...
lex.Xst: Factor w/ 2 levels "Alive","Dead": 1 1 1 1 1 1 1 1 1 1 1 ...
          : Factor w/ 2 levels "M", "F": 2 2 2 2 2 2 2 2 2 2 ...
```

```
$ dobth
                1940 1940 1940 1940 1940 ...
         : num
                1999 1999 1999 1999
         : num
$ dodth
         : num
                NA NA NA NA NA NA NA NA NA . . .
$ dooad
         : num
               NA NA NA NA NA NA NA NA NA . . .
$ doins : num NA NA NA NA NA NA NA NA NA ...
                2010 2010 2010 2010 2010 ...
         : num
$ Am
         : num 58 59 59 60 60 61 61 62 62 63 ...
         : num 1999 1999 2000 2000 2001 ...
- attr(*, ".internal.selfref")=<externalptr>
- attr(*, "time.scales")= chr [1:3] "A" "P" "dur"
- attr(*, "time.since")= chr [1:3] "" "" ""
- attr(*, "breaks")=List of 3
 ..$ A : num [1:251] 0 0.5 1 1.5 2 2.5 3 3.5 4 4.5 ...
 ..$ P : NULL
 ..$ dur: NULL
str(M.dk)
'data.frame':
                    7800 obs. of 8 variables:
$ A : num 0 0 0 0 0 0 0 0 0
$ sex : Factor w/ 2 levels "M", "F": 1 2 1 2 1 2 1 2 1 2 1 2 ...
      : num 1974 1974 1975 1975 1976
             459 303 435 311 405 258 332 205 312 233 ...
      : num
      : num
             35963 34383 36099 34652 34965 ...
$ rate: num
             12.76 8.81 12.05 8.97 11.58 ...
      : num
             0 0 0 0 0 0 0 0 0 0 ...
      : num
             1974 1974 1975 1975 1976
```

We then match the rates from M.dk into SL — sex, Am and Pm are the common variables, and therefore the match is on these variables:

This merge only takes rows that have information from both data sets, hence the slightly fewer rows in SLr than in SL — there are a few record in SL with age and period values that do not exist in the population mortality data, these will be excluded.

This could also have been done as an inner\_join using the tidyverse machinery:

14. We compute the expected number of deaths as the person-time multiplied by the corresponding population rate recalling that the rate is given in units of deaths per 1000 PY, whereas lex.dur is in units of 1 PY:

```
SLr$E <- SLr$lex.dur * SLr$rate / 1000
stat.table(sex,
          list(D = sum(lex.Xst == "Dead"),
              Y = sum(lex.dur),
              E = sum(E),
            SMR = ratio(lex.Xst == "Dead",E)),
          data = SLr,
         margin = TRUE)
       D Y E SMR
    1342.00 27611.40 796.11 1.69
      1153.00 26654.52 747.77 1.54
Total 2495.00 54265.91 1543.88 1.62
_____
stat.table(list(sex,
              Age = cut(A,
                       breaks = c(0, 4:9*10, 100),
                       right = FALSE)),
          list(D = sum(lex.Xst == "Dead"),
              Y = sum(lex.dur),
              E = sum(E),
            SMR = ratio(lex.Xst == "Dead", E)),
          margin = TRUE,
           data = SLr)
______
      -----Age------
      [0,40) [40,50) [50,60) [60,70) [70,80) [80,90) [90,100) Total
______
        6.00 32.00 119.00 275.00 486.00 348.00 76.00 1342.00
       2129.67 3034.15 6273.51 7940.22 5842.90 2165.80 225.14 27611.40

    1.94
    9.47
    48.48
    142.38
    275.67
    254.92
    63.26
    796.11

    3.09
    3.38
    2.45
    1.93
    1.76
    1.37
    1.20
    1.69

         3.09 3.38
          5.00 15.00 62.00 157.00 331.00 423.00 160.00 1153.00
F
       2576.33 2742.03 4491.68 6112.30 6383.09 3786.78 562.31 26654.52

    1.24
    5.01
    22.00
    74.00
    204.44
    318.81
    122.26

    4.02
    2.99
    2.82
    2.12
    1.62
    1.33
    1.31

                                                             747.77
                                                               1.54
Total
        11.00 47.00 181.00 432.00 817.00 771.00 236.00 2495.00
       4706.00 5776.18 10765.19 14052.52 12225.99 5952.59 787.46 54265.91
         3.18 14.48 70.47 216.39 480.11 573.73 185.51 1543.88
         3.45 3.25
                       2.57 2.00 1.70 1.34 1.27
```

We see that the SMR is pretty much the same for women and men, but also that there is quite a steep decrease in SMR by age.

15. We can fit a poisson model with sex as the explanatory variable and log-expected as offset to derive the SMR (and c.i.).

Some of the population mortality rates are 0, so we must exclude those records from the analysis.

These are the same SMRs as just coomputed by stat.table, but now with confidence intervals.

16. The same model can be fitted a bit simpler by the poisreg family:

We can assess the ratio of SMRs between men and women by using the ctr.mat argument which should be a matrix:

```
(CM < - rbind(M = c(1,0),
              W = c(0,1),
          'M/F' = c(1,-1))
    [,1] [,2]
Μ
       1
            0
W
       0
            1
M/F
       1
           -1
 round(ci.exp(msmr, ctr.mat = CM), 2)
    exp(Est.) 2.5% 97.5%
Μ
         1.69 1.60 1.78
W
         1.54 1.46 1.63
M/F
         1.09 1.01 1.18
```

# 2.12.1 SMR modeling

17. We can treat SMR exactly as mortality rates by using the expected numbers instead of the person-years.

We exclude those records where no deaths in the population occur (that is where the rate, and hence the expected number is 0) — you could say that this corresponds to parts of the data where no follow-up on the population mortality scale is available. The rest is essentially just a repeat of the analyses for mortality rates:

```
Msmr \leftarrow gam(cbind(lex.Xst == "Dead", E) \sim s(A, bs = "cr", k = 10) + s(P, bs = "cr", k = 10) + s(P, bs = "cr", k = 10) + s
                                                                                                                                                     s(dur, bs = "cr", k = 5),
                                             family = poisreg,
                                                    data = subset(SLr, E > 0 \& sex == "M"))
   Fsmr <- update(Msmr, data = subset(SLr, E > 0 & sex == "F"))
   summary(Msmr)
Family: poisson
Link function: log
Formula:
cbind(lex.Xst == "Dead", E) \sim s(A, bs = "cr", k = 10) + s(P, beautiful = 10) + s(P, beautiful = 10) + s(P, beaut
              bs = "cr", k = 10) + s(dur, bs = "cr", k = 5)
Parametric coefficients:
                                        Estimate Std. Error z value Pr(>|z|)
(Intercept) 0.77310 0.04086 18.92 <2e-16 ***
Signif. codes: 0 '*** 0.001 '** 0.01 '* 0.05 '. '0.1 ' 1
Approximate significance of smooth terms:
                               edf Ref.df Chi.sq p-value
s(A) 1.017 1.033 58.663 <2e-16 ***
s(P) 1.006 1.011 1.973 0.162
s(dur) 3.914 3.995 55.703 <2e-16 ***
Signif. codes: 0 '***, 0.001 '**, 0.01 '*, 0.05 '., 0.1 ', 1
R-sq.(adj) = -0.000399 Deviance explained = 0.991%
summary(Fsmr)
Family: poisson
Link function: log
Formula:
cbind(lex.Xst == "Dead", E) \sim s(A, bs = "cr", k = 10) + s(P,
              bs = "cr", k = 10) + s(dur, bs = "cr", k = 5)
Parametric coefficients:
                                         Estimate Std. Error z value Pr(>|z|)
(Intercept) 0.75476
                                                                          0.05389 14.01 <2e-16 ***
Signif. codes: 0 '*** 0.001 '** 0.01 '* 0.05 '. '0.1 ' 1
Approximate significance of smooth terms:
                             edf Ref.df Chi.sq p-value
s(A)
                        1.672 2.111 56.02 < 2e-16 ***
s(P) 7.925 8.657 16.79 0.0751.
s(dur) 3.800 3.973 36.55 1.35e-06 ***
Signif. codes: 0 '***, 0.001 '**, 0.01 '*, 0.05 '., 0.1 ', 1
R-sq.(adj) = -0.00054 Deviance explained = 1.04%
UBRE = -0.8241 Scale est. = 1
                                                                                                                  n = 58099
   par(mfcol = c(3,2))
   plot(Msmr, ylim = c(-1,2), col = "blue")
   plot(Fsmr, ylim = c(-1,2), col = "red")
```

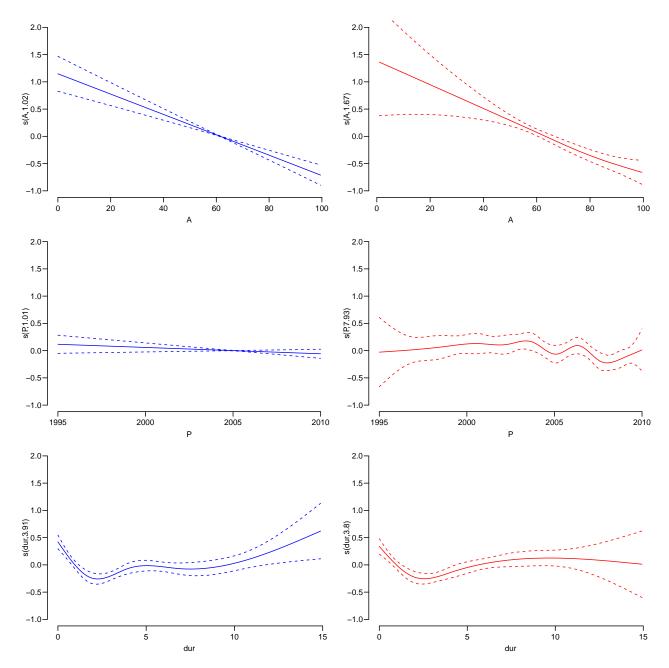

Figure 2.5: Estimated effects of age, calendar time and duration on SMR — men on the left, women to teh right.

18. We then compute the predicted SMRs from the models for men and women diagnosed in ages 50, 60 and 70 in 1995 and 2005, respectively, and show them in plots side by side. We are going to make this type of plot for other models (well, pairs, for men and women) so we wrap it in a function:

```
 plot(NA, xlim = c(50,80), ylim = c(0.5,5), log = "y", \\ xlab = "Age", ylab = "SMR relative to total population") \\ abline(v = c(50,55,60,65,70), col = gray(0.8)) \\ \# for(ip in c(1995,2005)) \\ ip <- 2005 \\ for(ia in c(50,60,70))
```

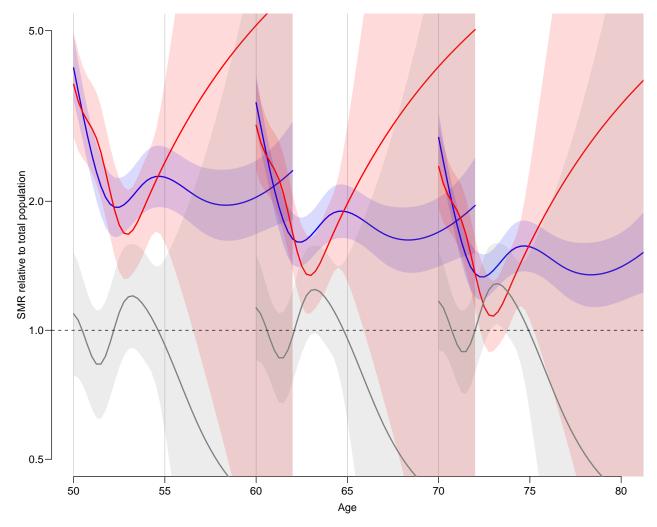

Figure 2.6: Mortality rates for diabetes patients diagnosed 1995 and 2005 in ages 50, 60 and 70; as estimated by penalized splines. Men blue, women red.

From figure 2.6 we see that as for mortality there is a clear peak at diagnosis and flattening after approximately 2 years. But also that the duration is possibly over-modeled. Finally there is no indication that the SMR is different for men and women.

19. It would be natural to simplify the model to one with a non-linear effect of duration and linear effects of age at diagnosis and calendar time, and moreover to squeeze the number of d.f. for the non-linear smooth term for duration:

```
Asmr <- gam(cbind(lex.Xst == "Dead", E) ~ sex +
                                       sex:I(A - 60) +
                                       sex:I(P - 2005) +
                                       s(dur, k = 5),
            family = poisreg,
              data = subset(SLr, E > 0))
summary(Asmr)
Family: poisson
Link function: log
Formula:
cbind(lex.Xst == "Dead", E) ~ sex + sex:I(A - 60) + sex:I(P -
   2005) + s(dur, k = 5)
Parametric coefficients:
                Estimate Std. Error z value Pr(>|z|)
(Intercept)
                sexF
                0.009155 0.072211 0.127
                                           0.8991
sexM:I(A - 60)
             -0.018857
                          0.002421 -7.789 6.75e-15 ***
sexF:I(A - 60)
              sexM:I(P - 2005) -0.013298
                          0.007936 -1.676
                                          0.0938 .
sexF:I(P - 2005) -0.018566 0.008499 -2.185
                                          0.0289 *
Signif. codes: 0 '***, 0.001 '**, 0.01 '*, 0.05 '., 0.1 ', 1
Approximate significance of smooth terms:
       edf Ref.df Chi.sq p-value
s(dur) 3.82
           3.98 59.52 <2e-16 ***
Signif. codes: 0 '*** 0.001 '** 0.01 '* 0.05 '.' 0.1 ' 1
R-sq.(adj) = -0.000404
                       Deviance explained = 0.868%
UBRE = -0.8144 Scale est. = 1
                                   n = 118432
round((ci.exp(Asmr, subset = "sex") - 1) * 100, 1)
               exp(Est.) 2.5% 97.5%
sexF
                    0.9 -12.4 16.3
sexM:I(A - 60)
                    -1.9 -2.3 -1.4
sexF:I(A - 60)
                   -2.0 -2.5 -1.4
sexM:I(P - 2005)
                    -1.3 -2.8
                              0.2
sexF:I(P - 2005)
                    -1.8 -3.5 -0.2
```

Thus the decrease in SMR per year of age is about 2% / year for both sexes and 1.3% per calendar year for men, but 1.8% per year for women.

The estimate of sex indicates that the SMR for 60 year old women in 2005 at duration 0 of DM (that is onset 20005) is about 3.6% larger than that of men, but nowhere near significantly so.

20. We can use the previous code to show the predicted mortality under this model.

```
 plot(NA, \ xlim = c(50,80), \ ylim = c(0.8,5), \ log = "y", \\ xlab = "Age", \ ylab = "SMR \ relative \ to \ total \ population") \\ abline(v = c(50,55,60,65,70), \ col = gray(0.8)) \\ \# \ for(ip \ in \ c(1995,2005)) \\ ip <- 2005
```

abline(h = 1, lty = "55")

```
for(ia in c(50,55,60,65,70)) {

nd < - data.frame(A = ia + pts, P = ip + pts, dur = pts)

matshade(nd\$A, rm < - ci.pred(Asmr, cbind(nd,sex = "M")), col = "blue", lwd = 2)

matshade(nd\$A, rf < - ci.pred(Asmr, cbind(nd,sex = "F")), col = "red", lwd = 2)

matshade(nd\$A, ci.ratio(rm, rf), lwd = 2, col = gray(0.5))
```

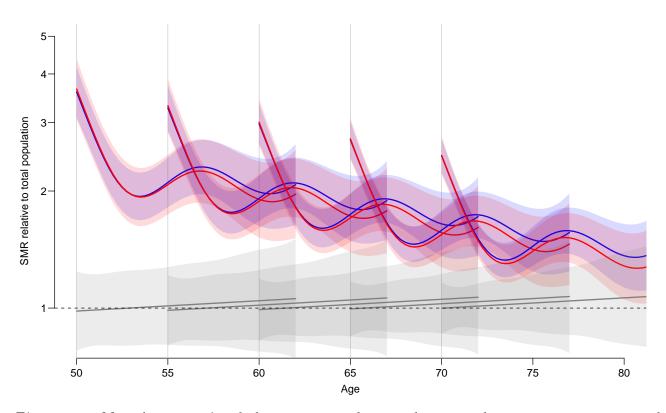

Figure 2.7: Mortality rates for diabetes patients diagnosed 1995 and 2005 in ages 50, 60 and 70; as estimated by penalized splines. Men blue, women red.

We see that there is absolutely no indication of difference between men and women, but also that the estimated effect of duraion is not exactly credible.

# 2.13 Nested case-control study and case-cohort study: Risk factors of coronary heart disease

In this exercise we shall apply both the nested case-control (NCC) design and the case-cohort (CC) design in sampling control subjects from a defined cohort or closed study population. The case group comprises those cohort members who die from coronary heart disease (CHD) during a > 20 years follow-up of the cohort. The risk factors of interest are cigarette smoking, systolic blood pressure, and total cholesterol level.

Our study population is an occupational cohort comprising 1501 men working in blue-collar jobs in one Nordic country. Eligible subjects had no history of coronary heart disease when recruited to the study in the early 1990s. Smoking habits and many other items were inquired at baseline by a questionnaire, and blood pressure was measured by a research nurse, the values being written down on the questionnaire. Serum samples were also taken from the cohort members at the same time and were stored in a freezer. For some reason, the data in the questionnaires were not entered to any computer file, but the questionnaires were kept in a safe storehouse for further purposes. Also, no biochemical analyses were initially performed for the sera collected from the participants. However, dates of birth and dates of entry to the study were recorded in an electronic file.

In 2010 the study was suddenly reactivated by those investigators of the original team who were still alive then. As the first step mortality follow-up of the cohort members was executed by record linkage to the national population register, from which the dates of death and emigration were obtained. Another linkage was performed with the national register of causes of death in order to get the deaths from coronary heard disease identified. As a result a data file occoh.txt was completed containing the following variables:

```
id = identification number,
birth = date of birth,
entry = date of recruitment and baseline measurements,
exit = date of exit from mortality follow-up,
death = indicator for vital status at the end of follow-up,
= 1, if dead from any cause, and = 0, if alive,
chdeath = indicator for death from coronary heart disease,
= 1, if "yes", and 0, if "no".
```

This exercise is divided into five main parts:

- (1) Description of the study base or the follow-up experience of the whole cohort, identification of the cases and illustrating the risk sets.
- (2) Nested case-control study within the cohort: (i) selection of controls by risk set or time-matched sampling using function ccwc() in package Epi, (ii) collection of exposure data for cases and controls from the pertinent data base of the whole cohort to the case-control data set using function merge(), and (iii) analysis of the case-control data set with stratified Cox model using function clogit() in package survival(),
- (3) Case-cohort study within the cohort: (i) selection of a subcohort by simple random sampling from the cohort, (ii) collection of exposure data for subcohort members and cases, and (iii) analysis of the case-cohort data set with Cox model by weighted partial

likelihood including appropriate weighting and correction of estimated covariance matrix for the model coefficients using function cch() in package survival().

- (4) Comparison of results from all previous analyses, also with those from a full cohort design.
- (5) Further tasks and homework.

# 2.13.1 Reading the cohort data, illustrating the study base and risk sets

21. Load the packages Epi and survival. Read in the cohort data file and name the resulting data frame as oc. See its structure and print the univariate summaries.

```
> library(Epi)
> library(survival)
> url <- "https://raw.githubusercontent.com/SPE-R/SPE/master/pracs/data"
> oc <- read.table( paste(url, "occoh.txt", sep = "/"), header=TRUE)
> str(oc)
'data.frame':
                  1501 obs. of 6 variables:
$ id : int 1 2 3 4 5 6 7 8 9 10 ...
$ birth : chr "1943-02-19" "1934-07-06" "1939-03-05" "1939-07-03" ...
$ entry : chr "1990-08-14" "1990-08-14" "1990-08-14" "1990-08-14" ...
         : chr "2009-12-31" "2009-12-31" "2009-12-31" "2009-12-31" ...
$ death : int 0 0 0 0 1 1 1 1 0 0 ...
$ chdeath: int 000000100...
> summary(oc)
     id
                birth
                                   entry
                                                      exit
Min. : 1 Length:1501 Length:1501 Length:1501
1st Qu.: 376 Class: character Class: character Class: character
Median: 751
              Mode :character Mode :character Mode :character
Mean : 751
3rd Qu.:1126
Max. :1501
    death
                   chdeath
Min. 10.000
1st Qu.:0.0000
Min. :0.0000
                Min. :0.00000
                1st Qu.:0.00000
Median :0.0000
                Median :0.00000
Mean :0.1972
                Mean :0.07995
3rd Qu.:0.0000
                3rd Qu.:0.00000
Max. :1.0000
                Max. :1.00000
```

22. It is convenient to change all the dates into fractional calendar years

```
> oc$ybirth <- cal.yr(oc$birth)
> oc$yentry <- cal.yr(oc$entry)
> oc$yexit <- cal.yr(oc$exit)</pre>
```

We shall also compute the age at entry and at exit, respectively, as age will be the main time scale in our analyses.

```
> oc$agentry <- oc$yentry - oc$ybirth
> oc$agexit <- oc$yexit - oc$ybirth
```

23. As the next step we shall create a lexis object from the data frame along the calendar period and age axes, and as the outcome event we specify the coronary death.

```
> oc.lex <- Lexis( entry = list( per = yentry,
                                  age = yentry - ybirth ),
                    exit = list( per = yexit),
             exit.status = chdeath,
                      id = id, data = oc)
NOTE: entry.status has been set to 0 for all.
> str(oc.lex)
Classes 'Lexis' and 'data.frame':
                                           1501 obs. of 17 variables:
$ per : 'cal.yr' num 1991 1991 1991 1991 ...
$ age : 'cal wr' ---- 47 5 5
 $ age : 'cal.yr' num 47.5 56.1 51.4 51.1 55.5 ...
$ lex.dur: 'cal.yr' num 19.4 19.4 19.4 19.4 15.6 ...
 $ lex.Cst: num 0 0 0 0 0 0 0 0 0 ...
 $ lex.Xst: int 0 0 0 0 0 0 0 1 0 0 ...
$ lex.id: int 1 2 3 4 5 6 7 8 9 10 ...
        : int 1 2 3 4 5 6 7 8 9 10 ...
 $ birth : chr "1943-02-19" "1934-07-06" "1939-03-05" "1939-07-03" ...
 $ entry : chr "1990-08-14" "1990-08-14" "1990-08-14" "1990-08-14" ...
 $ exit : chr "2009-12-31" "2009-12-31" "2009-12-31" "2009-12-31" ...
 $ death : int 0 0 0 0 1 1 1 1 0 0 ...
 $ chdeath: int 000000100...
 $ ybirth : 'cal.yr' num 1943 1935 1939 1940 1935 ...
 $ yentry : 'cal.yr' num 1991 1991 1991 1991 ...
 $ yexit : 'cal.yr' num 2010 2010 2010 2010 2006 ...
 $ agentry: 'cal.yr' num 47.5 56.1 51.4 51.1 55.5 ...
 $ agexit : 'cal.yr' num 66.9 75.5 70.8 70.5 71.1 ...
 - attr(*, "time.scales")= chr [1:2] "per" "age"
 - attr(*, "time.since") = chr [1:2] "" ""
 - attr(*, "breaks")=List of 2
  ..$ per: NULL
  ..$ age: NULL
> summary(oc.lex)
Transitions:
From 0 1 Records: Events: Risk time: Persons:
   0 1381 120
               1501 120 25280.91 1501
```

24. At this stage it is informative to examine a graphical presentation of the follow-up lines and outcome cases in a conventional Lexis diagram. Make use of the plot method for Lexis objects. Gray lifelines are drawn and a bullet is put at the exit point of those lifelines that end with the outcome event.

```
> par(mfrow=c(1,1))
> plot( oc.lex, xlim=c(1990, 2010),grid=TRUE )
> points( oc.lex, pch=c(NA, 16)[oc.lex$lex.Xst+1] )
```

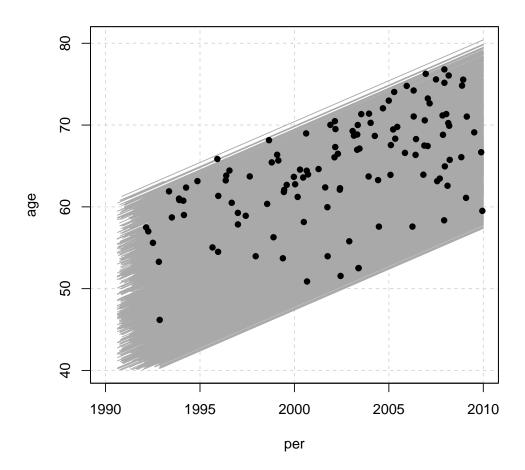

25. As age is here the main time axis, we shall graphically illustrate the **study base**, *i.e.* the follow-up lines and outcome events, only along the age scale, being ordered by age at exit. Vertical lines at those ages when new coronary deaths occur are drawn to identify the pertinent **risk sets**. For that purpose it is useful first to sort the data frame and the **Lexis** object jointly by age at exit & age at entry, and to give a new ID number according to that order.

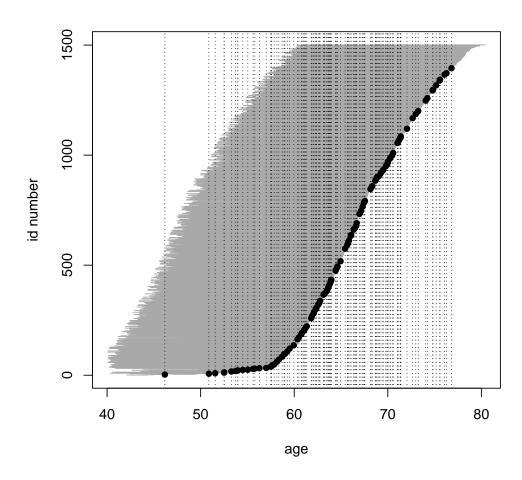

26. For a closer look, we now zoom the graphical illustration of the risk sets into event times occurring between 50 to 58 years. – Copy the last four lines from the previous item and add arguments xlim and ylim to the call of plot().

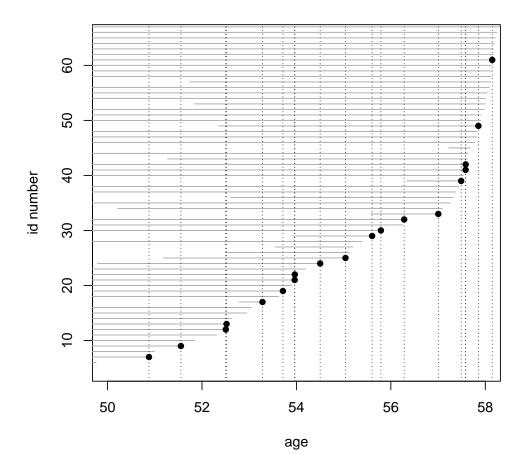

### 2.13.2 Nested case-control study

We shall now employ the strategy of **risk-set sampling** or **time-matched** sampling of controls, *i.e.* we are conducting a **nested case-control study** within the cohort.

27. The risk sets are defined according to the age at diagnosis of the case. Further matching is applied for age at entry by 1-year agebands. For this purpose we first generate a categorical variable agen2 for age at entry

```
> oc.lex$agen2 <- cut(oc.lex$agentry, br = seq(40, 62, 1) )</pre>
```

Matched sampling from risk sets may be carried out using function <code>ccwc()</code> found in the Epi package. Its main arguments are the times of entry and exit which specify the time at risk along the main time scale (here age), and the outcome variable to be given in the fail argument. The number of controls per case is set to be two, and the additional matching factor is given. – After setting the RNG seed (with your own number), make a call of this function and see the structure of the resulting data frame <code>cactrl</code> containing the cases and the chosen individual controls.

```
> set.seed(98623)
> cactrl <-
    ccwc(entry=agentry, exit=agexit, fail=chdeath,
         controls = 2, match= agen2,
         include = list(id, agentry),
         data=oc.lex, silent=FALSE)
Sampling risk sets: .....
> str(cactrl)
'data.frame':
                   360 obs. of 7 variables:
         : num 1 1 1 2 2 2 3 3 3 4 ...
         : num 8 1423 1 95 381 ...
$ Time : num 63.9 63.9 63.9 66.7 66.7 ...
         : num 1 0 0 1 0 0 1 0 0 1 ..
$ agen2 : Factor w/ 22 levels "(40,41]","(41,42]",..: 8 8 8 8 8 8 8 8 8 8 ...
        : int 8 1423 1 95 381 106 115 44 1343 504 ...
$ agentry: num 47.7 47.9 47.5 47.5 48 ...
```

Check the meaning of the four first columns of the case-control data frame from the help page of function ccwc().

28. Now we shall start collecting data on the risk factors for the cases and their matched controls, including determination of the total cholesterol levels from the frozen sera! The storehouse of the risk factor measurements for the whole cohort is file occoh-Xdata.txt. It contains values of the following variables.

```
id =
                      identification number, the same as in occoh.txt,
                      cigarette smoking with categories,
              smok =
                       1: "never", 2: "former", 3: "1-14/d", 4: "15+/d",
                      systolic blood pressure (mmHg),
                      total cholesterol level (mmol/l).
             tchol =
> ocX <- read.table( paste(url, "occoh-Xdata.txt", sep = "/"), header=TRUE)
> str(ocX)
'data.frame':
                     1501 obs. of 6 variables:
$ id : int 1 2 3 4 5 6 7 8 9 10 ...
$ birth: chr "1943-02-19" "1934-07-06" "1939-03-05" "1939-07-03"
$ entry: chr "1990-08-14" "1990-08-14" "1990-08-14" "1990-08-14" ...
$ smok : int 4 3 3 1 2 2 1 2 1 1 ...
       : int 130 128 157 102 138 119 155 154 164 124 ...
$ tchol: num 7.56 6.55 8.13 5.93 7.92 5.9 7.28 7.43 5.34 6.24 ...
```

29. In the next step we collect the values of the risk factors for our cases and controls by merging the case-control data frame and the storehouse file. In this operation we utilize function merge() to select columns of two data frames: cactrl (all columns) and ocX (four columns) and to merge these into a single file (see exercise 1.1, subsection 1.1.8, where merge() was introduced). The id variable in both files is used as the key to link each individual case or control with his own data on risk factors.

30. We shall treat smoking as categorical and total cholesterol and systolic blood pressure as quantitative risk factors, but the values of the latter will be divided by 10 to get more interpretable effect estimates.

Convert the smoking variable into a factor.

```
> oc.ncc$smok <- factor(oc.ncc$smok,
+ labels = c("never", "ex", "1-14/d", ">14/d"))
```

31. It is useful to start the analysis of case-control data by simple tabulations by the categorized risk factors. Crude estimates of the rate ratios associated with them, in which matching is ignored, can be obtained as follows. We shall focus on smoking

```
> stat.table( index = list( smok, Fail ),
     contents = list( count(), percent(smok) ),
+
         margins = T, data = oc.ncc )
_____
      -----Fail-----
        0 1 Total
never 85 31
                       116
          35.4 25.8
                       32.2
                 19
                        80
           61
ex
          25.4 15.8
                       22.2
          54
                       96
                 42
1-14/d
                35.0
          22.5
                       26.7
>14/d
           40
                 28
                        68
          16.7
                23.3
                       18.9
Total
           240
                120
                       360
         100.0 100.0 100.0
> smok.crncc <- glm( Fail ~ smok, family=binomial, data = oc.ncc)
> round(ci.exp(smok.crncc), 3)
```

```
exp(Est.) 2.5% 97.5% (Intercept) 0.365 0.242 0.550 smokex 0.854 0.442 1.651 smok1-14/d 2.133 1.199 3.794 smok>14/d 1.919 1.018 3.619
```

32. A proper analysis takes into account matching that was employed in the selection of controls for each case from the pertinent risk set, further restricted to subjects who were about the same age at entry as the case was. Also, adjustment for the other risk factors is desirable. In this analysis function clogit() in survival package is utilized. It is in fact a wrapper of function coxph().

```
> m.clogit <- clogit(Fail ~ smok + I(sbp/10) + tchol +
         strata(Set), data = oc.ncc )
> summary(m.clogit)
Call:
coxph(formula = Surv(rep(1, 360L), Fail) ~ smok + I(sbp/10) +
    tchol + strata(Set), data = oc.ncc, method = "exact")
  n= 360, number of events= 120
               coef exp(coef) se(coef)
                                            z Pr(>|z|)
          smokex
smok1-14/d 0.59186 1.80734 0.29894 1.980 0.04772 *
smok>14/d 0.56616 1.76149 0.33326 1.699 0.08935 .
           I(sbp/10)
tchol
Signif. codes: 0 '*** 0.001 '** 0.01 '* 0.05 '.' 0.1 ' '1
           exp(coef) exp(-coef) lower .95 upper .95
             0.8017 1.2473 0.4031 1.595
smokex
smok1-14/d 1.8073
                        0.5533 1.0060
                                              3.247
smok>14/d 1.7615 0.5677 0.9167
                                              3.385
I(sbp/10)
                       0.8943 1.0048
                                              1.244
             1.1182
tchol
              1.4932
                         0.6697
                                   1.2003
                                              1.858
Concordance= 0.679 (se = 0.046)
Likelihood ratio test= 28.81 on 5 df.
                                         p=2e-04
Wald test = 24.31 on 5 df,
Score (logrank) test = 27.31 on 5 df,
                                         p=5e-05
> round(ci.exp(m.clogit), 3)
           exp(Est.) 2.5% 97.5%
            0.802 0.403 1.595
smokex

      smoker

      smok1-14/d
      1.807 1.006 3.21

      smok>14/d
      1.761 0.917 3.385

      I(sbp/10)
      1.118 1.005 1.244

      1.493 1.200 1.858
```

Compare these with the crude estimates obtained above.

### 2.13.3 Case-cohort study

Now we start applying the second major outcome-selective sampling strategy for collecting exposure data from a big study population

33. The subcohort is selected as a simple random sample (n = 260) from the whole cohort. The id-numbers of the individuals that are selected will be stored in vector subcids, and subcind is an indicator for inclusion to the subcohort.

```
> N <- 1501; n <- 260
> set.seed(15792)
> subcids <- sample(N, n )
> oc.lexord$subcind <- 1*(oc.lexord$id %in% subcids)</pre>
```

34. We form the data frame oc.cc to be used in the subsequent analysis selecting the union of the subcohort members and the case group from the data frame of the full cohort. After that we collect the data of the risk factors from the data storehouse for the subjects in the case-cohort data

```
> oc.cc <- subset( oc.lexord, subcind==1 | chdeath ==1)</pre>
> oc.cc <- merge( oc.cc, ocX[, c("id", "smok", "tchol", "sbp")],
    by = "id")
> str(oc.cc)
                                        362 obs. of 21 variables:
Classes 'Lexis' and 'data.frame':
         : int 8 10 34 40 41 42 43 45 51 62 ...
                47.7 59.5 51.9 45.2 40.2 ...
         : num
$ lex.dur: num
                16.21 19.38 19.36 4.59 19.32 ...
$ lex.Cst: num 0 0 0 0 0 0 0 0 0 ...
$ lex.Xst: int
                1 0 0 0 1 1 1 0 1 1 ...
                430 1483 1074 6 121 987 746 486 1056 663 ...
$ lex.id : int
         : int 430 1483 1074 6 121 987 746 486 1056 663 ...
$ ID
$ birth : chr "1942-11-24" "1931-03-01" "1938-09-14" "1945-06-22" ...
                "1990-08-15" "1990-08-15" "1990-08-20" "1990-08-21"
$ entry : chr
         : chr "2006-10-30" "2009-12-31" "2009-12-31" "1995-03-26" ...
$ exit
$ death : int 1 0 0 1 1 1 1 0 1 1 ...
$ chdeath: int 1 0 0 0 1 1 1 0 1 1 ...
$ ybirth : num 1943 1931 1939 1945 1950 ...
$ yentry : num 1991 1991 1991 1991 ...
$ yexit : num 2007 2010 2010 1995 2010 ...
$ agentry: num 47.7 59.5 51.9 45.2 40.2 ...
$ agexit : num 63.9 78.8 71.3 49.8 59.5 ...
$ subcind: num 0 1 1 1 0 0 0 1 1 0 ...
$ smok : int 2 1 1 4 4 2 3 2 1 2 ...
$ tchol : num 7.43 6.24 5.8 5.88 6.09 5.41 5.72 5.98 7.12 5.57 ...
         : int 154 124 113 141 125 156 128 115 137 173 ...
 - attr(*, "breaks")=List of 1
 ..$ age: NULL
 - attr(*, "time.scales")= chr "age"
 - attr(*, "time.since")= chr ""
```

35. We shall now create a graphical illustration of the lifelines contained in the case-cohort data. Lines for the subcohort non-cases are grey without bullet at exit, those for subcohort cases are blue with blue bullet at exit, and for cases outside the subcohort the lines are red and dotted with red bullets at exit.

```
> plot( subset(oc.cc, chdeath==0), "age")
> lines( subset(oc.cc, chdeath==1 & subcind==1), col="blue")
> lines( subset(oc.cc, chdeath==1 & subcind==0), col="red")
> points(subset(oc.cc, chdeath==1), pch=16,
+ col=c("blue", "red")[oc.cc$subcind+1])
```

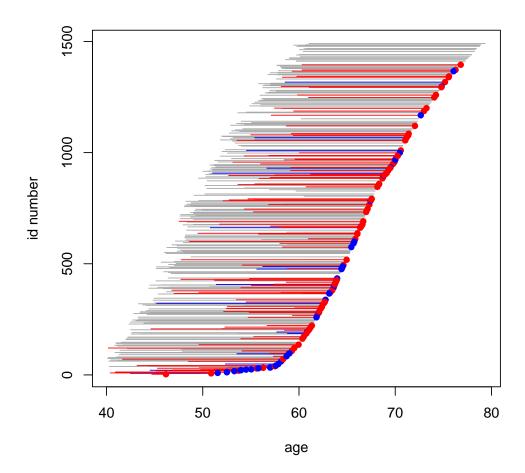

36. Define the categorical smoking variable again.

```
> oc.cc$smok <- factor(oc.cc$smok,
+ labels = c("never", "ex", "1-14/d", ">14/d"))
```

A crude estimate of the hazard ratio for the various smoking categories k vs. non-smokers (k = 1) can be obtained by tabulating cases  $(D_k)$  and person-years  $(y_k)$  in the subcohort by smoking and then computing the relevant exposure odds ratio for each category:

$$HR_k^{\text{crude}} = \frac{D_k/D_1}{y_k/y_1}$$

```
> sm.cc <- stat.table( index = smok,
+ contents = list( Cases = sum(lex.Xst), Pyrs = sum(lex.dur) ),
+ margins = T, data = oc.cc)
> print(sm.cc, digits = c(sum=0, ratio=1))
```

Do these estimates resemble those obtained from nested case-control data?

37. To estimate the rate ratios associated with smoking and adjusted for the other risk factors we now fit the pertinent Cox model applying the method of weighted partial likelihood as presented by Ling & Ying (1993) and Barlow (1994). This analysis can be done using function cch() in package survival with method = "LinYing"

```
> oc.cc$survobj <- with(oc.cc, Surv(agentry, agexit, chdeath) )</pre>
> cch.LY <- cch( survobj ~ smok + I(sbp/10) + tchol, stratum=NULL,
   subcoh = ~subcind, id = ~id, cohort.size = N, data = oc.cc,
    method ="LinYing" )
> summary(cch.LY)
Case-cohort analysis, x$method, LinYing
 with subcohort of 260 from cohort of 1501
Call: cch(formula = survobj ~ smok + I(sbp/10) + tchol, data = oc.cc,
    subcoh = "subcind, id = "id, stratum = NULL, cohort.size = N,
   method = "LinYing")
Coefficients:
           Coef HR (95% CI)
smokex -0.096 0.909 0.457 1.806 0.785
smok1-14/d 0.769 2.157 1.180 3.943 0.012
smok>14/d 1.085 2.959 1.532 5.718 0.001
I(sbp/10) 0.218 1.244 1.119 1.383 0.000
tchol
          0.350 1.419 1.152 1.748 0.001
```

### 2.13.4 Full cohort analysis and comparisons

Finally, suppose the investigators after all could afford to collect the data on risk factors from the storehouse for the whole cohort.

38. Let us form the data frame corresponding to the full cohort design and convert again smoking to be categorical.

```
> oc.full <- merge( oc.lex, ocX[, c("id", "smok", "tchol", "sbp")],</pre>
+ by.x = "id", by.y = "id")
> oc.full$smok <- factor(oc.full$smok,</pre>
      labels = c("never", "ex", "1-14/d", ">14/d"))
```

Juts for comparison with the corresponding analysis in case-cohort data perform a similar crude estimation of hazard ratios associated with smoking.

```
> sm.coh <- stat.table( index = smok,
+ contents = list( Cases = sum(lex.Xst), Pyrs = sum(lex.dur) ),
   margins = T, data = oc.full)
> print(sm.coh, digits = c(sum=0, ratio=1))
______
smok Cases Pyrs
_____
never 31 10363
ex 19 4879
1-14/d 42 6246
>14/d 28 3793
>14/d
            28
                  3793
Total
       120 25281
> HRcoh <- (sm.coh[ 1, -5]/sm.coh[ 1, 1])/(sm.coh[ 2, -5]/sm.coh[2, 1])
> round(HRcoh, 3)
         ex 1-14/d > 14/d
never
1.000 1.302 2.248 2.468
```

39. Fit now the ordinary Cox model to the full cohort. There is no need to employ extra tricks upon the ordinary coxph() fit.

```
> cox.coh <- coxph( Surv(agentry, agexit, chdeath) ~
+ smok + I(sbp/10) + tchol, data = oc.full)
> summary(cox.coh)
coxph(formula = Surv(agentry, agexit, chdeath) ~ smok + I(sbp/10) +
    tchol, data = oc.full)
 n= 1501, number of events= 120
             coef exp(coef) se(coef) z Pr(>|z|)
         smokex
smok1-14/d 0.72567 2.06612 0.23704 3.061 0.002203 **
smok>14/d 0.95054 2.58711 0.26198 3.628 0.000285 ***
I(sbp/10) 0.14372 1.15456 0.04096 3.509 0.000450 ***
       tchol
Signif. codes: 0 '***, 0.001 '**, 0.01 '*, 0.05 '., 0.1 ', 1
          exp(coef) exp(-coef) lower .95 upper .95
smokex
              1.116 0.8962 0.629 1.979
                       0.4840
                                  1.298
smok1-14/d
              2.066
                                            3.288

      smok>14/d
      2.587
      0.3865
      1.548
      4.323

      I(sbp/10)
      1.155
      0.8661
      1.065
      1.251
```

```
tchol 1.304 0.7671 1.135 1.498

Concordance= 0.681 (se = 0.026)

Likelihood ratio test= 41.16 on 5 df, p=9e-08

Wald test = 42.05 on 5 df, p=6e-08

Score (logrank) test = 43.29 on 5 df, p=3e-08
```

40. Lastly, a comparison of the point estimates and standard errors between the different designs, including variants of analysis for the case-cohort design, can be performed.

```
> betas <- cbind( coef(cox.coh), coef(m.clogit), coef(cch.LY) )</pre>
> colnames(betas) <- c("coh", "ncc", "cch.LY")</pre>
> round(betas, 3)
             coh
                   ncc cch.LY
smokex
           0.110 -0.221 -0.096
smok1-14/d 0.726 0.592 0.769
smok>14/d 0.951 0.566
I(sbp/10) 0.144 0.112 0.218
tchol
           0.265 0.401 0.350
> SEs <- cbind( sqrt( diag( cox.coh$var ) ),</pre>
                sqrt( diag( m.clogit$var ) ),
                sqrt( diag( cch.LY$var ) ) )
> colnames(SEs) <- colnames(betas)
> round(SEs, 3)
             coh
                   ncc cch.LY
         0.292 0.351 0.350
smokex
smok1-14/d 0.237 0.299 0.308
smok>14/d 0.262 0.333 0.336
I(sbp/10) 0.041 0.055 0.054
tchol
           0.071 0.111 0.106
```

You will notice that the point estimates of the coefficients obtained from the full cohort, nested case-control, and case-cohort analyses, respectively, are somewhat variable. However, the standard errors from the NCC and CC analyses should be quite similar when the numbers of cases and non-cases are similar.

#### 2.13.5 Further exercises and homework

- 41. If you have time, you could run both the NCC study and CC study again but now with a larger control group or subcohort; for example 4 controls per case in NCC and n = 520 as the subcohort size in CC. Remember resetting the seed first. Pay attention in the results to how much closer will be the point estimates and the proper SEs to those obtained from the full cohort design.
- 42. Instead of simple linear terms for sbp and tchol you could try to fit spline models to describe their effects.
- 43. A popular alternative to weighted partial likelihood in the analysis of case-cohort data is the *pseudo-likelihood method* (Prentice 1986), which is based on "late entry" to follow-up of the case subjects not belonging to the subcohort. The way to do this is provided by

function cch() which you can apply directly to the case-cohort data oc.cc as before but now with method = "Prentice". - Try this and compare the results with those obtained by weighted partial likelihood in model cch.LY.

- 44. Yet another computational solution for maximizing weighted partial likelihood is provided by a combination of functions twophase() and svycoxph() of the survey package. The approach is illustrated with an example in a vignette "Two-phase designs in epidemiology" by Thomas Lumley (see
  - http://cran.r-project.org/web/packages/survey/vignettes/epi.pdf). You can try this at home and check that you would obtain similar results as with model cch.LY.

#### 268

# 2.14 Causal inference 2: Model-based estimation of causal estimands

Sources of inspiration: Luque Fernandez, M.A. et al. (2018) Stat Med 2018;37(16):2530-2546 and

Smith et al. (2022) Stat Med 2022;41(2):407-432.

We shall illustrate with simulated data the estimation of causal effects of a binary exposure X when the outcome Y is also binary, and there is a set of four covariates  $Z = (Z_1, Z_2, Z_3, Z_4)$ . As a background story, we imagine a population of cancer patients, in whom the variables and the assumed marginal distributions of the covariates are

X = treatment; 1: radiotherapy only, 0: radiotherapy + chemotherapy,

Y = death during one year after diagnosis of cancer,

 $Z_1 = \text{sex}$ ; 0: man, 1: woman;  $Z_1 \sim \text{Bern}(0.5)$ ,

 $Z_2$  = age group 0; "young", 1: "old";  $Z_2 \sim \text{Bern}(0.65)$ ,

 $Z_3$  = stage of cancer; 4 classes;  $Z_3 \sim \text{DiscUnif}(1, \dots, 4)$ ,

 $Z_4$  = comorbidity score; 5 classes;  $Z_3 \sim \text{DiscUnif}(1, \dots, 5)$ .

For simplicity, covariates  $Z_3$  and  $Z_4$  are treated as continuous variables in the models. The assumed causal diagram is shown below.

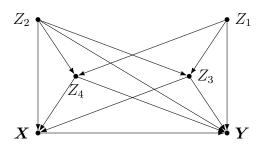

For more generic notation, the probabilities of Y=1 will be expressed as expectations, e.g.  $E(Y^{X=x})=P(Y^{X=x}=1)$  and E(Y|X=x,Z=z)=P(Y=1|X=x,Z=z), where Z is the vector of relevant covariates. The same principle is applied in expressing the conditional probability of X=1 given Z=z. The fitted or predicted probabilities of Y=1 are denoted as fitted  $\hat{Y}$  or predicted values  $\hat{Y}$  of Y with pertinent subscripts and/or superscripts. Both X and Y are modelled by logistic regression. The expit-function or inverse of the logit function is defined:  $\exp it(u) = 1/(1+e^{-u})$ ,  $u \in \mathbb{R}$ . This is equal to the cumulative distribution function of the standard logistic distribution, the values of which are returned in  $\mathbb{R}$  by  $\mathsf{plogis}(u)$ . The  $\mathbb{R}$  function that returns values of the logit-function is  $\mathsf{qlogis}()$ .

The true model assumed for the dependence of exposure X on covariates:

$$E(X|Z_1 = z_1, \dots, Z_4 = z_4) = \text{expit}(-5 + 0.05z_2 + 0.25z_3 + 0.5z_4 + 0.4z_2z_4).$$

The assumed true model for the outcome is

$$E(Y|X=x, Z_1=z_1, \dots, Z_4=z_4) = \exp(-1 + x - 0.1z_1 + 0.35z_2 + 0.25z_3 + 0.20z_4 + 0.15z_2z_4)$$

Note that X does not depend on  $Z_1$ , and that in both models there is a product term  $Z_2Z_4$ , which appears weaker for the outcome model.

#### 2.14.1 Control of confounding

- 1. Based on inspection of the causal diagram, can you identify a proper subset from the four covariates, which would be sufficient to block all backdoor paths between X and Y and thus remove confounding?
- 2. Even if such a minimal sufficient set is found in item (a), why could it still be worth while to include all covariates when modelling the outcome?

#### 2.14.2 Generation of target population and true models

1. Load the necessary packages.

```
> library(Epi)
> library(stdReg)
> library(PSweight)
> library(SuperLearner)
> library(tmle)
```

2. Define the R-functions for the true outcome model and the true exposure model.

3. Define the function for the generation of data based on the given assumptions

4. Generate a data frame dd for a big target population of 500000 subjects

```
> N <- 500000
> set.seed(7777)
> dd <- genData(N)
```

# 2.14.3 Factual and counterfactual risks – associational and causal contrasts

1. Compute the factual risks of death for the two exposure groups

$$E(Y|X=x) = P(Y=1|X=x) = \frac{P(Y=1 \& X=x)}{P(X=x)}, \quad x=0,1,$$

in the whole target population, as well as their associational contrasts: risk difference, risk ratio, and odds ratio. Before that define a useful function

```
> Contr <- function(mu1, mu0) {
+    RD <- mu1 - mu0
+    RR <- mu1/mu0
+    OR <- (mu1/(1-mu1)) /(mu0/(1-mu0))
+    return(c(mu1, mu0, RD=RD, RR=RR, OR=OR))
+ }
> Ey1 <- with(dd, sum(y==1 & x==1)/sum(x==1) )
> Ey0 <- with(dd, sum(y==1 & x==0)/sum(x==0) )
> round(Contr(Ey1, Ey0), 4)

    RD    RR    OR
0.8949 0.6288 0.2661 1.4232 5.0286
```

How much bigger is the risk of death of those exposed to radiotherapy only as compared with those receiving chemotherapy, too?

2. Compute the counterfactual risks of death  $E(Y_i^{X_i=x}) = P(Y_i^{X_i=x}=1) = \pi_i^{X_i=x}$  for each individual under the alternative treatments or exposure values x=0,1 with given covariate values, the average or overall counterfactual risks  $E(Y^{X=1}) = \pi^1$  and  $E(Y^{X=0}) = \pi^0$  in the population, and the true marginal causal contrasts for the effect of X:

$$RD = E(Y^{X=1}) - E(Y^{X=0}), RR = E(Y^{X=1})/E(Y^{X=0}),$$

$$OR = \frac{E(Y^{X=1})/[1 - E(Y^{X=1})]}{E(Y^{X=0})/[1 - E(Y^{X=0})]}$$

3. Compare the associational contrasts in item (a) with the causal contrasts in item (b). What do you conclude about confoundedness of the associational contrasts?

# 2.14.4 Outcome modelling and estimation of causal contrasts by g-formula

As the first approach for estimating causal contrast of interest we apply the method of standardization or g-formula. Is based on a hopefully realistic enough model for E(Y|X=x,Z=z), i.e. how the probability of outcome is expected to depend on the exposure variable X and on a sufficient set Z of confounders. The counterfactual risks are marginal expectations of the above quantities, standardized over the joint distribution of the confounders Z in the target population.

$$E(Y^{X=x}) = E_Z[E(Y|X=x,Z)] = \int E(Y|X=x,Z=z)dF_Z(z), \quad x=0,1.$$

1. Assume now a – slightly misspecified – model mY for the outcome, which contains only main effect terms of the explanatory variables:

$$\pi_i = E(Y_i|X_i = x_i, Z_{i1} = z_{i1}, \dots, Z_{i4} = z_{i4}) = \text{expit}\left(\beta_0 + \delta x_i + \sum_{j=1}^4 \beta_j z_{ij}\right)$$

Fit this model for the whole population in order to have an accurate estimate of the possible bias due to misspecification of the outcome model

```
> mY <- glm(y \sim x + z1 + z2 + z3 + z4, family = binomial, data = dd)
> round(ci.lin(mY, Exp=TRUE)[, c(1,5)], 3)
            Estimate exp(Est.)
(Intercept)
              -1.240
               1.052
                          2.863
               -0.095
                          0.909
z1
               0.767
                          2.153
z2
                          1.284
               0.250
z3
z4
               0.279
                          1.322
```

There is not much idea in looking at the standard errors or confidence intervals in such a big target population.

2. For each subject i, compute the fitted individual risk  $\widehat{Y}_i$  as well as the predicted counterfactual risks  $\widetilde{Y}_i^{X_i=x}$  for both exposure levels x=0,1 separately, keeping the individual values of the Z-variables as they are.

3. Applying the method of standardization or g-formula compute the point estimates

$$\widehat{E}_g(Y^{X=x}) = \frac{1}{n} \sum_{i=1}^n \widetilde{Y}_i^{X_i=x}, \quad x = 0, 1.$$

of the two counterfactual risks  $E(Y^{X=1}) = \pi^1$  and  $E(Y^{X=0}) = \pi^0$  as well as the marginal causal contrasts

```
> EY1.g <- mean(dd$yp1)
> EY0.g <- mean(dd$yp0)
> round(Contr(EY1.g, EY0.g), 4)

RD RR OR
0.8330 0.6508 0.1822 1.2800 2.6763
```

The expectations  $E_Z[E(X=x,Z)]$  taken over the joint distribution of the confounders Z are empirically estimated from the data by simply computing the arithmetic means of the individually predicted values  $\widetilde{Y}_i^{X_i=x}$  of the outcome for the two exposure levels.

Compare the estimated contrast with the true ones in item 3(b) above. How big was the bias due to slight misspecification of the outcome model? Compare in particular the estimate of the marginal OR here with the conditional OR obtained in item (a) from the pertinent coefficient in the logistic model. Which one is closer to 1?

4. Perform the same calculations using the tools in package stdReg (see Sjölander 2016)

```
> mY.std <- stdGlm(fit=mY, data=dd, X="x")
> summary(mY.std)
Formula: y \sim x + z1 + z2 + z3 + z4
Family: binomial
Link function: logit
Exposure: x
  Estimate Std. Error lower 0.95 upper 0.95
             0.000733
                           0.649
     0.651
     0.833
             0.001562
                           0.830
                                       0.836
> round(summary(mY.std, contrast = "difference", reference=0)$est.table, 4)
  Estimate Std. Error lower 0.95 upper 0.95
                          0.0000
                                      0.0000
    0.0000
               0.0000
               0.0017
                          0.1788
    0.1822
                                      0.1856
> round(summary(mY.std, contrast = "ratio", reference=0)$est.table, 4)
  Estimate Std. Error lower 0.95 upper 0.95
0
      1.00
               0.0000
                          1.0000
                                      1.0000
      1.28
               0.0028
                           1.2745
                                      1.2855
> round(summary(mY.std, transform="odds",
             contrast = "ratio", reference=0)$est.table, 4)
  Estimate Std. Error lower 0.95 upper 0.95
   1.0000
               0.0000
                          1.0000
                                      1.0000
    2.6763
               0.0315
                           2.6146
                                      2.7379
```

Check that you got the same point estimates as in the previous item. Again, the confidence intervals are not very meaningful when analysing the data covering the whole big target population. Of course, when applied to sample data they are relevant. In stdReg package, the standard errors are obtained by the multivariate delta method built upon M-estimation and robust sandwich estimator of the pertinent covariance matrix, and approximate confidence intervals are derived from these in the usual way.

5. If we are interested in the causal contrasts describing the effect of exposure among those exposed (like ATT), the relevant factual and counterfactual risks in that subset are

$$\pi_1^1 = E(Y^{X=1}|X=1) = E(Y|X=1) = \pi_1,$$
  
$$\pi_1^0 = E(Y^{X=0}|X=1) = \sum_{X=1} E(Y|X=0, Z=z) P(Z=z|X=1)$$

We are thus making and "observed vs. expected" comparison, in which the z-specific risks in the unexposed are weighted by the distribution of Z in the exposed subset of the target population. The risks and their contrasts are estimated from the fit of the outcome model:

Compare the results here with those for the whole target population. What do you observe? Any guess about the causal effect of exposure among the unexposed; is it bigger or smaller than among the exposed or among the whole population?

6. Incidentally, the true causal contrasts among the exposed based on the true model are similarly obtained from the quantities in item 3(b) above:

```
> EY1att <- mean(subset(dd, x==1)$EY1.ind)
> EY0att <- mean(subset(dd, x==1)$EY0.ind)
> round(Contr(EY1att, EY0att), 4)

RD RR OR
0.8955 0.7680 0.1275 1.1661 2.5896
```

Compare the estimates in the previous item with the true values obtained here.

# 2.14.5 Inverse probability weighting (IPW) by propensity scores, and augmented IPW

The next method is based on weighting each individual observation by the inverse of the probability of belonging to that particular exposure group, which was realized, this probability being predicted by determinants of exposure.

1. Fit first a model for the exposure including main effects of the Z-variables only.

$$p_i = E(X_i|Z_{1i} = z_{1i}, \dots, Z_{4i} = z_{4i}) = expit(\gamma_0 + \gamma_1 z_{1i} + \gamma_2 z_{2i} + \gamma_3 z_{i3} + \gamma_4 z_{4i}), \quad i = 1, \dots N$$

```
> mX \leftarrow glm(x \sim z1 + z2 + z3 + z4,
+ family = binomial(link=logit), data = dd)
> round(ci.lin(mX, Exp=TRUE)[, c(1, 5)], 4)
```

274

2. Extract the propensity scores, i.e. fitted probabilities of belonging to exposure group 1:  $PS_i = \hat{p_i}$ , and compare their distribution between the exposure groups.

```
> dd$PS = predict(mX, type = "response")
> summary(dd$PS)

Min. 1st Qu. Median Mean 3rd Qu. Max.
0.005256 0.041532 0.112765 0.172440 0.248554 0.613993
> with( subset(dd, x==0), plot(density(PS), lty=2) )
> with( subset(dd, x==1), lines(density(PS), lty=1) )
```

How different are the distributions? Are they sufficiently overlapping?

3. Compute the weights  $W_i = 1/PS_i$ , when  $X_i = 1$ , and  $W_i = 1/(1 - PS_i)$ , when  $X_i = 0$ . Look at the sum as well as the distribution summary of the weights in the exposure groups. The sum of weights should be close to n in both groups.

4. Compute now the weighted estimates of the counterfactual risks for both exposure categories

$$\widehat{E}_w(Y^{X=x}) = \frac{\sum_{i=1}^n \mathbf{1}_{\{X_i = x\}} W_i Y_i}{\sum_{i=1}^n \mathbf{1}_{\{X_i = x\}} W_i} = \frac{\sum_{X_i = x} W_i Y_i}{\sum_{X_i = x} W_i}, \quad x = 0, 1,$$

and their causal contrasts, for instance

$$\widehat{RD}_w = \widehat{E}_w(Y^{X=1}) - \widehat{E}_w(Y^{X=0}) = \frac{\sum_{i=1}^n X_i W_i Y_i}{\sum_{i=1}^n X_i W_i} - \frac{\sum_{i=1}^n (1 - X_i) W_i Y_i}{\sum_{i=1}^n (1 - X_i) W_i}$$

```
> EY1.w <- sum( dd$x * dd$w * dd$y ) / sum( dd$x * dd$w)

> EY0.w <- sum( (1-dd$x) * dd$w * dd$y ) / sum( (1-dd$x) * dd$w)

> round(Contr(EY1.w, EY0.w), 4)

RD RR OR

0.8037 0.6519 0.1518 1.2329 2.1868
```

The estimate seems to be downward biased. Could this be so, because of ignoring the relatively strong product term effect of  $Z_2$  and  $Z_4$ ?

5. Let us attempt to correct the estimates by a double robust approach called augmented IPW estimation (AIPW), which combines the g-formula and the IPW approach. The AIPW-estimator can be expressed in two ways: either an IPW-corrected g-formula estimator, or a g-corrected IPW-estimator.

$$\widehat{E}_{a}(Y^{X=x}) = \widehat{E}_{g}(Y^{X=x}) + \frac{1}{n} \sum_{i=1}^{n} \frac{\mathbf{1}_{\{X_{i}=x\}} W_{i}(Y_{i} - \widetilde{Y}_{i}^{X_{i}=x})}{\sum_{i=1}^{n} \mathbf{1}_{\{X_{i}=x\}} W_{i}}$$

$$= \widehat{E}_{w}(Y^{X=x}) - \frac{1}{n} \sum_{i=1}^{n} \left[ \frac{\mathbf{1}_{\{X_{i}=x\}} W_{i}}{\sum_{i=1}^{n} \mathbf{1}_{\{X_{i}=x\}} W_{i}} - 1 \right] \widetilde{Y}_{i}^{X_{i}=x}.$$

```
> EY1.a <- EY1.g + mean(dd$x *(dd$y - dd$yp1)*dd$w/sum(dd$x*dd$w))
> ## or EY1.w - mean( ( dd$x*dd$w /sum(dd$x*dd$w)) - 1 )*dd$yp1)
> EY0.a <- EY0.g + mean( (1 - dd$x)*(dd$y - dd$yp0)*dd$w/sum((1-dd$x)*dd$w))
> ## or EY0.w - mean( ( (1-dd$x)*dd$w/sum((1-dd$x)*dd$w)) - 1 )*dd$yp0)
> round(Contr(EY1.a, EY0.a), 4)

RD RR OR
0.8330 0.6508 0.1822 1.2800 2.6763
```

Compare these results with those obtained by g-formula and by non-augmented IPW method. Was augmentation successful?

### 2.14.6 Improving IPW estimation and using R package PSweight

We now try to improve IPW-estimation by a richer exposure model. In computations we shall utilize the R package PSweight (see PSweight vignette).

1. First, we compute the weights from a more flexible exposure model which contains all pairwise product terms of the parents of X. According to the causal diagram,  $Z_1$  is not in that subset, so it is left out. The exposure model is specified and the weights are obtained as follows.

```
> mX2 <- glm(x \sim (z2 + z3 + z4)^2, family=binomial, data=dd)
> round(ci.lin(mX2, Exp=TRUE)[, c(1,5)], 3)
             Estimate exp(Est.)
(Intercept)
             -5.085
                        0.006
z2
                0.143
                           1.154
z3
                0.243
                0.527
               -0.003
                           0.997
z2:z3
                0.376
                           1.456
z2:z4
                0.001
                           1.001
> psw <- SumStat(ps.formula=mX2$formula, data=dd,
        weight=c("IPW", "treated", "overlap"))
> dd\$PS2 <- psw\$propensity[, 2] # propensity scores extracted > plot(density(dd\$PS2[dd\$x==0]), lty=2)
> lines(density(dd$PS2[dd$x==1]), lty=1)
```

2. PSweight includes some useful tools to examine the properties of the distribution and to check the balance of the propensity scores, for instance

```
> plot(psw, type="balance", metric="PSD")
```

It is desirable that the horisontal values of these measures for given weights are less than 0.1.

3. Estimation and reporting of the causal contrasts. For relative contrasts, the summary method provides the results on the log-scale.

```
> ipwest <- PSweight(ps.formula=mX2, yname="y", data = dd, weight= "IPW")
> ipwest
Original group value: 0, 1
Point estimate:
0.6526, 0.8255
> summary(ipwest)
Closed-form inference:
Original group value: 0, 1
Contrast:
            0 1
Contrast 1 -1 1
           Estimate Std.Error lwr
                                            upr Pr(>|z|)
Contrast 1 0.1729179 0.0025636 0.1678934 0.17794 < 2.2e-16 ***
Signif. codes: 0 '*** 0.001 '** 0.01 '* 0.05 '. '0.1 ' 1
> ( logRR.ipw <- summary(ipwest, type="RR") )</pre>
Closed-form inference:
Inference in log scale:
Original group value: 0, 1
Contrast:
            0 1
Contrast 1 -1 1
            Estimate Std.Error
                                   lwr
                                            upr Pr(>|z|)
Contrast 1 0.2350512 0.0031789 0.2288207 0.24128 < 2.2e-16 ***
Signif. codes: 0 '*** 0.001 '** 0.01 '* 0.05 '.' 0.1 ' 1
> round(exp(logRR.ipw\$estimates[c(1,4,5)]), 3)
[1] 1.265 1.257 1.273
```

```
> round( exp(summary(ipwest, type="OR")$estimates[c(1,4,5)]), 3)
[1] 2.519 2.434 2.606
```

Compare these with the previous IPW estimate and the AIPW estimate as well as the true values. Have we obtained nearly unbiased results?

The standard errors provided by PSweight are by default based on the empirical sandwich covariance matrix and application of delta method as appropriate. Bootstrapping is also possible but is computationally very intensive and is recommended to be used only in relatively small samples.

4. If we are interested in the effect of exposure among the exposed (like ATT) then the weights are  $W_i = 1$  for the exposed and  $W_i = PS_i/(1 - PS_i)$  for the unexposed. Call again PSweight but with another choice of weight:

```
> psatt <- PSweight(ps.formula=mX2, yname="y", data = dd, weight= "treated")
> psatt
Original group value: 0, 1
Treatment group value: 1

Point estimate:
0.7667, 0.8949
> round( summary(psatt)$estimates[1], 4)
[1] 0.1282
> round( exp(summary(psatt, type="RR")$estimates[1]), 3)
[1] 1.167
> round( exp(summary(psatt, type="OR")$estimates[1]), 3)
[1] 2.592
```

Compare the results here with those obtained by g-formula in item 4(e) and with the true contrasts in item 4(f) above.

### 2.14.7 Targeted maximum likelihood estimation (TMLE)

We now consider now another double robust approach, known as targeted maximum likelihood estimation (TMLE). It also corrects the estimator obtained from the outcome model by elements that are derived from the exposure model.

1. The first step is to utilize the propensity scores obtained above and define the so called clever covariates

```
> dd$H1 <- dd$x / dd$PS2
> dd$H0 <- (1-dd$x) / (1 - dd$PS2)
```

2. Then, a working model is fitted for the outcome, in which the clever covariates are explanatory variables, but the model also includes the previously fitted linear predictor  $\widehat{\eta}_i = \operatorname{logit}(\widehat{Y}_i)$  from the original outcome model mY as an offset term.

```
> epsmod <- glm(y ~-1 + H0 + H1 + offset(qlogis(yh)),
   family = binomial(link=logit), data=dd )
> eps <- coef(epsmod)
> eps
         HO
0.007197951 -0.002859654
```

3. The logit-transformed predicted values  $\widetilde{Y}_i^{X_i=1}$  and  $\widetilde{Y}_i^{X_i=0}$  of counterfactual individual risks from the original outcome model are now corrected by the estimated coefficients of the clever covariates, and the corrected predictions are returned to the original scale.

```
> yp0.H <- plogis( qlogis(dd$yp0) + eps[1] / (1 - dd$PS2) )
> yp1.H <- plogis( qlogis(dd$yp1) + eps[2] / dd$PS2 )</pre>
```

Estimates of the causal contrasts:

```
4. > EYO.t <- mean(ypO.H)
  > EY1.t <- mean(yp1.H)
  > round(Contr(EY1.t, EY0.t), 4)
                     RD
                            RR
                                   OR
  0.8246 0.6526 0.1720 1.2635 2.5020
```

Compare these with previous results and with the true values.

#### 2.14.8 TMLE with SuperLearner

Let us finally apply some fashionable tools of statistical learning, aka "machine learning", using the package SuperLearner to fit flexible models for both exposure and outcome. As this method is computationally much more demanding, we illustrate its use by a sample of 2000 subjects only.

1. A simple random sample of n = 2000 is drawn from the population.

```
> set.seed(7622)
> n <- 2000
> sampind <- sample(N, n)</pre>
> samp <- dd[sampind, ]</pre>
```

2. The algorithms to be used in this exercise are chosen

```
> SL.library <- c("SL.glm" , "SL.step", "SL.step.interaction",
                 "SL.glm.interaction", "SL.gam",
+
                  "SL.randomForest", "SL.rpart")
```

3. Function tmle() computes estimates of the causal contrasts of interest. Argument A is for the exposure variable, and argument W contains the confounders. - The run can take a while ...

```
> tmlest <- tmle(Y = sampy, A = sampx, W = samp[c("z1", "z2", "z3", "z4")],
               family = "binomial", Q.SL.library = SL.library,
               g.SL.library = SL.library)
> summary(tmlest)
Initial estimation of Q
        Procedure: cv-SuperLearner, ensemble
                Y ~ SL.glm_All + SL.step_All + SL.step.interaction_All + SL.glm.interact
        Coefficients:
             SL.glm_All 0.147156
            SL.step_All 0.3536965
        SL.step.interaction_All 0.02141815
        SL.glm.interaction_All 0.4740045
             SL.gam_All 0
                             0.003724871
        SL.randomForest_All
           SL.rpart_All 0
        Cross-validated pseudo R squared: 0.0922
Estimation of g (treatment mechanism)
        Procedure: SuperLearner, ensemble Empirical AUC = 0.8122
        Model:
                A ~ SL.glm_All + SL.step_All + SL.step.interaction_All + SL.glm.interact
        Coefficients:
             SL.glm_All 0.29927
            SL.step_All 0
        SL.step.interaction_All 0.6456851
        SL.glm.interaction_All
             SL.gam_All 0
        SL.randomForest_All
                             0.05504491
           SL.rpart_All 0
Estimation of g.Z (intermediate variable assignment mechanism)
        Procedure: No intermediate variable
Estimation of g.Delta (missingness mechanism)
        Procedure: No missingness, ensemble
Bounds on g: (0.0147, 1)
Bounds on g for ATT/ATE: (0.0147, 0.9853)
Additive Effect
  Parameter Estimate: 0.1781
  Estimated Variance: 0.0014827
             p-value: 3.7392e-06
   95% Conf Interval: (0.10263, 0.25357)
Additive Effect among the Treated
  Parameter Estimate: 0.13505
  Estimated Variance: 0.00050661
   p-value: 1.9726e-09
95% Conf Interval: (0.090934, 0.17917)
Additive Effect among the Controls
```

Let us take a closer look at the results. In the beginning are reported the fractions by which the separate algorithms contribute to the combined algorithm. After that are given estimates of the causal contrasts together with their estimated variances and 95 % confidence intervals. The variance of each contrast (on log-scale for RR and OR) is estimated as the variance of the empirical influence curve divided by n, the number of i.i.d. units of observation. Furthermore, causal risk differences are estimated also for those factually exposed and unexposed, respectively.

Note that because this analysis was based on sample data, the estimates are most probably deviating from the true values because of pure random error. Therefore it is not possible to assess the magnitude of a possible bias from a single sample.

4. **Homework.** When you have more time, try to run tmle on as large sample as is possible and compare its results with previous ones computed for the whole target population.

## 2.15 Time-dependent variables and multiple states

#### 2.15.1 The renal failure dataset

1. The dataset is in Stata-format, so we read the dataset using read.dta from the foreign package (which is part of the standard R-distribution):

```
library( Epi )
library(foreign)
clear()
renal <- read.dta(
          "https://raw.githubusercontent.com/SPE-R/SPE/master/pracs/data/renal.dta")
# renal <- read.dta( "http://BendixCarstensen.com/SPE/data/renal.dta" )</pre>
# renal <- read.dta( "./data/renal.dta" )</pre>
renal$sex <- factor( renal$sex, labels=c("M","F") )</pre>
head(renal)
 id sex
              dob
                       doe
                                 dor
                                          dox event
      M 1967.944 1996.013
                                  NA 1997.094
1 17
      F 1959.306 1989.535 1989.814 1996.136
      F 1962.014 1987.846
                                 NA 1993.239
4 33
      M 1950.747 1995.243 1995.717 2003.993
                                                   0
5 42
      F 1961.296 1987.884 1996.650 2003.955
                                                   0
6 46
      F 1952.374 1983.419
                                  NA 1991.484
```

2. We use the Lexis function to declare the data as survival data with age, calendar time and time since entry into the study as timescales. Note that any coding of event > 0 will be labeled "ESRD", i.e. renal death (death of kidney (transplant or dialysis), or person).

Note that you must make sure that the "alive" state (here NRA) is the first, as Lexis assumes that everyone starts in this state (unless of course entry.status is specified):

```
Lr <- Lexis( entry = list( per = doe,</pre>
                            age = doe-dob,
                            tfi = 0),
               exit = list( per = dox );
        exit.status = factor( event>0, labels=c("NRA", "ESRD") ),
               data = renal )
NOTE: entry.status has been set to "NRA" for all.
 str(Lr)
Classes 'Lexis' and 'data.frame':
                                         125 obs. of 14 variables:
       : num 1996 1990 1988 1995 1988 ...
 $ age
          : num 28.1 30.2 25.8 44.5 26.6 ...
         : num 0000000000...
 $ lex.dur: num 1.08 6.6 5.39 8.75 16.07 ...
 $ lex.Cst: Factor w/ 2 levels "NRA", "ESRD": 1 1 1 1 1 1 1 1 1 1 1 ...
 $ lex.Xst: Factor w/ 2 levels "NRA","ESRD": 2 2 2 1 1 2 2 1 2 1 ...
 $ lex.id : int 1 2 3 4 5 6 7 8 9 10 ...
          : num 17 26 27 33 42 46 47 55 62 64 ...
          : Factor w/ 2 levels "M", "F": 1 2 2 1 2 2 1 1 2 1 ...
 $ sex
 $ dob
          : num 1968 1959 1962 1951 1961 ...
                1996 1990 1988 1995 1988 ...
 $ doe
          : num
         : num NA 1990 NA 1996 1997 ...
         : num 1997 1996 1993 2004 2004
```

```
: num 2 1 3 0 0 2 1 0 2 0 ...
 - attr(*, "time.scales")= chr [1:3] "per" "age" "tfi"
 - attr(*, "time.since")= chr [1:3] "" "" "" - attr(*, "breaks")=List of 3
  ..$ per: NULL
  ..$ age: NULL
  ..$ tfi: NULL
 summary( Lr )
Transitions:
     То
From NRA ESRD
                  Records:
                             Events: Risk time:
             77
                                   77
  NRA 48
                       125
                                          1084.67
```

3. We can visualize the follow-up in a Lexis-diagram, using the plot method for Lexis objects.

```
plot( Lr, col="black", lwd=3 )
subset( Lr, age<0 )

lex.id    per    age tfi lex.dur lex.Cst lex.Xst id sex    dob    doe dor    dox
        88 1989.34 -38.81    0    3.5    NRA    ESRD 586    M 2028.155 1989.343    NA 1992.839
event
    1</pre>
```

The result is the left hand plot in figure 2.8, and we see a person entering at a negative age, clearly because he is born way out in the future.

4. So we correct the data and make the correct plot, as seen in the right hand plot in figure 2.8:

```
Lr <- transform( Lr, dob = ifelse( dob>2000, dob-100, dob ),
                    age = ifelse( dob>2000, age+100, age ) )
subset( Lr, id==586 )
                age tfi lex.dur lex.Cst lex.Xst id sex
          per
lex.id
                                                           dob
                                                                      doe dor
                                                                                   dox
   88 1989.34 61.19 0 3.5
                                    NRA
                                           ESRD 586
                                                      M 1928.155 1989.343
                                                                          NA 1992.839
event
    1
plot( Lr, col="black", lwd=3 )
```

5. We can produce a slightly more fancy Lexis diagram. Note that we have a x-axis of 40 years, and a y-axis of 80 years, so when specifying the output file adjust the total width of the plot so that the use mai mai to specify the margins of the plot leaves a plotting area twice as high as wide. The mai argument to par gives the margins in inches, so the total size of the horizontal and vertical margins is 1 inch, to which we add 80/5 in the height, and 40/5 in the horizontal direction, each giving exactly 5 years per inch in physical size.

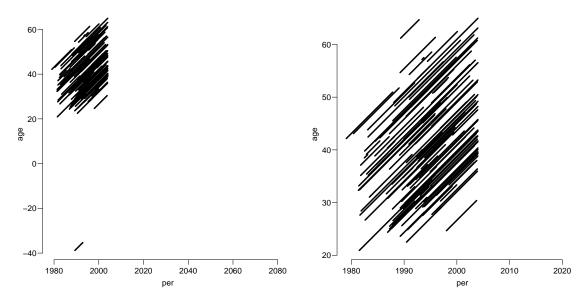

Figure 2.8: Default Lexis diagram before and after correction of the obvious data outlier.

6. We now do a Cox-regression analysis with the variables sex and age at entry into the study, using time since entry to the study as time scale.

```
library( survival )
 mc <- coxph( Surv( lex.dur, lex.Xst=="ESRD" ) ~</pre>
              I(age/10) + sex, data=Lr)
 summary( mc )
Call:
coxph(formula = Surv(lex.dur, lex.Xst == "ESRD") ~ I(age/10) +
    sex, data = Lr)
  n= 125, number of events= 77
             coef exp(coef) se(coef)
                                           z Pr(>|z|)
                     1.7357
                               0.1402 3.932 8.43e-05 ***
I(age/10)
          0.5514
sexF
          -0.1817
                     0.8338
                               0.2727 -0.666
                                                0.505
Signif. codes: 0 '*** 0.001 '** 0.01 '* 0.05 '.' 0.1 ' 1
          exp(coef) exp(-coef) lower .95 upper .95
I(age/10)
             1.7357
                        0.5761
                                  1.3186
                                              2.285
sexF
             0.8338
                        1.1993
                                   0.4886
                                              1.423
Concordance= 0.612 (se = 0.036)
```

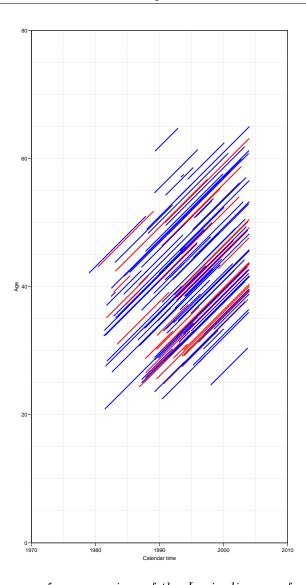

Figure 2.9: The more fancy version of the Lexis diagram for the renal data.

```
Likelihood ratio test= 16.07 on 2 df, p=3e-04 Wald test = 16.38 on 2 df, p=3e-04 Score (logrank) test = 16.77 on 2 df, p=2e-04
```

The hazard ratio between males and females is 1.19 (0.70–2.04) (the inverse of the c.i. for female vs male) and between two persons who differ 10 years in age at entry it is 1.74 (1.32–2.29).

7. The main focus of the paper was to assess whether the occurrence of remission (return to a lower level of albumin excretion, an indication of kidney recovery) influences mortality. "Remission" is a time-dependent variable which is initially 0, but takes the value 1 when remission occurs. This is accomplished using the cutLexis function on the Lexis object, where we introduce a remission state "Rem". We declare the "NRA" state as a precursor state, i.e. a state that is less severe than "Rem" in the sense that a person who see a remission will stay in the "Rem" state unless he goes to the "ESRD" state. The statement to do this is:

```
Lc <- cutLexis( Lr, cut = Lr$dor, # where to cut follow up
               timescale = "per",
                                    # what timescale are we referring to
               new.state = "Rem",
                                    # name of the new state
             split.state = TRUE,
                                    # different states sepending on previous
        precursor.states = "NRA" ) # which states are less severe
summary( Lc )
Transitions:
     Tο
From NRA Rem ESRD ESRD(Rem)
                               Records:
                                                              Persons:
                                         Events: Risk time:
 NRA
      24
           29
                69
                           0
                                    122
                                              98
                                                     824.77
                                                                   122
       0
           24
                 0
                           8
                                    32
                                              8
                                                     259.90
                                                                    32
 Rem
       24
           53
                69
                           8
                                    154
                                             106
                                                    1084.67
                                                                   125
 Sum
```

Note that we have two different ESRD states depending on whether the person was in remission or not at the time of ESRD.

To illustrate how the cutting of follow-up has worked we can list the records for select persons before and after the split:

```
subset(Lr, lex.id %in% c(2:4,21))[,c(1:9,12)]
                 age tfi lex.dur lex.Cst lex.Xst
           per
                                                    id sex
                                                                 dor
                                                           1989.814
     2 1989.53 30.23
                                                    26
                                                         F
                       0
                             6.60
                                      NRA
                                              ESRD
                                                         F
     3 1987.85 25.83
                        0
                             5.39
                                      NRA
                                              ESRD
                                                    27
     4 1995.24 44.50
                       0
                             8.75
                                      NRA
                                               NRA
                                                    33
                                                         M 1995.717
    21 1992.95 32.36
                       0
                             0.08
                                      NRA
                                               NRA 152
                                                         F
subset( Lc, lex.id %in% c(2:4,21) )[,c(1:9,12)]
           per
                 age tfi lex.dur lex.Cst
                                              lex.Xst
                                                       id sex
     2 1989.53 30.23 0.00
                              0.28
                                       NRA
                                                  Rem
                                                       26
                                                            F 1989.814
     2 1989.81 30.51 0.28
                              6.32
                                       Rem ESRD(Rem)
                                                       26
                                                            F 1989.814
     3 1987.85 25.83 0.00
                              5.39
                                       NRA
                                                       27
                                                            F
                                                 ESRD
                                                       33
     4 1995.24 44.50 0.00
                              0.47
                                       NRA
                                                            M 1995.717
                                                  Rem
     4 1995.72 44.97 0.47
                              8.28
                                       Rem
                                                  Rem
                                                       33
                                                            M 1995.717
    21 1992.95 32.36 0.00
                              0.08
                                       NRA
                                                  NRA 152
                                                            F
                                                                     NA
```

8. We can show how the states are connected and the number of transitions between them by using boxes. This is an interactive command that requires you to click in the graph window

Alternatively you can let R try to place the boxes for you, and even compute rates (in this case in units of events per 100 PY):

```
boxes(Relevel(Lc, c(1,2,4,3)),
boxpos = TRUE, scale.R = 100, show.BE = TRUE)
```

9. We can make a Lexis diagram where different coloring is used for different segments of the follow-up. The plot.Lexis function draws a line for each record in the dataset, so we can just index the coloring by lex.Cst and lex.Xst as appropriate — indexing by a factor corresponds to indexing by the *index number* of the factor levels, so you must be know which order the factor levels are in.

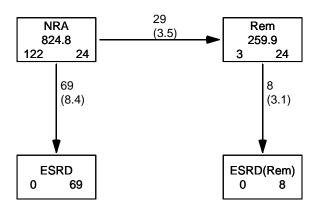

Figure 2.10: States and transitions between them.

The numbers in each box are the person-years and the number of persons starting (left) and ending (right) their follow-up in each state; the numbers on the arrows are the number of transitions and the overall transition rates (in per 100 PY, by the scale.R=100).

10. We now make Cox-regression of mortality (i.e. endpoint "ESRD") with sex, age at entry and remission as explanatory variables, using time since entry as timescale.

We include lex.Cst as time-dependent variable, and indicate that each record represents follow-up from tfi to tfi+lex.dur.

```
( EP <- levels(Lc)[3:4] )
[1] "ESRD"
                "ESRD(Rem)"
m1 <- coxph( Surv( tfi,</pre>
                                            # from
                     tfi+lex.dur,
                                           # to
                     lex.Xst %in% EP ) ~
                                           # event
              sex + I((doe-dob-50)/10) +
                                          # fixed covariates
              (lex.Cst=="Rem"),
                                           # time-dependent variable
              data = Lc)
 summary( m1 )
Call:
coxph(formula = Surv(tfi, tfi + lex.dur, lex.Xst %in% EP) ~ sex +
    I((doe - dob - 50)/10) + (lex.Cst == "Rem"), data = Lc)
```

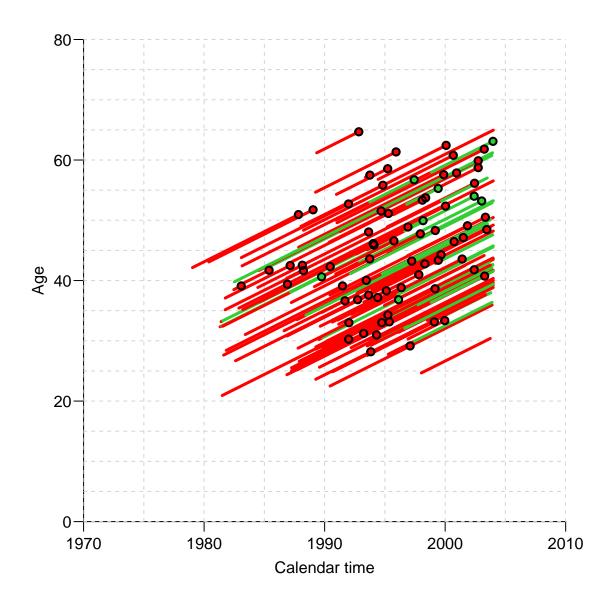

Figure 2.11: Lexis diagram for the split data, where time after remission is shown in green.

```
n= 154, number of events= 77
                          coef exp(coef) se(coef)
                                                    z Pr(>|z|)
sexF
                      -0.05534
                               0.94616 0.27500 -0.201 0.840517
I((doe - dob - 50)/10) 0.52190
                                 1.68522 0.13655 3.822 0.000132 ***
lex.Cst == "Rem"TRUE
                                 -1.26241
Signif. codes: 0 '*** 0.001 '** 0.01 '* 0.05 '. '0.1 ' 1
                      exp(coef) exp(-coef) lower .95 upper .95
                                             0.5519
                         0.9462
                                   1.0569
                                                       1.6220
I((doe - dob - 50)/10)
                         1.6852
                                    0.5934
                                              1.2895
                                                       2.2024
lex.Cst == "Rem"TRUE
                         0.2830
                                    3.5339
                                              0.1331
                                                       0.6016
Concordance= 0.664 (se = 0.033)
Likelihood ratio test= 30.31 on 3 df, p=1e-06 Wald test = 27.07 on 3 df, p=6e-06
```

```
Score (logrank) test = 29.41 on 3 df, p=2e-06
```

We see that the rate of ESRD is less than a third among those who obtain remission — 0.28 (0.13–0.60), showing that we can be pretty sure that the rate is at least halved.

## 2.15.2 Splitting the follow-up time

11. We split the follow-up time every month after entry, and verify that the number of events and risk time is the same as before and after the split:

```
sLc <- splitLexis( Lc, "tfi", breaks=seq(0,30,1/12) )</pre>
summary( Lc, scale=100 )
Transitions:
    Tο
From NRA Rem ESRD ESRD(Rem)
                            Records: Events: Risk time:
 NRA 24
          29
               69
                        0
                                 122
                                           98
                                                    8.25
                                                              122
                                  32
 R.em
      0
          24
               0
                          8
                                           8
                                                    2.60
                                                               32
 Sum 24 53
               69
                         8
                                 154
                                          106
                                                   10.85
                                                              125
summary(sLc, scale=100 )
Transitions:
    Τо
           Rem ESRD ESRD(Rem) Records: Events: Risk time:
From
     NRA
                                                           Persons:
           29
 NRA 9854
                69 0
                                  9952
                                           98
                                                     8.25
                                                                122
                           8
 Rem
       0 3139
                 0
                                  3147
                                             8
                                                     2.60
                                                                 32
 Sum 9854 3168
                 69
                           8
                                  13099
                                            106
                                                     10.85
                                                                 125
```

Thus both the cutting and splitting preserves the number of ESRD events and the person-years. The cut added the "Rem" events, but these were preserved by the splitting.

12. Now we fit the Poisson-model corresponding to the Cox-model we fitted previously. The function Ns() produces a model matrix corresponding to a piece-wise cubic function, modeling the baseline hazard explicitly (think of the Ns terms as the baseline hazard that is not visible in the Cox-model)

```
mp \leftarrow glm.Lexis(sLc, ~Ns(tfi, knots = c(0,2,5,10)) +
                        sex + I((doe-dob-40)/10) + I(lex.Cst=="Rem"))
stats::glm Poisson analysis of Lexis object sLc with log link:
Rates for transitions:
NRA->ESRD
Rem->ESRD(Rem)
ci.exp( mp )
                                    exp(Est.)
                                                                 97.5%
                                                     2.5%
(Intercept)
                                  0.01664432 0.003956666
                                                            0.07001685
Ns(tfi, knots = c(0, 2, 5, 10))1 5.18917655 1.949197027
                                                           13.81469029
Ns(tfi, knots = c(0, 2, 5, 10))2 34.20004199 1.764818735 662.75524463
Ns(tfi, knots = c(0, 2, 5, 10))3 4.43318269 2.179977108
                                                           9.01528219
                                  0.91751162 0.536258443
                                                            1.56981691
I((doe - dob - 40)/10)
                                  1.70082390 1.300813859
                                                            2.22384004
I(lex.Cst == "Rem")TRUE
                                  0.27927558 0.131396852
                                                            0.59358233
```

We see that the effects are pretty much the same as from the Cox-model.

13. We may instead use the gam function from the mgcv package. There is convenience wrapper for this as well:

```
library( mgcv )
mx <- gam.Lexis(sLc,
                  \sim s(tfi, k=10) + sex + I((doe-dob-40)/10) + I(lex.Cst=="Rem"))
mgcv::gam Poisson analysis of Lexis object sLc with log link:
Rates for transitions:
NRA->ESRD
Rem->ESRD(Rem)
ci.exp( mp, subset=c("Cst", "doe", "sex") )
                        exp(Est.)
                                        2.5%
                                                 97.5%
I(lex.Cst == "Rem")TRUE 0.2792756 0.1313969 0.5935823
I((doe - dob - 40)/10)
                        1.7008239 1.3008139 2.2238400
                        0.9175116 0.5362584 1.5698169
sexF
ci.exp( mx, subset=c("Cst", "doe", "sex") )
                        exp(Est.)
                                        2.5%
                                                 97.5%
I(lex.Cst == "Rem")TRUE 0.2784659 0.1309446 0.5921838
I((doe - dob - 40)/10) 1.6992069 1.2995225 2.2218192
sexF
                        0.9309945 0.5435486 1.5946150
```

We see that there is virtually no difference between the two approaches in terms of the regression parameters.

14. We extract the regression parameters from the models using ci.exp and compare with the estimates from the Cox-model:

```
ci.exp( mx, subset=c("sex","dob","Cst"), pval=TRUE )
                        exp(Est.)
                                       2.5%
                                                97.5%
                        0.9309945 0.5435486 1.5946150 0.7945394004
I((doe - dob - 40)/10) 1.6992069 1.2995225 2.2218192 0.0001066910
I(lex.Cst == "Rem")TRUE 0.2784659 0.1309446 0.5921838 0.0008970863
ci.exp( m1 )
                       exp(Est.)
                                      2.5%
                       0.9461646 0.5519334 1.621985
sexF
I((doe - dob - 50)/10) 1.6852196 1.2895097 2.202360
lex.Cst == "Rem"TRUE
                      0.2829710 0.1330996 0.601599
round( ci.exp( mp, subset=c("sex","dob","Cst") ) / ci.exp( m1 ), 3 )
                        exp(Est.) 2.5% 97.5%
                            0.970 0.972 0.968
I((doe - dob - 40)/10)
                            1.009 1.009 1.010
I(lex.Cst == "Rem")TRUE
                            0.987 0.987 0.987
```

Thus we see that it has an absolute minimal influence on the regression parameters to impose the assumption of smoothly varying rates or not.

15. The model has the same assumptions as the Cox-model about proportionality of rates, but there is an additional assumption that the hazard is a smooth function of time since entry. It seems to be a sensible assumption (well, restriction) to put on the rates that they vary smoothly by time. No such restriction is made in the Cox model. The gam model optimizes the shape of the smoother by general cross-validation:

```
plot( mx )
```

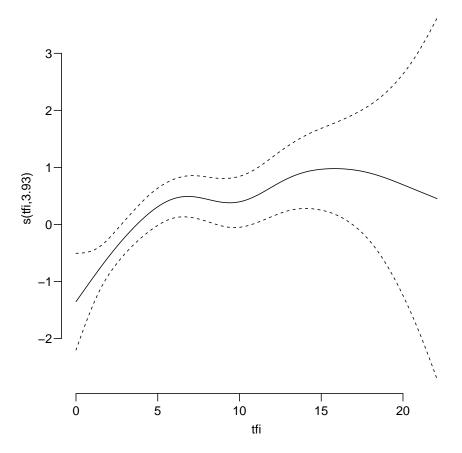

Figure 2.12: Estimated non-linear effect of tfi as estimated by qam.

16. However, plot does not give you the *absolute* level of the underlying rates because it bypasses the intercept. If we want this we can predict the rates as a function of the covariates:

```
nd <- data.frame( tfi = seq(0,20,.1),</pre>
              sex = "M",
              doe = 1990,
              dob = 1940,
           lex.Cst = "NRA")
str(nd)
'data.frame':
               201 obs. of 5 variables:
$ tfi
            0 0.1 0.2 0.3 0.4 0.5 0.6 0.7 0.8 0.9 ...
       : num
            "M" "M" "M" "M" ...
 sex
        chr
            doe
        num
       : num
            "NRA" "NRA" "NRA" "NRA" ...
 lex.Cst: chr
```

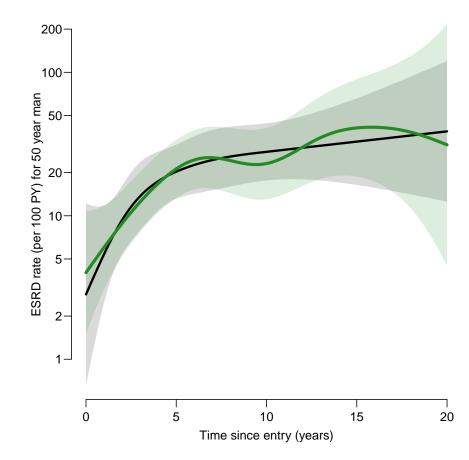

Figure 2.13: Rates of ESRD by time since NRA for a man aged 50 at start of NRA. The green line is the curve fitted by gam, the black the one fitted by an ordinary glm using Ns with knots at 0, 2, 5 and 10 years.

## 2.15.3 Prediction from the multistate model

If we want to make proper statements about the survival and disease probabilities we must know not only how the occurrence of remission influences the rate of death/ESRD, but we must also model the occurrence rate of remission itself.

17. The rates of ESRD were modelled by a Poisson model with effects of age and time since NRA — in the models mp and mx. But if we want to model whole process we must also model the remission rates transition from "NRA" to "Rem", but the number of events is rather small (see figure 2.10), so we restrict covariates in this model to only time since NRA and sex. Note that only the records that relate to the "NRA" state can be used; this is done with the from argument to gam.Lexis:

```
mr <- gam.Lexis(sLc, ~ s( tfi, k=10 ) + sex,
                      from = "NRA"
                        to = "Rem")
mgcv::gam Poisson analysis of Lexis object sLc with log link:
Rates for the transition:
NRA->Rem
ci.exp(mr, pval = TRUE)
             exp(Est.)
                             2.5%
                                       97.5%
(Intercept) 0.02466174 0.01486718 0.04090901 1.254019e-46
            2.60620470 1.25503844 5.41202779 1.019130e-02
sexF
            1.00499489 0.89131271 1.13317662 9.351638e-01
s(tfi).1
s(tfi).2
           0.99623769 0.80778743 1.22865188 9.718940e-01
s(tfi).3
           0.99822247 0.91911268 1.08414140 9.663137e-01
            1.00188999 0.89006998 1.12775801 9.750528e-01
s(tfi).4
s(tfi).5
            0.99842904 0.92280785 1.08024715 9.687920e-01
s(tfi).6
           0.99817367 0.90142303 1.10530865 9.719666e-01
s(tfi).7
            1.00168704 0.92615949 1.08337380 9.663850e-01
            0.99448155 0.68445450 1.44493689 9.768400e-01
s(tfi).8
            0.94790052 0.63349476 1.41834700 7.946918e-01
s(tfi).9
```

We see that there is a clear effect of sex; women have a remission rate 2.6 times higher than for men.

- 18. In order to use the function simLexis we must have as input to this the initial status of the persons whose life-course we shall simulate, and the transition rates in suitable form:
  - Suppose we want predictions for men aged 50 at NRA. The input is in the form of a Lexis object (where lex.dur and lex.Xst will be ignored). Note that in order to carry over the time.scales and the time.since attributes, we construct the input object using subset to select columns, and NULL to select rows (see the example in the help file for simLexis):

```
inL <- subset( sLc, select=1:11 )[NULL,]</pre>
str(inL)
Classes 'Lexis' and 'data.frame':
                                    0 obs. of 11 variables:
$ lex.id : int
$ per
          : num
$ age
          : num
$ tfi
         : num
$ lex.dur: num
$ lex.Cst: Factor w/ 4 levels "NRA", "Rem", "ESRD", ...:
$ lex.Xst: Factor w/ 4 levels "NRA", "Rem", "ESRD",...:
$ id
         : num
$ sex
         : Factor w/ 2 levels "M", "F":
$ dob
        : num
$ doe
         : num
- attr(*, "time.scales")= chr [1:3] "per" "age" "tfi"
- attr(*, "time.since")= chr [1:3] "" "" ""
 - attr(*, "breaks")=List of 3
  .. $ per: NULL
  ..$ age: NULL
  ..$ tfi: num [1:361] 0 0.0833 0.1667 0.25 0.3333 ...
timeScales(inL)
[1] "per" "age" "tfi"
```

```
inL[1,"lex.id"] <- 1
inL[1,"per"] <- 2000
inL[1,"age"] <- 50
inL[1,"tfi"] <- 0
inL[1,"lex.Cst"] <- "NRA"
inL[1,"lex.Xst"] <- NA</pre>
inL[1,"lex.dur"] <- NA</pre>
inL[1,"sex"] <- "M"
inL[1,"doe"] <- 2000
inL[1,"dob"] <- 1950
inL <- rbind( inL, inL )</pre>
inL[2,"sex"] <- "F"
inL
lex.id per age tfi lex.dur lex.Cst lex.Xst id sex dob doe
      1 2000 50
                  0
                          NA
                                  NRA
                                         <NA> NA M 1950 2000
      1 2000 50
                   0
                          NA
                                  NRA
                                         <NA> NA
                                                   F 1950 2000
str( inL )
Classes 'Lexis' and 'data.frame':
                                         2 obs. of 11 variables:
 $ lex.id : num 1 1
                 2000 2000
$ per
         : num
$ age
          : num
                50 50
$ tfi
         : num 0 0
$ lex.dur: num NA NA
$ lex.Cst: Factor w/ 4 levels "NRA", "Rem", "ESRD", ...: 1 1
$ lex.Xst: Factor w/ 4 levels "NRA", "Rem", "ESRD", ...: NA NA
        : num NA NA
$ id
         : Factor w/ 2 levels "M", "F": 1 2
$ sex
$ dob : num 1950 1950
         : num 2000 2000
$ doe
 - attr(*, "breaks")=List of 3
 ..$ per: NULL
 ..$ age: NULL
 ..$ tfi: num [1:361] 0 0.0833 0.1667 0.25 0.3333 ...
- attr(*, "time.scales")= chr [1:3] "per" "age" "tfi"
 - attr(*, "time.since")= chr [1:3] "" "" ""
```

• The other input for the simulation is the transitions, which is a list with an element for each transient state (that is "NRA" and "Rem"), each of which is again a list with names equal to the states that can be reached from the transient state. The content of the list will be glm objects, in this case the models we just fitted, describing the transition rates:

19. Now generate the life course of 5,000 persons (of each sex), and look at the summary. The system.time command is just to tell you how long it took, you may want to start with 100 just to see how long that takes.

```
system.time( sM <- simLexis( Tr, inL, N=5000 ) )
user system elapsed
25.788   4.487   21.348

# save( sM, file="sM.Rda" )
# load(      file="sM.Rda" )
summary( sM, by="sex" )</pre>
```

```
$M
Transitions:
    Τо
From NRA Rem ESRD ESRD(Rem) Records: Events: Risk time: Persons:
 NRA 13 708 4279 0 5000 4987
                                         28418.39
                                                    5000
     0 179
                     529
                             708
                                     529
                                                        708
 Rem
            0
                                           6758.72
                    529
                             5708
                                     5516
 Sum 13 887 4279
                                           35177.11
                                                       5000
$F
Transitions:
    Tο
From NRA Rem ESRD ESRD(Rem) Records:
                                   Events: Risk time:
 NRA 5 1648 3347 0
                              5000
                                      4995
                                            24817.19
                                                        5000
 Rem
      0 485 0
                     1163
                              1648
                                      1163
                                            17036.36
                                                        1648
 Sum
      5 2133 3347
                     1163
                              6648
                                      6158
                                            41853.55
                                                        5000
```

The many ESRD-events in the resulting data set is attributable to the fact that we simulate for a very long follow-up time.

20. Now we want to count how many persons are present in each state at each time for the first 10 years after entry (which is at age 50). This can be done by using nState:

```
nStm <- nState( subset(sM,sex=="M"), at=seq(0,10,0.1), from=50, time.scale="age"</pre>
nStf <- nState( subset(sM,sex="F"), at=seq(0,10,0.1), from=50, time.scale="age" )
head( nStf )
      State
            Rem ESRD ESRD(Rem)
       NRA
when
       5000
  50
             Ω
                 Ω
                              0
  50.1 4934
                   25
                              0
              41
                 46
  50.2 4864
             90
                              0
                              0
  50.3 4813
            116
                   71
  50.4 4767
             143
                   90
                              0
  50.5 4709
            175
                 116
                              0
```

We see that we get a count of persons in each state at time points 0,0.1,0.2,... years after 50 on the age time scale.

21. Once we have the counts of persons in each state at the designated time points, we compute the cumulative fraction over the states, arranged in order given by perm:

```
ppm \leftarrow pState(nStm, perm=c(2,1,3,4))
ppf <- pState( nStf, perm=c(2,1,3,4) )</pre>
head( ppf )
      State
                 NRA ESRD ESRD(Rem)
when
          Rem
       0.0000 1.0000
                       - 1
 50.1 0.0082 0.9950
                        1
                                   1
                       1
 50.2 0.0180 0.9908
                                   1
                       1
 50.3 0.0232 0.9858
                                   1
 50.4 0.0286 0.9820
                       1
                                   1
 50.5 0.0350 0.9768
                       1
 tail( ppf )
```

```
State
when
          Rem
                 NRA
                        ESRD ESRD(Rem)
  59.5 0.2242 0.3436 0.9162
  59.6 0.2246 0.3410 0.9158
                                     1
  59.7 0.2242 0.3370 0.9150
                                     1
  59.8 0.2242 0.3320 0.9136
                                     1
 59.9 0.2224 0.3278 0.9114
                                     1
       0.2222 0.3240 0.9104
                                     1
```

22. Then we plot the cumulative probabilities using the plot method for pState objects:

```
plot( ppf )
```

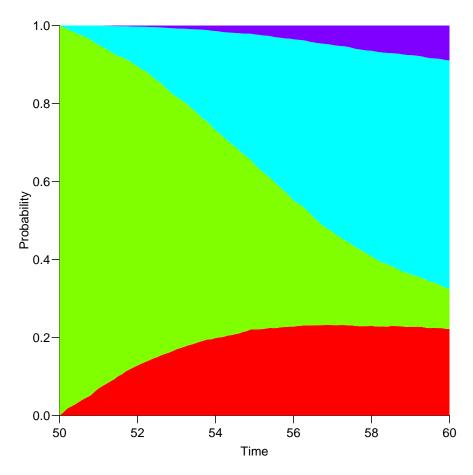

Figure 2.14: The default plot for a **pState** object, bottom to top: Alive remission, alive no remission, dead no remission, dead remission.

23. Now try to improve the plot so that it is easier to read, and easier to compare men and women:

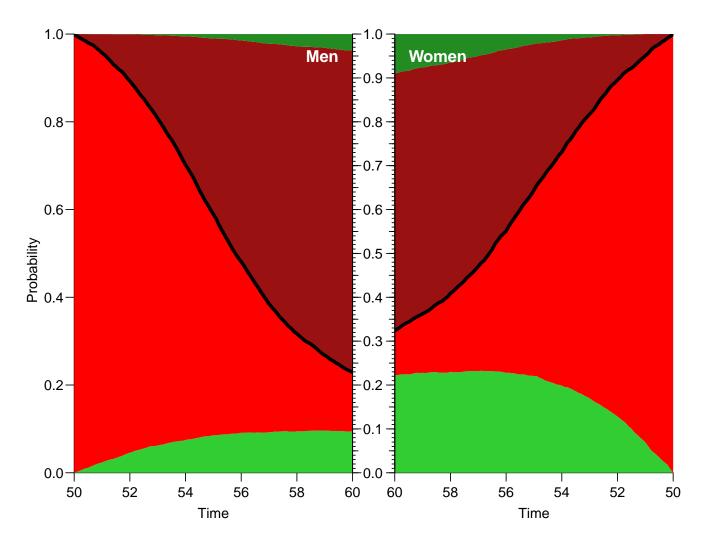

Figure 2.15: Predicted state occupancy for men and women entering at age 50. The green areas are remission, the red without remission; the black line is the survival curve.

We see that the probability that a 50-year old man with NRA sees a remission from NRA during the next 10 years is about 25% whereas the same for a woman is about 50%. Also it is apparent that no new remissions occur after about 5 years since NRA — mainly because only persons with remission are alive after 5 years.